# **SIEMENS**

## **SIMATIC NET**

## **Industrial Remote Communication - TeleControl SINAUT ST7 - Band 1**

**Systemhandbuch**

### **[Vorwort](#page-2-0)**

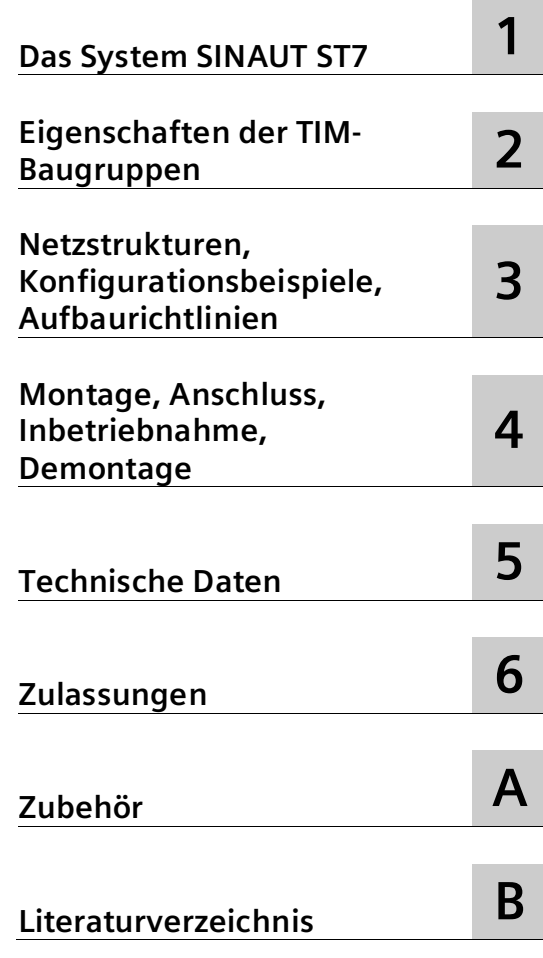

Band 1: System und Hardware

#### **Rechtliche Hinweise**

#### **Warnhinweiskonzept**

Dieses Handbuch enthält Hinweise, die Sie zu Ihrer persönlichen Sicherheit sowie zur Vermeidung von Sachschäden beachten müssen. Die Hinweise zu Ihrer persönlichen Sicherheit sind durch ein Warndreieck hervorgehoben, Hinweise zu alleinigen Sachschäden stehen ohne Warndreieck. Je nach Gefährdungsstufe werden die Warnhinweise in abnehmender Reihenfolge wie folgt dargestellt.

#### **GEFAHR**

bedeutet, dass Tod oder schwere Körperverletzung eintreten **wird**, wenn die entsprechenden Vorsichtsmaßnahmen nicht getroffen werden.

#### **WARNUNG**

bedeutet, dass Tod oder schwere Körperverletzung eintreten **kann**, wenn die entsprechenden Vorsichtsmaßnahmen nicht getroffen werden.

#### **VORSICHT**

bedeutet, dass eine leichte Körperverletzung eintreten kann, wenn die entsprechenden Vorsichtsmaßnahmen nicht getroffen werden.

#### **ACHTUNG**

bedeutet, dass Sachschaden eintreten kann, wenn die entsprechenden Vorsichtsmaßnahmen nicht getroffen werden.

Beim Auftreten mehrerer Gefährdungsstufen wird immer der Warnhinweis zur jeweils höchsten Stufe verwendet. Wenn in einem Warnhinweis mit dem Warndreieck vor Personenschäden gewarnt wird, dann kann im selben Warnhinweis zusätzlich eine Warnung vor Sachschäden angefügt sein.

#### **Qualifiziertes Personal**

Das zu dieser Dokumentation zugehörige Produkt/System darf nur von für die jeweilige Aufgabenstellung **qualifiziertem Personal** gehandhabt werden unter Beachtung der für die jeweilige Aufgabenstellung zugehörigen Dokumentation, insbesondere der darin enthaltenen Sicherheits- und Warnhinweise. Qualifiziertes Personal ist auf Grund seiner Ausbildung und Erfahrung befähigt, im Umgang mit diesen Produkten/Systemen Risiken zu erkennen und mögliche Gefährdungen zu vermeiden.

#### **Bestimmungsgemäßer Gebrauch von Siemens-Produkten**

Beachten Sie Folgendes:

#### **WARNUNG**

Siemens-Produkte dürfen nur für die im Katalog und in der zugehörigen technischen Dokumentation vorgesehenen Einsatzfälle verwendet werden. Falls Fremdprodukte und -komponenten zum Einsatz kommen, müssen diese von Siemens empfohlen bzw. zugelassen sein. Der einwandfreie und sichere Betrieb der Produkte setzt sachgemäßen Transport, sachgemäße Lagerung, Aufstellung, Montage, Installation, Inbetriebnahme, Bedienung und Instandhaltung voraus. Die zulässigen Umgebungsbedingungen müssen eingehalten werden. Hinweise in den zugehörigen Dokumentationen müssen beachtet werden.

#### **Marken**

Alle mit dem Schutzrechtsvermerk ® gekennzeichneten Bezeichnungen sind eingetragene Marken der Siemens AG. Die übrigen Bezeichnungen in dieser Schrift können Marken sein, deren Benutzung durch Dritte für deren Zwecke die Rechte der Inhaber verletzen kann.

#### **Haftungsausschluss**

Wir haben den Inhalt der Druckschrift auf Übereinstimmung mit der beschriebenen Hard- und Software geprüft. Dennoch können Abweichungen nicht ausgeschlossen werden, so dass wir für die vollständige Übereinstimmung keine Gewähr übernehmen. Die Angaben in dieser Druckschrift werden regelmäßig überprüft, notwendige Korrekturen sind in den nachfolgenden Auflagen enthalten.

## <span id="page-2-0"></span>**Vorwort**

#### **Gültigkeit des Handbuchs**

Das vorliegende Handbuch ist gültig für folgende Ethernet-TIM-Baugruppen:

• **TIM 3V-IE**

Artikelnummer 6NH7800-3BA00

- **TIM 3V-IE Advanced** Artikelnummer 6NH7800-3CA00
- **TIM 4R-IE**

Artikelnummer 6NH7800-4BA00

Hardware-Erzeugnisstand 4 Firmware-Version V2.7 Kommunikationsmodul für SIMATIC S7-300 und S7-400, SINAUT ST7-Protokoll

Artikelnummer, Hardware-Erzeugnisstand und MAC-Adressen sind in das Gehäuse eingraviert.

Zu den erforderlichen Software-Versionen siehe Kapitel Voraussetzungen (Seite [19\)](#page-18-0).

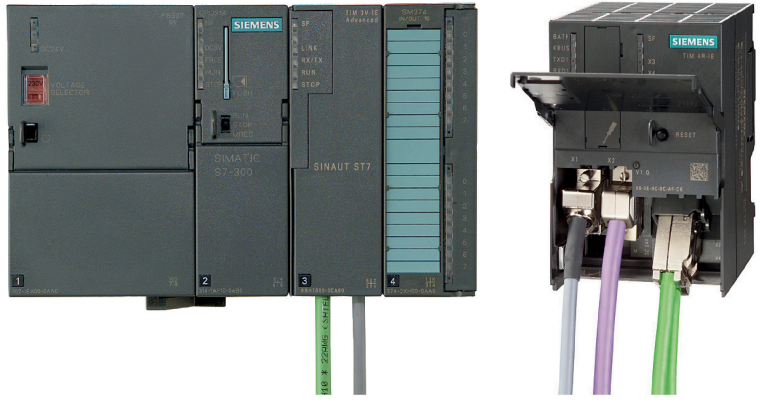

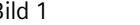

Bild 1 SIMATIC S7-300 mit TIM 3V-IE Advanced (links) und TIM 4R-IE (rechts)

Folgende Kommunikationsmodule des Telecontrol-Systems SINAUT ST7 werden in diesem Systemhandbuch nicht beschrieben:

- TIM 1531 IRC
- CP 1243-8 IRC
- CP 1542SP-1 IRC
- RTU3000C

Links zu den Handbüchern dieser Baugruppen sowie den Projektierungshandbüchern finden Sie im Literaturverzeichnis im Anhang. Dort finden Sie auch Links zu den Handbüchern der Leitstellensysteme SINAUT ST7cc und SINAUT ST7sc.

#### **Zweck dieses Handbuchs**

Das vorliegende Systemhandbuch beschreibt die Eigenschaften der oben aufgeführten TIM-Baugruppen. Es zeigt Anwendungsbeispiele und unterstützt Sie bei Montage, Anschluss, Inbetriebnahme, Projektierung und Diagnose der Geräte.

#### **Neu in dieser Handbuch-Ausgabe**

- Neue Zulassungen (CCC / UKEX)
- Hinweis auf Produktauslauf (siehe unten)

#### **Abgelöste Handbuch-Ausgabe**

Das vorliegende Handbuch ersetzt die Handbuch-Ausgabe 11/2018.

#### **Aufbau des Systemhandbuchs**

Das Systemhandbuch SINAUT ST7 ist in drei Bände unterteilt.

#### • **Band 1: System & Hardware**

Band 1 führt Sie in das Stationsleitsystem SINAUT ST7 ein und gibt Ihnen eine Übersicht über die aktuellen Hardware-Komponenten.

Sie werden bei der Planung von Netzstrukturen und Topologien unterstützt und bekommen gezeigt, wie die SINAUT-Komponenten unter Berücksichtigung der Aufbaurichtlinien installiert und in Betrieb genommen werden.

Im Vorwort von Band 1 finden Sie auch eine Übersicht über abgekündigte Produkte des SINAUT-Spektrums mit den dazugehörigen Ausgaben dieses Systemhandbuchs.

#### • **Band 2 - Projektierung unter STEP 7 V5**

Projektierung und Diagnose der oben genannten TIM-Baugruppen in STEP 7 V5.

#### • **Band 3 - Projektierung unter STEP 7 Professional (TIA Portal)**

Projektierung und Diagnose aller ST7-fähigen Kommunikationsmodule in STEP 7 Professional.

#### **Aktuelle Handbuchausgabe und weitere Informationen im Internet**

Die aktuelle Ausgabe dieses Handbuchs finden Sie auf den Internet-Seiten des Siemens Industry Online Support:

#### Link: [\(https://support.industry.siemens.com/cs/ww/de/ps/21771/man\)](https://support.industry.siemens.com/cs/ww/de/ps/21771/man)

Zu älteren Ausgaben des Handbuchs siehe unten, Abschnitt Versionshistorie (Seite [8\)](#page-7-0).

Weitere Informationen zu den Telecontrol-Produkten finden Sie im Internet unter folgender Adresse:

Link: [\(https://support.industry.siemens.com/cs/ww/de/ps/15915\)](https://support.industry.siemens.com/cs/ww/de/ps/15915)

#### **Produktbezeichnungen und Abkürzungen**

#### • **TIM / Modul / Baugruppe / Gerät**

Die Bezeichnungen werden für alle drei TIM-Varianten verwendet.

• **STEP 7**

Der Produktname wird im jeweiligen Kontext für das Projektierungswerkzeug STEP 7 V5 oder STEP 7 Professional verwendet.

• **PG**

Programmiergerät, PC mit dem STEP 7 V5-Projekt.

• **ES**

Engineering-Station, PC mit dem STEP 7-Professional-Projekt.

#### **Querverweise**

In diesem Handbuch werden häufig Querverweise zu anderen Kapiteln verwendet.

Um nach dem Sprung eines Querverweises wieder zurück zur Ausgangsseite zu gelangen, unterstützen einige PDF-Reader den Befehl <Alt>+<Links-Pfeil>.

#### **Produktauslauf SIMATIC S7-300**

Für das System SIMATIC S7-300 und das Peripheriesystem ET 200M ist zum Oktober 2023 der Meilenstein "Produktauslauf" angekündigt.

Die Typstreichung ist für den Oktober 2025 angekündigt.

Beachten Sie hierzu die Produktmitteilungen im Internet: Link: [\(https://support.industry.siemens.com/cs/ww/de/view/109809890\)](https://support.industry.siemens.com/cs/ww/de/view/109809890)

#### **Typgestrichene Produkte**

#### **Hinweis**

#### **Auslauf von Baugruppen (Produkt-Streichung)**

Beachten Sie den Lieferauslauf der folgenden Produkte.

Wenn Nachfolgetypen für die typgestrichenen Geräte vorhanden sind, finden Sie diese auf den Mitteilungen im Internet.

- Folgende Produkte haben ab 15.04.2015 den Status "Typstreichung":
	- TIM 4R (6NH7800-4AA90)
	- TIM 4RD (6NH7800-4AD90)

Beachten Sie hierzu die Produktmitteilungen im Internet: Link: [\(https://support.industry.siemens.com/cs/ww/de/view/109475169\)](https://support.industry.siemens.com/cs/ww/de/view/109475169)

- Folgende Produkte haben ab 01.10.2016 den Status "Typstreichung":
	- Modem MD2
	- Modem MD3
	- LTOP1 / LTOP2 und Zubehör

Beachten Sie hierzu die Produktmitteilungen im Internet: Link: [\(https://support.industry.siemens.com/cs/ww/de/view/109740147\)](https://support.industry.siemens.com/cs/ww/de/view/109740147)

– EGPRS-Router MD741-1

Beachten Sie hierzu die Produktmitteilungen im Internet: Link: [\(https://support.industry.siemens.com/cs/ww/de/view/62607452\)](https://support.industry.siemens.com/cs/ww/de/view/62607452)

#### **Dokumentation 09/2016 zur TIM 4R / TIM 4RD und Zubehör**

Diese Ausgabe des Systemhandbuchs enthält keine Angaben mehr zu den Baugruppen TIM 4R und TIM 4RD.

Wenn Sie Informationen zu diesen Produkten benötigen, dann schlagen Sie in der Ausgabe 09/2016 des Systemhandbuchs nach, das Sie auf den Internet-Seiten des Siemens Industry Online Support finden:

• Band 1

Link: [\(https://support.industry.siemens.com/cs/ww/de/view/109745599\)](https://support.industry.siemens.com/cs/ww/de/view/109745599)

• Band 2

Link: [\(https://support.industry.siemens.com/cs/ww/de/view/109748055\)](https://support.industry.siemens.com/cs/ww/de/view/109748055)

#### **Dokumentation 05/2007 zu SINAUT ST1 und älteren ST7-Baugruppen**

Diese Ausgabe des Systemhandbuchs enthält keine Angaben mehr zum System SINAUT ST1 und zu folgenden älteren Baugruppen:

- Alle bisherigen TIM 3-Baugruppen: TIM 3V, TIM 32, TIM 33, TIM 34
- TIM 4V, TIM 4VD, TIM 42, TIM 42D, TIM 43, TIM 43D, TIM 44, TIM 44D

Wenn Sie Informationen zu diesen Baugruppen oder zu SINAUT ST1 benötigen, dann schlagen Sie in der Ausgabe 05/2007 dieses Handbuchs nach, das Sie auf den Internet-Seiten des Siemens Industry Online Support finden:

• Band 1

Link: [\(https://support.industry.siemens.com/cs/ww/de/view/24621696\)](https://support.industry.siemens.com/cs/ww/de/view/24621696)

• Band 2

Link: [\(https://support.industry.siemens.com/cs/ww/de/view/63112659\)](https://support.industry.siemens.com/cs/ww/de/view/63112659)

Eine Übersicht der Produkte finden Sie im Kapitel Hardware-Komponenten (Seite [20\)](#page-19-0).

#### **Security-Hinweise**

Siemens bietet Produkte und Lösungen mit Industrial Security-Funktionen an, die den sicheren Betrieb von Anlagen, Systemen, Maschinen und Netzwerken unterstützen.

Um Anlagen, Systeme, Maschinen und Netzwerke gegen Cyber-Bedrohungen zu sichern, ist es erforderlich, ein ganzheitliches Industrial Security-Konzept zu implementieren (und kontinuierlich aufrechtzuerhalten), das dem aktuellen Stand der Technik entspricht. Die Produkte und Lösungen von Siemens formen einen Bestandteil eines solchen Konzepts.

Die Kunden sind dafür verantwortlich, unbefugten Zugriff auf ihre Anlagen, Systeme, Maschinen und Netzwerke zu verhindern. Diese Systeme, Maschinen und Komponenten sollten nur mit dem Unternehmensnetzwerk oder dem Internet verbunden werden, wenn und soweit dies notwendig ist und nur wenn entsprechende Schutzmaßnahmen (z. B. Firewalls und/oder Netzwerksegmentierung) ergriffen wurden.

Weiterführende Informationen zu möglichen Schutzmaßnahmen im Bereich Industrial Security finden Sie unter folgender Adresse: Link: [\(http://www.siemens.com/industrialsecurity\)](http://www.siemens.com/industrialsecurity)

Die Produkte und Lösungen von Siemens werden ständig weiterentwickelt, um sie noch sicherer zu machen. Siemens empfiehlt ausdrücklich, Aktualisierungen durchzuführen, sobald die entsprechenden Updates zur Verfügung stehen und immer nur die aktuellen Produktversionen zu verwenden. Die Verwendung veralteter oder nicht mehr unterstützter Versionen kann das Risiko von Cyber-Bedrohungen erhöhen.

Um stets über Produkt-Updates informiert zu sein, abonnieren Sie den Siemens Industrial Security RSS Feed unter folgender Adresse: Link: [\(https://www.siemens.com/cert\)](https://www.siemens.com/cert)

#### **Lizenzbedingungen**

#### **Hinweis**

#### **Open Source Software**

Lesen Sie die Lizenzbedingungen zur Open Source Software genau durch, bevor Sie das Produkt nutzen.

Sie finden die Lizenzbedingungen in folgenden Dokumenten, die sich auf dem mitgelieferten Datenträger befinden:

- OSS\_TIM-3VIE\_99.pdf
- OSS\_TIM-4RIE\_99.pdf
- OSS\_SINAUT-ES\_99.pdf

#### **Recycling und Entsorgung**

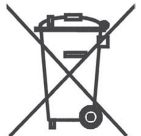

Das Produkt ist schadstoffarm, recyclingfähig und erfüllt die Anforderungen der WEEE-Richtlinie 2012/19/EU "Elektro- und Elektronik-Altgeräte".

Entsorgen Sie das Produkt nicht bei öffentlichen Entsorgungsstellen. Für ein umweltverträgliches Recycling und die Entsorgung Ihres Altgeräts wenden Sie sich an einen zertifizierten Entsorgungsbetrieb für Elektronikschrott oder an Ihren Siemens-Ansprechpartner.

Beachten Sie die örtlichen Bestimmungen.

Informationen zur Produktrückgabe finden Sie auf den Internetseiten des Siemens Industry Online Support:

Link: [\(https://support.industry.siemens.com/cs/ww/de/view/109479891\)](https://support.industry.siemens.com/cs/ww/de/view/109479891)

#### **SIMATIC NET-Glossar**

Das SIMATIC NET-Glossar beschreibt Fachbegriffe, die möglicherweise in diesem Dokument verwendet werden.

Erklärungen zu vielen Fachbegriffen, die in dieser Dokumentation vorkommen, sind im SIMATIC NET-Glossar enthalten.

Sie finden das SIMATIC NET-Glossar hier:

- Auf der dem Produkt beiliegenden DVD
- Beim Siemens Industry Online Support unter folgender Adresse:

Link: [\(https://support.industry.siemens.com/cs/ww/de/view/50305045\)](https://support.industry.siemens.com/cs/ww/de/view/50305045)

Ein SINAUT-spezifisches Glossar finden Sie im Anhang des Handbuchs.

#### **Training, Service & Support**

Informationen zu Training, Service & Support finden Sie in dem mehrsprachigen Dokument "DC\_support\_99.pdf" auf den Internet-Seiten des Siemens Industry Online Support:

Link: [\(https://support.industry.siemens.com/cs/ww/de/view/38652101\)](https://support.industry.siemens.com/cs/ww/de/view/38652101)

#### <span id="page-7-0"></span>**Versionshistorie**

Die vorhergehenden Ausgaben des Handbuchs haben die nachfolgend aufgeführten Neuerungen und Versionen beschrieben.

#### **Ausgabe 02/2018 des Handbuchs (C79000-G89xx-Cxxx-10)**

#### **Neue Funktionen:**

#### • **Dokumentation**

Das Systemhandbuch wurde um Band 3 ergänzt, der die Projektierung in STEP 7 Professional (TIA Portal) beschreibt.

#### • **Projektierung in STEP 7 Professional**

Die Ethernet-TIM-Baugruppen können ab Firmware-Version V2.6 in STEP 7 Professional (TIA Portal) projektiert werden.

Die Projektierung wird unterstützt ab STEP 7 Professional V15.

#### • **SINAUT Engineering Software**

Neue Funktionen der SINAUT Engineering Software in der unten angegebenen Version (Abschnitt "Software-Voraussetzungen"), unter anderem:

Projektierung von Proxy-Modulen für die Übertragung der Projektierungsdaten in STEP 7 Professional-Projekte:

- PROXY CP1243-8 IRC basierend auf einer TIM 3V-IE Advanced
- PROXY TIM 1531 IRC basierend auf einer TIM 4R-IE

Unterstützung von Windows 10 / Server 2012 / Server 2016

• **Bausteinbibliothek TD7onCPU für** STEP 7 Professional

Die TD7onCPU-Programmbausteine stehen für STEP 7 Professional V15 in der Bibliotheks-Version V3 zur Verfügung.

• **TIM-Firmware**

Die neuen Funktionen werden unterstützt ab Firmware-Version V2.6.

#### **Ausgabe 09/2016 des Handbuchs (C79000-G89xx-Cxxx-10)**

#### **Neue Funktionen:**

• **Engineering-Software**

Neue Version der SINAUT Engineering-Software V5.5 SP2, einsetzbar unter STEP 7 ab Version V5.4 SP4:

– Projektierung eines Stellvertretermoduls PROXY CP1243-8 IRC basierend auf einer TIM 3V-IE Advanced

Der CP 1243-8 IRC ist unter STEP 7 Basic ab Version V13.0 SP1 projektierbar.

- Verbesserung der selektiven Verbindungsprojektierung durch Auswahl einzelner Teilnehmer
- Weitergabe des Schlüsselaustauschintervalls an das MODEM MD720 bei Nutzung des Protokolls MSCsec
- Fehlerbehebung bei der Uhrzeitsynchronisation einer TIM durch die CPU

#### • **Bausteinbibliothek TD7onCPU**

Neue Version der Bausteinbibliothek TD7onCPU V2.2 SP4 + Hotfix 1

– Neuer Baustein "FC-PathStatus" zur Anzeige des Haupt- und Ersatzwegs zum remoten Kommunikationspartner

Der Baustein ist nutzbar ab der Version V5.5 SP1 der Engineering-Software und ab der TIM-Firmware V2.5.4.

– Die Bausteinbibliothek ist jetzt einsetzbar in einer Stand-Alone-TIM in einer S7-400 und einer S7-400H mit einfacher CPU (Single-Betrieb).

#### **Gültigkeit des Handbuchs:**

- TIM 3V-IE, TIM 3V-IE Advanced, TIM 4R-IE, TIM 4R / 4RD
- SINAUT ST7 Projektierungs- und Diagnosesoftware für das PG V5.4
- SINAUT TD7-Bibliothek für die CPU V2.2 SP2
- SINAUT TIM-Firmware V4.4.0 für die TIM 4
- SINAUT TIM-Firmware V2.5 für die TIM 3V-IE-Varianten
- SINAUT TIM-Firmware V2.5 für die TIM 4R-IE

Die oben genannten neuen Funktionen der SINAUT Engineering-Software V5.5 SP2 werden unterstützt durch Firmware-Version V2.5.4 der Ethernet-TIM-Baugruppen.

#### **Ausgabe 09/2014 des Handbuchs (C79000-G89xx-Cxxx-09)**

#### **Neue Funktionen:**

- Neue Version der SINAUT ST7 Projektierungs- und Diagnosesoftware V5.4
	- Uhrzeitsynchronisation der TIM 4R-IE über NTP

Die Beschreibung finden Sie in Band 2 im Kapitel 3 (Projektierung in STEP 7 > Projektierung von TIM-Baugruppen > Register "NTP").

– Synchronisation der TIM-Uhrzeit durch die CPU

Die Beschreibung finden Sie in Band 2 im Kapitel 3 (Projektierung in STEP 7 > Projektierung der Uhrzeitsynchronisation).

– Protokoll MSCsec: Sichere Übertragung, Authentifizierung mit Schlüsselaustausch

Die Beschreibung finden Sie in Band 2 im Kapitel 2 (Projektierung - Übersicht > GPRS- /Internet-Kommunikation).

• Neue Firmware-Version V2.5 für die TIM-Baugruppen TIM 3V-IE, TIM 3V-IE Advanced, TIM 4R-IE

Neu sind oben unter den Neuerungen der Projektierungssoftware genannten Funktionen.

#### **Gültigkeit des Handbuchs:**

- TIM 3V-IE, TIM 3V-IE Advanced, TIM 4R-IE, TIM 4R / 4RD
- SINAUT ST7 Projektierungs- und Diagnosesoftware für das PG V5.4
- SINAUT TD7-Bibliothek für die CPU V2.2 SP2
- SINAUT TIM-Firmware V4.4.0 für die TIM 4
- SINAUT TIM-Firmware V2.5 für die TIM 3V-IE-Varianten
- SINAUT TIM-Firmware V2.5 für die TIM 4R-IE

#### **Ausgabe 08/2011 des Handbuchs (C79000-G89xx-Cxxx-08)**

#### **Neue Funktionen:**

- Neue Version SINAUT ST7 Projektierungs- und Diagnosesoftware" V5.2
- Version SINAUT ST7 Projektierungs- und Diagnosesoftware" V5.1
- Neue SINAUT TD7-Bibliothek V2.2 SP2 für die CPU

#### **Gültigkeit des Handbuchs:**

- SINAUT ST7 Projektierungs- und Diagnosesoftware für das PG V5.2
- SINAUT TD7-Bibliothek für die CPU V2.2 SP2
- SINAUT TIM-Firmware V4.4.0 für die TIM 4
- SINAUT TIM-Firmware V2.3 für die TIM 3V-IE-Varianten
- SINAUT TIM-Firmware V2.3 für die TIM 4R-IE

#### **Ausgabe 07/2009 des Handbuchs (C79000-G89xx-Cxxx-07)**

#### **Neue Funktionen:**

- Neue Version "SINAUT ST7 Projektierungssoftware für das PG/PC" V5.0
	- Die Ethernet-TIMs können zur Kommunikation über das MSC-Protokoll projektiert werden. Dadurch kann das GPRS/GSM-Modem SINAUT MD720-3 auch unter SINAUT in Internet-/GPRS-Netzen eingesetzt werden. Von einer Ethernet-TIM kann eine verschlüsselte Verbindung direkt über ein DSL-Modem am Internet aufgebaut werden.
	- Das Zeitschlitzverfahren kann mit der "SINAUT ST7 Projektierungssoftware für das PG/PC" ab V5.0 auch mit einer Zentrale-TIM ohne DCF7-Empfänger projektiert werden, wenn als Zentrale-TIM eine TIM 4R-IE mit Ethernet-Anschluss an einen ST7cc-/ST7sc-PC eingesetzt wird.

Die Projektierungssoftware Version V5.0 kann unter STEP 7 ab Version V5.4 Service Pack 4 eingesetzt werden.

Die Projektierungssoftware Version V5.0 wird von folgenden Betriebssystemen unterstützt:

- Windows XP Professional SP2
- Windows Server 2003 SP2
- Windows Vista 32 Bit Ultimate und Business (mit oder ohne SP1)
- Neue Firmware-Version V2.0 für alle Ethernet-TIM-Baugruppen

Die neue Firmware unterstützt das MSC-Protokoll.

#### **Gültigkeit des Handbuchs:**

- SINAUT ST7 Projektierungssoftware für das PG/PC V5.0
- SINAUT TD7-Bibliothek für die CPU V2.2
- SINAUT TIM-Firmware V4.3.9 für die TIM 4
- SINAUT TIM-Firmware V2.0 für die TIM 3V-IE-Varianten
- SINAUT TIM-Firmware V2.0 für die TIM 4R-IE

#### **Ausgabe 05/2007 des Handbuchs (C79000-G89xx-Cxxx-06)**

#### **Neue Funktionen:**

- Neues Produkt "TIM 4R-IE" zur Ankopplung von SINAUT über WAN und Ethernet
- Neue Produktversion "SINAUT ST7 Projektierungssoftware für das PG/PC" V4.1

#### **Gültigkeit des Handbuchs:**

- SINAUT ST7 Projektierungssoftware für das PG/PC V4.1
- SINAUT TD7-Bibliothek für die CPU V2.2
- SINAUT TIM-Firmware V4.3.7 für die TIM 3 / TIM 4
- SINAUT TIM-Firmware V1.2 für die TIM 3V-IE-Varianten
- SINAUT TIM-Firmware V1.0 für die TIM 4R-IE

#### **Ausgabe 10/2006 des Handbuchs (C79000-G89xx-C178-05)**

#### **Neue Funktionen:**

- Neue Produktversionen
	- SINAUT ST7 Projektierungssoftware für das PG/PC V4.0
	- SINAUT TD7-Bibliothek für die CPU V2.2 mit neuen Bausteinen zur Kommunikation über P-Bus
- Neue Hardware für GSM und GPRS
	- GPRS-Modem MD740-1 zur sicheren paketorientierten Kommunikation über GSM-Mobilfunk (GPRS)
	- GSM-Modem MD720-3 als Ersatz für das typgestrichene GSM-Modem MC45, zum Aufbau von Wählverbindungen über das GSM-Mobilfunknetz; möglich ab Firmware V1.7.3 des MD720-3

#### **Gültigkeit des Handbuchs:**

- SINAUT ST7 Projektierungssoftware für das PG/PC V4.0
- SINAUT TD7-Bibliothek für die CPU V2.2
- SINAUT TIM-Firmware V4.3.7 für die TIM 3 / TIM 4
- SINAUT TIM-Firmware V1.2 für die TIM 3V-IE-Varianten

## Inhaltsverzeichnis

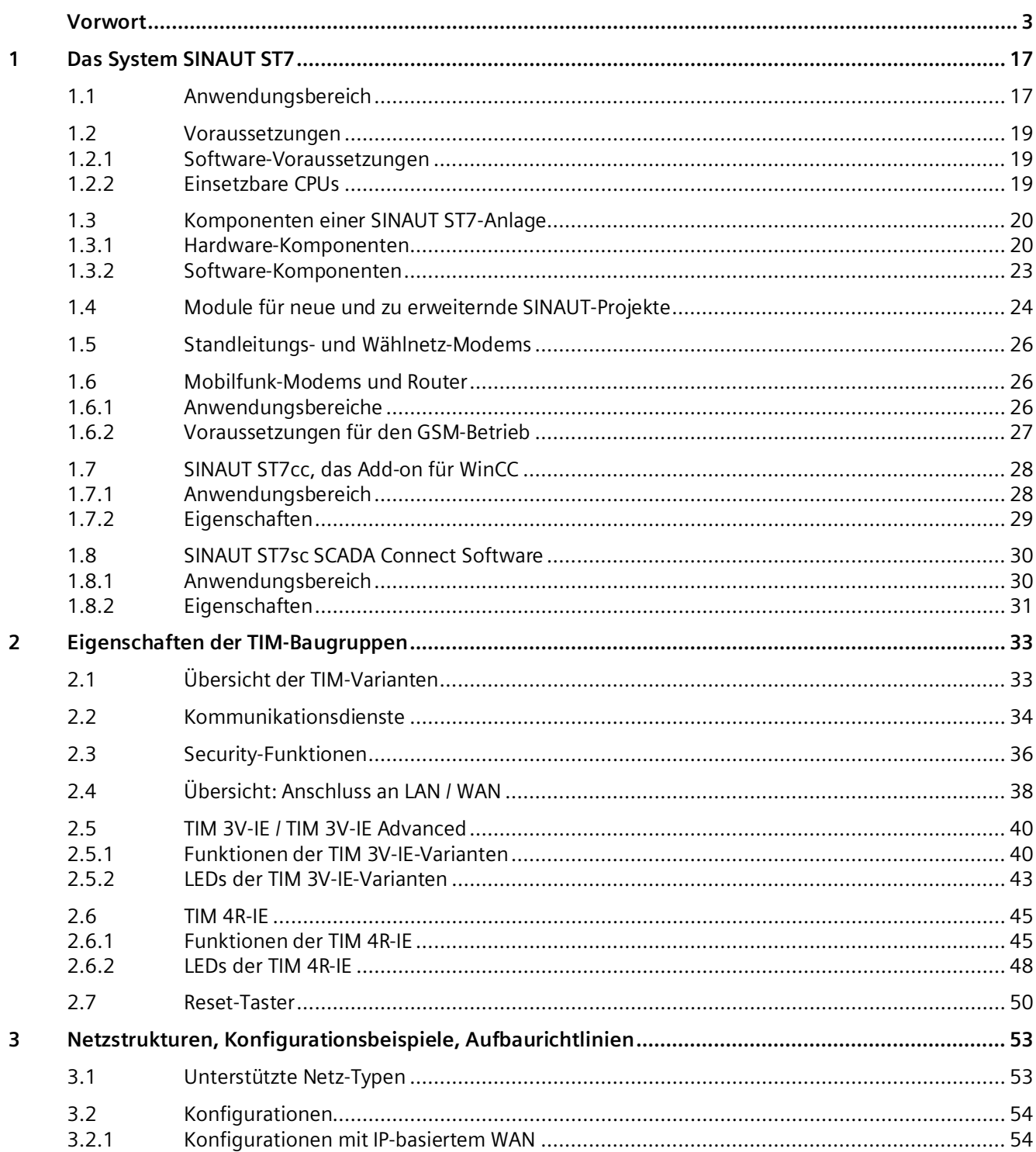

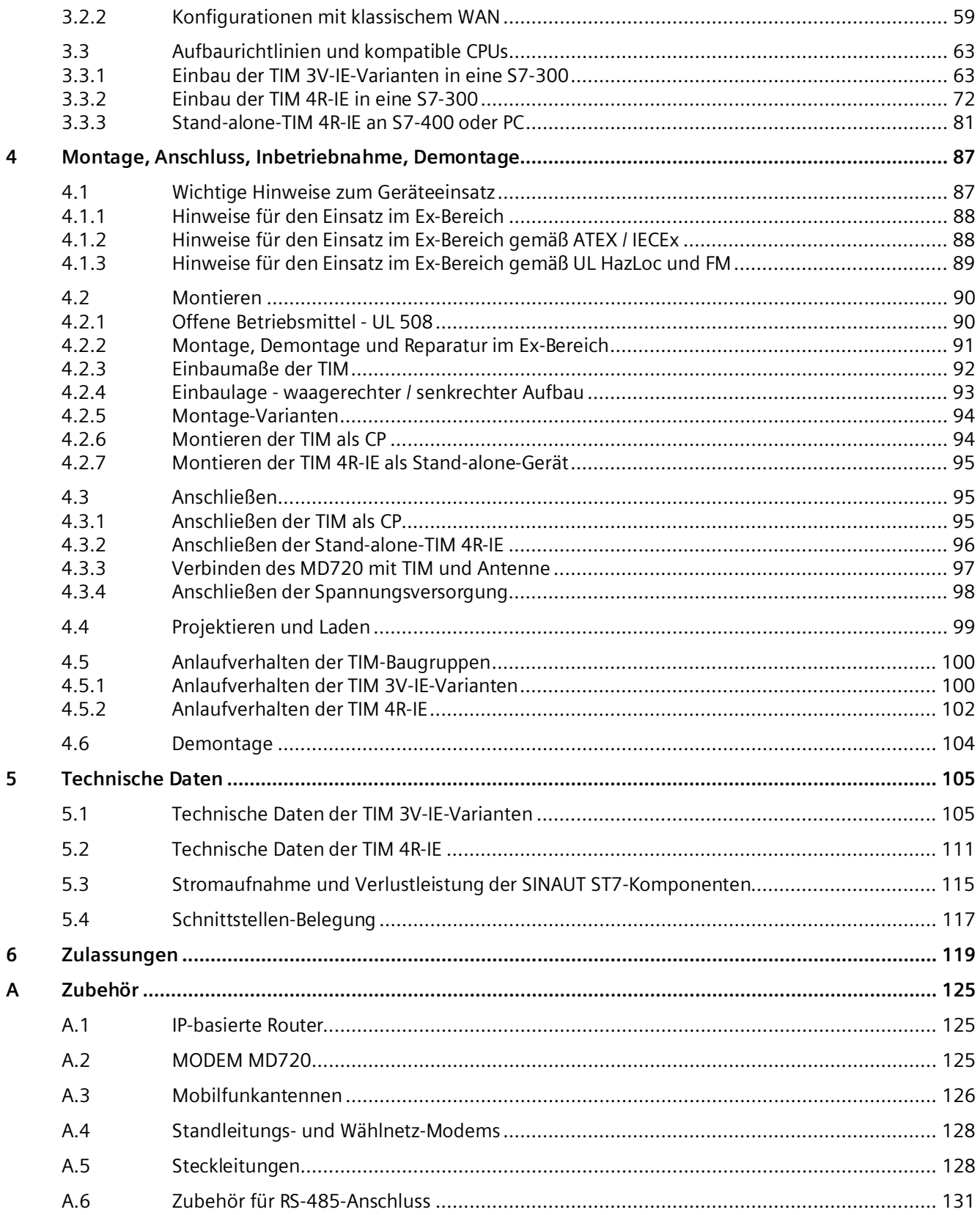

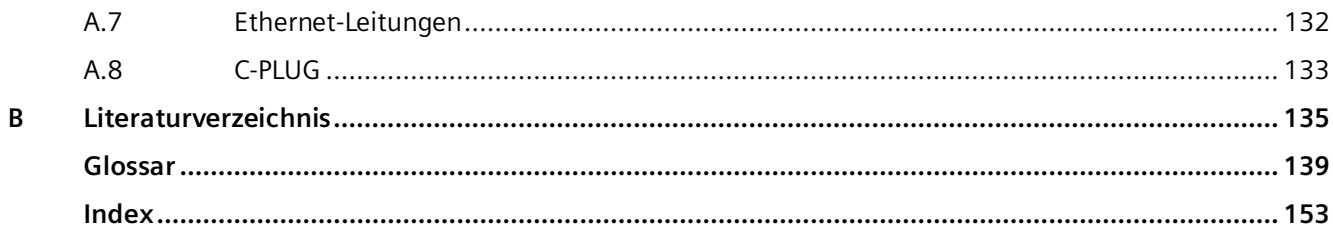

## <span id="page-16-1"></span><span id="page-16-0"></span>**Das System SINAUT ST7**

## **1.1 Anwendungsbereich**

#### **Prozessführung über WAN und Ethernet**

SINAUT® ST7 ist ein auf SIMATIC® S7 basierendes System für die vollautomatische Überwachung und Steuerung von Prozess-Stationen, die über WAN (Wide Area Network) oder Ethernet (TCP/IP) Daten untereinander und mit einer oder mehreren Leitzentralen austauschen.

#### **Die Leitstelle**

Als zentrale Leitstelle stehen zur Auswahl:

- SIMATIC-Steuerungen S7-300 oder S7-400. Diese Lösung eignet sich für einfachere Leitstellen, bei denen nur ein aktuelles Abbild der in den Stationen vorhandenen Prozessdaten benötigt wird. Durch Eingabe von Befehlen, Sollwerten oder Parametern kann in die Prozess-Steuerung der Stationen eingegriffen werden.
- SINAUT ST7cc, die PC-Leitstelle (einfach oder redundant) basierend auf WinCC. Es ist ein Leitstellensystem für SINAUT ST7, speziell auf die ereignisgesteuerte und zeitgestempelte Datenübertragung des SINAUT-Systems abgestimmt.
- SINAUT ST7sc, die Anbindung von Leitstellen anderer Hersteller über OPC. Über die Data Access-Schnittstelle kann die SINAUT-Fernwirktechnik auch an Leitstellensysteme anderer Hersteller angebunden werden. ST7sc verfügt über aufwändige Puffermechanismen, die einen Datenverlust – z.B. bei Ausfall des OPC-Client – verhindern.

#### **Die SINAUT WAN-Netze**

Die folgenden WAN-Netze können für die Datenübertragung genutzt werden:

- Standleitungen (Kupferleitung oder Lichtwellenleiter)
- Private Funknetze (optional mit Zeitschlitzverfahren)
- Analoges Telefonnetz
- Digitales ISDN-Netz
- Mobilfunk-Netze (GSM)

Alle Netze können beliebig kombiniert werden. Auch redundante Wege sind möglich. Es lassen sich Stern-, Linien- und Knotenstrukturen realisieren.

*1.1 Anwendungsbereich*

#### **SINAUT über Ethernet**

Zwischen Station und Leitstelle sowie zwischen den Stationen ist SINAUT-Kommunikation über Ethernet bzw. IP-basierte Netze möglich. Hierzu zählt auch die Übertragung über den GPRS-Dienst in Mobilfunk-Netzen (GSM-Netze). Voraussetzung sind kontinuierlich verfügbare Verbindungen.

#### **Änderungsgesteuerte Datenübertragung**

Die SINAUT-Software in den Stationen sorgt für eine änderungsgesteuerte Prozessdatenübertragung mit der Leitstelle und zwischen den einzelnen CPUs.

#### **Datenspeicherung vor Ort**

Eine spezielle Eigenschaft der im SINAUT ST7-System eingesetzten Kommunikationsbaugruppe TIM ist die Vor-Ort-Speicherung der Daten (inkl. Zeitstempel) bei Störung der Kommunikationsstrecke, bei Ausfall eines Partners oder zur Kostenoptimierung bei Wählnetzen.

#### **Datum und Uhrzeit immer aktuell**

Über verschiedene Mechanismen können Datum und Uhrzeit der CPUs mit der Leitstelle, z. B. ST7cc, netzweit synchronisiert werden. Die Systeme verfügen somit immer über eine genaue Uhrzeit, inklusive Sommer/Winterzeit-Umschaltung.

#### **SINAUT Fern-Programmierung**

Sämtliche Diagnose- und Programmierfunktionen, die SIMATIC und SINAUT für die Stationsautomatisierung und die SINAUT-Kommunikation zur Verfügung stellen, können online über Ethernet-Netze hinweg genutzt werden.

#### **Alarmierung über SMS**

Zur Alarmierung von Bereitschaftspersonal können von den CPUs aus ereignisgesteuert SMS-Nachrichten an Mobiltelefone übertragen werden. Dies wird mit etwas unterschiedlichem Funktionsumfang von beiden Varianten der TD7-Software unterstützt (TD7onCPU und TD7onTIM). Details sind im SINAUT ST7 Systemhandbuch Band 2 und 3 beschrieben.

## <span id="page-18-1"></span><span id="page-18-0"></span>**1.2 Voraussetzungen**

#### **1.2.1 Software-Voraussetzungen**

#### **Software-Voraussetzungen**

Für die Projektierung und die Online-Funktionen der in diesem Dokument beschriebenen TIM-Baugruppen sind die nachfolgend aufgeführten Software-Mindestversionen erforderlich:

#### • **STEP 7 V5 und SINAUT Engineering-Software**

 $-$  STEP 7 V<sub>5</sub> $6$ 

zusammen mit

– SINAUT Engineering-Software V5.5 + SP3

Für TD7onCPU:

Bei Nutzung von TD7onCPU muss mit der SINAUT Engineering-Software die SINAUT TD7-Bibliothek für die CPU V2.2 + SP4 + HF1 mit installiert werden.

Die Beschreibung der Projektierung finden Sie in Band 2 des Systemhandbuchs.

Alternativ zu STEP 7 V5:

#### • **STEP 7 Professional (TIA Portal)**

STEP 7 Professional V15.1

Die Projektierung mit eingeschränkten Funktionen ist mit folgenden Versionen möglich:

- **-** STEP 7 Professional V14.0 SP1 Update 1
- **-** STEP 7 Professional V15
- Für TD7onCPU:

Die zugehörige SINAUT TD7-Bibliothek V3.0 für die CPU, nutzbar ab STEP 7 Professional Version V15, laden Sie von den Internetseiten des Siemens Industry Online Support: Link: [\(https://support.industry.siemens.com/cs/ww/de/view/109755374\)](https://support.industry.siemens.com/cs/ww/de/view/109755374)

Die Beschreibung der Projektierung finden Sie in Band 3 des Systemhandbuchs.

#### <span id="page-18-2"></span>**1.2.2 Einsetzbare CPUs**

#### **Kompatible CPUs**

Die CPU-Typen, welche zusammen mit der jeweiligen TIM-Baugruppe einsetzbar sind, finden Sie im Kapitel Aufbaurichtlinien und kompatible CPUs (Seite [63\)](#page-62-0).

## <span id="page-19-1"></span>**1.3 Komponenten einer SINAUT ST7-Anlage**

Das SINAUT ST7-System basiert auf den Systemen SIMATIC S7-300/400 sowie auf SIMATIC WinCC bzw. PCS 7 TeleControl. Es ergänzt diese Systeme um die nachfolgend aufgeführten SINAUT-Komponenten, die sowohl aus Hardware als auch aus Software bestehen.

### <span id="page-19-0"></span>**1.3.1 Hardware-Komponenten**

#### **Hardware-Komponenten**

Die Hardware-Komponenten umfassen:

• **TIM**

Die folgenden Ethernet-TIMs stehen als Kommunikationsbaugruppen zur Verfügung:

- TIM 3V-IE
	- 6NH7800-3BA00
- TIM 3V-IE Advanced 6NH7800-3CA00
- TIM 4R-IE

6NH7800-4BA00

#### • **GSM-Modem / Mobilfunk-Internet-Router**

- MODEM MD720
- Router SCALANCE M800

Zu Details siehe Anhang Zubehör (Seite [125\)](#page-124-0).

- **Steckleitungen**
	- Testkabel zur Verbindung von zwei TIMS über die RS-232 6NH7701-0AR
	- Steckleitung zur Verbindung einer TIM mit einem Modem MDx über RS-232 6NH7701-4AL
	- Steckleitung mit einseitig offenem Ende zur Verbindung einer TIM mit einem Fremdmodem / Funkgerät über RS-232

6NH7701-4BN

– Steckleitung zur Verbindung einer TIM mit MODEM MD720 über RS-232 6NH7701-5AN

Zu Details siehe Anhang Zubehör (Seite [125\)](#page-124-0).

### **Als Ersatzteil lieferbare Produkte**

Als Ersatzteil sind im Austausch noch für eine begrenzte Zeit lieferbar:

- Klassische TIM-Baugruppen
	- TIM 4R
		- 6NH7800-4AA90
	- TIM 4RD
		- 6NH7800-4AD90
- Klassische Modems MDx
	- MD2 für Standleitung 6NH7810-0AA20
	- MD3 für analoge Wählnetze 6NH7810-0AA30
	- MD4 für ISDN-Wählnetze 6NH7810-0AA40
	- Zu Details siehe Anhang Zubehör (Seite [125\)](#page-124-0).
- Überspannungsschutzmodule LTOP
	- Überspannungsschutzmodul 6NH9821-0BB00
	- LTOP1 6NH9821-0BC11
	- LTOP2
		- 6NH9821-0BC12
- Funkuhr-Komponenten
	- DCF7-Antennen 6NH9831-0AA / -0BA / -0DA
	- Blitzschutz für DCF7-Antennen 6NH9831-2AA / -8LA

*1.3 Komponenten einer SINAUT ST7-Anlage*

- GPS-Komponenten
	- GPS-Kit
		- 6NH9831-8AA
	- Steckleitung
		- 6NH7701-4PM
	- 4-fach-Übertrager 6NH9821-4GA
- Steckleitungen:
	- Steckleitung zur Verbindung einer TIM mit einem Modem MDx über RS-485 6NH7701-4DL
	- Steckleitung zur Verbindung von zwei Modems MD2 (RS-232) zur Bildung eines Repeaters

6NH7701-1CB

#### **Abgekündigte Produkte**

Als Ersatzteil nicht mehr lieferbare Steckleitungen:

- TIM-Adapterkabel für DCF 77-Anschluss 6NH7700-0AD15
- Steckleitung für TIM 4R/4RD 6NH7700-0AS05
- Steckleitung für die Verbindung der TIM 32/42 / MD1 / MD2 mit LTOP 6NH7700-0AR60
- Steckleitung für die Verbindung der TIM 33/43 / MD3 mit TAE6 / LTOP 6NH7700-3BR60
- Steckleitung für die Verbindung der TIM 34/44 / MD4 mit So-Schnittstelle 6NH7700-4AR60

Bei Bestellung der betreffenden Geräte (als Ersatzteil) werden die dazugehörigen abgekündigten Steckleitungen mitgeliefert.

### <span id="page-22-0"></span>**1.3.2 Software-Komponenten**

#### **Projektierungs-Software**

Zur Projektierung und Diagnose sowie für die SINAUT-Kommunikation können Sie alternativ einsetzen:

#### • **STEP 7 V5 - SINAUT Engineering Software**

Die unter STEP 7 V5 ablauffähige SINAUT Engineering-Software enthält:

- SINAUT ST7-Projektierungs- und Diagnose-Software für das Programmiergerät
- TD7onTIM: TD7-Programmbausteine auf der TIM (kein Speicherplatz auf der CPU erforderlich)
- TD7onCPU: Die TD7-Programmbausteinbibliothek für die CPU (alternativ zu TD7onTIM)

Die SINAUT Engineering-Software wird in Band 2 dieses Systemhandbuchs dokumentiert.

#### • **TIA Portal - STEP 7 Professional**

Für die Projektierung und Diagnose verwenden Sie STEP 7 Professional im TIA Portal. Die Funktionen für die ST7-Kommunikation können alternativ genutzt werden:

- TD7onTIM: Projektierung der Funktionen in STEP 7 Professional
- TD7onCPU: Die TD7-Programmbausteinbibliothek für die CPU (alternativ zu TD7onTIM)

Die Projektierung wird in Band 3 dieses Systemhandbuchs dokumentiert.

Die erforderlichen Software-Versionen finden Sie im Kapitel Software-Voraussetzungen (Seite [19\)](#page-18-1).

#### **Leitstellen-Software**

• **SINAUT ST7cc**

Erweiterungspaket für WinCC, bestehend aus:

- ST7-Server, die Schnittstelle zwischen ST7 und WinCC.
- ST7cc Config, das Projektierungstool für ST7cc.
- **SINAUT ST7sc**

SCADA Connect Software, bestehend aus:

- OPC-Server, die Schnittstelle zwischen ST7 und einem OPC-Client.
- ST7sc Config, das Projektierungstool für ST7sc.

Zu den Handbüchern siehe /5/ (Seite [136\)](#page-135-0) und /6/ (Seite [136\)](#page-135-1).

*1.4 Module für neue und zu erweiternde SINAUT-Projekte*

## <span id="page-23-0"></span>**1.4 Module für neue und zu erweiternde SINAUT-Projekte**

#### **Neue SINAUT-Projekte im TIA Portal**

Für neue SINAUT-Projekte können folgende Module ab STEP 7 Basic / Professional V15 (TIA Portal) ohne Vorkonfiguration in STEP 7 V5 projektiert werden.

| <b>Modul (Firmware-Version)</b> | <b>STEP 7-Katalog-Modul</b>            | <b>STEP 7-Produkt</b>      |
|---------------------------------|----------------------------------------|----------------------------|
| TIM 3V-IE (V2.8)                | TIM 3V-IE                              | <b>STEP 7 Professional</b> |
| TIM 3V-IE Advanced (V2.7)       | TIM 3V-IE Advanced                     | <b>STEP 7 Professional</b> |
| TIM 4R-IE (V2.7)                | TIM 4R-IE $/$<br>TIM 4R-IE Stand-alone | STEP 7 Professional        |
| CP 1243-8 IRC (V3.2)            | CP 1243-8 IRC                          | <b>STEP 7 Basic</b>        |
| TIM 1531 IRC (Vx) $*$           | <b>TIM 1531 IRC</b>                    | <b>STEP 7 Professional</b> |
| CP 1542SP-1 IRC (V2.1)          | CP 1542SP-1 IRC                        | <b>STEP 7 Professional</b> |

Tabelle 1- 1 Projektierung von Modulen für ST7-Projekte in STEP 7 Basic / Professional ab V15

**\*** STEP 7 V15: Firmware V1.0; STEP 7 V15.1: Firmware V2.0; STEP 7 V15.1: Firmware V2.1

#### **Erweiterung bestehender SINAUT ST7-Projekte im TIA Portal**

SINAUT-Projekte mit TIM-Baugruppen für die SIMATIC-Familien S7-300 und 400, welche in STEP 7 V5 projektiert wurden, können mit Kommunikationsmodulen der S7-1200/1500 erweitert werden, die in STEP 7 Basic bzw. STEP 7 Professional im TIA Portal projektiert werden.

Als Kommunikationsmodule für die Erweiterung bestehender SINAUT-Anlagen stehen folgende Baugruppen zur Verfügung:

• CP 1542SP-1 IRC

Ab STEP 7 Professional V15.1

• CP 1243-8 IRC

Ab STEP 7 Basic V13.0 SP1

• TIM 1531 IRC

Ab STEP 7 Professional V15

Damit nicht das gesamte STEP 7 V5-Projekt in STEP 7 Professional neu angelegt, projektiert und programmiert werden muss, kann das STEP 7 V5-Projekt um S7-1200/1500-Stationen mit kompatiblen Kommunikationsmodulen erweitert werden.

Die Projektierung eines Kommunikationsmoduls für die Erweiterung läuft wie folgt:

1. Projektierung eines Platzhalters (Proxy) für eine S7-1200/1500-Baugruppe im STEP 7 V5- Projekt

Der Proxy bekommt die SINAUT-spezifischen Kommunikations-, Verbindungs- und Adress-Parameter.

2. Exportieren der Projektierungsdaten (SDBs) des Proxy aus STEP 7 V5 als Textdatei

*1.4 Module für neue und zu erweiternde SINAUT-Projekte*

3. Importieren der Projektierungsdaten des Proxy in eine kompatible Baugruppe in STEP 7 Basic / Professional

Das neue Modul übernimmt die SINAUT-spezifischen Kommunikations-, Verbindungs- und Adress-Parameter aus STEP 7 V5.

4. Vervollständigung der Projektierung der neuen Baugruppe in STEP 7 Basic / Professional

Diese Vorgehensweise wird durch folgende Baugruppen unterstützt:

Tabelle 1- 2 Modul-Migration von STEP 7 V5 nach STEP 7 Basic / Professional (TIA Portal)

| Modul für STEP 7 V5-Projekt-Erweiterung |                                     |               | Modul in STEP 7 Basic / Prof. V17 |                              |
|-----------------------------------------|-------------------------------------|---------------|-----------------------------------|------------------------------|
| TIM (Funktion) für<br>Erweiterung       | Zu verwendender<br>Proxy im Katalog |               | <b>Kompatible Module</b>          | Benötigte STEP 7-<br>Version |
| TIM 3V-IE Advanced                      | PROXY CP1243-8 IRC                  | $\Rightarrow$ | CP 1243-8 IRC                     | <b>STEP 7 Basic</b>          |
|                                         |                                     |               | CP 1542SP-1 IRC                   | <b>STEP 7 Professional</b>   |
| TIM 4R-IE                               | PROXY TIM 1531 IRC                  | $\Rightarrow$ | <b>TIM 1531 IRC</b>               | <b>STEP 7 Professional</b>   |
| TIM 4R-IE Stand-alone                   | PROXY TIM 1531 IRC                  | $\Rightarrow$ | <b>TIM 1531 IRC</b>               | <b>STEP 7 Professional</b>   |

#### **Hinweis**

#### **TIM 4R-IE Stand-alone für S7-400 wird zu TIM 1531 IRC**

Eine in STEP 7 V5 benötigte TIM 4R-IE Stand-alone, welche einer CPU-400 zugeordnet ist, muss bei der Erweiterung klassischer SINAUT-Projekte in STEP 7 Professional durch eine TIM 1531 IRC ersetzt werden.

Nur in neuen Projekten, die ausschließlich in STEP 7 Professional projektiert werden, kann eine TIM 4R-IE Stand-alone angelegt werden.

Details zur Projektierung finden Sie in /1/ (Seite [135\)](#page-134-1).

Siehe Systemhandbuch Band 3.

*1.5 Standleitungs- und Wählnetz-Modems*

## <span id="page-25-0"></span>**1.5 Standleitungs- und Wählnetz-Modems**

#### **Modems für Standleitung und Wählnetze**

#### **Hinweis**

#### **Auslauf von Baugruppen**

Folgende Produkte haben den Produktstatus "Typstreichung", können aber, sofern vorhanden, mit der Kommunikationsbaugruppe betrieben werden:

- Modem MD2 Standleitungsmodem Produktmitteilung im Internet: Link: [\(https://support.industry.siemens.com/cs/ww/de/view/109740149\)](https://support.industry.siemens.com/cs/ww/de/view/109740149) • Modem MD3 Modem für analoge Wählnetze Produktmitteilung im Internet: Link: [\(https://support.industry.siemens.com/cs/ww/de/view/109740148\)](https://support.industry.siemens.com/cs/ww/de/view/109740148) • Modem MD4 Modem für ISDN-Netze
	- Produktmitteilung im Internet: Link: [\(https://support.industry.siemens.com/cs/ww/de/view/67637816\)](https://support.industry.siemens.com/cs/ww/de/view/67637816)

Setzen Sie bei Verwendung der seriellen Schnittstelle für Standleitungs- und Wählnetze geeignete Produkte anderer Hersteller ein.

## <span id="page-25-2"></span><span id="page-25-1"></span>**1.6 Mobilfunk-Modems und Router**

#### **1.6.1 Anwendungsbereiche**

#### **Möglichkeiten der Datenübertragung über Mobilfunk bei SINAUT**

Überall dort, wo kein anderes Übertragungsmedium wie Standleitung oder Telefonnetz zur Verfügung steht und wo das Aufbauen eines eigenen Funknetzes mit zu hohen Kosten verbunden ist, bietet sich als Alternative die Datenübertragung über das Mobilfunk-Netz an.

Voraussetzung ist selbstverständlich, dass am Einsatzort ein genügend starkes GSM-Signal vorhanden ist. Mit den aktuellen SINAUT Quadband-Mobilfunkmodems ist der Einsatz in jedem der weltweit verfügbaren GSM-Netze möglich (850, 900, 1800 und 1900 MHz-Bereich).

Für die Datenübertragung über Mobilfunk gibt es bei SINAUT ST7 zwei Möglichkeiten:

- **MODEM MD720**
	- Datenübertragung bei Bedarf durch Aufbau einer Wählverbindung über das Mobilfunknetz (CSD: Circuit Switched Data)

Verrechnet wird die Dauer der Wählverbindungen.

– Datenübertragung mit GPRS im Mobilfunknetz

Authentifizierung und Verschlüsselung erfolgen über das MSC-Protokoll. Die Abrechnung der Daten erfolgt in der Regel Volumen-abhängig.

Bei beiden Übertragungsverfahren ist auch die Übertragung von SMS-Nachrichten an das Bereitschaftspersonal möglich. Verrechnet wird die Anzahl der gesendeten SMS-Nachrichten.

Zum Handbuch siehe /3/ (Seite [136\)](#page-135-2).

#### • **SCALANCE M870 (M874/M876)**

Mit einem 2.5G- bzw. 3G-Router können Sie über Mobilfunk eine ständige Verbindung zwischen Station und Leitstelle einrichten. Daten können jederzeit sofort übertragen werden.

Obwohl ständig Online, wird nur die Menge der übertragenen Daten verrechnet.

Der SCALANCE M870 baut zur Kommunikation mit entfernten Geräten VPN-Tunnel auf und verschlüsselt nach dem IPSec-Protokoll.

Zum Handbuch siehe /4/ (Seite [136\)](#page-135-3).

#### <span id="page-26-0"></span>**1.6.2 Voraussetzungen für den GSM-Betrieb**

Um einen Mobilfunk-Router einsetzen zu können, sind folgende Voraussetzungen erforderlich:

- Ein Teilnehmervertrag mit einem GSM-Netzbetreiber, der GPRS unterstützt.
- SIM-Karte mit Freischaltung des GPRS-Dienstes

#### **IP-Adresse der Gegenstelle**

Damit der Router aktiv eine VPN-Verbindung herstellen kann, muss die Gegenstelle eine feste IP-Adresse haben.

Bei vielen Internet-Dienstbetreibern werden die IP-Adressen dynamisch zugewiesen, d. h. die IP-Adressen der Rechner bzw. Netze, die Zugriff zum Internet haben, ändern sich. Zur Erlangung einer festen IP-Adresse gibt es folgende Möglichkeiten:

#### • **Feste IP-Adresse durch Standleitung zum GPRS-Betreiber**

Die Gegenstelle ist über eine gemietete Standleitung direkt mit dem GPRS-Betreiber verbunden. Dann ist ihr vom Netzbetreiber in der Regel eine feste IP-Adresse zugeordnet worden.

#### • **Feste IP-Adresse durch Internet-Dienstbetreiber**

Die Gegenstelle ist über das Internet erreichbar, und ihr ist vom Internet-Dienstbetreiber eine feste IP-Adresse zugeteilt. Dies kann bei einigen Betreibern beantragt werden.

#### • **Fester DNS-Name durch Dynamischen DNS-Dienst**

Um die Problematik der dynamischen IP-Adressvergabe zu lösen, kann dynamisches DNS genutzt werden. Durch einen solchen Dienst ist die Gegenstelle, egal welche dynamische IP-Adresse sie im Moment besitzt, über einen festen Domain-Namen zu erreichen.

Bei jedem Wechsel der IP-Adresse meldet die Gegenstelle die neue IP-Adresse dem DNS-Server, so dass auf dem DNS-Server dem Domain Namen stets die aktuelle IP-Adresse zugeordnet ist. Die Nutzung eines dynamischen DNS-Dienstes erfordert den Abschluss eines Vertrages mit dem entsprechenden Anbieter.

## <span id="page-27-1"></span><span id="page-27-0"></span>**1.7 SINAUT ST7cc, das Add-on für WinCC**

#### **1.7.1 Anwendungsbereich**

SINAUT ST7cc ist das ideale auf SIMATIC WinCC basierende Leitstellensystem für SINAUT ST7.

Es ist speziell auf die ereignisgesteuerte und zeitgestempelte Übertragung des SINAUT-Systems abgestimmt. Es vermeidet den beim zyklischen Polling in WinCC prinzipiell möglichen Datenverlust. Weiter gewährleistet es für alle WinCC-Meldungen und Archiveintragungen die Verwendung der von den SINAUT-Stationen gelieferten korrekten Ereigniszeitpunkte. Das in ST7cc integrierte Prozessabbild enthält alle Prozessdaten und den Status aller SINAUT-Teilnehmer im Netz. Das Prozessabbild stellt WinCC diese Daten für schnelle Prozessbildaufschaltung direkt zur Verfügung.

Das Projektierungstool ST7ccConfig erlaubt ein durchgängiges Engineering auf Basis der Daten-Telegramme, die in den SINAUT-Stationen projektiert wurden. Die Projektierung von WinCC einschließlich Variablenhaushalt wird dabei automatisch erzeugt und bei allen Änderungen konsistent nachgeführt.

Für Archive, Protokolle und Berichte nach ATV-Hinweis H260 oder Hirthammer empfiehlt sich der zusätzliche Einsatz des WinCC-Add-on ACRON. ST7cc bietet zu diesem Add-on eine konfigurierbare Datenschnittstelle an.

Zusammen mit dem WinCC-Redundanzpaket kann eine redundante ST7cc-Leitstelle realisiert werden.

Zum Handbuch SINAUT ST7cc siehe /5/ (Seite [136\)](#page-135-0).

### <span id="page-28-0"></span>**1.7.2 Eigenschaften**

#### **Funktion als Fernwirkzentrale mit komfortablen Diagnosemöglichkeiten**

- Direktanschluss von SINAUT ST7-TIMs über MPI und Ethernet an ST7cc. Eine vorgeschaltete CPU als Fernwirkzentrale ist nicht erforderlich.
- Bereitstellung der wichtigsten Status-Informationen jedes SINAUT-Teilnehmers mit Visualisierung in WinCC über beigestellte Stationstypicals (Bildtypicals und Faceplates)
- Steuermöglichkeiten der SINAUT-Teilnehmer über diese Faceplates
- Markierungen der Prozesswerte aus Stationen mit gestörter Verbindung zum ST7cc
- Generalabfrage betroffener Stationen nach Ende einer Übertragungsstörung zur Aktualisierung des Prozessabbildes in ST7cc
- Selektiv zuschaltbare Aufzeichnung des Datenverkehrs für einzelne oder alle SINAUT-Teilnehmer zu Diagnosezwecken. Telegrammvisualisierung und -auswertung wie beim TIM-Telegramm-Monitor.
- Uhrzeitsynchronisation durch ST7cc für die TIMs, die über Ethernet an den ST7cc-PC angeschlossen sind.

#### **Vorverarbeitung von Prozessdaten**

Für Binärwerte, Analog- und Zählwerte sind Vorverarbeitungen projektierbar. Sie berücksichtigen die Ereigniszeitpunkte und versehen abgeleitete Meldungen und Archiveintragungen mit korrekten Zeitstempeln.

- **Binärwerte**
	- Eintrag aktueller Binärwerte in die zugeordneten WinCC-Variablen
	- Eintrag abgeleiteter Meldungen in das WinCC-Meldesystem unter Berücksichtigung der von SINAUT mitgelieferten Zeitstempel
- **Analogwerte** (Momentan- und Mittelwerte)
	- Gleitkommazahlen, Integerwerte
	- Lineare Rohwertanpassung (Rohwert → Physikalischer Wert)
	- Eintrag von Analogwerten (mit oder ohne lineare Rohwertanpassung) in die zugeordneten WinCC-Variablen
	- Eintrag von Analogwerten (mit oder ohne lineare Rohwertanpassung) in das WinCC-Archiv unter Berücksichtigung der von SINAUT mitgelieferten Zeitstempel

#### *1.8 SINAUT ST7sc SCADA Connect Software*

#### • **Zählwerte**

- Überlaufbehandlung bei Absolutzählern
- Zählwertanpassung über Faktoren
- Bildung von zeitrichtigen Intervallmengen
- Eintrag aktuell auflaufender Intervallmengen in die zugeordneten WinCC-Variablen
- Eintrag fertiger Intervallmengen in das WinCC-Archiv unter Berücksichtigung der von SINAUT mitgelieferten Zeitstempel
- **Sollwerte**
	- Gleitkommazahlen, Integerwerte
	- Lineare Rohwertanpassung (Physikalischer Wert → Rohwert), falls benötigt.

#### **Einfache, durchgängige Projektierung**

Die Projektierung des Gesamtsystems mit ST7ccConfig ist sehr benutzerfreundlich. Eine gesonderte WinCC-Projektierung für Variabelenhaushalt, Archive und Meldesystem beschränkt sich auf einige wenige vorbereitende Maßnahmen, wie z. B. das Anlegen von Meldeklassen und -arten und von Archiven in WinCC.

## <span id="page-29-1"></span><span id="page-29-0"></span>**1.8 SINAUT ST7sc SCADA Connect Software**

#### **1.8.1 Anwendungsbereich**

Das SINAUT-System erlaubt die Vernetzung von SIMATIC-Stationen mit einer Leitstelle über klassisches oder IP-basiertes WAN (Wide Area Network). Die Leitstelle kann ebenfalls eine SIMATIC-Station sein oder eine PC-basierte Leitstelle, z. B. WinCC mit dem Add-on SINAUT ST7cc.

SINAUT ST7sc bietet Herstellern von weiteren Leitstellensystemen die Möglichkeit, sich an SINAUT anzuschließen, ohne eine SINAUT-Schnittstelle integrieren zu müssen. Die Kommunikation erfolgt über OPC DA: SINAUT ST7sc bildet als OPC-Server die Schnittstelle zwischen dem SINAUT- und dem Leitstellensystem, das als OPC-Client angebunden wird.

Die OPC-Schnittstelle eignet sich auch für den Datenaustausch mit sonstigen Anwendungen, z. B. mit der Microsoft Office-Applikation Excel.

Zum Handbuch siehe /6/ (Seite [136\)](#page-135-1).

### <span id="page-30-0"></span>**1.8.2 Eigenschaften**

#### **Erfassung der Prozessdaten**

Die SINAUT-Station erfasst die Prozessdaten bei Änderung und überträgt diese über WAN an SINAUT ST7sc. Dort werden die empfangenen SINAUT-Daten dekodiert und entsprechend der Projektierung in den ST7sc-Variablenhaushalt abgelegt. Über den OPC Data Access-Server kann ein OPC-Client die empfangenen Daten vom ST7sc-Variablenhaushalt synchron oder (empfohlen) asynchron lesen. Beim asynchronen Lesen übergibt der OPC-Server die Daten nur dann, wenn sich im ST7sc-Variablenhaushalt Änderungen ergeben haben.

In umgekehrter Richtung kann der OPC-Client Daten, die an eine Station gesendet werden sollen (Befehle, Sollwerte, Parameter), über den OPC-Server in den ST7sc-Variablenhaushalt schreiben. Die ST7sc-Variablen werden in SINAUT-Daten-Telegramme gewandelt und über WAN an die SINAUT-Stationen gesendet.

#### **Das Item-Buffering-Verfahren**

Eine Besonderheit des SINAUT-Systems ist die Eigenschaft, dass Prozessdaten gegen Verlust gesichert werden. Wenn die Verbindung zwischen Station und Leitstelle ausfällt, dann speichert die Station vor Ort alle während des Ausfalls erfassten Datenänderungen mit Zeitstempel. Dabei können Verbindungsausfälle von mehreren Stunden oder mehreren Tagen ohne Datenverlust überbrückt werden.

Mithilfe des Item-Bufferings reduziert ST7sc Datenverlust auf dem Weg zum OPC-Client, beispielsweise in folgenden Fällen:

- Das Prozessabbild der OPC DA-Schnittstelle wird von den SINAUT-Stationen schneller aktualisiert, als der Client lesen kann.
- Der OPC-Client ist für zeitweise nicht verfügbar oder die OPC-Kommunikationsstrecke fällt aus.

Während ST7sc normalerweise pro Item nur eine "Speicherzelle" anlegt, in der immer der letzte Zustand oder Wert des Items bereitgehalten wird, wird beim Item-Buffering pro Item ein Puffer angelegt, in dem alle Änderungen des betreffenden Items mit Zeitstempel der Reihe nach gespeichert werden. Gespeichert wird solange, bis die einzelnen Änderungen an den OPC-Client übergeben werden konnten.

Das Item-Buffering setzt eine HMI-Applikation voraus, die zeitgestempelte Daten verarbeiten kann, und zwar auch dann noch, wenn der Zeitstempel schon mehrere Tage alt ist, z. B. nach einem längeren Verbindungsausfall.

#### *1.8 SINAUT ST7sc SCADA Connect Software*

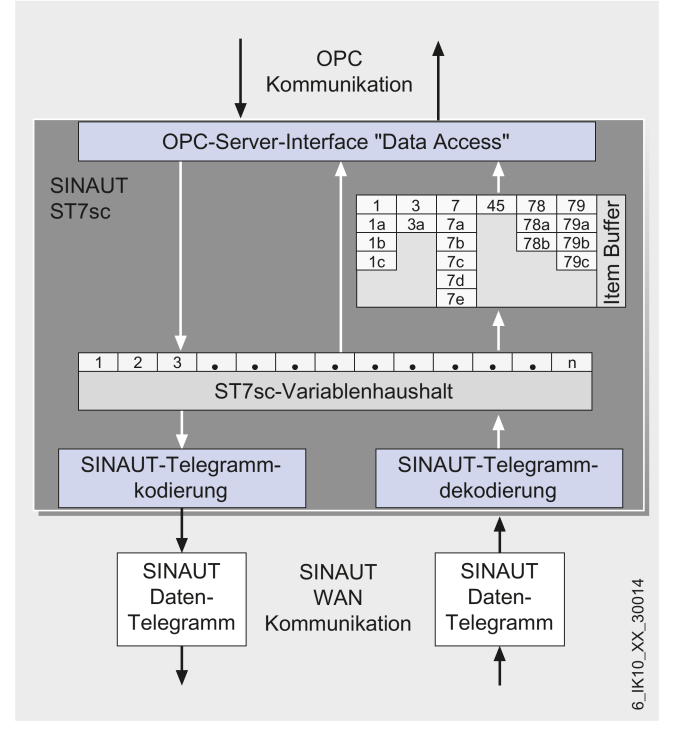

Bild 1-1 Systemkonfiguration mit SINAUT ST7sc

#### **Redundante Anwendung**

SINAUT ST7sc erlaubt auch die Anbindung an ein redundantes Client-System. In diesem Fall wären zwei ST7sc-Systeme einzusetzen. Die aus den Stationen empfangenen Daten übergeben sie parallel und unabhängig voneinander an beide Clients und nehmen von diesen Daten entgegen, die an die Stationen zu senden sind.

Die Redundanz-Intelligenz liegt hierbei auf Seite des Client:

- Er sorgt für die korrekte Verwertung und den Abgleich der parallel übergebenen Daten.
- Er übergibt Daten, die an die Stationen gesendet werden sollen, nur einmal an einen der beiden ST7sc-Applikationen, damit keine doppelte Übertragung stattfindet.

#### **Projektierung**

ST7sc wird mithilfe von "ST7sc Config" projektiert, das im Lieferumfang der ST7sc-Software enthalten ist.

## <span id="page-32-0"></span>**Eigenschaften der TIM-Baugruppen 2**

Zentrale Komponente der SINAUT-Hardware ist die Kommunikationsbaugruppe TIM (Telecontrol Interface Module). Sie wickelt für die S7-CPU oder für den Leitstellen-PC den Datenverkehr mit Hilfe des SINAUT ST7-Protokolls über das jeweilige SINAUT-Netz ab.

Die TIM ist in einem S7-300-Gehäuse untergebracht und es gibt sie in folgenden Varianten:

#### **TIM 3V-IE**

Die TIM 3V-IE ist eine SINAUT-Kommunikationsbaugruppe für die SIMATIC S7-300. Sie hat eine RS-232-Schnittstelle, an der ein passendes Modem angeschlossen werden kann. Zusätzlich verfügt sie über eine RJ45-Schnittstelle, die die SINAUT-Kommunikation über IPbasierte Netze (LAN oder WAN) ermöglicht.

Die TIM 3V-IE gibt es in einer Standard- und einer Advanced-Variante:

#### • **TIM 3V-IE**

Bei der TIM 3V-IE kann entweder die Ethernet-Schnittstelle oder die RS-232-Schnittstelle für die SINAUT-Kommunikation genutzt werden.

#### • **TIM 3V-IE Advanced**

Bei der TIM 3V-IE Advanced können beide Schnittstellen gleichzeitig für die SINAUT-Kommunikation genutzt werden. Die beiden Übertragungswege können dabei unabhängig voneinander sein oder einen redundanten Übertragungsweg bilden.

#### **TIM 4R-IE**

Die TIM 4R-IE ist sowohl für den Einbau als Kommunikationsbaugruppe in die SIMATIC S7-300 geeignet, als auch als eigenständiges Gerät über Ethernet an eine oder mehrere SIMATIC S7-400 und an die PC-Leitstellen ST7cc oder ST7sc anschließbar.

Sie hat zwei kombinierte RS-232/RS-485-Schnittstellen, an die über ein passendes Modem je ein klassisches WAN (Standleitung oder Wählnetz) angeschlossen werden kann. Zusätzlich verfügt sie über zwei RJ45-Schnittstellen, die die SINAUT-Kommunikation über Ethernetbasierte Netze (LAN oder WAN) ermöglichen.

Alle vier Schnittstellen können gleichzeitig für die SINAUT-Kommunikation genutzt werden. Die vier Übertragungswege können alle unterschiedlich sein und unabhängig voneinander betrieben werden. Jeweils zwei Schnittstellen können auch einen redundanten Übertragungsweg bilden.

## <span id="page-32-1"></span>**2.1 Übersicht der TIM-Varianten**

Die TIM wird mit einem Busverbinder zum Einbau als CP in einer S7-300-Station geliefert. Die nachfolgende Tabelle enthält eine Zusammenfassung der TIM-Varianten.

#### *2.2 Kommunikationsdienste*

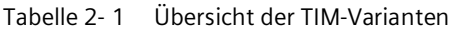

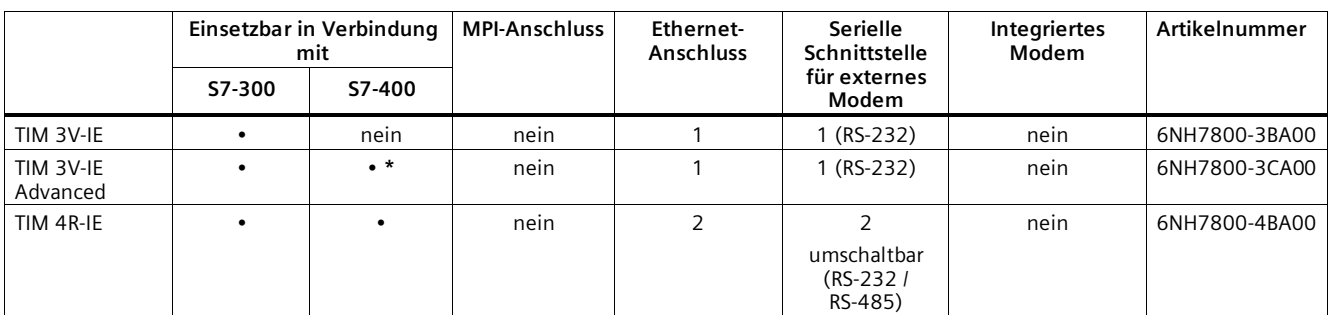

<span id="page-33-0"></span>**\*** Die TIM kann entweder über die MPI-Schnittstelle ihrer S7-300-CPU oder über ihre eigene Ethernet-Schnittstelle mit einer S7-400 oder mit dem ST7cc- oder ST7sc-PC verbunden werden.

## **2.2 Kommunikationsdienste**

Folgende Kommunikationsdienste werden unterstützt:

#### **Telecontrol-Kommunikation**

#### **Netztypen**

Die TIM ermöglicht Telecontrol-Kommunikation über folgende Netztypen:

- Industrial Ethernet
- Standleitung / Funknetz
- Analoges Wählnetz, ISDN-Netz
- Mobilfunknetze (mithilfe eines Routers SCALANCE M)
	- $-$  GSM / GPRS (2G)
	- UMTS (3G) / HSPA+
	- $-$  LTE (4G)
- IP-basierte Funknetze

Eine Übersicht der Übertragungswege und Netztypen und der jeweils einsetzbaren Schnittstellen finden Sie im Kapitel Übersicht: Anschluss an LAN / WAN (Seite [38\)](#page-37-0).

#### **Das Protokoll "SINAUT ST7"**

Für die Telecontrol-Kommunikation über Fernwirknetze verwendet die TIM auf der Applikationsschicht (OSI-Schicht 7) das Protokoll ST7.

Das Protokoll unterstützt folgende Funktionen und Dienste

• **Kommunikation mit der Leitzentrale**

Die TIM kommuniziert über LAN oder WAN mit einer Applikation in der Zentrale.

Die unterstützten Zentraletypen finden Sie im Kapitel Das System SINAUT ST7 (Seite [17\)](#page-16-0).

#### • **Direkte Kommunikation**

In Wählnetzen, Mobilfunknetzen und Ethernet-Netzen findet direkte Kommunikation zwischen den Teilnehmern statt.

#### • **Querkommunikation**

In Standleitungsnetzen und bei Kommunikation über das Internet zusammen mit einem Mobilfunknetz (GSM/MSC) unterstützt die TIM Querkommunikation zwischen S7- Stationen über die Zentrale.

Bei der Querkommunikation baut die TIM eine Verbindung mit der Zentrale auf. Die Zentrale leitet die Telegramme an die Zielstation weiter.

#### • **Nachrichten: SMS / E-Mail**

Die TIM kann beim Auftreten projektierbarer Ereignisse SMS an Mobiltelefone und E-Mails an PCs mit Internetanschluss versenden.

- SMS können gesendet werden, wenn die TIM über die serielle Schnittstelle und ein GSM- oder ein GPRS-Modul (MODEM MD720) an ein Mobilfunknetz angebunden ist.
- E-Mails können bei Anschluss der TIM über die Ethernet-Schnittstelle versendet werden.

Weitere Angaben zur Adressierung bei ST7 und zur Projektierung finden Sie in den Bänden 2 und 3 des Systemhandbuchs.

#### **Protokolle mit Security-Funktionen**

• **MSC**

Für die gesicherte Telecontrol-Kommunikation steht das Übertragungsprotokoll "MSC" (OSI-Schicht 3) zur Verfügung. MSC kann zur Kommunikation zwischen zwei TIM-Baugruppen eingesetzt werden (nicht zwischen TIM und Zentrale-Applikation).

MSC ist IP-basiert und in folgenden Netzen einsetzbar:

- Ethernet
- Internet (DSL)
- Mobilfunknetz (GSM) und Internet

Das Protokoll steht in den folgenden Varianten zur Verfügung:

– MSC

Einfache Internet-Kommunikation über das Internet (DSL)

– MSCsec

Gesicherte Internet-Kommunikation bei höheren Ansprüchen an die Sicherheit.

#### • **IPsec / VPN (über Router SCALANCE M)**

VPN steht für die hoch gesicherte Kommunikation über Mobilfunk und das Internet (DSL) unter Verwendung eines Mobilfunk-Routers SCALANCE M zur Verfügung.

Die Beschreibung der Protokolle finden Sie im Kapitel Security-Funktionen (Seite [36\)](#page-35-0).

#### **S7-Kommunikation**

Zum Lesen / Schreiben von Daten aus der und in die lokale CPU über S7-Verbindungen werden folgende Dienste unterstützt:

#### • **PG-Kommunikation**

Kommunikation mit einer Engineering-Station

Die Ethernet-Schnittstellen der TIM müssen für die S7-Kommunikationsdienste mit dem Netztyp "Neutral" projektiert werden.

## <span id="page-35-0"></span>**2.3 Security-Funktionen**

#### **Security-Funktionen der Übertragungsprotokolle**

Die für die Telecontrol-Kommunikation verwendbaren Übertragungsprotokolle unterstützen folgende Security-Funktionen:

• **MSC**

Das MSC-Protokoll unterstützt die Authentifizierung der Kommunikationspartner und eine einfache Verschlüsselung der Daten. In die Verschlüsselung gehen ein Benutzername und ein Passwort ein. Zwischen MSC-Station und MSC-Zentrale wird ein MSC-Tunnel aufgebaut.

#### • **MSCsec**

MSCsec unterstützt die Authentifizierung der Kommunikationspartner und die Daten-Verschlüsselung mit Benutzername und Passwort.

Zusätzlich wird der gemeinsame automatisch generierte Schlüssel in einem projektierbaren Schlüsselaustausch-Intervall zwischen den Kommunikationspartnern erneuert.

#### **Weitere Security-Funktionen der TIM**

Weiterhin unterstützt die TIM die folgenden Security-Funktionen:

• **NTP (secure)**

Zur sicheren Übertragung bei der Uhrzeitsynchronisation
## **Zusätzlicher Schutz durch Verwendung von Security-Modulen**

Mit Industrial Ethernet Security können einzelne Geräte, Automatisierungszellen oder Netzsegmente eines Ethernet-Netzwerks abgesichert werden. Zum Anschluss der TIM an öffentliche Netze eignen sich folgende Security-Module:

• SCALANCE M800

Router für die IP-basierte Datenübertragung über DSL oder über Mobilfunknetze der Standards GPRS, EGPRS, UMTS, LTE

• SCALANCE S

Security-Module für den Anschluss an Ethernet-Netze

Die Datenübertragung der TIM zusammen mit einem Security-Modul kann durch die Kombination unterschiedlicher Sicherheitsmaßnahmen vor folgenden Angriffen geschützt werden:

- Datenspionage
- Datenmanipulation
- Unerwünschte Zugriffe

Über zusätzliche Ethernet-Schnittstellen der TIM oder der CPU können sichere unterlagerte Netze betrieben werden.

Über die oben genannten Security-Module SCALANCE M / SCALANCE S können folgende weitere Security-Funktionen genutzt werden:

- **Firewall**
	- IP-Firewall mit Stateful Packet Inspection (Layer 3 und 4)
	- Firewall auch für "Non-IP"-Ethernet-Frames gemäß IEEE 802.3 (Layer 2)
	- Begrenzung der Übertragungsgeschwindigkeit zur Einschränkung von Flooding- und DoS-Angriffen ("IP-Paketfilter-Regeln definieren")
	- Globale Firewall-Regelsätze

#### • **Schutz für Geräte und Netzsegmente**

Der Schutz durch die Firewall kann sich über einzelne Geräte, mehrere Geräte wie auch ganze Netzsegmente erstrecken.

#### • **Gesicherte Kommunikation durch IPsec-Tunnel (VPN)**

Die VPN-Tunnelkommunikation ermöglicht den Aufbau von gesicherten IPSec-Tunneln für die Kommunikation mit einem oder mehreren Security-Modulen.

VPN kann genutzt werden für die Kommunikation über Mobilfunk und das Internet (DSL) zusammen mit einem Router SCALANCE M. Die Produktlinie SCALANCE M800 umfasst verschiedene VPN-Router mit Verschlüsselungs-Software und Firewall.

Der Router kann in der Projektierung mit anderen Baugruppen zu VPN-Gruppen zusammengefasst werden. Zwischen allen Security-Modulen einer VPN-Gruppe werden IPsec-Tunnel aufgebaut (VPN). Alle internen Knoten dieser Security-Module können über diese Tunnel gesichert miteinander kommunizieren.

*2.4 Übersicht: Anschluss an LAN / WAN*

#### • **Log-Dateien**

Zur Überwachung lassen sich Ereignisse in Log-Dateien speichern, die über STEP 7 Professional ausgelesen oder automatisch an einen Syslog-Server gesendet werden können.

Weitere Informationen zur Funktionalität und Projektierung der Security-Funktionen finden Sie im Informationssystem von STEP 7 und im Handbuch /7/ (Seite [137\)](#page-136-0).

# **2.4 Übersicht: Anschluss an LAN / WAN**

## **Übertragungsmöglichkeiten**

Die Schnittstellen der TIM unterstützen folgende Netztypen und Protokolle:

#### **Ethernet-Schnittstellen**

• **IP-basiert**

Kommunikation über LAN (Kupfer / LWL), Internet und IP-basierte Funknetze

- Neutral (über S7-Verbindung)
- MSC / MSCsec

Zu den Protokollvarianten siehe Kapitel Kommunikationsdienste (Seite [34\)](#page-33-0).

– Mobilfunk mit VPN

IP-basierte Mobilfunk-Kommunikation (mit Gateway in das Internet) nur mit Router SCALANCE M

## **Serielle Schnittstelle**

- **Klassisches WAN**
	- Standleitung (inkl. analoge Funknetze)
	- Wählnetz (analog, ISDN, Mobilfunk)
- **IP-basiert**
	- MSC / MSCsec über GPRS

## **Anschlusskombinationen der Schnittstellen**

Die nachfolgende Tabelle gibt einen Überblick über die verschiedenen Anschlussmöglichkeiten der Schnittstellen der TIM und die hierfür benötigten Geräte (Modems, Router, Switches).

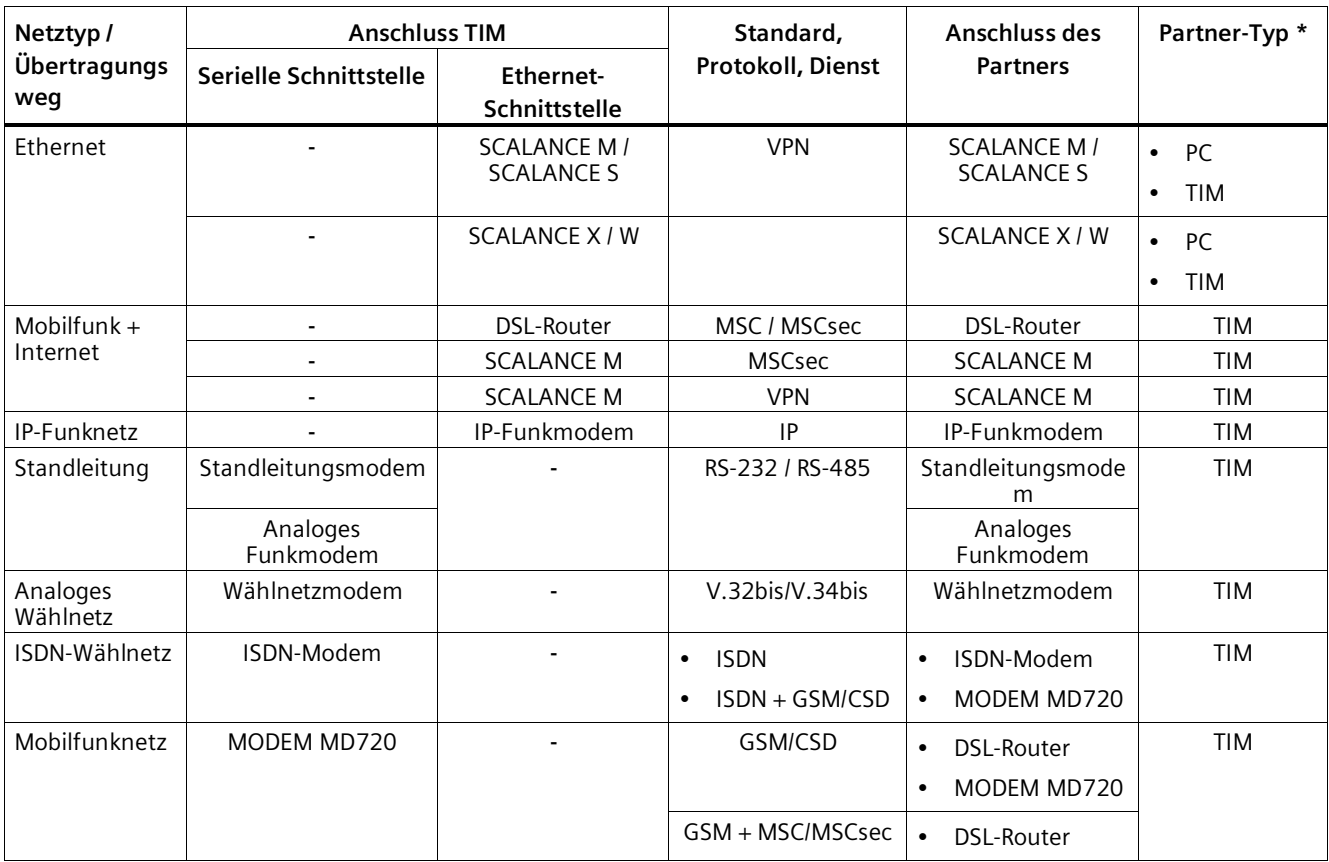

Die Tabelle enthält die Angaben für die Schnittstellen der TIM und für den Anschluss des Kommunikationspartners. Die genutzten Protokolle bzw. Dienste werden aufgelistet.

**\*** PC: Leitstellen-Rechner mit ST7-fähiger Applikation, bspw. SINAUT ST7cc/ST7sc.

Informationen zum Zubehör finden Sie in den folgenden Kapiteln bzw. Literaturstellen:

- IP-basierte Router (Seite [125\)](#page-124-0)
- Standleitungs- und Wählnetz-Modems (Seite [128\)](#page-127-0)
- MODEM MD720 (Seite [125\)](#page-124-1)
- Steckleitungen zwischen TIM und Modem: Steckleitungen (Seite [128\)](#page-127-1) Für den Anschluss eines Modems an die TIM muss eine Steckleitung bestellt werden.
- SCALANCE S: /8/ (Seite [137\)](#page-136-1)

# **2.5 TIM 3V-IE / TIM 3V-IE Advanced**

## **2.5.1 Funktionen der TIM 3V-IE-Varianten**

Die TIM 3V-IE gibt es in einer Standard- und einer Advanced-Version. Die gemeinsamen Eigenschaften beider Kommunikationsprozessoren sind:

- TIM ohne eingebautes Modem, einfach breit
- Für den Einbau als Kommunikationsprozessor (CP) in einer S7-300
- Mit einer TIM 3V-IE kann eine S7-300-CPU oder ein C7-Komplettgerät SINAUT-Kommunikation durchführen:
	- Über ein klassisches SINAUT WAN-Netz mit SINAUT-Partnern
	- Über ein IP-basiertes Netz (WAN oder LAN) mit SINAUT ST7-Teilnehmern
- Sie verfügt über zwei Schnittstellen:
	- RS-232-Schnittstelle zum Anschluss der erforderlichen WAN-Übertragungseinrichtung (klassisches SINAUT-WAN)

Zur Nutzung von GPRS kann die umschaltbare serielle Schnittstelle einer Stations-TIM 3V-IE über das MODEM MD720 an ein GSM-Netz angeschlossen werden. Die hierzu erforderliche Aktivierung des MSC-Protokolls erfolgt in STEP 7 > Eigenschaftendialog der TIM > Register Schnittstellen. Die WAN-Schnittstelle verhält sich dann wie eine Ethernet-Schnittstelle.

– RJ45-Schnittstelle für den Ethernet-Anschluss

Zur Nutzung der beiden Schnittstellen siehe nachfolgende Tabelle.

- Die SINAUT TD7-Software ist in die TIM integriert (TD7onTIM)
- Baugruppentausch ohne PG möglich

Beide TIMs unterscheiden sich in den folgenden Eigenschaften:

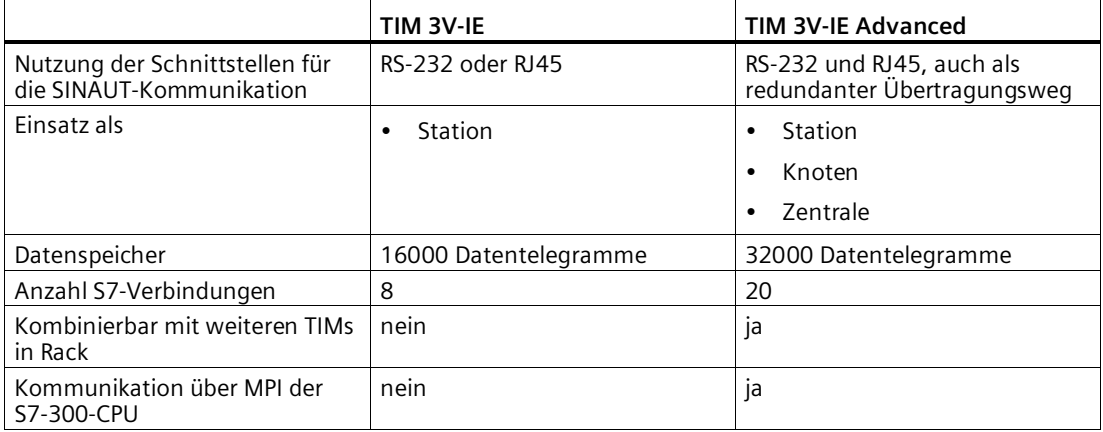

Das nachfolgende Bild zeigt eine TIM 3V-IE.

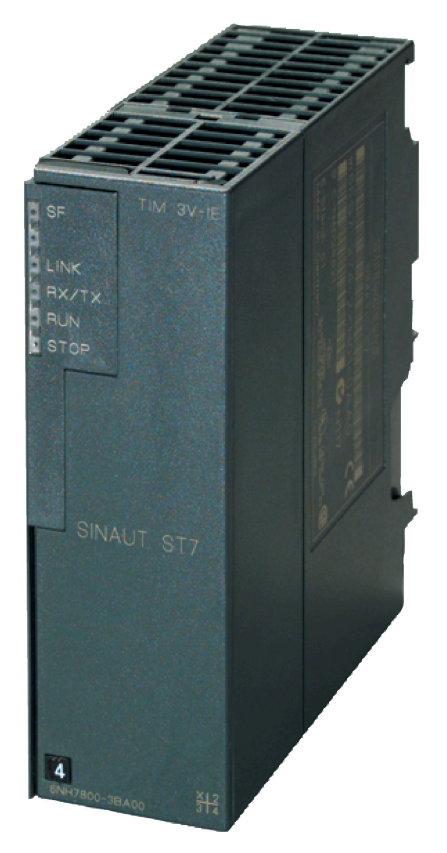

Bild 2-1 SINAUT-Kommunikationsbaugruppe TIM 3V-IE

Die TIM 3V-IE-Varianten weisen alle Vorteile der SIMATIC S7-300-Aufbautechnik auf:

- Kompakter Aufbau; einfache Standardbreite der SM-Baugruppen der SIMATIC S7-300
- 9-polige Sub-D-Stecker mit einer RS-232-Schnittstelle zum Anschluss eines Modems
- RJ45-Buchse für den Anschluss an Ethernet; industriegerechte Ausführung mit zusätzlichem Haltekragen zum Anschluss des IE FC RJ45 Plug 180
- 2-polige steckbare Klemmleiste für den Anschluss der externen Versorgungsspannung DC 24 V
- Frontseitige LEDs zur Anzeige der Ethernet- und WAN-Kommunikation
- Einfache Montage; die TIM wird auf die Profilschiene der S7-300 montiert und über die Busverbinder mit den benachbarten Baugruppen verbunden. Dabei gelten keine Steckplatzregeln.
- Im Erweiterungsrack (ER) betreibbar in Verbindung mit der IM 360/361. Auf diese Weise kann die TIM mit einem C7-Komplettgerät kombiniert werden, bei den neueren C7- Geräten auch über das dort mitgelieferte Peripherie-Erweiterungskabel.
- Lüfterlos betreibbar
- Eine Pufferbatterie oder ein Speichermodul sind nicht erforderlich

Das nachfolgende Bild zeigt die Anschlüsse der TIM 3V-IE bzw. der TIM 3V-IE Advanced (schematische Darstellung mit entfernten Abdeckklappen).

## *2.5 TIM 3V-IE / TIM 3V-IE Advanced*

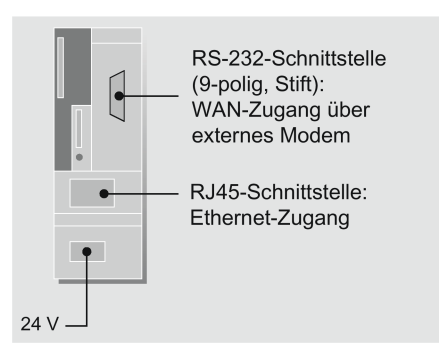

Bild 2-2 Anschlüsse der TIM 3V-IE bzw. TIM 3V-IE Advanced

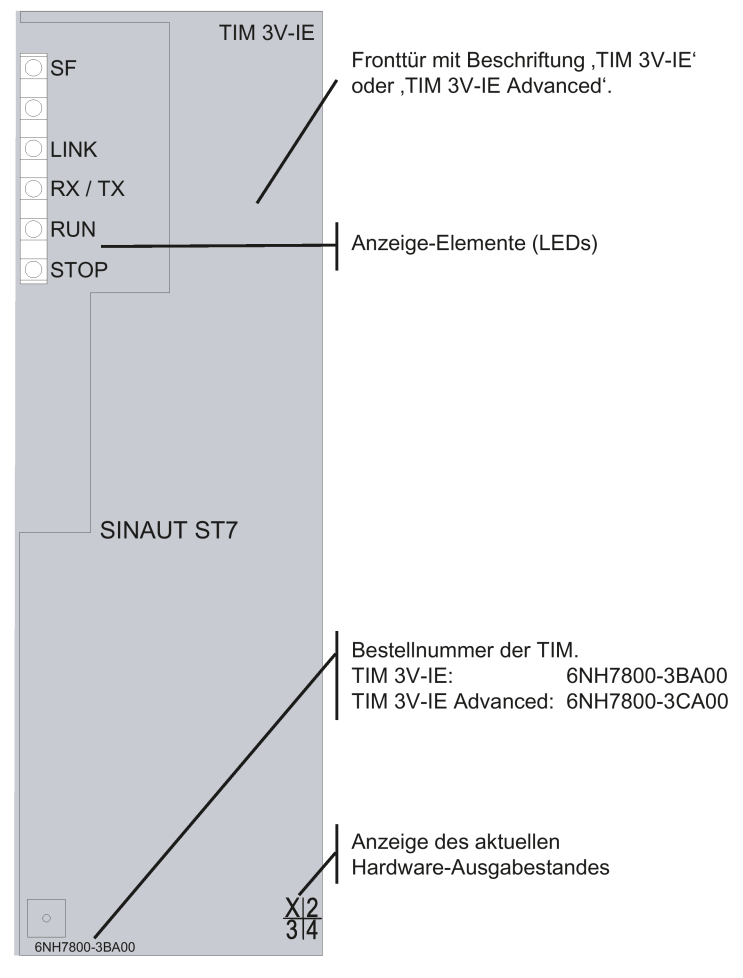

Bild 2-3 Vorderansicht einer TIM 3V-IE-Variante mit geschlossener Fronttür

Der Hardware-Erzeugnisstand des Geräts ist als Platzhalter "X" aufgedruckt (z. B. X 2 3 4). "X" wäre in diesem Fall der Platzhalter für den Hardware-Erzeugnisstand 1.

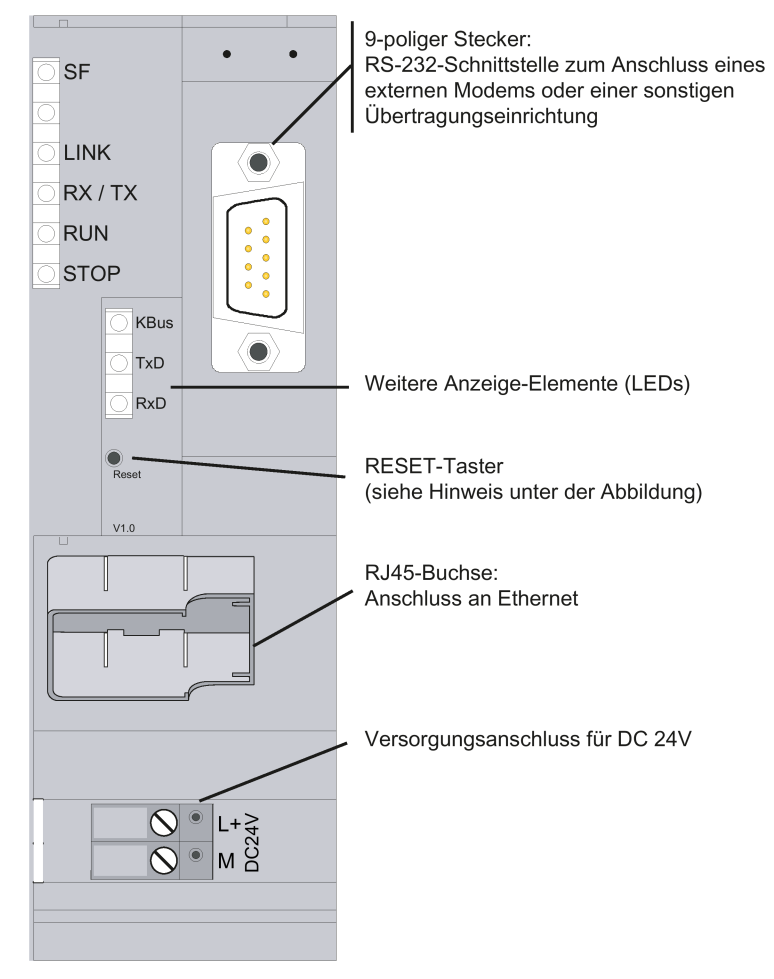

Bild 2-4 Vorderansicht einer TIM 3V-IE-Variante mit entfernter Fronttür

Zur Funktion des Tasters siehe Kapitel Reset-Taster (Seite [50\)](#page-49-0).

Die Belegung der Schnittstellen finden Sie unter im Kapitel Schnittstellen-Belegung (Seite [117\)](#page-116-0).

## **2.5.2 LEDs der TIM 3V-IE-Varianten**

Die nachfolgende Tabelle fasst die Bedeutung der neun LEDs im normalen Betriebszustand zusammen.

Zum LED-Bild während des Anlaufs siehe Kapitel Anlaufverhalten der TIM 3V-IE-Varianten (Seite [100\)](#page-99-0).

*2.5 TIM 3V-IE / TIM 3V-IE Advanced*

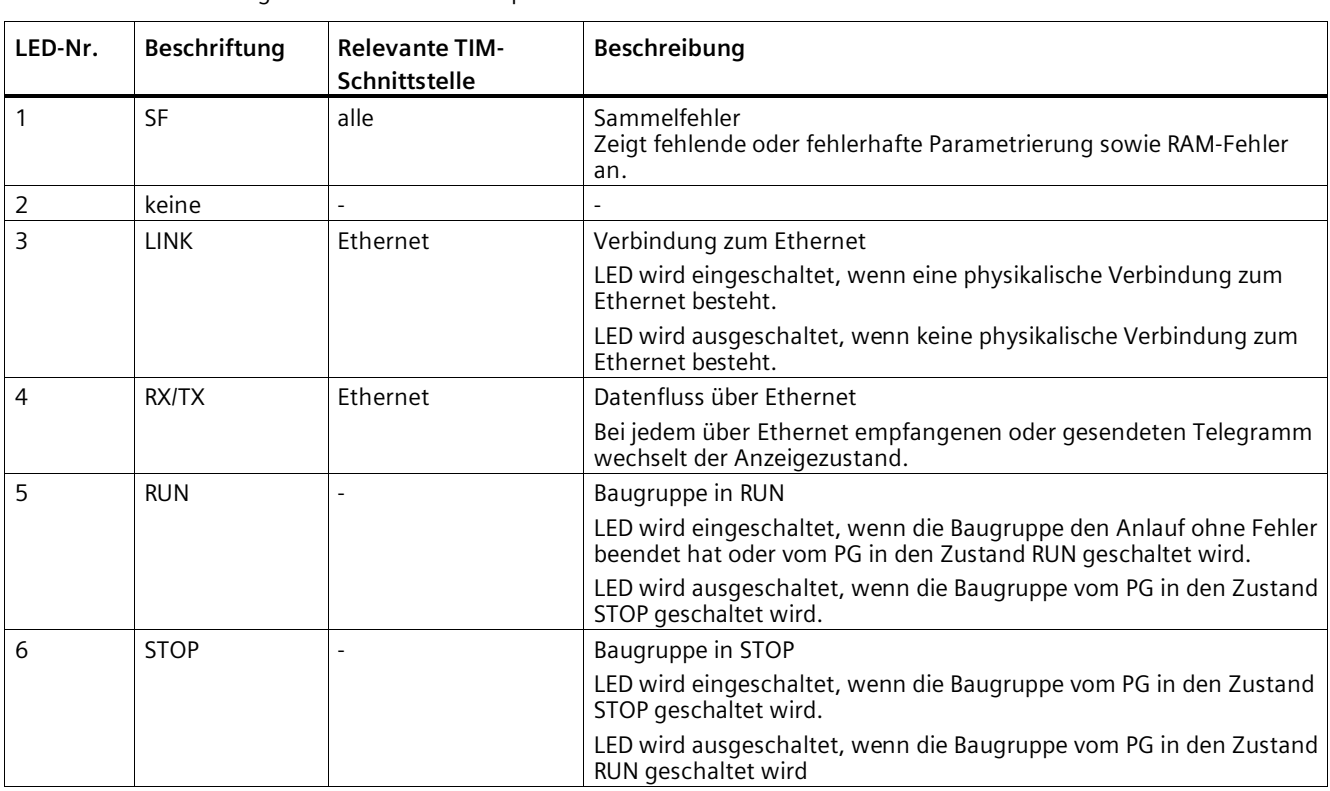

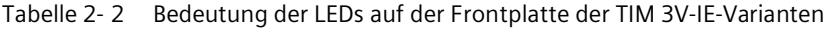

Tabelle 2- 3 Bedeutung der LEDs hinter der Fronttür der TIM 3V-IE-Varianten

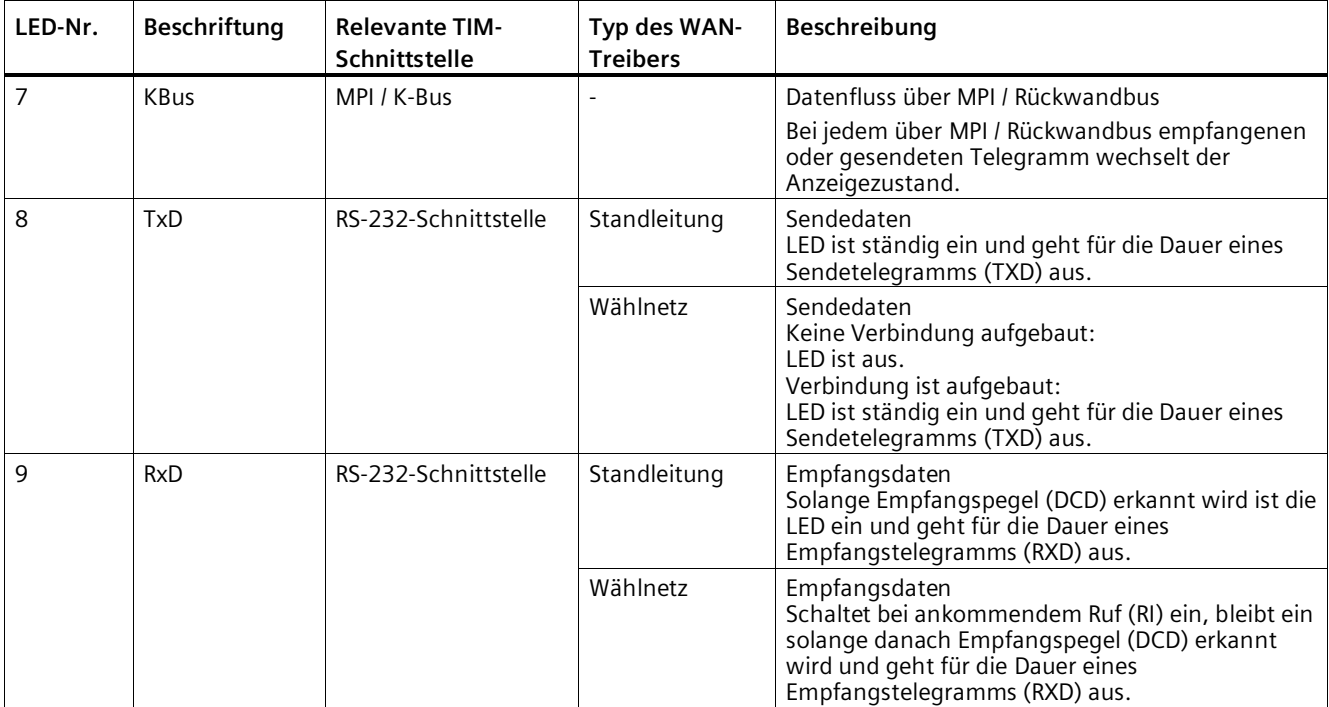

# **2.6 TIM 4R-IE**

## **2.6.1 Funktionen der TIM 4R-IE**

- TIM ohne eingebautes Modem, doppelt breit
- Verfügt über vier Schnittstellen:
	- 2 x kombinierte RS-232/RS-485-Schnittstelle zum Anschluss der erforderlichen WAN-Übertragungseinrichtung (klassisches SINAUT-WAN)

Zur Nutzung von GPRS kann die umschaltbare serielle Schnittstelle WAN 1 der TIM 4R-IE über das GSM-Modem MD720-3 an ein GSM-Netz angeschlossen werden. Die hierzu erforderliche Aktivierung des MSC-Protokolls erfolgt in STEP 7 > Eigenschaftendialog der TIM > Register Schnittstellen. Die WAN-Schnittstelle verhält sich dann wie eine Ethernet-Schnittstelle.

- 2 x RJ45-Schnittstelle für den Ethernet-Anschluss
- Kompakte Einheit, die sich vielfältig einsetzen lässt:
	- als Kommunikationsprozessor (CP) in einer S7-300
	- als eigenständiges Gerät (Stand-alone-Betrieb), über eine Ethernet-Schnittstelle mit einer oder mehreren S7-400 oder Leitstellen-PCs (SINAUT ST7cc oder ST7sc) kombiniert
- Damit können die genannnten Geräte SINAUT-Kommunikation durchführen:
	- Über zwei beliebige klassische SINAUT WAN-Netze mit SINAUT-Partnern
	- Über zwei IP-basierte Netze (WAN oder LAN) mit SINAUT ST7-Teilnehmern
- Alle vier Schnittstellen können gleichzeitig für die SINAUT-Kommunikation genutzt werden.
- Die vier Übertragungswege können alle unterschiedlich sein und unabhängig voneinander betrieben werden. Jeweils zwei Schnittstellen können auch einen redundanten Übertragungsweg bilden.
- Bei Einbau als CP in einer S7-300 ist zusätzlich Kommunikation möglich:
	- Mit der CPU
	- Über die MPI-Schnittstelle dieser CPU mit weiteren am MPI-Bus angeschlossenen CPUs und Leitstellen-PCs (ST7cc, ST7sc)
	- Mit weiteren TIMs in diesem Rack
- Telegrammspeicher für bis zu 56.000 Datentelegramme
- Optionaler Pufferbatterie zur Pufferung der gespeicherten Datentelegramme und der Hardware-Uhr
- Bis zu 62 S7-Verbindungen
- Die SINAUT TD7-Software ist in die TIM integriert (TD7onTIM). Sie ist nutzbar bei Einbau der TIM als CP in einer S7-300.
- Baugruppentausch ohne PG möglich:
	- Im Stand-alone-Betrieb über den optionalen C-PLUG
	- Bei Einbau als CP in einer S7-300 über die MMC der CPU

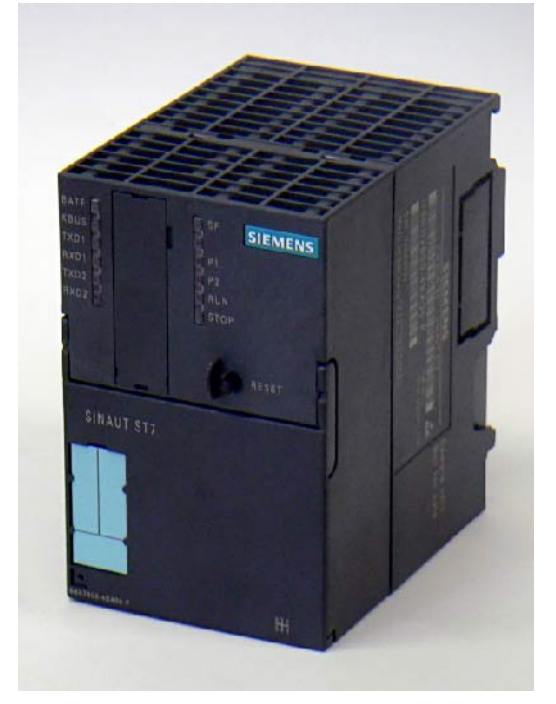

Bild 2-5 SINAUT-Kommunikationsbaugruppe TIM 4R-IE

Die TIM 4R-IE-Varianten weist alle Vorteile der SIMATIC S7-300-Aufbautechnik auf:

- Kompakter Aufbau; doppelte Standardbreite der SM-Baugruppen der SIMATIC S7-300
- Zwei 9-polige Sub-D-Stecker mit einer kombinierten RS-232/RS-485-Schnittstelle zum Anschluss eines Modems
- Zwei RJ45-Buchsen für den Anschluss an Ethernet; industriegerechte Ausführung mit zusätzlichem Haltekragen zum Anschluss des IE FC RJ45 Plug 180
- 2-polige steckbare Klemmleiste für den Anschluss der externen Versorgungsspannung DC 24 V
- Frontseitige LEDs zur Anzeige der Ethernet- und WAN-Kommunikation
- Einfache Montage; die TIM wird auf eine S7-300-Profilschiene montiert. Bei Einbau der TIM als CP in einer S7-300 wird sie über die Busverbinder mit den benachbarten Baugruppen verbunden. Dabei gelten keine Steckplatzregeln.
- Im Erweiterungsrack (ER) betreibbar in Verbindung mit der IM 360/361. Auf diese Weise kann die TIM mit einem C7-Komplettgerät kombiniert werden, bei den neueren C7- Geräten auch über das dort mitgelieferte Peripherie-Erweiterungskabel.
- Lüfterlos betreibbar
- Eine Pufferbatterie und ein Speichermodul (C-PLUG) können optional bestückt werden.

Das nachfolgende Bild zeigt die Anschlüsse der TIM 4R-IE (schematische Darstellung mit entfernter Frontklappe).

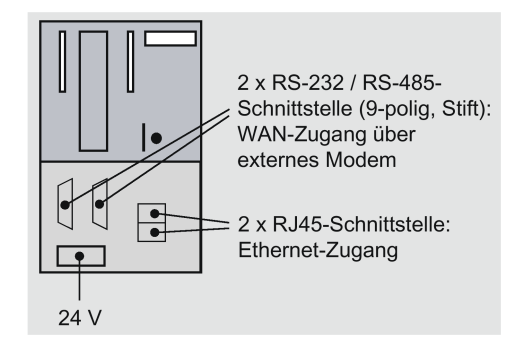

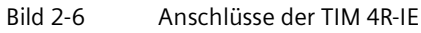

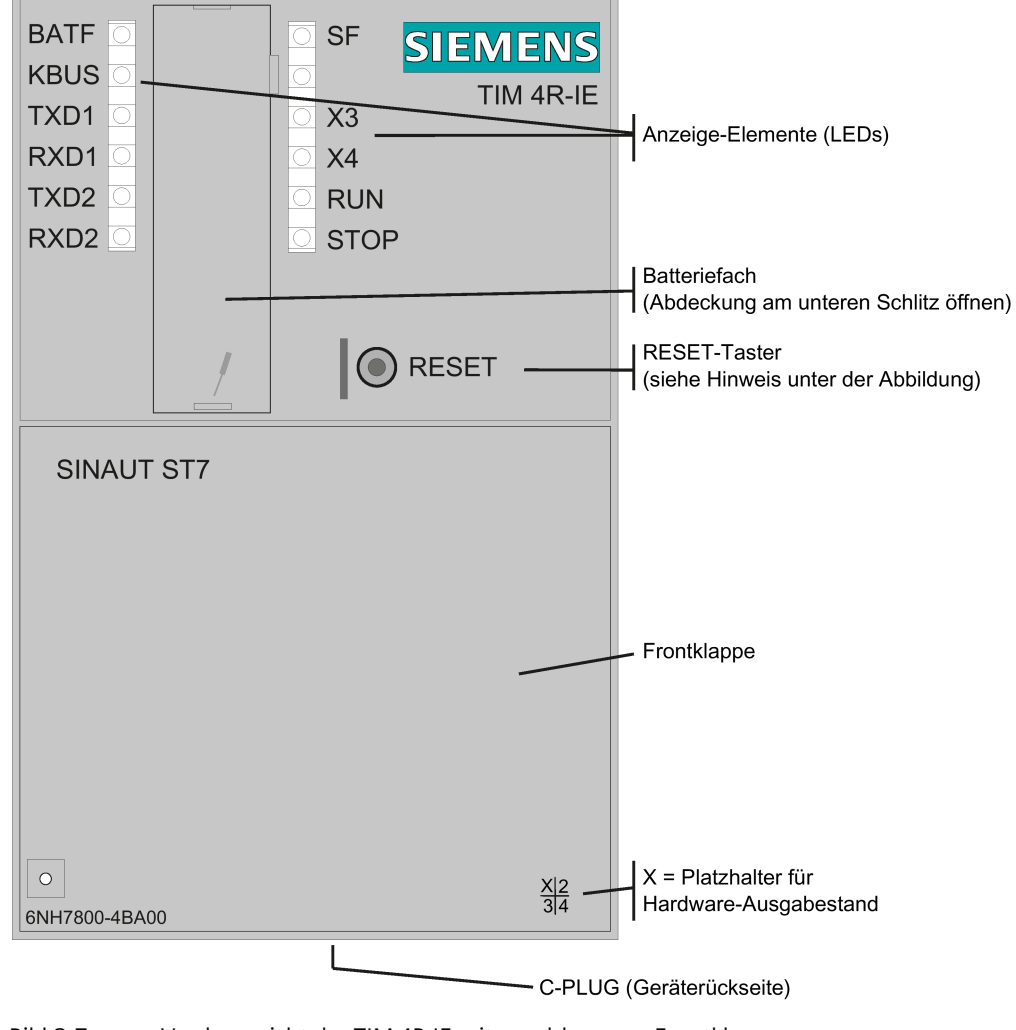

Bild 2-7 Vorderansicht der TIM 4R-IE mit geschlossener Frontklappe

Der Hardware-Erzeugnisstand des Geräts ist als Platzhalter "X" aufgedruckt (z. B. X 2 3 4). "X" wäre in diesem Fall der Platzhalter für den Hardware-Erzeugnisstand 1.

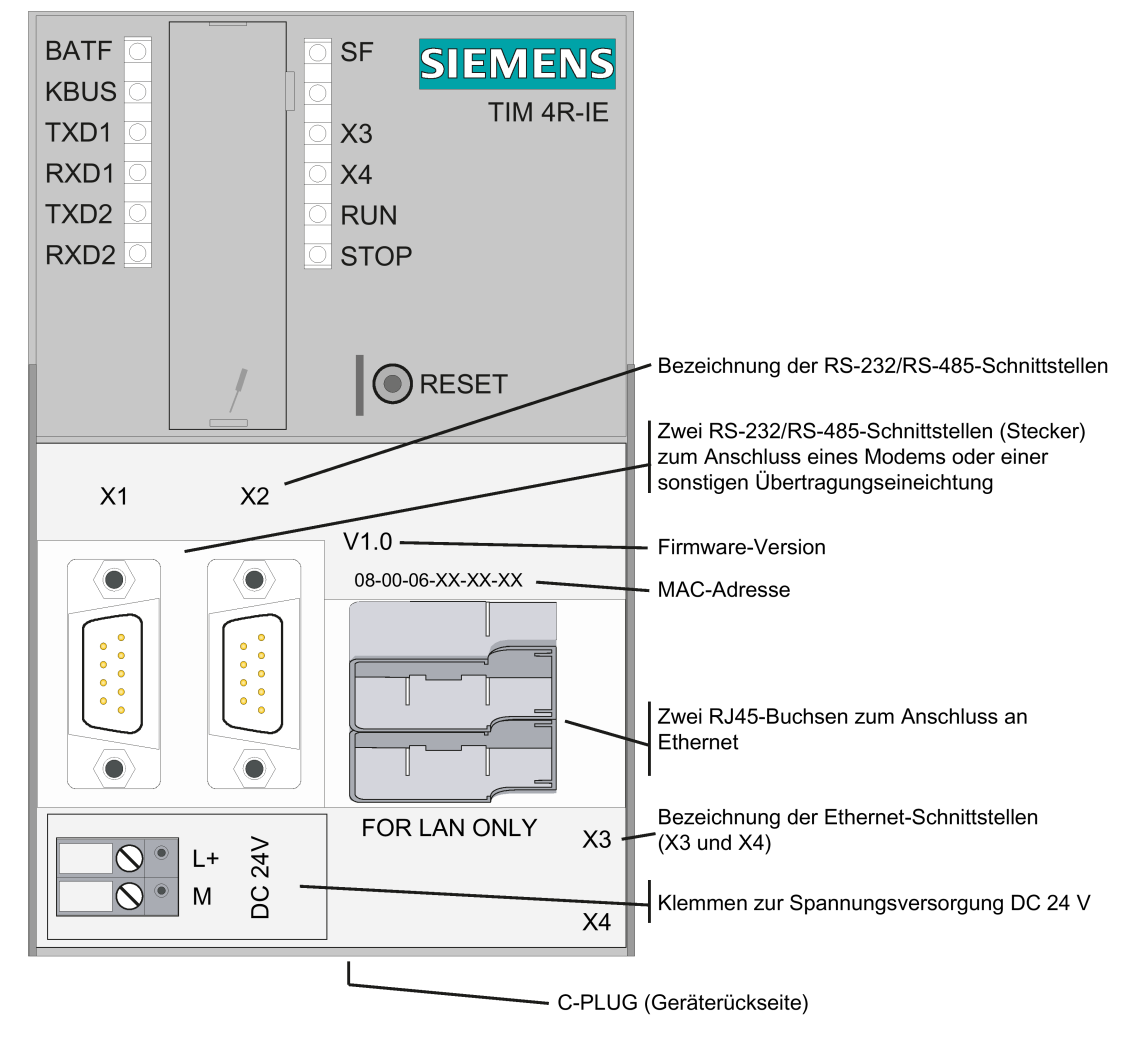

Zur Funktion des Tasters siehe Kapitel Reset-Taster (Seite [50\)](#page-49-0).

Bild 2-8 Vorderansicht der TIM 4R-IE mit entfernter Frontklappe

Auf der Rückseite des Gehäuses ist eine Öffnung zur Aufnahme des optionellen C-PLUG vorgesehen. Auf dem C-PLUG können die Projektierungsdaten der TIM 4R-IE gespeichert werden. Im Servicefall kann dann eine Stand-alone-TIM ohne PG getauscht werden.

Die Belegung der Schnittstellen finden Sie unter im Kapitel Schnittstellen-Belegung (Seite [117\)](#page-116-0).

## **2.6.2 LEDs der TIM 4R-IE**

Die nachfolgende Tabelle fasst die Bedeutung der LEDs im normalen Betriebszustand zusammen.

Zum LED-Bild während des Anlaufs siehe Kapitel Anlaufverhalten der TIM 4R-IE (Seite [102\)](#page-101-0).

| LED-Nr.        | Beschriftung     | <b>Relevante TIM-</b><br>Schnittstelle | Typ des WAN-<br><b>Treibers</b> | Beschreibung                                                                                                    |
|----------------|------------------|----------------------------------------|---------------------------------|----------------------------------------------------------------------------------------------------|
| $\mathbf{1}$   | <b>BATF</b>      | alle                                   |                                 | Bei gesteckter funktionsfähiger Batterie ist die LED<br>aus.                                                                                                    |
|                |                  |                                        |                                 | Die LED leuchtet rot, wenn die Batterie nicht im<br>Batteriefach gesteckt oder die Batteriespannung zu<br>gering ist.                                                 |
| $\overline{2}$ | <b>KBus</b>      | K-Bus                                  |                                 | Datenfluss über Rückwandbus                                                                                                    |
|                |                  |                                        |                                 | Bei jedem über den Rückwandbus empfangenen<br>oder gesendeten Telegramm wechselt der<br>Anzeigezustand.                                                               |
| 3              | TXD1             | RS-232-Schnittstelle                   | Standleitung                    | Sendedaten                                                                                                    |
|                |                  | 1                                      |                                 | LED ist ständig ein und geht für die Dauer eines<br>Sendetelegramms (TXD) aus.                                                                                        |
|                |                  |                                        | Wählnetz                        | Sendedaten                                                                                                    |
|                |                  |                                        |                                 | Keine Verbindung aufgebaut:<br>LED ist aus.                                                                                                    |
|                |                  |                                        |                                 | Verbindung ist aufgebaut:<br>LED ist ständig ein und geht für die Dauer eines<br>Sendetelegramms (TXD) aus.                                                           |
| 4              | RXD1             | RS-232-Schnittstelle                   | Standleitung                    | Empfangsdaten                                                                                                    |
|                |                  | 1                                      |                                 | Solange Empfangspegel (DCD) erkannt wird, ist die<br>LED ein und geht für die Dauer eines<br>Empfangstelegramms (RXD) aus.                                            |
|                |                  |                                        | Wählnetz                        | Empfangsdaten                                                                                                    |
|                |                  |                                        |                                 | Schaltet bei ankommendem Ruf (RI) ein, bleibt ein<br>solange danach Empfangspegel (DCD) erkannt wird<br>und geht für die Dauer eines Empfangstelegramms<br>(RXD) aus. |
| 5              | TXD <sub>2</sub> | RS-232-Schnittstelle                   | Standleitung                    | Sendedaten                                                                                                    |
|                |                  | 2                                      |                                 | LED ist ständig ein und geht für die Dauer eines<br>Sendetelegramms (TXD) aus.                                                                                        |
|                |                  |                                        | Wählnetz                        | Sendedaten                                                                                                    |
|                |                  |                                        |                                 | Keine Verbindung aufgebaut:<br>LED ist aus.                                                                                                    |
|                |                  |                                        |                                 | Verbindung ist aufgebaut:<br>LED ist ständig ein und geht für die Dauer eines<br>Sendetelegramms (TXD) aus.                                                           |
| 6              | RXD <sub>2</sub> | RS-232-Schnittstelle<br>2              | Standleitung                    | Empfangsdaten                                                                                                    |
|                |                  |                                        |                                 | Solange Empfangspegel (DCD) erkannt wird, ist die<br>LED ein und geht für die Dauer eines<br>Empfangstelegramms (RXD) aus.                                            |
|                |                  |                                        | Wählnetz                        | Empfangsdaten                                                                                                    |
|                |                  |                                        |                                 | Schaltet bei ankommendem Ruf (RI) ein, bleibt ein<br>solange danach Empfangspegel (DCD) erkannt wird<br>und geht für die Dauer eines Empfangstelegramms<br>(RXD) aus. |

Tabelle 2- 4 Bedeutung der LEDs auf der linken Seite der Frontplatte der TIM 4R-IE

*2.7 Reset-Taster*

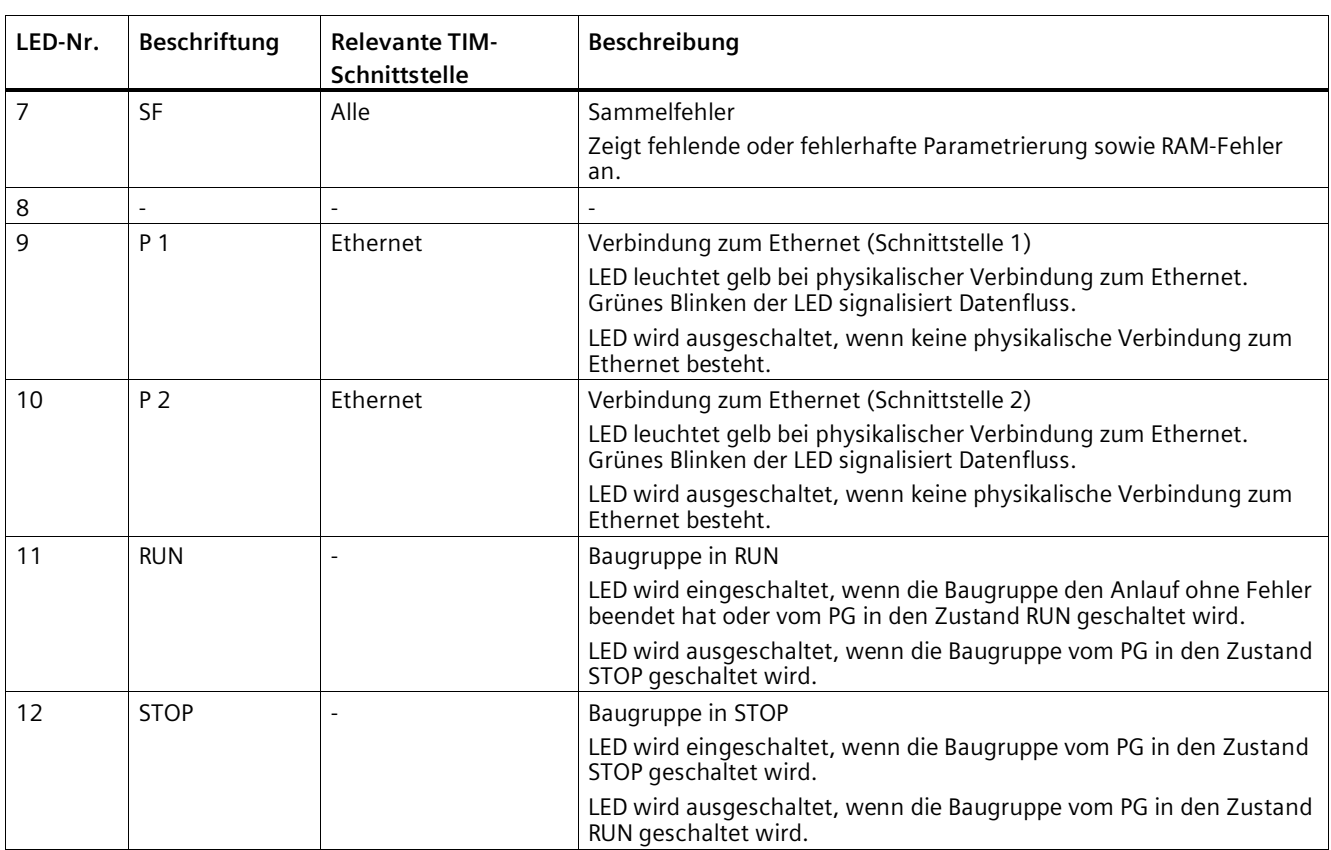

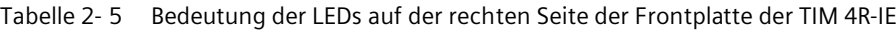

# <span id="page-49-0"></span>**2.7 Reset-Taster**

## **Rücksetzen mit dem Reset-Taster**

**WARNUNG**

## **EXPLOSIONSGEFAHR**

Betätigen Sie den Taster nicht, wenn eine explosionsgefährdete Atmosphäre besteht.

Wenn der Fall auftritt, dass die TIM durch fehlerhafte Projektierungsdaten nach dem Anlauf nicht mehr über die MPI-Schnittstelle der CPU oder ihre eigene Ethernet-Schnittstelle erreichbar ist, kann sie mit dem Default-Anlauf wieder in einen definierten Zustand versetzt werden.

Nach dem Default-Anlauf kann die TIM sowohl über die MPI-Schnittstelle der CPU als auch über ihre eigene Ethernet-Schnittstelle neu geladen werden.

Über den Reset-Taster können Sie einen Default-Anlauf der TIM erzwingen.

## **Auswirkungen des Default-Anlaufs**

#### **Hinweis**

#### **Projektierungsdaten werden gelöscht**

Mit dem Erzwingen eines Default-Anlaufs wird die TIM auf Werkseinstellungen zurückgesetzt. Alle Projektierungsdaten in der TIM werden gelöscht!

#### • **Gelöschte Daten**

Folgende Daten werden durch das Rücksetzen auf Werkseinstellungen gelöscht:

- Projektierte IP-Adressen der LAN-Schnittstellen
- Alle weiteren Projektierungsdaten im Arbeitsspeicher der TIM
- **Nicht gelöschte Daten**

Folgende Daten werden durch das Rücksetzen auf Werkseinstellungen nicht gelöscht:

– MAC-Adressen der LAN-Schnittstellen

#### **Durchführen des Default-Anlaufs**

Wenn Sie einen Default-Anlauf erzwingen wollen, gehen Sie wie folgt vor:

- 1. Schalten Sie die TIM spannungslos.
- 2. Drücken Sie den von vorne zugänglichen Reset-Taster, schalten Sie die Spannung ein und lassen Sie dabei den Reset-Taster gedrückt.

Während der Hardware-Initialisierung (LED-Phase 1) wird die SF-LED für kurze Zeit ausgeschaltet und dann wieder eingeschaltet.

- 3. Lassen Sie den Reset-Taster in dem Moment los, wenn die RUN-LED nicht mehr blinkt und die SF-LED wieder eingeschaltet wird.
- 4. Warten Sie, bis der Anlauf der TIM beendet ist und der Default-Anlauf durch die LEDs signalisiert wird.

Zu den jeweiligen LED-Bildern siehe folgende Kapitel:

- Anlaufverhalten der TIM 3V-IE-Varianten (Seite [100\)](#page-99-0)
- Anlaufverhalten der TIM 4R-IE (Seite [102\)](#page-101-0)

## *2.7 Reset-Taster*

5. Laden Sie anschließend die TIM über die MPI-Schnittstelle der CPU oder ihre eigene Ethernet-Schnittstelle mit ihren Projektierungsdaten (SDBs).

#### **Hinweis**

#### **Neue MPI-Adresse bei Bestückung der TIM als CP im Rack**

Wenn die TIM als CP in einer S7-300 bestückt ist und die CPU ein Typ mit Partyline ist, dann bekommt die TIM nach dem Default-Anlauf die MPI-Adresse 3.

Wenn ein weiterer Teilnehmer am MPI-Bus bereits die MPI-Adresse 3 belegt, wird es zu einem Konflikt kommen. Eine von beiden Baugruppen müssen Sie dann vorübergehend vom MPI-Bus trennen, um die Parameter (unter Anderem die korrekte MPI-Adresse) an die TIM übergeben zu können.

Zur "Partyline" siehe Glossar (Seite [139\)](#page-138-0).

6. Starten Sie nach Abschluss des Ladens der SDBs die TIM erneut.

# **Netzstrukturen, Konfigurationsbeispiele, Aufbaurichtlinien 3**

Die nachfolgende Übersicht informiert Sie über die Netzformen, die mit SINAUT ST7 im WAN und am Industrial Ethernet realisiert werden können. Zu jeder Netzkonfiguration finden Sie auch die Protokolle und Betriebsarten, mit der SINAUT die Kommunikation über dieses Netz abwickeln kann.

# **3.1 Unterstützte Netz-Typen**

Mit SINAUT ST7 können über ein WAN (Wide Area Network) komplette hierarchische Leitnetze, bestehend aus Stationen, Knotenstationen und Zentrale, aufgebaut werden. Für den Informationsaustausch zwischen den einzelnen Geräten können die folgenden WAN-Typen genutzt werden:

## **IP-basiertes WAN**

Zwischen Station und Leitstelle sowie zwischen den Stationen ist SINAUT-Kommunikation über IP-basiertes WAN möglich:

- Über öffentliche Netze und Internet mittels DSL oder GPRS
- Über Funk durch Nutzung von Ethernet-Funkgeräten, z. B. SCALANCE W
- Über Lichtwellenleiter
	- Z. B. durch Einsatz der SCALANCE X-Switches mit optischen Ports; damit können Entfernung von bis zu 120 km überbrückt werden.
	- In Verbindung mit Übertragungssystemen wie PCM30 oder OTN

## **Klassisches WAN**

Die folgenden klassischen WAN-Netze können für die Datenübertragung genutzt werden:

- Standleitungen, private oder gemietete Kupferleitung oder Lichtwellenleiter
- Private Funknetze (optional mit Zeitschlitzverfahren)
- Analoges Telefonnetz
- Digitales ISDN-Netz
- Mobilfunk-Netz GSM

# **3.2 Konfigurationen**

Die in den nachfolgenden Konfigurationen verwendeten Symbole stellen die verschiedenen Baugruppen mit ihren LAN- bzw. WAN-Schnittstellen dar.

#### **Hinweis**

#### **Anmerkungen zur TIM 4 / TIM 4R-IE**

- Die beiden WAN-Schnittstellen einer TIM 4R / TIM 4RD können beide die gleiche Funktion ausüben (z.B. 2 x Zentrale) oder unterschiedliche (z.B. Knoten + Zentrale).
- Bei redundanten WAN-Verbindungen muss immer eine TIM 4 oder TIM 4R-IE mit zwei Schnittstellen eingesetzt werden, da redundante Wege immer auf einer TIM-Baugruppe anfangen bzw. enden.

## **3.2.1 Konfigurationen mit IP-basiertem WAN**

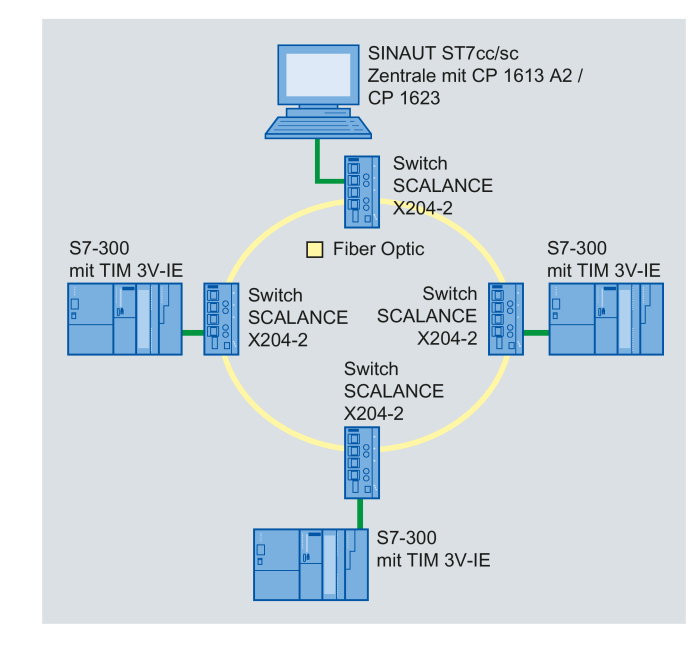

## **IP-basiertes Netz, Anbindung über Switches**

Bild 3-1 IP-basiertes Netz, Anbindung über Switches

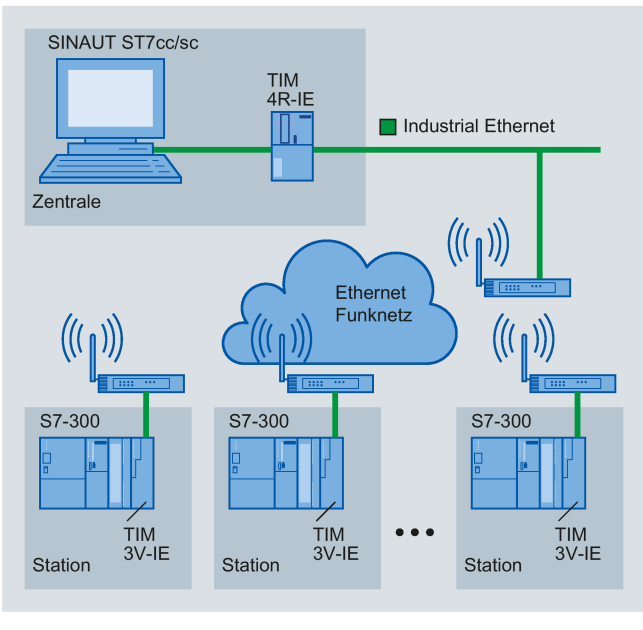

## **Drahtlose Ethernet-Kommunikation**

Bild 3-2 Drahtlose Ethernet-Kommunikation

## **Drahtlose Ethernet-Kommunikation mit TIM 3V-IE in Zentrale und Stationen**

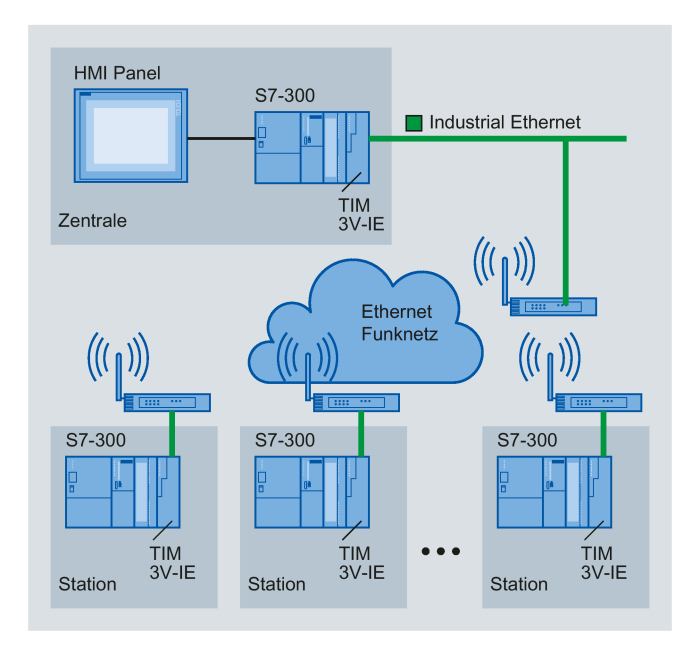

Bild 3-3 Drahtlose Ethernet-Kommunikation mit TIM 3V-IE in Zentrale und Stationen

## **IP-basierte Kommunikation über DSL**

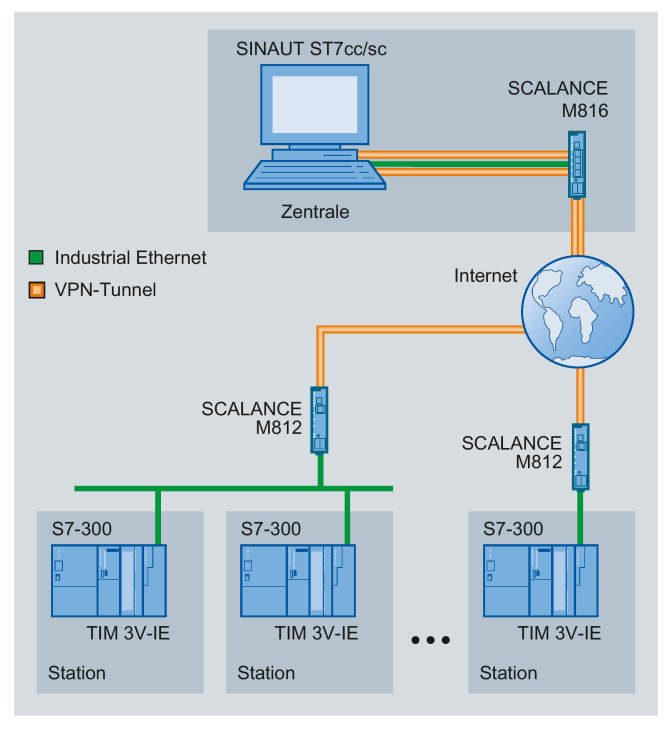

Bild 3-4 IP-basierte Kommunikation über DSL

## **IP-basierte Kommunikation über GPRS mit einfacher Sicherheit (einfache Internet-Kommunikation)**

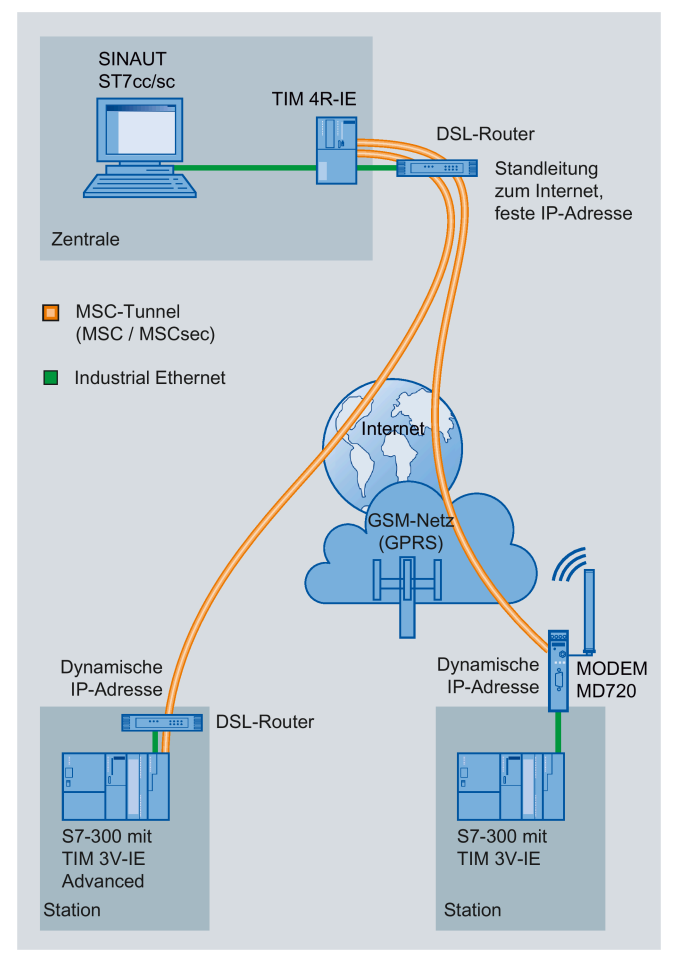

Bild 3-5 IP-basierte Kommunikation (GPRS/DSL) mit MSC-Protokoll über Modem MD720

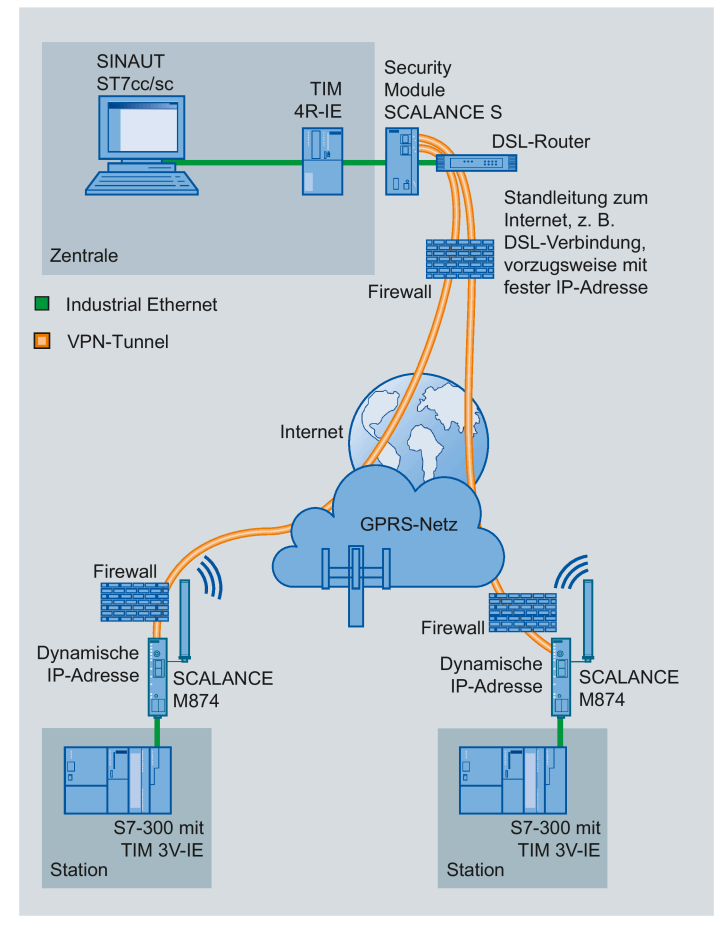

## **IP-basierte Kommunikation über GPRS mit hoher Sicherheit**

Bild 3-6 GPRS mit hoher Sicherheit über Router SCALANCE M874

## **3.2.2 Konfigurationen mit klassischem WAN**

## **Standleitungs-Konfigurationen**

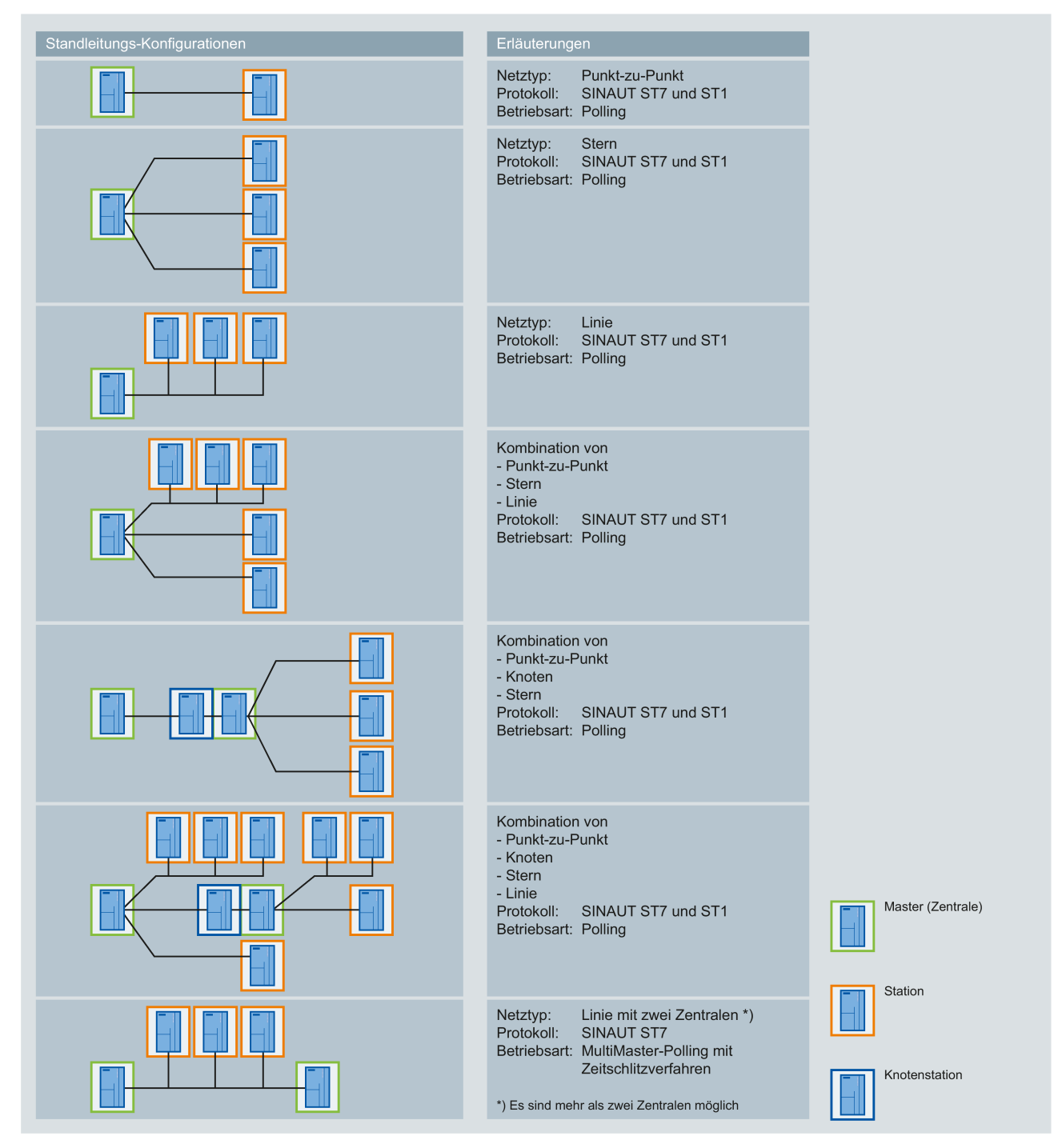

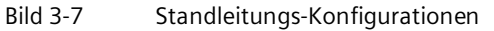

## **Funknetz-Konfiguration**

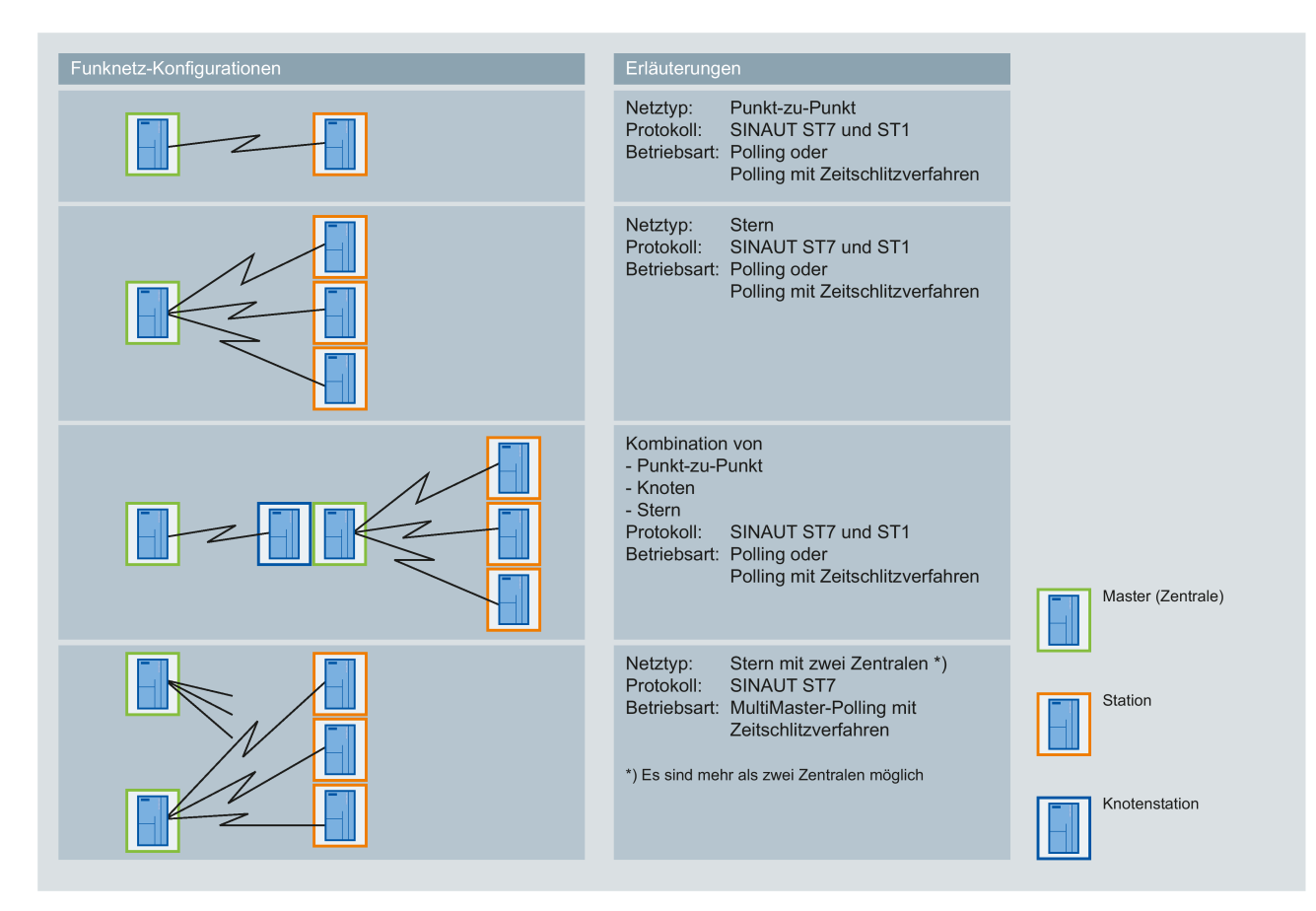

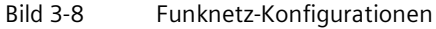

## **Wählnetz-Konfiguration**

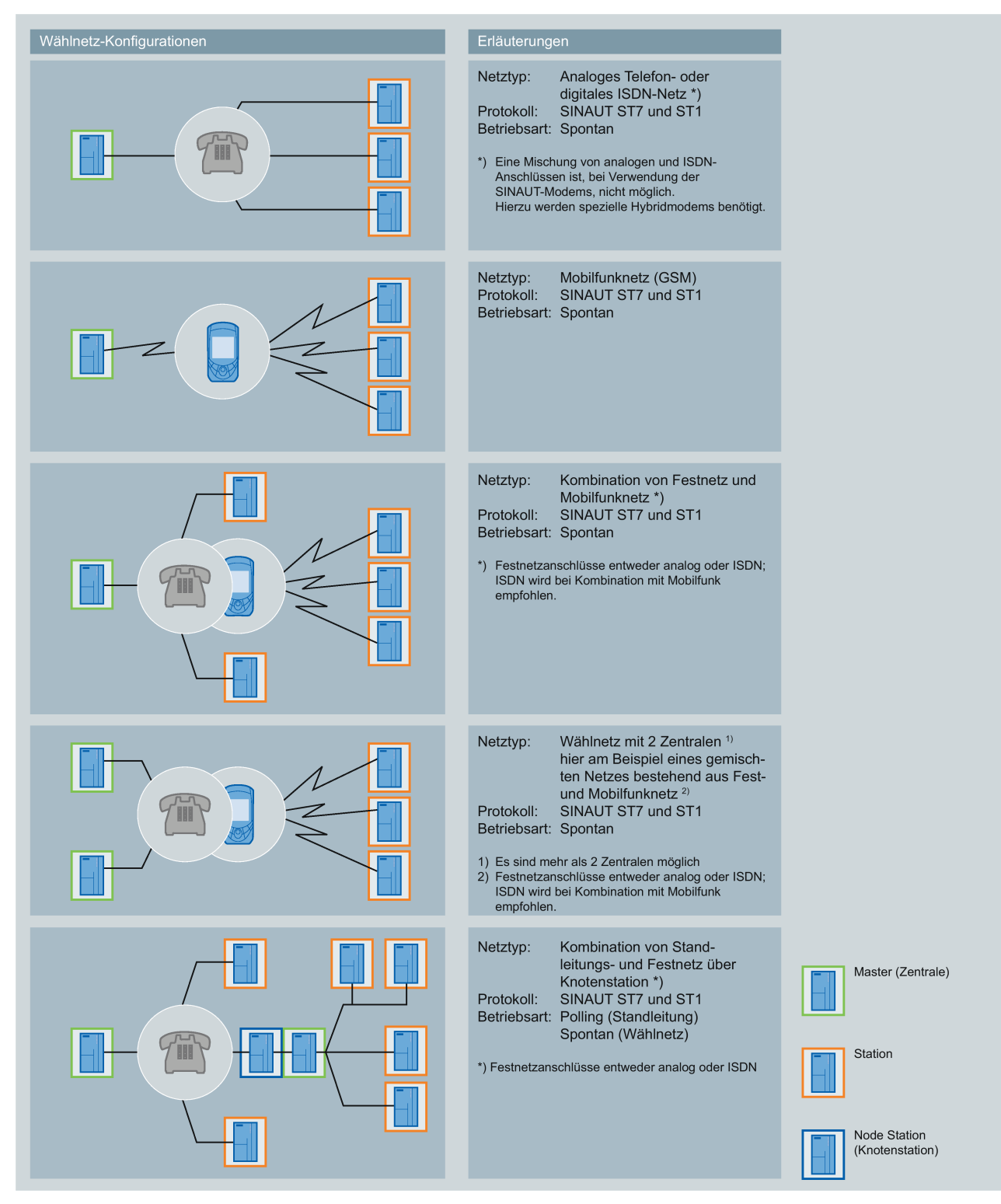

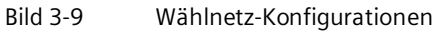

*3.2 Konfigurationen*

## **Beispiele von redundanten Konfigurationen**

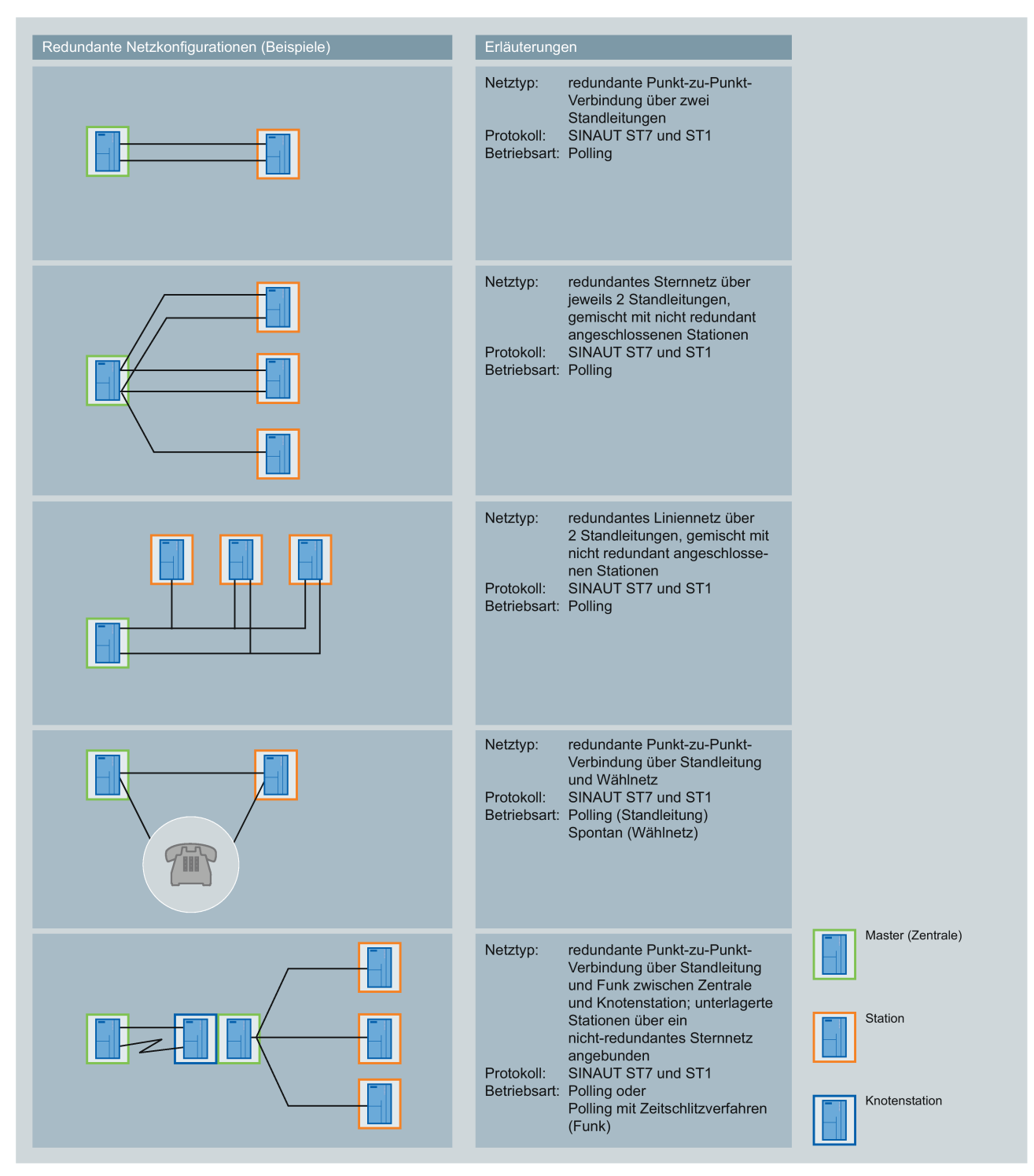

Bild 3-10 Redundante Konfigurationen

Weitere Möglichkeiten zum Aufbau von redundanten Übertragungswegen finden Sie in Kapitel Einbau der TIM 4R-IE in eine S7-300 (Seite [72\)](#page-71-0).

## **3.3.1 Einbau der TIM 3V-IE-Varianten in eine S7-300**

#### **Einleitung**

Die TIM 3V-IE-Varianten können in einer S7-300 als Kommunikationsprozessor (CP) eingesetzt werden. Prinzipiell können alle S7-300-Standard- und Kompakt-CPUs mit diesen TIMs kombiniert werden. Es sind jedoch Randbedingungen zu berücksichtigen, die in Zusammenhang stehen mit der Art und Weise, wie der Datenaustausch zwischen der TIM und der im Rack bestückten CPU abgewickelt wird (das SINAUT-Programm). Hier gibt es für die TIM 3V-IE-Varianten zwei Optionen:

• TD7onTIM

Dieses SINAUT TD7-Programm läuft auf der TIM ab.

Alle Standard- und Kompakt-CPUs können ohne Einschränkung genutzt werden.

• TD7onCPU

Dieses SINAUT TD7-Programm läuft auf der CPU ab und wird mit Bausteinen aus der SINAUT TD7-Bibliothek für die CPU erstellt.

Hier kommen nur die CPUs in Frage, deren Arbeitsspeicher groß genug ist, um das jeweils benötigte SINAUT-Programm aufzunehmen. Der Umfang des Programms ist abhängig von der zu übertragenden Datenmenge. Es werden mindestens 20 kB benötigt. TD7onCPU kann für einige Standard-CPU-Typen eingesetzt werden, wenn folgende Softwarepakete verwendet werden:

- "SINAUT TD7-Bibliothek für die CPU" ab V2.2
- "TIM-Firmware" ab V1.2

Die folgenden CPU-Listen enthalten auch ältere CPU-Typen, die zwar nicht mehr als Neuteil zu beziehen sind, aber im Feld noch vorhanden sein können.

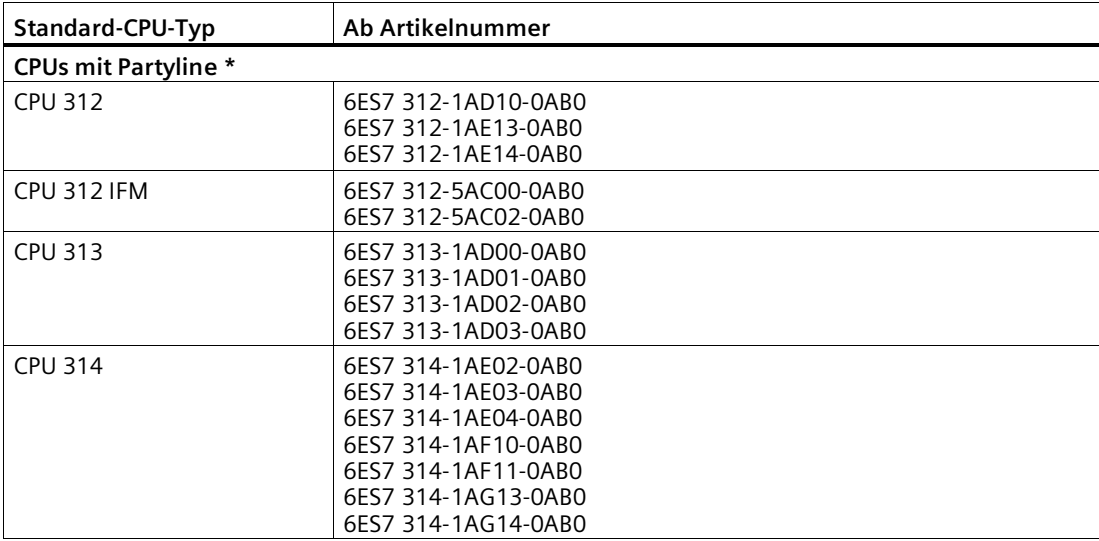

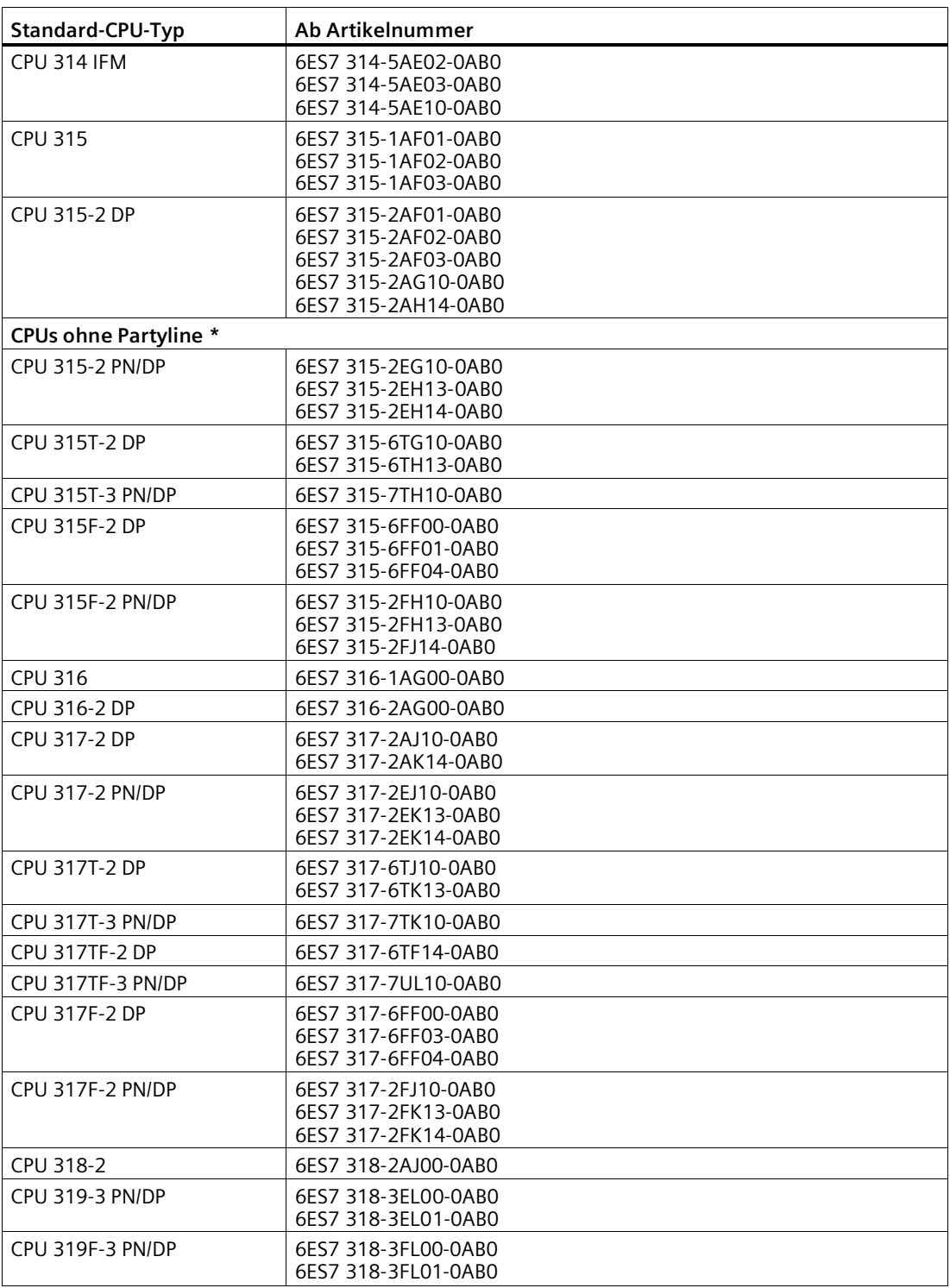

**\*** Zur Partyline siehe Glossar (Seite [139\)](#page-138-0).

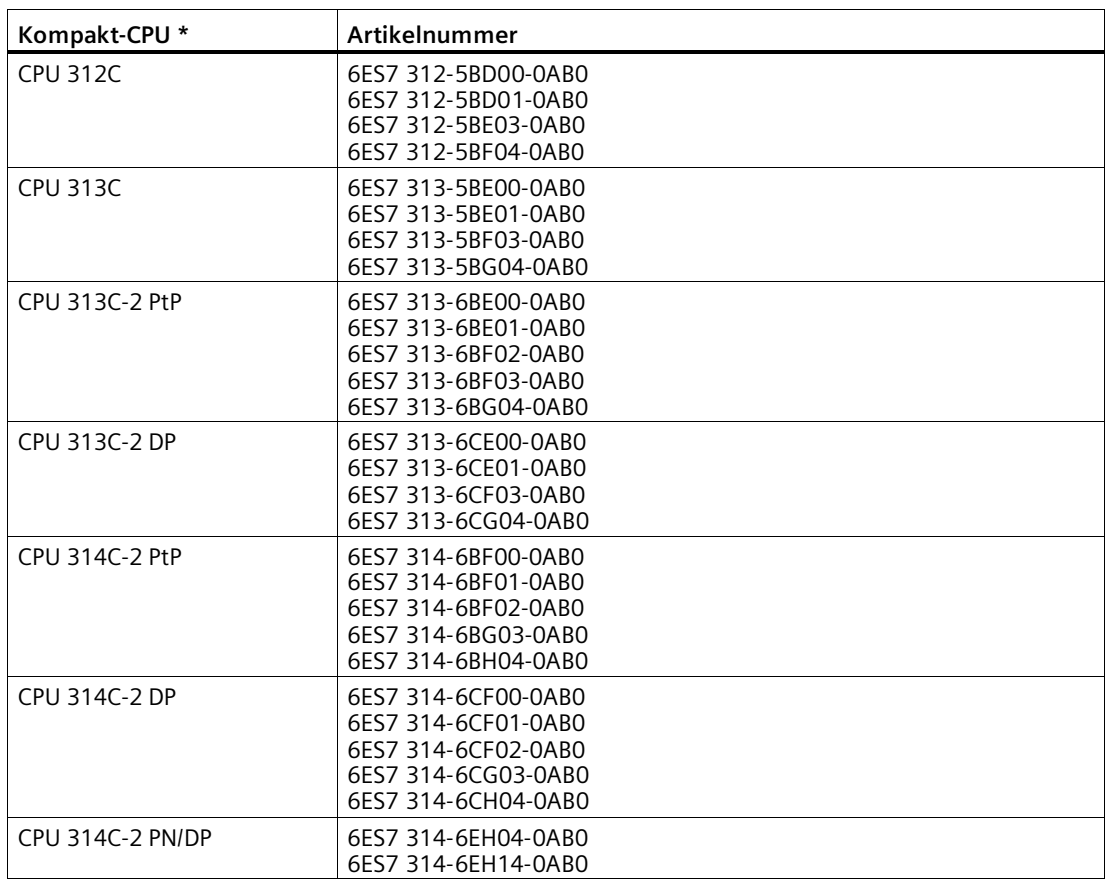

**\*** Die Kompakt-CPUs sind CPUs mit Partyline.

Zur Partyline siehe Glossar (Seite [139\)](#page-138-0).

Anstelle einer S7-300 Standard- oder Kompakt-CPU kann auch eins der nachfolgend aufgeführten C7-Komplettgeräte eingesetzt werden.

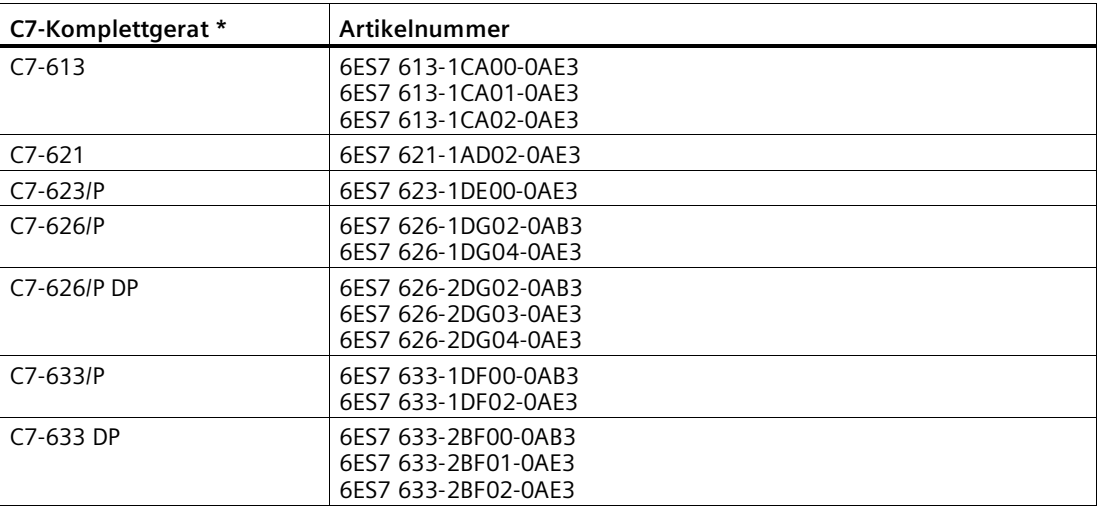

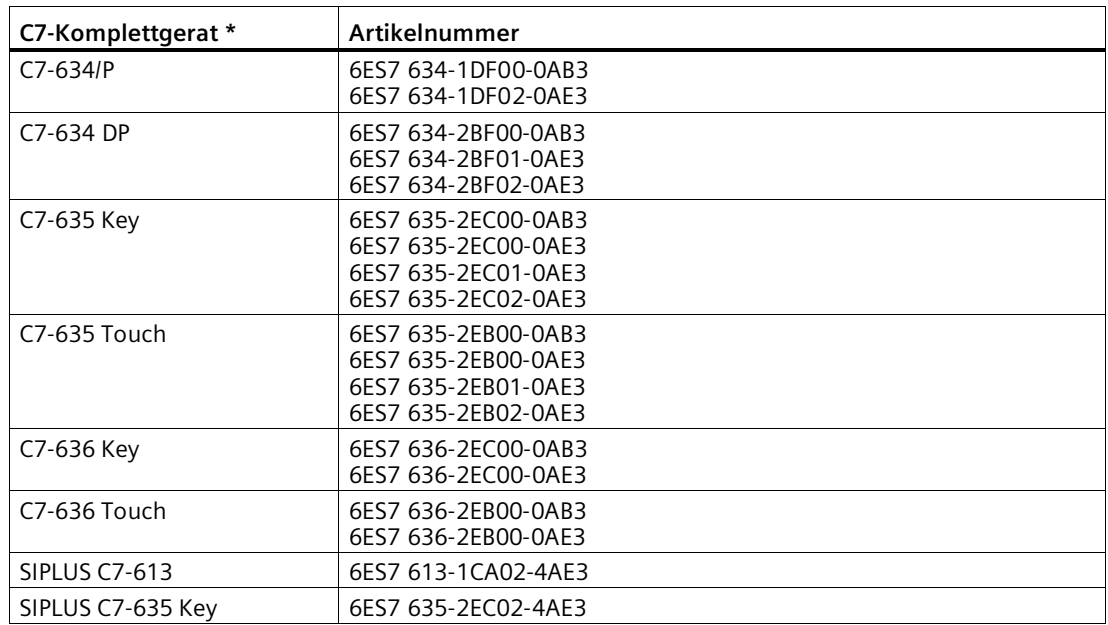

**\*** Die C7-Komplettgeräte haben eine CPU mit Partyline.

Zur Partyline siehe Glossar (Seite [139\)](#page-138-0).

#### **Montage im Rack**

Bei den Standard- und Kompakt-CPU-Baugruppen ist die TIM auf jedem der Baugruppenträger 0 bis 3 steckbar, bei den Erweiterungs-Baugruppenträgern 1 bis 3 aber nur dann, wenn diese über die Anschaltungsbaugruppen IM 360 / IM 361 mit der CPU verbunden sind.

Bei den C7-Komplettgeräten ist die TIM auf jedem der Erweiterungs-Baugruppenträger 1 bis 3 steckbar. Diese sind über die Anschaltungsbaugruppen IM 360 / IM 361 mit dem C7-Gerät verbunden (die IM 360 ist bereits im C7-Gerät integriert). Bei den Geräten C7-635 und C7-636 ist dies auch ohne IM 361 möglich, wenn inklusive TIM nicht mehr als 4 Baugruppen extern angeschlossen werden.

Für alle S7-300-Baugruppenträger gilt: Alle Steckplätze, die für SM, FM oder CP vorgesehen sind, können auch von der TIM genutzt werden.

Jeder TIM liegt ein Busverbinder bei. Über diesen Busverbinder wird die TIM mit der Baugruppe links von ihr verbunden.

Falls ein SINAUT-Modem vom Typ MD2, MD3 oder MD4 eingesetzt wird, kann dieses auf einer separaten S7-300-Profilschiene montiert sein oder auf einer 35mm-Normprofilschiene (ein entsprechender Adapter ist verfügbar). Es kann aber auch platzsparend auf einem freien Platz in einem der Baugruppenträger 0 bis 3 bestückt werden. Der Anschluss dieser Modems erfolgt über die RS-232-Schnittstelle der TIM mit Hilfe einer Standard-Steckleitung vom Typ 6NH7701-xxx.

#### **Hinweis**

Da die SINAUT-Modems MD2, MD3 und MD4 keinen S7-300-Rückwandbus haben, darf rechts vom Modem keine S7-300-Baugruppe SM, FM oder CP bestückt sein, die über diesen Rückwandbus mit der CPU kommuniziert!

#### **Hinweis**

Bei allen Beispiel-Konfigurationen für S7-300 wird davon ausgegangen, dass eine 24 V-Versorgung für die CPU, die TIM und die weiteren Baugruppen vorhanden ist.

#### **Hinweis**

Der direkte Anschluss einer TIM 3V-IE-Variante an die PROFINET-Schnittstelle einer S7-300- CPU ist nicht möglich!

#### **S7-300 mit Zugang zum klassischen WAN**

Um eine S7-300 mit einem klassischen WAN-Zugang zu versehen, kann sowohl eine TIM 3V-IE als auch eine TIM 3V-IE Advanced eingesetzt werden. Das nachfolgende Schema zeigt eine derartige Konfiguration.

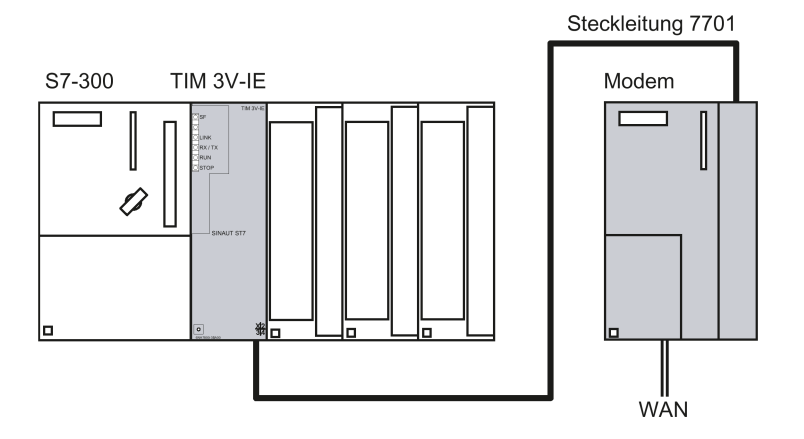

Bild 3-11 SIMATIC S7-300 mit TIM 3V-IE mit 1 Zugang zum klassischen WAN über externes Modem.

Es können auch andere Modems mit RS-232-Schnittstelle eingesetzt werden, z.B. Funkgeräte oder das MODEM MD720.

## **S7-300 mit Zugang zum IP-basierten WAN**

Um eine S7-300 mit einem IP-basierten WAN-Zugang zu versehen, kann sowohl eine TIM 3V-IE als auch eine TIM 3V-IE Advanced eingesetzt werden.

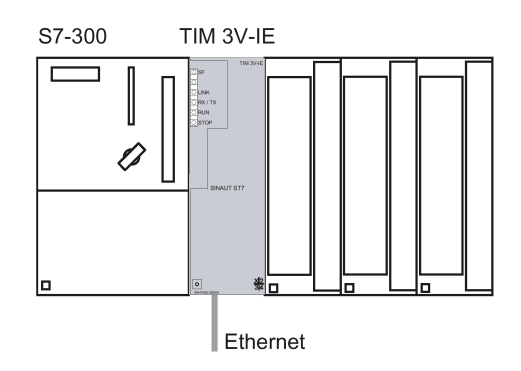

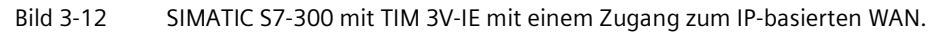

An der Ethernet-Schnittstelle (RJ45) der TIM ist ein Modul zur Anbindung der TIM an ein IPbasiertes WAN vorzusehen. Möglich sind beispielsweise:

- SCALANCE X-Switches für Twisted-Pair-Kabel oder Lichtwellenleiter
- SCALANCE W-Funkgeräte für Datenübertragung über IWLAN
- Sonstige für Ethernet optimierte Funkgeräte
- GSM-Router SCALANCE M874 / MD741-1 für Datenübertragung über Mobilfunk mittels GPRS
- MODEM MD720 für die einfache Internet-Kommunikation mittels MSC-Tunnel (siehe Band 2 dieses Handbuchs)
- DSL-Router
- Backbone-Übertragungssysteme wie OTN, PCM30

Nachfolgend sind zwei Beispiele hierzu abgebildet.

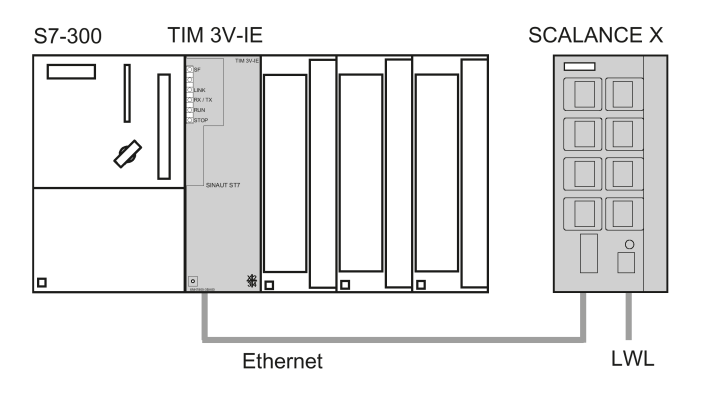

Bild 3-13 SIMATIC S7-300 mit TIM 3V-IE, angeschlossen an einen Lichtwellenleiter (LWL) über ein SCALANCE X-200

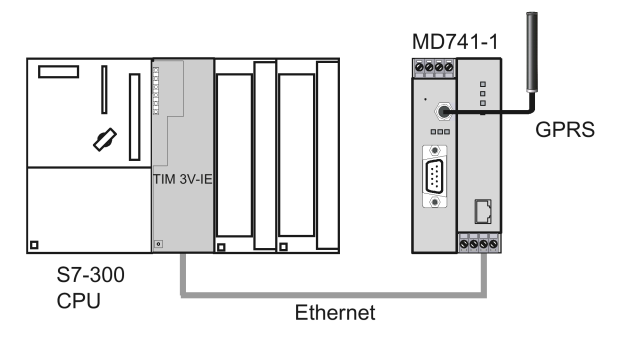

Bild 3-14 SIMATIC S7-300 mit TIM 3V-IE, 1 GPRS-Zugang über Router MD741-1

#### **S7-300 mit zwei WAN-Zugängen**

Um eine S7-300 mit 2 WAN-Zugängen zu versehen, das heißt mit einem klassischen sowie einem IP-basierten WAN-Zugang, ist eine TIM 3V-IE Advanced einzusetzen. Eine TIM 3V-IE eignet sich hierfür nicht, weil bei ihr nur eine der beide Schnittstellen genutzt werden kann. Das nachfolgende Schema zeigt eine derartige Konfiguration.

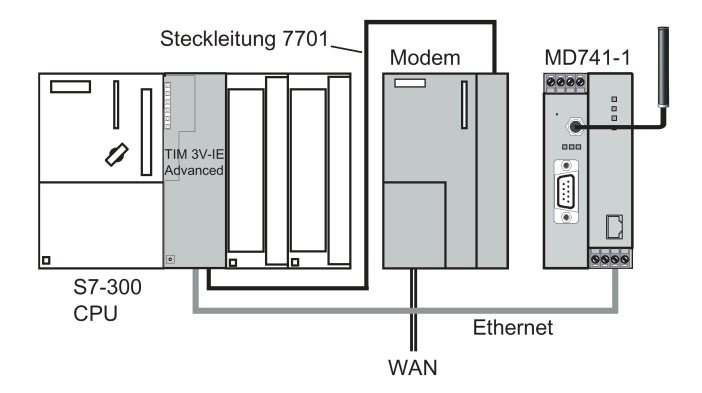

Bild 3-15 SIMATIC S7-300 mit TIM 3V-IE Advanced mit 2 WAN-Zugängen

Anstelle des SINAUT-Modems MDx können auch andere Modems mit RS-232-Schnittstelle eingesetzt werden, z. B. Funkgeräte oder das MD720.

#### **S7-300 mit maximaler Konfiguration**

Es kann maximal eine TIM 3V-IE in einer S7-300 bestückt werden. Für die SINAUT-Datenübertragung kann dann auch nur eine der beiden Schnittstellen (RS-232, RJ45) genutzt werden.

Kommt eine TIM 3V-IE Advanced zum Einsatz, dann hängt die maximale Bestückung einer S7-300 von den Verbindungsressourcen ab, die von der CPU zur Verfügung gestellt werden. Pro TIM werden auf der CPU zwei Verbindungsressourcen benötigt.

Neben den Verbindungsressourcen muss auch der verfügbare Arbeitsspeicher auf der CPU in Betracht gezogen werden. Je mehr TIMs bestückt und je mehr Stationen angeschlossen sind und je mehr Objekte pro Station bearbeitet werden, desto umfangreicher ist in der CPU der Speicherbedarf für das fernwirkspezifische Anwenderprogramm. Dieses TD7-Programm läuft entweder auf der CPU ab (TD7onCPU) oder auf der TIM (TD7onTIM).

## **ST7cc / ST7sc mit TIM 3V-IE Advanced**

Eine TIM 3V-IE Advanced kann als Zentrale-TIM für den PC der ST7cc- oder ST7sc-Leitstelle eingesetzt werden. Die TIM 3V-IE Advanced benötigt für diesen Zweck in jedem Fall eine S7-300-CPU, weil sie ohne CPU nicht funktionsfähig ist.

Die maximale Anzahl der TIMs im Rack wird in den beiden nachfolgend abgebildeten Fällen nicht durch die Verbindungsressourcen der CPU begrenzt, weil diese nicht in Anspruch genommen werden. Mehr als 8 TIMs sollten nicht bestückt werden. Aus Gründen der Verfügbarkeit sind weniger TIMs pro CPU vorzuziehen. Die höchste Verfügbarkeit wird erzielt, wenn im Rack nur eine (1) TIM über den Rückwandbus an die CPU angeschlossen ist.

Der Anschluss der Baugruppenkombination CPU/TIM an den PC kann auf zwei Arten erfolgen, wie die beiden folgenden Konfigurationen aufzeigen.

## **Anschluss an ST7cc / ST7sc über MPI**

Das nachfolgende Bild zeigt eine Konfiguration, in der die TIM über die MPI-Schnittstelle ihrer CPU mit dem PC verbunden ist. Voraussetzung ist hier, dass im S7-300-Rack eine CPU mit Partyline benutzt wird. Nur dann ist die TIM am MPI-Bus als Teilnehmer unter einer eigenen MPI-Adresse ansprechbar. PC und TIM können somit direkt miteinander Daten austauschen. Auf der CPU ist dazu keine SINAUT-Software erforderlich.

Die TIM 3V-IE Advanced stellt der Leitstelle in dieser Konfiguration zwei WAN-Zugänge zur Verfügung:

- Über die RS-232-Schnittstelle zu einem klassischen WAN-Netz
- Über die RJ45-Schnittstelle zu einem IP-basierten WAN

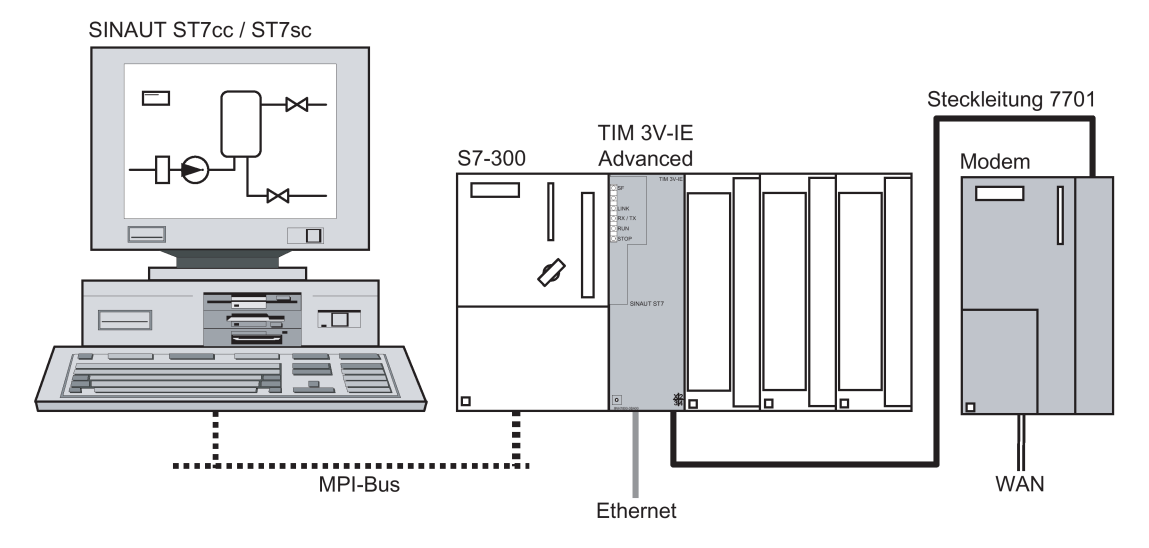

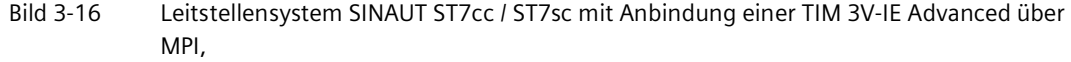

einem klassischer WAN-Zugang und einem IP-basierter WAN-Zugang.

In dieser Konfiguration könnten weitere TIM 3V-IE Advanced im S7-300-Rack bestückt werden, die alle über die MPI-Schnittstelle der CPU mit dem PC verbunden sind. Jede TIM stellt dem PC zwei weitere WAN-Zugänge zur Verfügung. Die maximale Anzahl an TIM-Baugruppen wird hier nicht durch die Verbindungsressourcen der CPU begrenzt, da diese nicht in Anspruch genommen werden. Die maximale Anzahl an TIM-Baugruppen wird durch die Verbindungsressourcen des CP im Leitstellen-PC begrenzt.

#### **Anschluss an ST7cc / ST7sc über Ethernet**

Das nachfolgende Bild zeigt eine Konfiguration, in der die TIM über ihre Ethernet-Schnittstelle mit dem PC verbunden ist. Ab ST7cc V2.5 bzw. ST7sc V1.1 kann die TIM über ihre Ethernet-Schnittstelle direkt Daten mit ST7cc/ST7sc austauschen.

In dieser Konfiguration werden keine besonderen Anforderungen an die CPU gestellt. Für die Kommunikation von TIM zu PC wird keine SINAUT-Software auf der CPU benötigt.

Da die Ethernet-Schnittstelle für die lokale Kommunikation mit dem PC belegt ist, stellt die TIM 3V IE Advanced der Leitstelle in dieser Konfiguration nur einen WAN-Zugang zur Verfügung:

- SINAUT ST7cc / ST7sc Е S7-300 TIM 3V-IE  $\Box$ Ò  $\overline{\phantom{a}}$ ⊣…⊦ Ethernet
- Über die RS-232-Schnittstelle zu einem klassischen WAN-Netz

Bild 3-17 Leitstellensystem SINAUT ST7cc / ST7sc mit Anbindung einer TIM 3V-IE Advanced über Ethernet und einem klassischen WAN-Zugang.

Auch in dieser Konfiguration können weitere TIM 3V-IE Advanced im S7-300-Rack bestückt werden. Jede TIM kann über ihre Ethernet-Schnittstelle mit dem PC verbunden sein und stellt dem PC jeweils einen WAN-Zugang zur Verfügung.

Die weiteren TIMs können ihre Daten auch über den Rückwandbus zur ersten TIM übertragen und die Ethernet-Schnittstelle dieser TIM als gemeinsamen Zugang zum PC benutzen. Dann stellt jede der weiteren TIMs dem PC zwei WAN-Zugänge zur Verfügung. Die maximale Anzahl an TIM-Baugruppen wird hier nicht durch die Verbindungsressourcen der CPU begrenzt, da diese nicht in Anspruch genommen werden. Die maximale Anzahl an TIM-Baugruppen wird durch die Verbindungsressourcen des CP im Leitstellen-PC begrenzt.

## <span id="page-71-0"></span>**3.3.2 Einbau der TIM 4R-IE in eine S7-300**

## **Einleitung**

Die TIM 4R-IE kann in einer S7-300 als Kommunikationsprozessor (CP) eingesetzt werden. Alle S7-300-Standard- und Kompakt-CPUs können mit der TIM 4R-IE kombiniert werden. Es sind jedoch Randbedingungen zu berücksichtigen, die in Zusammenhang stehen mit der Art und Weise, wie der Datenaustausch zwischen der TIM und der im Rack bestückten CPU abgewickelt wird (das SINAUT-Programm). Hier gibt es für die TIM 4R-IE zwei Optionen:

- TD7onTIM Dieses SINAUT TD7-Programm läuft auf der TIM ab. Alle Standard- und Kompakt-CPUs können ohne Einschränkung genutzt werden.
- TD7onCPU

Dieses SINAUT TD7-Programm läuft auf der CPU ab und wird mit Bausteinen aus der SINAUT TD7-Bibliothek für die CPU erstellt.

Hier kommen nur die CPUs in Frage, deren Arbeitsspeicher groß genug ist, um das jeweils benötigte SINAUT-Programm aufzunehmen. Der Umfang des Programms ist abhängig von der zu übertragenden Datenmenge. Es werden mindestens 20 kByte benötigt.

TD7onCPU kann für einige CPU-Typen eingesetzt werden, wenn folgende Software-Pakete verwendet werden:

- "SINAUT TD7-Bibliothek für die CPU" ab V2.2
- "TIM-Firmware" ab V1.0

Die folgenden CPU-Listen enthalten auch ältere CPU-Typen, die zwar nicht mehr als Neuteil zu beziehen sind, aber im Feld noch vorhanden sein können.

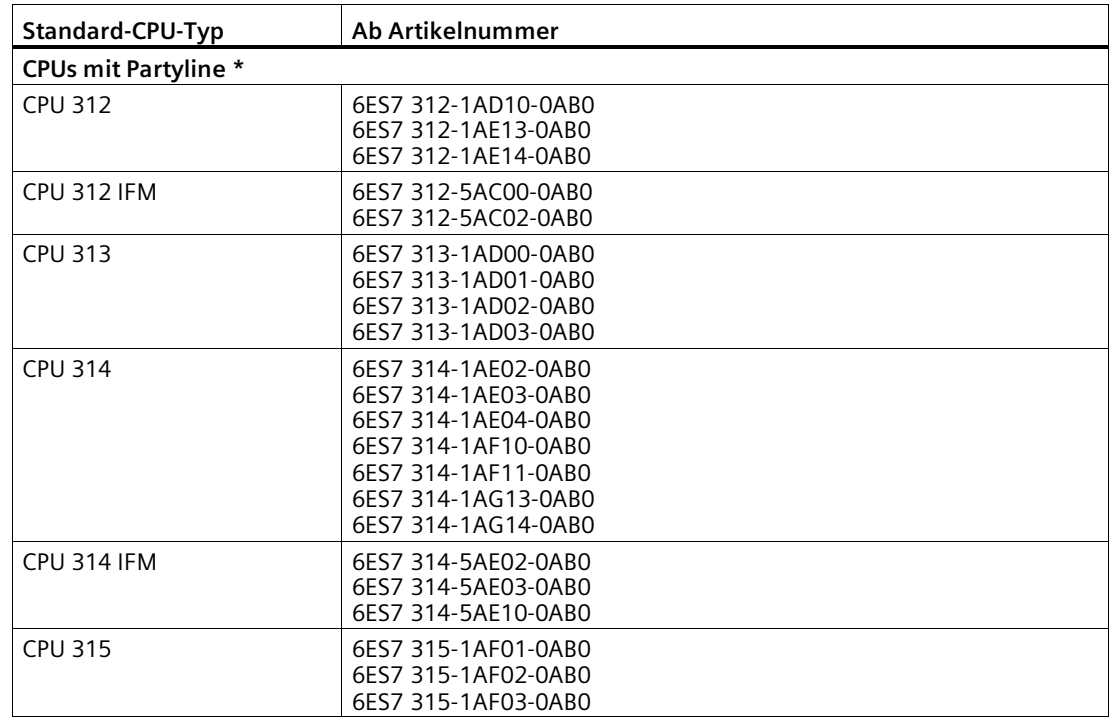
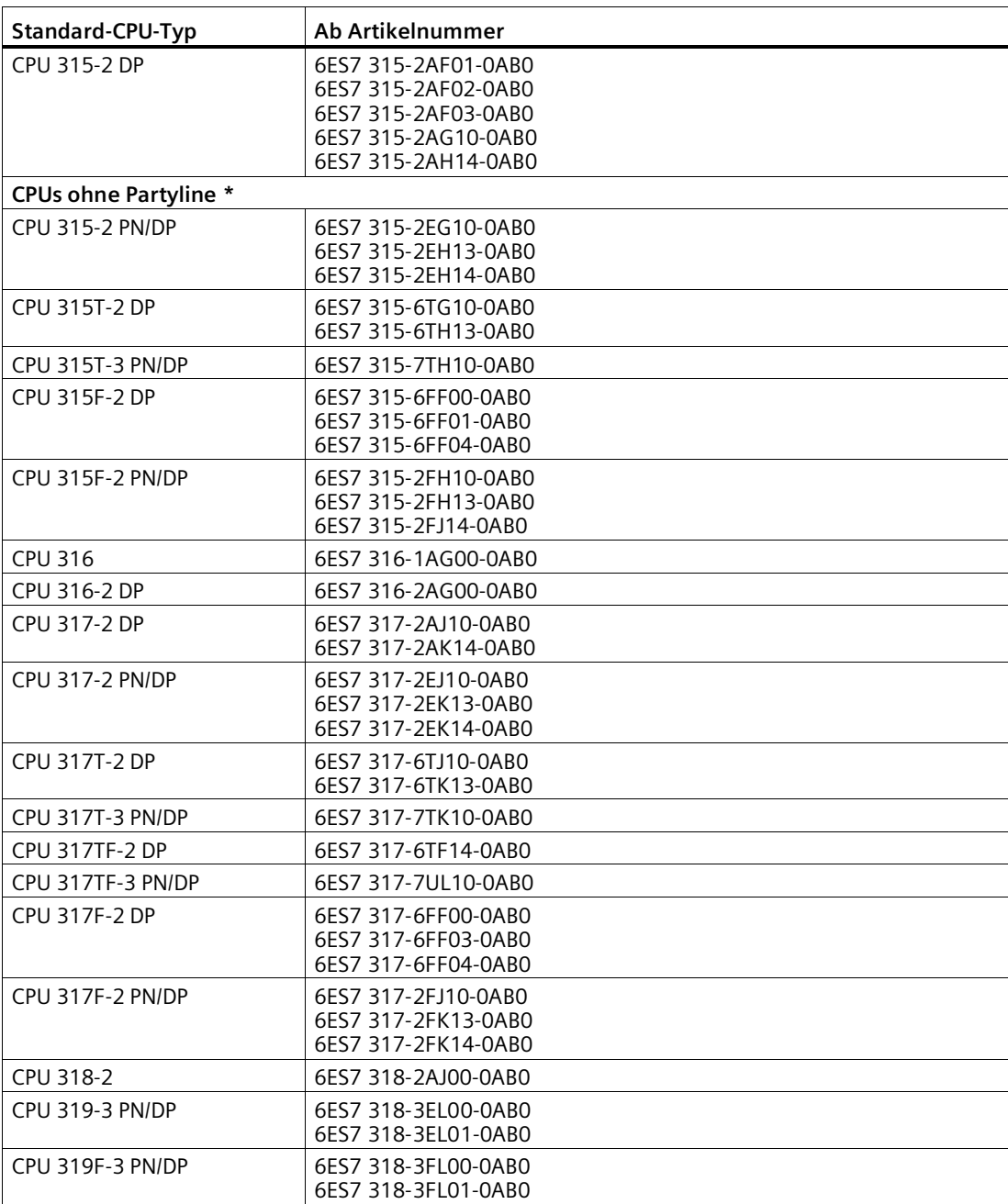

**\*** Zur Partyline siehe Glossar (Seite [139\)](#page-138-0).

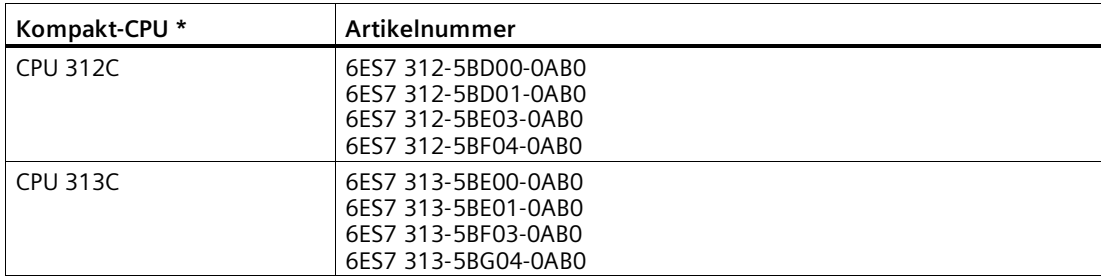

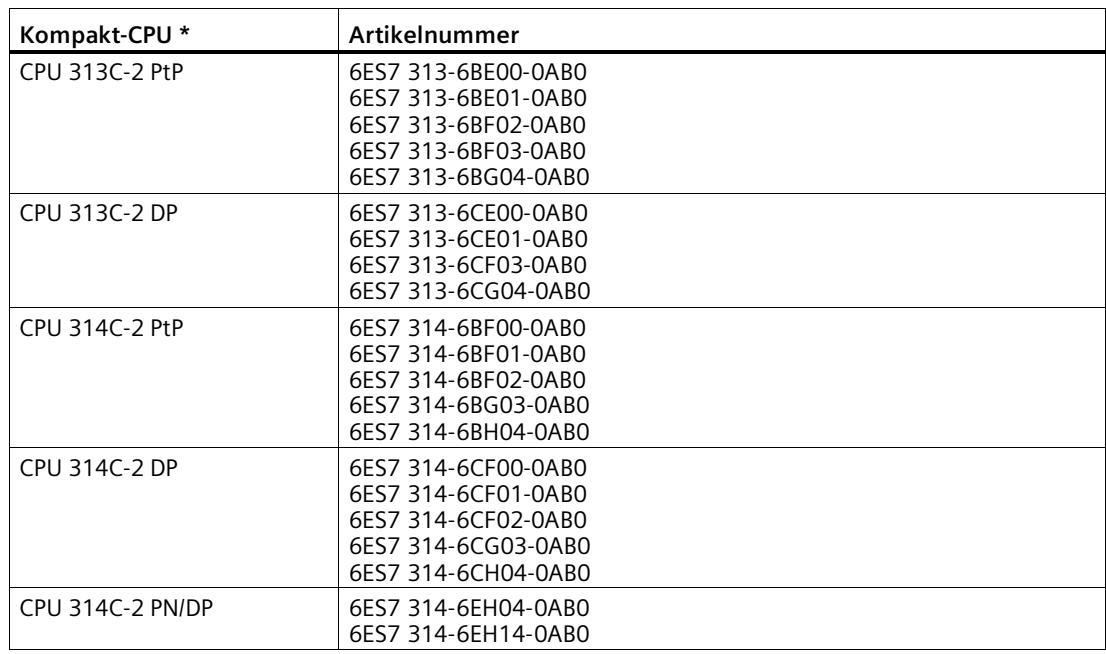

**\*** Die Kompakt-CPUs sind CPUs mit Partyline.

Zur Partyline siehe Glossar (Seite [139\)](#page-138-0).

Anstelle einer S7-300 Standard- oder Kompakt-CPU kann auch eins der nachfolgend aufgeführten C7-Komplettgeräte eingesetzt werden.

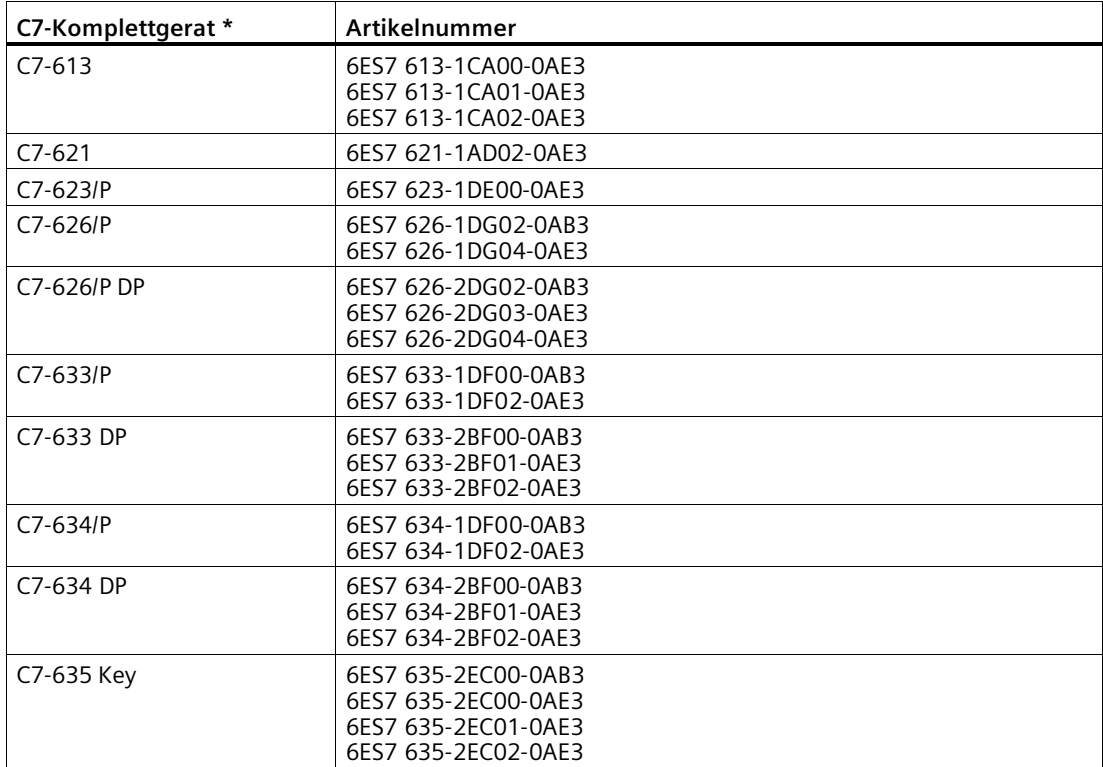

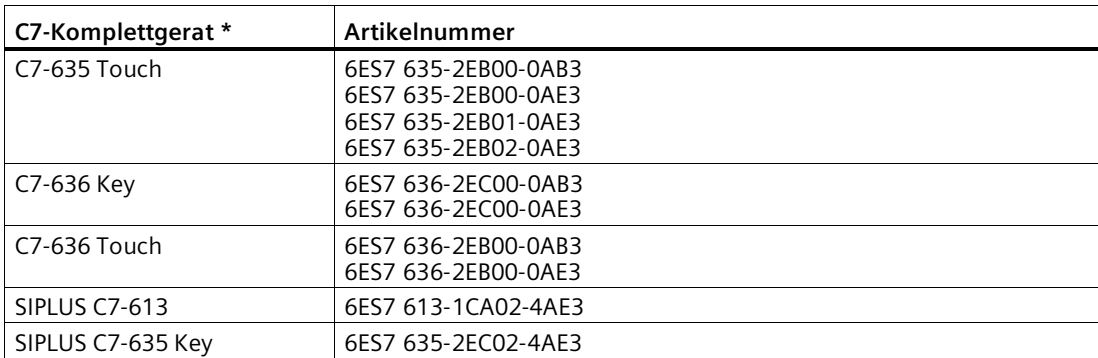

**\*** Die C7-Komplettgeräte haben eine CPU mit Partyline.

Zur Partyline siehe Glossar (Seite [139\)](#page-138-0).

#### **Montage im Rack**

Bei den Standard- und Kompakt-CPU-Baugruppen ist die TIM auf jedem der Baugruppenträger 0 bis 3 steckbar, bei den Erweiterungs-Baugruppenträgern 1 bis 3 aber nur dann, wenn diese über die Anschaltungsbaugruppen IM 360 / IM 361 mit der CPU verbunden sind.

Bei den C7-Komplettgeräten ist die TIM auf jedem der Erweiterungs-Baugruppenträger 1 bis 3 steckbar. Diese sind über die Anschaltungsbaugruppen IM 360 / IM 361 mit dem C7-Gerät verbunden (die IM 360 ist bereits im C7-Gerät integriert). Bei den Geräten C7-635 und C7-636 ist dies auch ohne IM 361 möglich, wenn inklusive TIM nicht mehr als 4 Baugruppen extern angeschlossen werden.

Für alle S7-300-Baugruppenträger gilt: Alle Steckplätze, die für SM, FM oder CP vorgesehen sind, können auch von der TIM genutzt werden.

Jeder TIM liegt ein Busverbinder bei. Über diesen Busverbinder wird die TIM mit der Baugruppe links von ihr verbunden.

Falls ein SINAUT-Modem vom Typ MD2, MD3 oder MD4 eingesetzt wird, kann dieses auf einer separaten S7-300-Profilschiene montiert sein oder auf einer 35mm-Normprofilschiene (ein entsprechender Adapter ist verfügbar). Es kann aber auch platzsparend auf einem freien Platz in einem der Baugruppenträger 0 bis 3 bestückt werden. Der Anschluss dieser Modems erfolgt über die RS-232-Schnittstelle der TIM mit Hilfe einer Standard-Steckleitung vom Typ 6NH7701-xxx.

#### **Hinweis**

Da die SINAUT-Modems MD2, MD3 und MD4 keinen S7-300-Rückwandbus haben, darf rechts vom Modem keine S7-300-Baugruppe SM, FM oder CP bestückt sein, die über diesen Rückwandbus mit der CPU kommuniziert!

#### **Hinweis**

Bei allen Beispiel-Konfigurationen für S7-300 wird davon ausgegangen, dass eine 24 V-Versorgung für die CPU, die TIM und die weiteren Baugruppen vorhanden ist.

Die maximale Bestückung einer S7-300-Station mit TIM-Baugruppen hängt von den Verbindungsressourcen ab, die von der CPU zur Verfügung gestellt werden.

## **S7-300 mit einer TIM 4R-IE**

Mit einer S7-300 und einer TIM 4R-IE kann eine sehr leistungsfähige Knotenstation aufgebaut werden. Das nachfolgende Bild zeigt ein Beispiel, in der die Zentrale über eine der beiden Ethernet-Schnittstellen der TIM angebunden ist. Über die drei anderen Schnittstellen erfolgt der Anschluss an die unterlagerten Stationen: über zwei klassischen WANs mittels passenden SINAUT-Modems MDx sowie über ein IP-basiertes WAN, hier ein Lichtwellenleiter, der über einen SCALANCE X-Switch angebunden ist.

In dieser Konfigurationen können Zentrale und Stationen über die TIM 4R-IE sowohl Daten miteinander austauschen als auch mit der CPU der Knotenstation. Zusätzlich unterstützt die TIM 4R-IE Querkommunikation zwischen Stationen in den drei unterlagerten Netzen, d.h. sowohl innerhalb eines Netzes als auch vom einen zum anderen Netz.

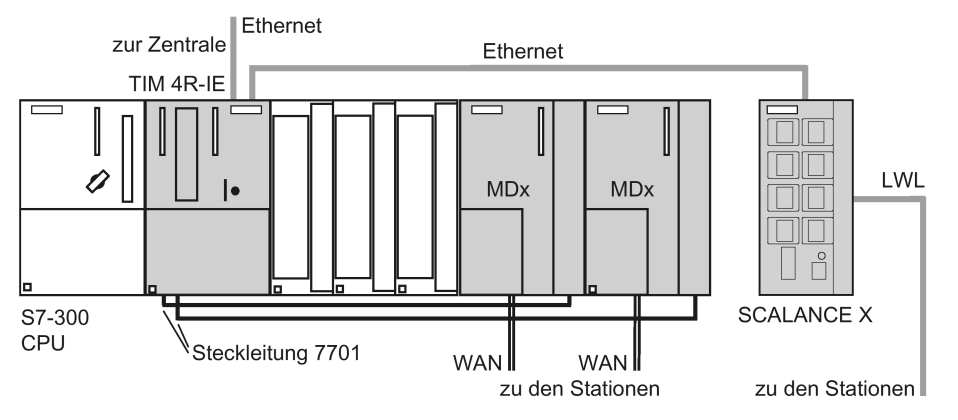

Bild 3-18 SIMATIC S7-300 mit TIM 4R-IE, 2 WAN-Zugänge, 2 Ethernet-Zugänge, eine Ethernet-Schnittstelle über SCALANCE X-200 verbunden mit Lichtwellenleiter (LWL)

Anstelle der SINAUT-Modems MDx können auch andere Modems mit RS-232- oder RS-485- Schnittstelle eingesetzt werden, z. B. Funkgeräte oder das MD720.

Die folgende Abbildung zeigt eine andere Knotenstations-Variante, in der die TIM 4R-IE sowohl eine redundante Verbindung mit der Zentrale als auch mit den unterlagerten Stationen unterhält. Abweichend hiervon hätte auch nur die Verbindung zur Zentrale redundant sein können und die zu den Stationen hätten als einfache Übertragungswege ausgelegt sein können. Welche zwei Schnittstellen zueinander redundant sind, kann beliebig festgelegt werden.

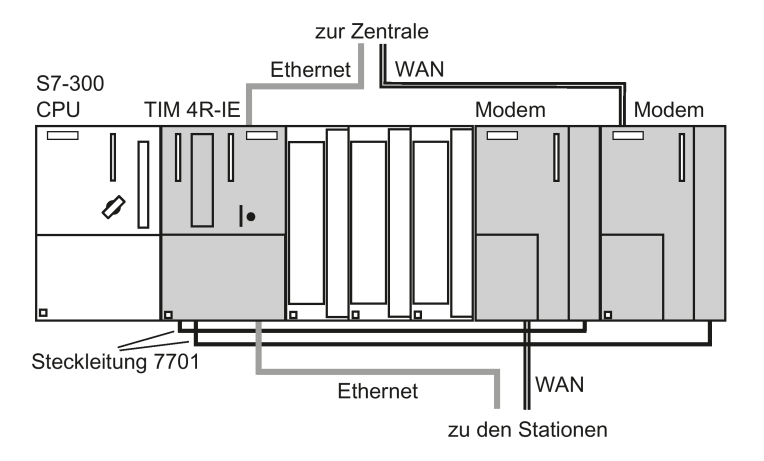

Bild 3-19 SIMATIC S7-300-mit TIM 4R-IE, je 1 WAN- und 1 Ethernet-Zugang als Wege-Redundanz zu den Stationen und zur Zentrale

#### **Stand-alone-TIM 4R-IE als Zentrale oder Knotenstation**

Das nachfolgende Bild zeigt den Stand-alone-Einsatz einer TIM 4R-IE, d.h. ohne S7-300-CPU. Diese Konfiguration findet man typischerweise in einer Zentrale. Sie könnte aber auch in einer Knotenstation eingesetzt werden, wenn dort nur die verschiedenen Netze über die TIM miteinander verbunden werden müssen und keine lokale Steuerung oder Datenerfassung benötigt wird.

In dieser Konfiguration ist detaillierter dargestellt, wie eine Station redundant angeschlossen sein kann. Im Beispiel wird angenommen, das der Hauptweg als Standleitung realisiert ist. Der Ersatzweg führt über den Mobilfunkdienst GPRS in Kombination mit dem Internet.

In der redundant angebundenen Station befindet sich eine Ethernet-TIM (hier TIM 3V-IE Advanced). Für den Anschluss an den Ersatzweg ist die Ethernet-Schnittstelle mit dem GSM-Router SCALANCE M874 / MD741-1 verbunden. Über den Ersatzwert werden die Daten über GPRs und Internet zur TIM in die Zentrale/Knotenstation übertragen. Für den Internetanschluss wird dort eine feste Verbindung zum Internet benötigt, z.B. über einen DSL-Router. Zur Sicherung des Wegs über GPRS/Internet wird zwischen TIM und DSL-Router ein Security-Modul SCALANCE S (z. B. S612) geschaltet, um mit dem MD741-1 einen VPN-Tunnel aufzubauen. Alternativ kann statt DSL-Router und SCALANCE S612 ein Router SCALANCE M874 verwendet werden.

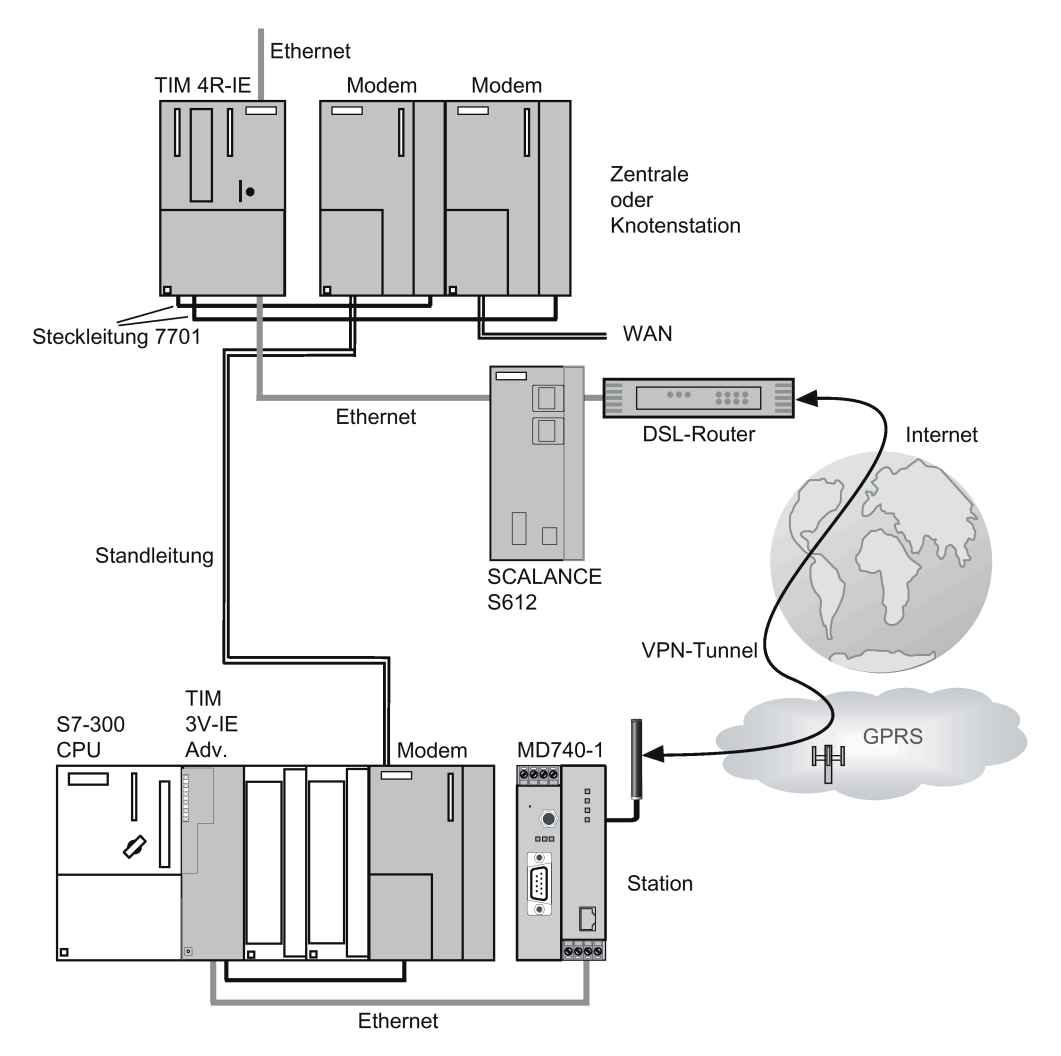

Bild 3-20 TIM 4R-IE in einer Zentrale oder Knotenstation, redundant verbunden mit unterlagerter Station; eine Strecke als Standleitung, die zweite Strecke über GPRS und Internet

## **Querkommunikation über TIM 4R-IE und andere TIM-Baugruppen**

Wie oben beschrieben ist bei einer TIM 4R-IE Querkommunikation zwischen allen Stationen an allen an der TIM angeschlossenen Netzen möglich. Wenn neben der TIM 4R-IE noch weitere TIM-Baugruppen am Ethernet oder am MPI-Bus angeordnet sind, dann kann der Querverkehr auch auf die Netze der anderen TIMs ausgedehnt werden.

Das erste Beispiel zeigt den Weg der Querkommunikation zwischen Stationen, die an einer Stand-alone-TIM 4R-IE und einer TIM 3V-IE angeschlossen sind. Die beiden TIMs sind über Ethernet miteinander verbunden.

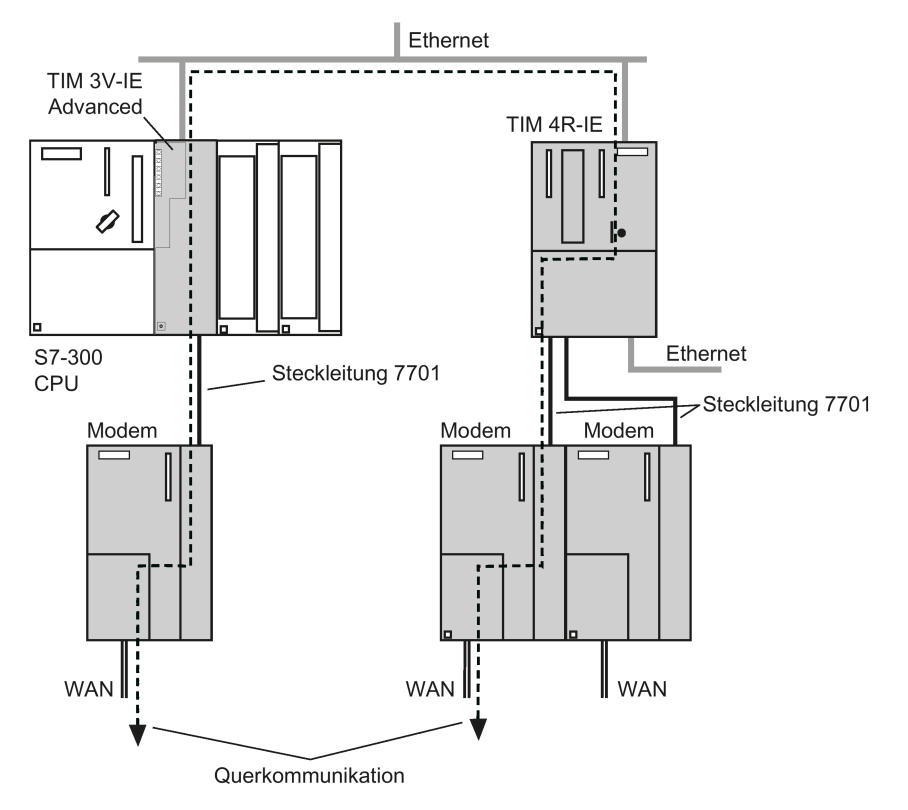

Bild 3-21 Querkommunikation über eine Stand-alone-TIM 4R-IE und eine TIM 3V-IE Advanced (Wege der Querkommunikation als gestrichelte Linien)

Das zweite Beispiel zeigt den Weg der Querkommunikation zwischen Stationen, die an eine Stand-alone-TIM 4 und eine TIM 4R-IE angeschlossen sind. Die beiden TIMs sind über MPI miteinander verbunden. Die TIM 4R-IE ist in einer S7-300 eingebaut, damit sie über die MPI-Schnittstelle der CPU mit der Stand-alone-TIM 4 kommunizieren kann. Innerhalb der S7-300 verläuft der Weg der Querkommunikation über den Rückwandbus.

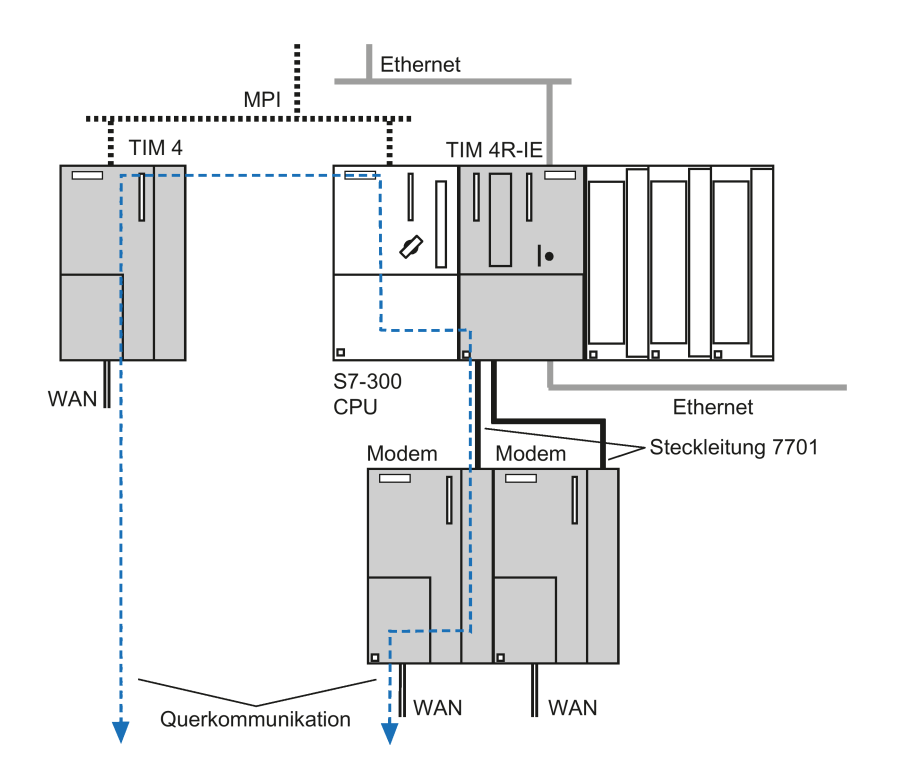

Bild 3-22 Querkommunikation über eine TIM 4 (Stand-alone), MPI und eine TIM 4R-IE, eingebaut in eine S7-300; Kommunikation innerhalb der S7-300 über den Rückwandbus (Wege der Querkommunikation als gestrichelte Linien)

Ein weiteres Beispiel zeigt den Weg der Querkommunikation zwischen Stationen, die an eine TIM 4R-IE und eine TIM 4 oder TIM 3 angeschlossen sind. Die beiden TIMs sind in einer S7-300 bestückt und über den Rückwandbus miteinander verbunden. Innerhalb der S7-300 verläuft der Weg der Querkommunikation über den Rückwandbus. Das gilt in diesem Beispiel auch für die Daten, die über die TIM 3/4 mit der Zentrale ausgetauscht werden (siehe nachfolgendes Bild).

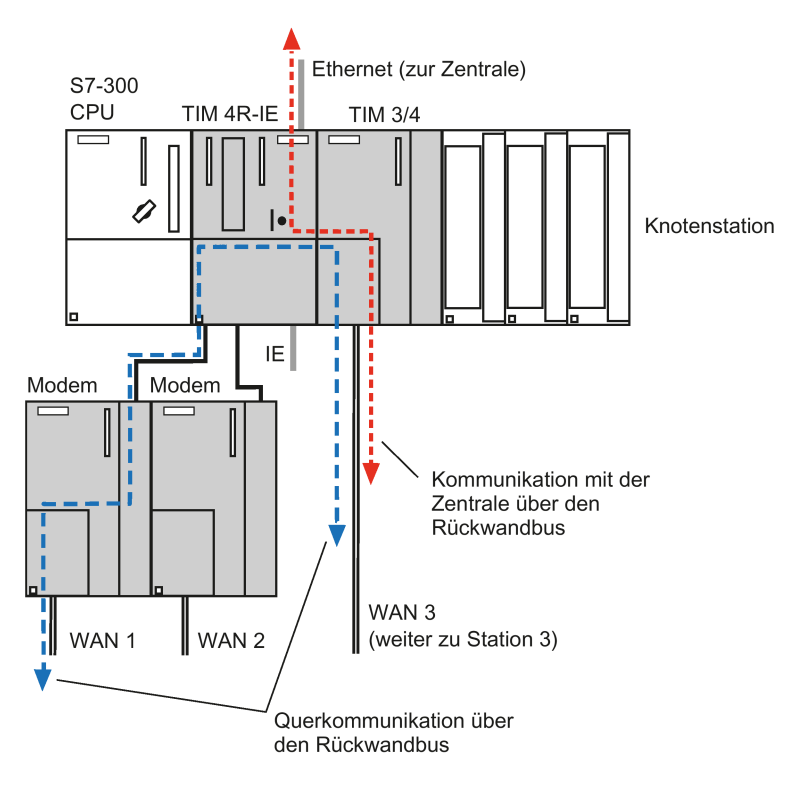

Bild 3-23 Querkommunikation über eine TIM 4R-IE und eine TIM 3 oder TIM 4 in einem S7-300- Rack; Kommunikation innerhalb der S7-300 über den Rückwandbus (Wege der Querkommunikation als gestrichelte Linien)

Die CPU von Station 3 (im Bild nicht eingezeichnet) am WAN 3 kommuniziert in dem abgebildeten Beispiel über eine TIM 3 / TIM 4 und über die TIM 4R-IE mit der Zentrale sowie mit einer oder mehreren Stationen am WAN 1.

#### **Hinweis**

Für die Wahl der CPU in obiger Knotenstations-Konfiguration gilt:

Wenn die an der TIM 3/4 angeschlossenen Stationen (z. B. Station 3) auch Daten mit der CPU in der Knotenstation austauschen sollen, dann müssen Sie eine CPU mit Partyline einsetzen, siehe Tabelle oben.

Wenn die TIM 3/4 nicht mit der CPU der Knotenstation kommunizieren muss, dann gibt es keine Restriktionen bei der Auswahl der CPU.

## **3.3.3 Stand-alone-TIM 4R-IE an S7-400 oder PC**

#### **Einleitung**

Im Stand-alone-Einsatz, d. h. ohne S7-300-CPU, eignet sich die TIM 4R-IE ideal als SINAUT-Kommunikationsprozessor für eine S7-400 oder für den PC der ST7cc- oder ST7sc-Leitstelle.

**CPU-Typ Ab Artikelnummer Mindest-Ausgabestand / Firmware-Version** CPU 412-1 6ES7 412-1XF00-0AB0 6ES7 412-1XF01-0AB0 6ES7 412-1XF02-0AB0 6ES7 412-1XF03-0AB0 6ES7 412-1XF04-0AB0 6ES7 412-1XJ05-0AB0 6ES7 412-1XJ07-0AB0 2 1 2 1 / V1.1.0 V4.0 V5.0 V7 CPU 412-2 6ES7 412-2XG00-0AB0 6ES7 412-2XG04-0AB0 6ES7 412-2XJ05-0AB0 6ES7 412-2XJ07-0AB0 1 / V1.1.0 V4.0 V5.0 V7.0 CPU 412-2 PN 6ES7 412-2EK06-0AB0 6ES7 412-2EK07-0AB0 1 V6.0 CPU 413-1 6ES7 413-1XG00-0AB0 6ES7 413-1XG01-0AB0 6ES7 413-1XG02-0AB0 2 1 1 CPU 413-2 6ES7 413-2XG00-0AB0 6ES7 413-2XG01-0AB0 6ES7 413-2XG02-0AB0 3 1 1 CPU 414-1 6ES7 414-1XG00-0AB0 6ES7 414-1XG01-0AB0 6ES7 414-1XG02-0AB0 2 1 2 CPU 414-2 6ES7 414-2XJ00-0AB0 6ES7 414-2XJ01-0AB0 6ES7 414-2XG00-0AB0 6ES7 414-2XG01-0AB0 6ES7 414-2XG02-0AB0 6ES7 414-2XG03-0AB0 6ES7 414-2XG04-0AB0 6ES7 414-2XK05-0AB0 6ES7 414-2XL07-0AB0 1 2 3 1 2 1 / V1.1.0 V4.0 V5.0 V7.0 CPU 414-3 1) 6ES7 414-3XJ00-0AB0 6ES7 414-3XJ04-0AB0 6ES7 414-3XM05-0AB0 6ES7 414-3XM07-0AB0 1 V4.0 V5.0 V7.0 CPU 414-3 PN/DP 6ES7 414-3EM06-0AB0 6ES7 414-3EM07-0AB0 V6.0 V7.0 CPU 414F-3 PN/DP 6ES7 414-3FM06-0AB0 6ES7 414-3FM07-0AB0 V6.0 V7.0 CPU 414-4H 1) 6ES7 414-4HJ00-0AB0 6ES7 414-4HJ04-0AB0 6ES7 414-4HM14-0AB0 6ES7 414-4HR14-0AB0 V3.1.4 V4.0.10 V4.5.0 V4.5.0 CPU 414-5H 1) 6ES7 414-4HM06-0AB0 V6.0 CPU 416-1 6ES7 416-1XJ00-0AB0 6ES7 416-1XJ01-0AB0 6ES7 416-1XJ02-0AB0 2 1 2

Folgende S7-400-CPUs können über Ethernet angebunden werden:

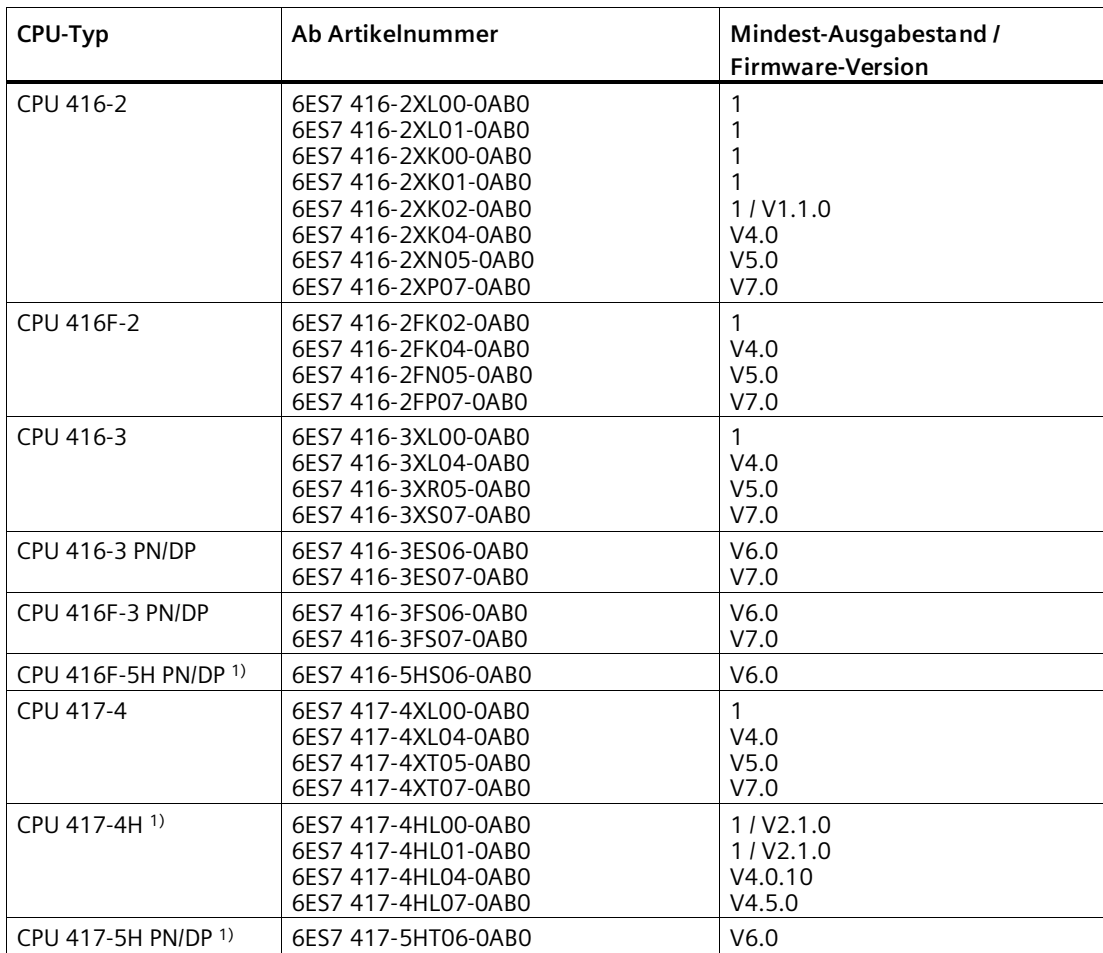

1) Hochverfügbare SINAUT-Lösungen mit H-CPUs sind nicht möglich!

Beim Leitstellensystem SINAUT ST7cc oder ST7sc wird die TIM 4R-IE über ihre Ethernet-Schnittstelle mit der Ethernet-Karte des Leitstellenrechners verbunden.

#### **Montage**

Bei einem separaten Aufbau wird die TIM generell auf eine eigene S7-300-Profilschiene montiert, falls notwendig, zusammen mit einer Stromversorgungsbaugruppe zur Versorgung der TIM mit 24 V. Wenn die SINAUT-Modems MD2, MD3 oder MD4 eingesetzt werden, können diese auf die gleiche Schiene montiert werden. Der jeder TIM beiliegende Busverbinder wird hier nicht benötigt, da TIM und Modem ausschließlich über eine Steckleitung 6NH7701-xxx miteinander verbunden werden.

## **TIM 4R-IE mit SIMATIC S7-400**

Die Anbindung der TIM 4R-IE an eine SIMATIC S7-400 erfolgt über eine der Ethernet-Schnittstellen der TIM. Die Anbindung der S7-400 erfolgt über die PROFINET-Schnittstelle der CPU oder über einen Ethernet-CP.

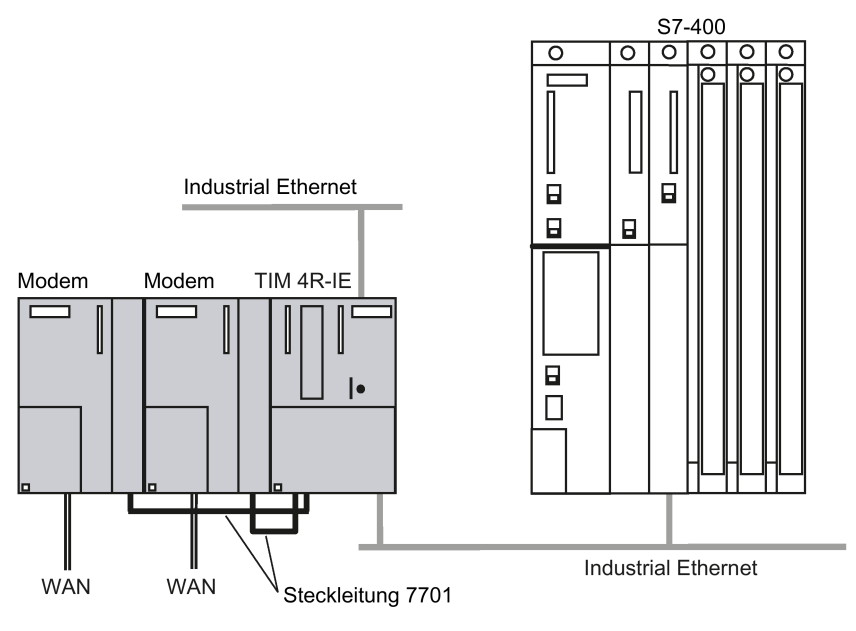

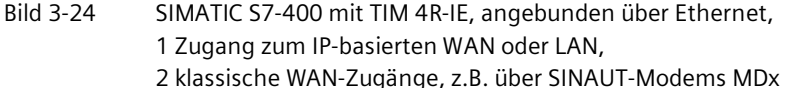

Anstelle der SINAUT-Modems MDx können auch andere Modems mit RS-232- oder RS-485- Schnittstelle eingesetzt werden, z. B. Funkgeräte oder das MD720.

#### **Hinweis**

Hochverfügbare SINAUT-Lösungen mit CPU 414-4H oder CPU 417-4H sind nicht möglich.

Die maximale Anzahl von TIMs, die an eine S7-400 angeschlossen werden können, ist abhängig von den Verbindungs-Ressourcen, die von der CPU zur Verfügung gestellt werden. Bei S7-400 wird pro TIM eine (1) Verbindungs-Ressource benötigt. Es muss aber auch der verfügbare Arbeitsspeicher auf der CPU in Betracht gezogen werden, denn je mehr TIMs bestückt und je mehr Stationen angeschlossen sind und je mehr Objekte pro Station bearbeitet werden, desto umfangreicher ist in der zentralen CPU der Speicherbedarf für das fernwirkspezifische Anwenderprogramm. Dieses Programm wird aus den Bausteinen des Softwarepakets SINAUT TD7 erstellt (TD7onCPU).

## **Konfigurationsbeispiele mit dem Leitstellensystem SINAUT ST7cc oder ST7sc**

Beim Leitstellensystem SINAUT ST7cc oder ST7sc wird die TIM 4R-IE über eine ihrer Ethernet-Schnittstellen mit der Ethernet-Karte des Leitstellenrechners verbunden.

Das nachfolgende Bild zeigt eine Konfiguration für ein Leitstellensystem SINAUT ST7cc oder ST7sc mit einer über Industrial Ethernet angeschlossenen TIM 4R-IE.

Über die TIM 4R-IE ist die Leitstelle in der Lage, mit SINAUT-Teilnehmern zu kommunizieren. Bis zu drei verschiedene Netze können angebunden werden: Ein Netz könnte ein IP-basiertes WAN oder LAN sein, die beiden anderen Netze wären klassische SINAUT-Netze wie Standleitung oder Telefonnetz.

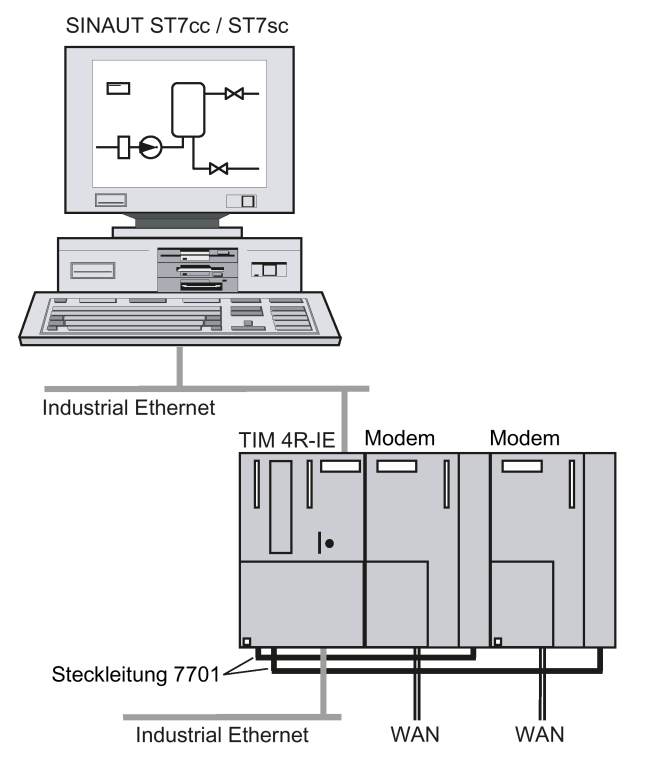

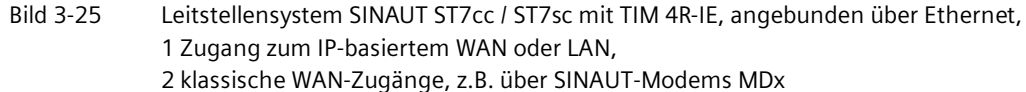

Anstelle der SINAUT-Modems MDx können auch andere Modems mit RS-232- oder RS-485- Schnittstelle eingesetzt werden, z. B. Funkgeräte oder das MD720. Die RS485-Schnittstellen der TIM 4R-IE bieten auch die Möglichkeit, mit mehreren Modems ein sternförmiges Standleitungsnetz anzuschließen.

Neben dem Leitstellensystem SINAUT ST7cc / ST7sc kann am Ethernet auch noch eine lokale Steuerung, z. B. S7-400, angeschlossen sein, die ebenfalls Daten mit den Stationen im Fernwirknetz austauscht. Diese Steuerung könnte beispielsweise genutzt werden, um aus den Stationen empfangene Daten auf einer Tafel oder einem Pult anzuzeigen, eventuell auch zur Eingabe von Notbedienungen, falls ST7cc / ST7sc ausfallen würde.

Die Steuerung könnte auch zentrale Steueraufgaben wie das Anfahren der Anlage übernehmen. SINAUT ST7cc / ST7sc und zentrale Steuerung werden bei dieser Konfiguration parallel mit Daten versorgt. Beide können die gleichen Daten empfangen oder auch speziell für sie bestimmte. Die Übertragung von Befehlen, Sollwerten, Parametern usw. an die Stationen im Fernwirknetz ist sowohl vom ST7cc / ST7sc als auch von der S7-400 aus möglich.

Eine ähnliche Konfiguration zeigt die nächste Abbildung. Hier wird über eine der Ethernet-Schnittstellen ein redundantes Leitstellensystem SINAUT ST7cc oder ST7sc angeschlossen.

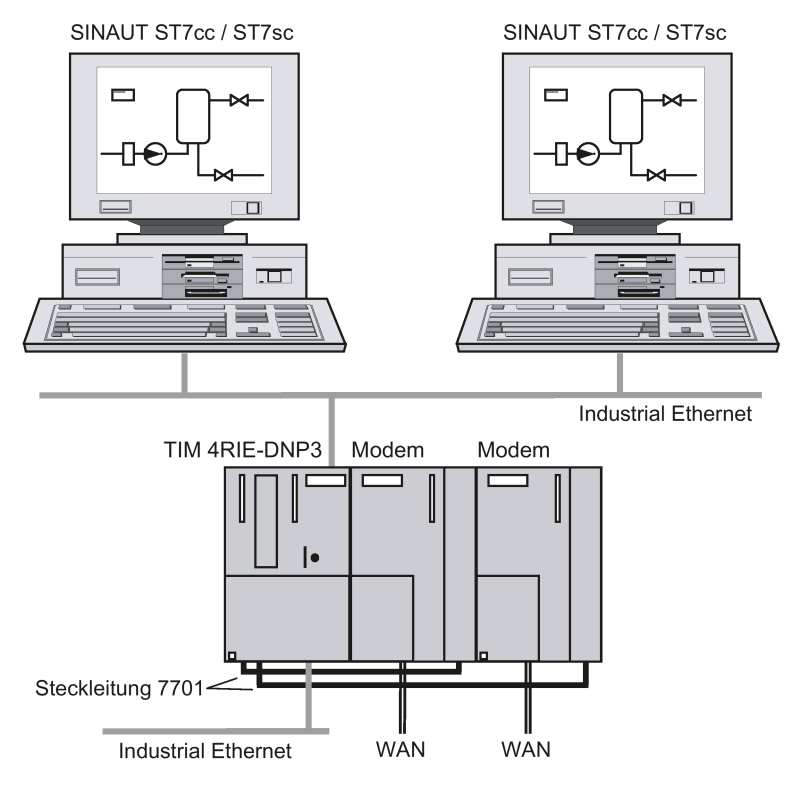

Bild 3-26 Redundantes Leitstellensystem SINAUT ST7cc / ST7sc mit TIM 4R-IE, angebunden über Ethernet,

1 Zugang zum IP-basiertem WAN oder LAN,

2 klassische WAN-Zugänge, z.B. über SINAUT-Modems MDx

# **Montage, Anschluss, Inbetriebnahme, Demontage 4**

Die folgenden Sicherheitshinweise sind für Aufstellung und Betrieb des Geräts und alle damit zusammenhängenden Arbeiten wie Montage, Anschließen, Geräteaustausch oder Demontage zu beachten.

#### **Hinweis**

#### **Aufbaurichtlinien der SIMATIC S7-300 beachten**

Aufbauplanung und Montage müssen entsprechend den Aufbaurichtlinien der SIMATIC S7-300 durchgeführt werden. Informationen zum Montieren und Verdrahten finden Sie in der Betriebsanleitung "SIMATIC S7-300, CPU 31xC und CPU 31x: Aufbauen", siehe /2/ (Seite [136\)](#page-135-0).

# **4.1 Wichtige Hinweise zum Geräteeinsatz**

#### **Überspannungsschutz**

#### **ACHTUNG**

#### **Schutz der externen Spannungsversorgung**

Wenn die Baugruppe oder die Station über ausgedehnte Versorgungsleitungen oder Netze gespeist wird, dann sind Einkopplungen starker elektromagnetischer Pulse auf die Versorgungsleitungen möglich, die z. B. durch Blitzschlag oder das Schalten großer Lasten entstehen können.

Der Anschluss der externen Spannungsversorgung ist nicht gegen starke elektromagnetische Pulse geschützt. Hierfür ist ein externes Überspannungsschutz-Modul erforderlich. Die Anforderungen nach EN61000-4-5, Surge-Prüfung auf Spannungsversorgungsleitungen, werden nur erfüllt bei Einsatz eines geeigneten Schutzelements. Geeignet ist der Dehn Blitzductor BVT AVD 24, Artikelnummer 918 422 oder ein gleichwertiges Schutzelement.

Hersteller:

DEHN+SOEHNE GmbH+Co.KG, Hans-Dehn-Str.1, Postfach 1640, D-92306 Neumarkt

#### **Signalleitungen**

Ethernet-Leitungen und Kupfer-Standleitungen sind bezüglich einer Einkopplung und Verschleppung von Fremdpotentialen erheblich gefährdet. Die Einkopplung von Fremdpotentialen kann induktiv oder kapazitiv, z. B. durch Blitzeinwirkung, erfolgen. Möglich ist auch die direkte galvanische Einkopplung durch Isolationsfehler.

*4.1 Wichtige Hinweise zum Geräteeinsatz*

Mit Überspannungsschutzmodulen werden Fremd- und Überspannungen auf ein ungefährliches Maß begrenzt.

## **Lichtwellenleiter**

Lichtwellenleiter sind aufgrund des optischen Übertragungsprinzips unempfindlich gegen elektromagnetische Beeinflussungen. Maßnahmen zum Potentialausgleich und Überspannungsschutz können bei Lichtwellenleitern entfallen.

## **4.1.1 Hinweise für den Einsatz im Ex-Bereich**

# **WARNUNG**

Das Gerät darf nur in einer Umgebung mit Verschmutzungsgrad 1 oder 2 gemäß EN/IEC 60664-1, GB/T 16935.1 betrieben werden.

# **WARNUNG**

## **EXPLOSIONSGEFAHR**

Sie dürfen spannungsführende Leitungen nur trennen oder anschließen, wenn die Spannungsversorgung ausgeschaltet ist oder wenn sich das Gerät in einem Bereich ohne entflammbare Gas-Konzentrationen befindet.

## **4.1.2 Hinweise für den Einsatz im Ex-Bereich gemäß ATEX / IECEx**

## **WARNUNG**

## **EXPLOSIONSGEFAHR**

Drücken Sie den Reset-Taster nicht, wenn eine explosionsgefährdete Atmosphäre besteht.

# **WARNUNG**

#### **Anforderungen an den Schaltschrank**

Um die EU-Richtlinie 2014/34 EU (ATEX 114), die UK-Regulierung SI 2016/1107 oder die Bedingungen von IECEx bzw. CCC-Ex zu erfüllen, muss das Gehäuse oder der Schaltschrank mindestens die Anforderungen von IP54 (gemäß EN/IEC 60529, GB/T 4208) nach EN IEC/IEC 60079-7, GB 3836.8 erfüllen.

*4.1 Wichtige Hinweise zum Geräteeinsatz*

# **WARNUNG**

## **Geeignete Kabel bei hoher Temperatur im explosionsgefährdeten Bereich**

Setzen Sie bei einer Umgebungstemperatur von ≥ 60 °C hitzebeständige Leitungen ein, die für eine mindestens 20 °C höhere Umgebungstemperatur ausgelegt sind. Die eingesetzten Kabeleinführungen am Gehäuse müssen der in EN IEC 60079-0 / GB 3836.1 geforderten IP-Schutzart entsprechen.

# **WARNUNG**

## **Transiente Überspannungen**

Treffen Sie Maßnahmen, um transiente Überspannungen von mehr als 40% der Nennspannung (bzw. mehr als 119V) zu verhindern. Das ist gewährleistet, wenn Sie die Geräte ausschließlich mit SELV (Sicherheitskleinspannung) betreiben.

## **4.1.3 Hinweise für den Einsatz im Ex-Bereich gemäß UL HazLoc und FM**

Dieses Gerät ist nur für den Einsatz in Bereichen gemäß Class I, Division 2, Groups A, B, C und D und in nicht explosionsgefährdeten Bereichen geeignet.

Dieses Gerät ist nur für den Einsatz in Bereichen gemäß Class I, Zone 2, Group IIC und in nicht explosionsgefährdeten Bereichen geeignet.

# **WARNUNG**

## **EXPLOSIONSGEFAHR**

Der Austausch von Komponenten kann die Eignung für Class I, Division 2 oder Zone 2 beeinträchtigen.

# **WARNUNG**

Bei Einsatz in explosionsgefährdeter Umgebung entsprechend Class I, Division 2 oder Class I, Zone 2 muss das Gerät in einen Schaltschrank oder in ein Gehäuse eingebaut werden.

## **WARNUNG**

Wenn das Gerät in einen Schaltschrank eingebaut ist, entspricht die Innentemperatur des Schaltschranks der Umgebungstemperatur des Geräts.

## *4.2 Montieren*

## **WARNUNG**

## **EXPLOSIONSGEFAHR**

The equipment is intended to be installed within an ultimate enclosure. The inner service temperature of the enclosure corresponds to the ambient temperature of the module. Use installation wiring connections with admitted maximum operating temperature of at least 30 ºC higher than maximum ambient temperature.

# **4.2 Montieren**

#### **ACHTUNG**

#### **Unsachgemäße Montage**

Durch unsachgemäße Montage kann das Gerät beschädigt oder die Funktionsweise beeinträchtigt werden.

- Vergewissern Sie sich vor jedem Einbau des Geräts, dass dieses keine sichtbaren Schäden aufweist.
- Montieren Sie das Gerät mit geeignetem Werkzeug. Beachten Sie die Angaben in dem jeweiligen Montage-Kapitel.

## **4.2.1 Offene Betriebsmittel - UL 508**

## **WARNUNG**

#### **Offene Betriebsmittel**

Bei den Geräten handelt es sich um "offene Betriebsmittel" (open equipment) nach Standard UL 508 / CSA C22.2. Um den Vorgaben für einen sicheren Betrieb bezüglich mechanischer Festigkeit, Flammwidrigkeit, Stabilität und Berührschutz Genüge zu tun, sind folgende alternative Einbauarten vorgeschrieben:

- Einbau in einen geeigneten Schaltschrank
- Einbau in ein geeignetes Gehäuse
- Einbau in einen entsprechend ausgestatteten geschlossenen Betriebsraum

# **4.2.2 Montage, Demontage und Reparatur im Ex-Bereich**

# **WARNUNG**

## **Unzulässiges Zubehör und Ersatzteile**

Explosionsgefahr in explosionsgefährdeten Bereichen

- Verwenden Sie ausschließlich Originalzubehör und Originalersatzteile.
- Beachten Sie alle relevanten Installations- und Sicherheitsanweisungen, die in den Anleitungen zum Gerät beschrieben sind oder mit dem Zubehör oder Ersatzteil mitgeliefert werden.

# **WARNUNG**

## **Ungeeignete Kabel oder Steckverbinder**

Explosionsgefahr in explosionsgefährdeten Bereichen

- Verwenden Sie ausschließlich Steckverbinder, die den Anforderungen der relevanten Zündschutzart entsprechen.
- Ziehen Sie ggf. die Steckerverschraubungen, Gerätebefestigungsschrauben, Erdungsschrauben usw. entsprechend den angegebenen Drehmomenten an.
- Schließen Sie ungenutzte Kabelöffnungen für die elektrischen Anschlüsse.
- Überprüfen Sie die Kabel nach dem Einbau auf festen Sitz.

# **WARNUNG**

## **Unsachgemäße Verlegung geschirmter Leitungen**

Durch Ausgleichsströme zwischen dem explosionsgefährdeten Bereich und dem nicht explosionsgefährdeten Bereich besteht Explosionsgefahr.

- Erden Sie geschirmte Kabel, die explosionsgefährdete Bereiche kreuzen, nur an einem Ende.
- Verlegen Sie bei beidseitiger Erdung einen Potenzialausgleichsleiter.

# **WARNUNG**

## **Fehlender Potenzialausgleich**

Bei fehlendem Potenzialausgleich in explosionsgefährdeten Bereichen besteht Explosionsgefahr durch Ausgleichsstrom oder Zündfunken.

• Stellen Sie sicher, dass für das Gerät ein Potenzialausgleich vorhanden ist.

## *4.2 Montieren*

# **WARNUNG**

## **Ungeschützte Leitungsenden**

Durch ungeschützte Leitungsenden in explosionsgefährdeten Bereichen besteht Explosionsgefahr.

• Schützen Sie nicht benutzte Leitungsenden gemäß IEC/EN 60079-14.

# **WARNUNG**

## **Ungenügende Trennung von eigensicheren und nicht eigensicheren Stromkreisen**

Explosionsgefahr in explosionsgefährdeten Bereichen

- Stellen Sie beim Anschluss von eigensicheren und nicht eigensicheren Stromkreisen sicher, dass die galvanische Trennung ordnungsgemäß unter Einhaltung örtlicher Vorschriften ausgeführt wird (z. B. IEC 60079-14).
- Beachten Sie die für Ihr Land geltenden Gerätezulassungen.

# **WARNUNG**

## **Unzulässige Reparatur von Geräten in explosionsgeschützter Ausführung**

Explosionsgefahr in explosionsgefährdeten Bereichen

• Reparaturarbeiten dürfen nur durch von Siemens autorisiertes Personal durchgeführt werden.

## **4.2.3 Einbaumaße der TIM**

## **Einbaumaße**

Die Angaben zu den Einbaumaßen der Komponenten benötigen Sie zur Projektierung des mechanischen Aufbaus eines Systems SINAUT ST7.

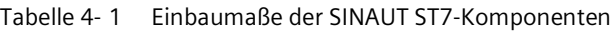

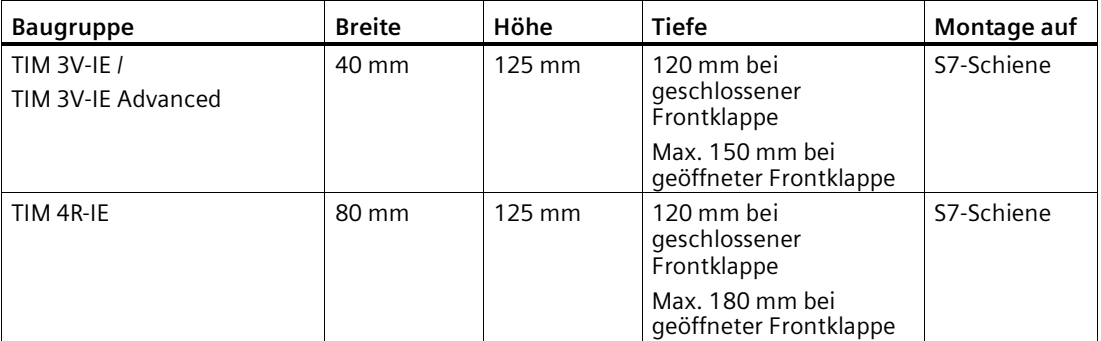

Beachten Sie den zusätzlichen Platzbedarf für die Stromversorgung, die CPU, Eingabe- und Ausgabebaugruppen und evtl. weitere Baugruppen wie Modems.

## **4.2.4 Einbaulage - waagerechter / senkrechter Aufbau**

## **Einbaulage**

Sie haben die Möglichkeit, die TIM sowohl in einem waagerechten als auch in einem senkrechten Aufbau zu betreiben.

## **ACHTUNG**

#### **Einbaulage - Abhängigkeit des Temperaturbereichs**

Beachten Sie die Abhängigkeit des zulässigen Temperaturbereichs von der Einbaulage:

- Waagerechter Aufbau des Baugruppenträgers (Hutschiene) bedeutet senkrechte Lage der Module.
- Senkrechter Aufbau des Baugruppenträgers (Hutschiene) bedeutet waagerechte Lage der Module.

#### **Mindestabstände**

Montieren Sie die TIM so, dass die oberen und unteren Lüftungsschlitze des Moduls nicht verdeckt werden und eine gute Durchlüftung als Schutz vor Überhitzung möglich ist.

Beachten Sie bei waagerechtem Aufbau des Baugruppenträgers folgende Mindestabstände für die Luftzirkulation:

- Oberhalb der TIM: Mindestens 40 mm
- Unterhalb der TIM: Mindestens 40 mm

## **Zulässige Umgebungstemperatur**

Die SINAUT ST7-Komponenten weichen nicht von dem bei S7-300 definierten Temperaturbereich ab.

Die zulässigen Temperaturbereiche finden Sie im Kapitel Technische Daten (Seite [105\)](#page-104-0).

Tabelle 4- 2 Zulässige Umgebungstemperaturen der TIM

| Zulässige Umgebungstemperatur (Betrieb) |
|-----------------------------------------|
| 0 bis 60 $\degree$ C                    |
| 0 bis 40 $\degree$ C                    |
|                                         |

## **4.2.5 Montage-Varianten**

## **Montage-Varianten**

Alle TIM-Typen können als CP in ein S7-300-Gerät eingebaut werden. Außer der TIM 3V-IE kann jede TIM-Variante mit mehreren TIMs zusammen in einem S7-300-Rack betrieben werden.

Die TIM 4R-IE ist auch als eigenständiges Gerät auf eine S7-300-Profilschiene bestückbar (Stand-alone-Gerät) und kommuniziert dann über Ethernet (TIM 4R-IE) mit S7-400- oder S7-300-CPU-Baugruppen und/oder einer PC-Leitstelle.

In den folgenden Abschnitten wird die Vorgehensweise bei der Montage als CP oder als Stand-alone-Gerät getrennt beschrieben.

## **4.2.6 Montieren der TIM als CP**

#### **Hinweis**

#### **Steckplätze**

Wenn rechts von der TIM ein Modem bestückt werden soll, dann beachten Sie, dass das Modem keinen S7-300-Rückwandbus hat. Rechts vom Modem darf kein S7-300-SM, FM oder CP bestückt sein, die über den Rückwandbus mit der CPU kommunizieren.

#### **Hinweis**

#### **Nur eine TIM 3V-IE pro Rack**

Nur eine einzige TIM 3V-IE darf pro S7-300 installiert werden. Es kann auch keine TIM-Baugruppe eines anderen Typs hinzugefügt werden.

## **Reihenfolge des Einbaus**

Gehen Sie folgendermaßen vor, um eine TIM als CP in einen S7-300-Baugruppenträger einzubauen:

- 1. Schalten Sie die Stromversorgung der CPU aus.
- 2. Stecken Sie den Busverbinder, welcher der TIM beiliegt, auf den Rückwandstecker der Baugruppe links der TIM.

Wenn rechts der TIM noch weitere Baugruppen montiert werden sollen, dann stecken Sie den Busverbinder der nächsten Baugruppe auf den rechten Rückwandstecker der TIM.

- 3. Hängen Sie die TIM auf der Profilschiene ein und schwenken Sie sie nach unten.
- 4. Schrauben Sie die TIM fest.

## **4.2.7 Montieren der TIM 4R-IE als Stand-alone-Gerät**

## **Reihenfolge des Einbaus**

Gehen Sie folgendermaßen vor, um eine TIM 4R-IE als Stand-alone-Gerät auf eine S7-300- Profilschiene zu montieren:

- 1. Hängen Sie die TIM auf der Profilschiene ein, und schwenken Sie sie nach unten.
- 2. Schrauben Sie die TIM fest.

Gehen Sie für weitere TIM-Baugruppen entsprechend vor. Der jeder TIM beiliegende Busverbinder wird nicht benötigt. Die TIMs werden untereinander über Ethernet verbunden.

# **4.3 Anschließen**

## **4.3.1 Anschließen der TIM als CP**

## **Reihenfolge der Anschlüsse**

Gehen Sie nach dem Montieren der TIM als CP im S7-300-Rack folgendermaßen für die Anschlüsse vor:

- 1. Schließen Sie die Ethernet-Leitungen an die TIM an.
- 2. Wenn Sie ein Modem anschließen möchten, dann stecken Sie die Buchse des Modem-Verbindungskabels auf den Stecker der seriellen Schnittstelle der TIM und schrauben den Anschluss fest.

Für die TIM 4R-IE: Beachten Sie bei Anschluss eines sternförmigen Netzes die Zuschaltung des Abschlusswiderstandes für den RS-485-Betrieb der Schnittstelle (siehe unten).

#### **ACHTUNG**

#### **Auflegen der Schirmung des Kabels am Stecker**

Der Schirm des Kabels muss aufgelegt werden. Isolieren Sie hierzu das Kabel am Ende ein Stück ab und verbinden Sie den Schirm mit der Funktionserdung.

3. Schließen Sie die TIM an die Stromversorgung der CPU an.

Siehe hierzu Kapitel Anschließen der Spannungsversorgung (Seite [98\)](#page-97-0).

- 4. Schließen Sie die Frontklappen.
- 5. Schalten Sie die Spannungsversorgung ein.

Die TIM läuft an.

Das LED-Bild der TIM im Anlauf unterscheidet sich von dem im produktiven Betrieb. Zum LED-Bild im Anlauf siehe Kapitel Anlaufverhalten der TIM-Baugruppen (Seite [100\)](#page-99-0).

Anschließend müssen die Projektierungsdaten (SDBs) geladen werden.

## **TIM 4R-IE / RS-485: Zuschaltung des Abschlusswiderstandes**

Wenn Sie ein sternförmiges Netz mit mehreren Standleitungs- bzw. Wählnetz-Modem an die serielle Schnittstelle der TIM anschließen, dann betreiben Sie die serielle Schnittstelle im RS-485-Standard.

Den RS-485-Standard stellen Sie über die Projektierung der TIM ein. Bei einem Netz im RS-485-Betrieb müssen Sie auch den Leitungs-Abschlusswiderstand der Busleitung in der Projektierung aktivieren.

# **WARNUNG**

#### **Spannungsversorgung**

Das Gerät ist für den Betrieb mit einer direkt anschließbaren Sicherheitskleinspannung (Safety Extra Low Voltage, SELV) durch eine Spannungsversorgung mit begrenzter Leistung (Limited Power Source, LPS) ausgelegt.

Deshalb muss die Spannungsversorgung mindestens eine der folgenden Bedingungen erfüllen:

- Es dürfen nur Sicherheitskleinspannungen (SELV) mit begrenzter Leistung (Limited Power Source, LPS) nach IEC 60950-1 / EN 60950-1 / VDE 0805-1 oder IEC 62368-1 / EN 62368-1 / VDE 62368-1 mit den Versorgungsanschlüssen verbunden werden.
- Das Netzteil für die Versorgung des Geräts muss NEC Class 2 gemäß National Electrical Code (r) (ANSI / NFPA 70) entsprechen.

Wenn das Gerät an eine redundante Spannungsversorgung angeschlossen wird (zwei getrennte Spannungsversorgungen), müssen beide die genannten Anforderungen erfüllen.

## **4.3.2 Anschließen der Stand-alone-TIM 4R-IE**

## **Reihenfolge der Anschlüsse**

Gehen Sie nach dem Montieren der TIM 4R-IE als Stand-alone-Gerät folgendermaßen für die Anschlüsse vor:

- 1. Wenn mehrere TIM-Baugruppen bestückt sind, dann verbinden Sie die Baugruppen miteinander über Ethernet.
- 2. Verbinden Sie die Baugruppen mit der bzw. den S7-CPUs über Ethernet.
- 3. Schließen Sie die TIM an das LAN bzw. an den Leitstellen-PC über Ethernet an.
- 4. Wenn Sie ein Modem anschließen möchten, dann stecken Sie die Buchse des Modem-Verbindungskabels auf den Stecker der seriellen Schnittstelle der TIM und schrauben den Anschluss fest.

Beachten Sie bei Anschluss eines sternförmigen Netzes die Zuschaltung des Abschlusswiderstandes für den RS-485-Betrieb der Schnittstelle (siehe unten).

## **ACHTUNG**

#### **Auflegen der Schirmung des Kabels am Stecker**

Der Schirm des Kabels muss aufgelegt werden. Isolieren Sie hierzu das Kabel am Ende ein Stück ab und verbinden Sie den Schirm mit der Funktionserdung.

5. Schließen Sie die TIM an die Stromversorgung an.

Siehe hierzu Kapitel Anschließen der Spannungsversorgung (Seite [98\)](#page-97-0).

Da es sich bei einer Stand-alone-TIM 4R-IE um ein eigenständiges TIM-Rack handelt, muss die TIM nicht an die Stromversorgung der verbundenen CPU angeschlossen werden.

- 6. Schließen Sie die Frontklappen.
- 7. Schalten Sie die Spannungsversorgung ein.

Die TIM läuft an.

Das LED-Bild der TIM im Anlauf unterscheidet sich von dem im produktiven Betrieb. Zum LED-Bild im Anlauf siehe Kapitel Anlaufverhalten der TIM-Baugruppen (Seite [100\)](#page-99-0).

Anschließend müssen die Projektierungsdaten (SDBs) geladen werden.

## **RS-485: Zuschaltung des Abschlusswiderstandes**

Wenn Sie ein sternförmiges Netz mit mehreren Standleitungs- bzw. Wählnetz-Modem an die serielle Schnittstelle der TIM anschließen, dann betreiben Sie die serielle Schnittstelle im RS-485-Standard.

Den RS-485-Standard stellen Sie über die Projektierung der TIM ein. Bei einem Netz im RS-485-Betrieb müssen Sie auch den Leitungs-Abschlusswiderstand der Busleitung in der Projektierung aktivieren.

## **4.3.3 Verbinden des MD720 mit TIM und Antenne**

Das nachfolgende Bild zeigt, wie das GSM-Modem MD720 mit einer TIM über RS-232 und mit einer Antenne verbunden wird.

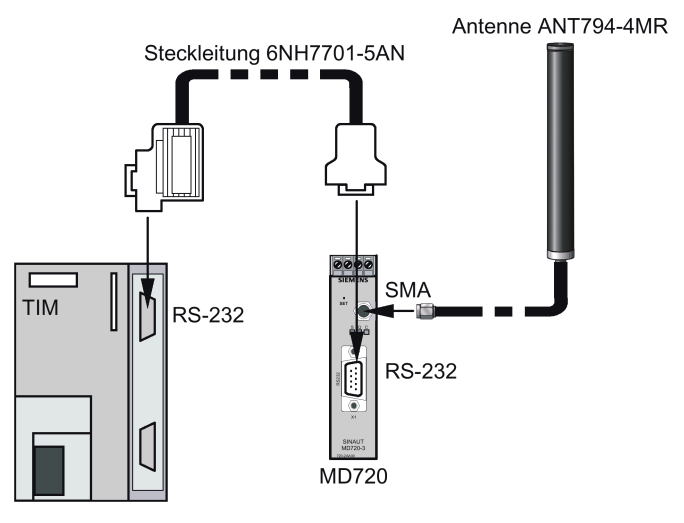

Bild 4-1 Verbinden des MD720 mit einer TIM über RS-232 und der Antenne

## <span id="page-97-0"></span>**4.3.4 Anschließen der Spannungsversorgung**

## **WARNUNG**

## **Anschließen bei ausgeschalteter Spannungsversorgung**

Wenn die TIM-Baugruppe bei eingeschalteter Spannung angeschlossen wird, kann diese beschädigt werden.

Schließen Sie die Baugruppe nur an die Stromversorgung an, wenn diese spannungslos ist.

# **WARNUNG**

## **Kleinspannung (SELV / PELV)**

Die Versorgung des Gerätes (DC 24 V) muss erzeugt werden als sicher elektrisch getrennte Kleinspannung. Das bedeutet, es muss sich um eine SELV (Safety Extra Low Voltage) oder PELV (Protective Extra Low Voltage) entsprechend DIN VDE 0100 Teil 410 (IEC 60364-4-41) handeln.

## **Hinweis**

#### **Gemeinsame Stromversorgung**

Wenn eine TIM als CP in einem S7-300-Gerät bestückt ist, dann schließen Sie CPU und TIM an eine gemeinsame Stromversorgung an. Damit wird sichergestellt, dass CPU und TIM beim Einschalten der Spannungsversorgung gleichzeitig hochlaufen.

Bei mehreren TIM-Baugruppen im Rack schließen Sie diese ebenfalls an eine gemeinsame Stromversorgung an.

## **Leitungen**

Für die Verdrahtung der Stromversorgung verwenden Sie flexible Leitungen mit einem Leitungsquerschnitt von 0,25 ... 0,75 mm2.

Wenn Sie nur eine Leitung pro Anschluss verdrahten, ist keine Adernhülse erforderlich.

## **Verdrahten**

#### **Hinweis**

Zur Vermeidung von Massenschleifen dürfen Sie nicht den Schirmanschluss der TIM anschließen.

Um die Stromversorgungsbaugruppe mit einer TIM zu verdrahten, gehen Sie folgendermaßen vor:

- 1. Öffnen Sie die Fronttüren der Stromversorgung und der TIM.
- 2. Schließen Sie die Versorgungsleitungen "M" und "L+" zwischen Stromversorgung und TIM an.
- 3. Schließen Sie die Fronttüren.

## **Anschlussschema**

Dem nachfolgenden Bild können Sie das Anschlussschema für eine oder mehrere TIM-Baugruppen entnehmen.

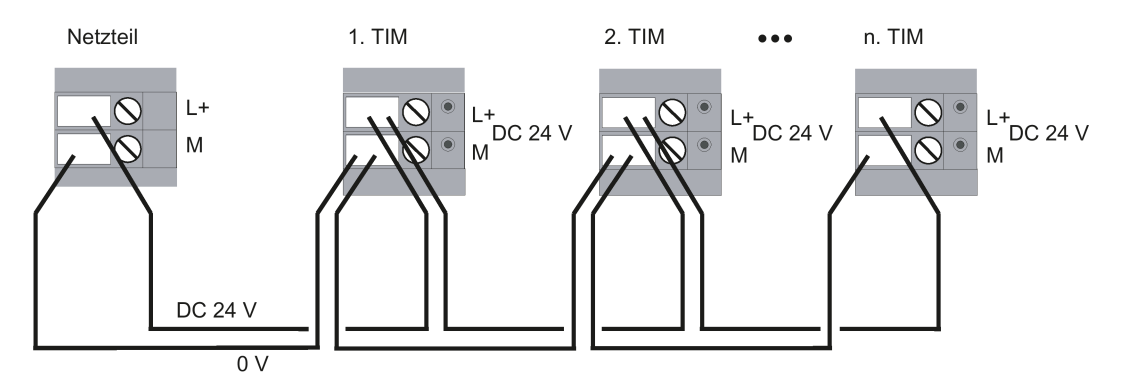

Bild 4-2 Anschluss der TIM 3V-IE-Varianten und der TIM 4R-IE an die Stromversorgung

# **WARNUNG**

## **LAN-Anschluss (Local Area Network)**

Ein LAN oder LAN-Segment mit allen dazugehörigen miteinander verbundenen Geräten soll vollständig in eine einzelne Niederspannungs-Energieverteilung in einem Gebäude eingebunden sein. Das LAN ist entweder für "Environment A" gemäß IEEE802.3 oder "Environment 0" gemäß IEC TR 62102 ausgelegt.

Verbinden Sie keine elektrischen Anschlüsse direkt mit einem Telefonnetz (Telephone Network Voltage) oder einem WAN (Wide Area Network).

# **4.4 Projektieren und Laden**

## **Projektierung der TIM**

Nach dem Anlauf müssen der TIM die Projektierungsdaten (SDBs) aus STEP 7 übergeben werden. Die Projektierung und das Laden der Projektierungsdaten in die Station sind erforderlich, um eine lauffähige TIM zu erhalten.

Die Beschreibung zur Projektierung der TIM finden Sie in Band 2 bzw. 3 des Systemhandbuchs.

Die Projektierungsdaten werden standardmäßig in der TIM gespeichert.

Bei einer Ethernet-TIM wird auch die Option abgeboten, die Projektierungsdaten in der CPU zu speichern. Das erleichert im Ersatzteilfall den Austausch einer TIM, da die neue TIM die Projektierungsdaten im Anlauf von der CPU liest.

Die SDBs können auch auf die Speicherkarte der S7-300-CPU geladen werden.

Bei der TIM 4R-IE können die SDBs alternativ auf den optionalen C-PLUG der TIM gespeichert werden. Die TIM bekommt ihre Projektierungsdaten dann im Anlauf von der CPU übergeben bzw. entnimmt sie aus dem gesteckten C-PLUG.

## **Laden der Projektierungsdaten**

Je nach Projektierungswerkzeug finden Sie die Beschreibung des Ladens in:

• Band 2: STEP 7 V5

Die Projektierungsdaten können über das SINAUT Diagnose- und Servicetool geladen werden.

• Band 3: STEP 7 Professional

# <span id="page-99-0"></span>**4.5 Anlaufverhalten der TIM-Baugruppen**

## **4.5.1 Anlaufverhalten der TIM 3V-IE-Varianten**

## **Einleitung**

Beim Anlauf der TIM 3V-IE-Varianten haben die LEDs auf der Frontplatte eine andere Bedeutung als während des normalen Betriebs. Sie zeigen optisch die verschiedenen Anlaufphasen an und geben detailliert Auskunft über eventuelle Fehler, die während des Anlaufs erkannt werden. Ausgenommen sind die LEDs LINK und RX/TX, diese haben während des Anlaufs der TIM 3V-IE-Varianten keine Bedeutung.

## **LED-Anzeigen im Anlauf**

Die nachfolgende Tabelle fasst die einzelnen Anlaufphasen zusammen.

Tabelle 4- 3 LED-Verhalten der TIM 3V-IE-Varianten im Anlauf

| Phase          | Vorgang                                                      | SF  | <b>RUN</b> | <b>STOP</b> | <b>KBus</b> | TxD | <b>RxD</b> |
|----------------|--------------------------------------------------------------|-----|------------|-------------|-------------|-----|------------|
|                | Netz-EIN<br>anschließende Hardware-Initialisierung           | ein | ein        | ein         | ein         | ein | ein        |
| $\overline{2}$ | Laden des Betriebssystems vom Flash                          | aus | ein        | ein         | ein         | ein | ein        |
| 3              | Betriebssystem VxWorks starten                               | aus | aus        | ein         | ein         | ein | ein        |
| 4              | Laden und Starten der TIM-Firmware                           | aus | aus        | aus         | ein         | ein | ein        |
| 5              | Flash-File-System initialisieren und<br>Startmanager starten | aus | blinkt     | ein         | aus         | aus | aus        |
| 6              | P-Bus-Treiber laden und starten                              | aus | blinkt     | ein         | ein         | aus | aus        |
| 7              | Teilnehmerverwaltung (SubA) laden und<br>starten             | aus | blinkt     | ein         | aus         | ein | aus        |
| 8              | LAN-COM laden und starten                                    | aus | blinkt     | ein         | ein         | ein | aus        |
| 9              | Telegrammverwaltung (MesA) laden und<br>starten              | aus | blinkt     | ein         | aus         | aus | ein        |

*4.5 Anlaufverhalten der TIM-Baugruppen*

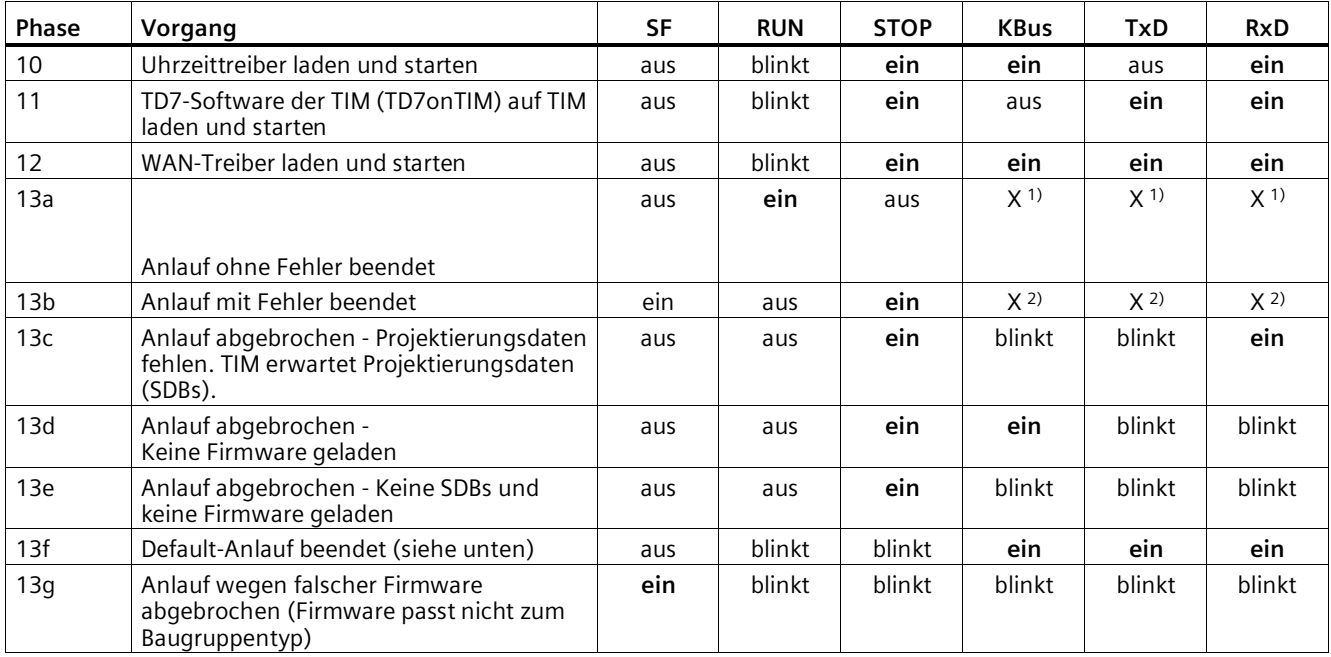

1) LEDs KBus, TxD und RxD arbeiten nun im normalen Betrieb

2) LEDs KBus, TxD und RxD bleiben in der Phase stehen, in der der Fehler aufgetreten ist

## **Sammelfehler-LED**

Bei fehlerhaftem Anlauf wird die rote Sammelfehler-LED (SF) eingeschaltet und ein Diagnosealarm an die CPU abgesetzt. Außerdem wird eine Meldung in den Diagnosepuffer der TIM selbst eingetragen. In Band 2 des Systemhandbuchs finden Sie im Kapitel zum SINAUT Diagnose- und Servicetool alle Fehlermeldungen, bei deren Auftreten die Sammelfehler-LED (SF) eingeschaltet wird.

#### **Hinweis**

Nach dem Überspielen der SDBs auf die TIM geht die Sammelfehler-LED für etwa 10 Sekunden in Blinklicht über. Damit wird angezeigt, dass die TIM das Überspielen der SDBs registriert hat und nach weiteren 10 Sekunden automatisch einen Reset durchführt, bei dem die Parametrierung aus den neu überspielten SDBs übernommen wird. Danach verhält die sich TIM wie bei Netz "EIN".

#### **Rücksetzen durch erzwungenen Default-Anlauf**

Nach dem Rücksetzen der TIM über den Reset-Taster führt die TIM einen Default-Anlauf durch. Zum Auslösen des Default-Anlaufs und den damit verbundenen Auswirkungen siehe Kapitel Reset-Taster (Seite [50\)](#page-49-0).

## **4.5.2 Anlaufverhalten der TIM 4R-IE**

## **Einleitung**

Beim Anlauf der TIM 4R-IE haben die LEDs auf der Frontplatte eine andere Bedeutung als während des normalen Betriebs. Sie zeigen optisch die verschiedenen Anlaufphasen an und geben detailliert Auskunft über eventuelle Fehler, die während des Anlaufs erkannt werden. Die LEDs "BATF", "P1" und "P2" haben während des Anlaufs der TIM 4R-IE keine Bedeutung.

## **LED-Anzeigen im Anlauf**

Die nachfolgende Tabelle fasst die einzelnen Anlaufphasen zusammen.

Tabelle 4- 4 LED-Verhalten der TIM 4R-IE im Anlauf

| Phase           | Vorgang                                                      | <b>SF</b> | <b>RUN</b> | <b>STOP</b> | <b>KBUS</b> | TXD1 | RXD1 | TXD <sub>2</sub> | RXD <sub>2</sub> |
|-----------------|--------------------------------------------------------------|-----------|------------|-------------|-------------|------|------|------------------|------------------|
| 1               | Netz-EIN, anschließende Hardware-<br>Initialisierung         | ein       | ein        | ein         | ein         | ein  | ein  | ein              | ein              |
| 2               | Laden des Betriebssystems vom<br>Flash                       | aus       | ein        | ein         | ein         | ein  | ein  | ein              | ein              |
| 3               | Betriebssystem VxWorks starten                               | aus       | aus        | ein         | ein         | ein  | ein  | ein              | ein              |
| 4               | Laden und Starten der TIM-<br>Firmware                       | aus       | aus        | aus         | ein         | ein  | ein  | ein              | ein              |
| 5               | Flash-File-System initialisieren und<br>Startmanager starten | aus       | blinkt     | ein         | aus         | aus  | aus  | aus              | aus              |
| 6               | P-Bus-Treiber laden und starten                              | aus       | blinkt     | ein         | ein         | aus  | aus  | aus              | aus              |
| 7               | Teilnehmerverwaltung (SubA)<br>laden und starten             | aus       | blinkt     | ein         | aus         | ein  | aus  | aus              | aus              |
| 8               | LAN-COM laden und starten                                    | aus       | blinkt     | ein         | ein         | ein  | aus  | aus              | aus              |
| 9               | Telegrammverwaltung (MesA)<br>laden und starten              | aus       | blinkt     | ein         | aus         | aus  | ein  | aus              | aus              |
| 10 <sup>°</sup> | Uhrzeittreiber laden und starten                             | aus       | blinkt     | ein         | ein         | aus  | ein  | aus              | aus              |
| 11              | TD7-Software der TIM (TD7onTIM)<br>auf TIM laden und starten | aus       | blinkt     | ein         | aus         | ein  | ein  | aus              | aus              |
| 12              | WAN-Treiber laden und starten                                | aus       | blinkt     | ein         | ein         | ein  | ein  | aus              | aus              |

Das LED-Bild nach beendetem oder abgebrochenem Anlauf finden Sie in der nachfolgenden Tabelle.

Tabelle 4- 5 LED-Verhalten der TIM 4R-IE nach beendetem oder abgebrochenem Anlauf

| Phase           | Zustand                                                                                            | SF  | <b>RUN</b> | <b>STOP</b> | <b>KBUS</b>    | TXD1           | RXD1           | TXD <sub>2</sub> | RXD <sub>2</sub> |
|-----------------|----------------------------------------------------------------------------------------------------|-----|------------|-------------|----------------|----------------|----------------|------------------|------------------|
| 13              | Anlauf beendet oder abgebrochen                                                                    |     |            |             |                |                |                |                  |                  |
| 13a             | Anlauf ohne Fehler beendet                                                                         | aus | ein        | aus         | X <sup>1</sup> | X <sup>1</sup> | X <sup>1</sup> | X <sup>1</sup>   | X <sup>1</sup>   |
| 13 <sub>b</sub> | Anlauf mit Fehler beendet                                                                          | ein | aus        | ein         | X <sup>2</sup> | X <sup>2</sup> | X <sup>2</sup> | X <sup>2</sup>   | X <sup>2</sup>   |
| 13c             | Anlauf abgebrochen -<br>Projektierungsdaten fehlen. TIM<br>erwartet Projektierungsdaten<br>(SDBs). | aus | aus        | ein         | ein            | blinkt         | ein            | blinkt           | ein              |
| 13d             | Anlauf abgebrochen - keine<br>Firmware geladen                                                     | aus | aus        | ein         | blinkt         | ein            | blinkt         | ein              | blinkt           |

*Montage, Anschluss, Inbetriebnahme, Demontage*

*4.5 Anlaufverhalten der TIM-Baugruppen*

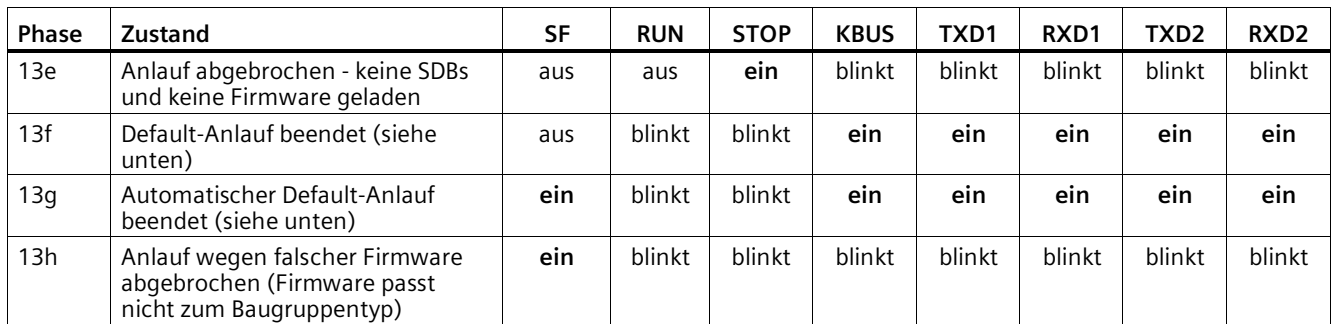

1) Die betreffenden LEDs arbeiten im normalen Betrieb

2) Die betreffenden LEDs bleiben in derjenigen Phase stehen, in welcher der Fehler aufgetreten ist.

#### **Sammelfehler-LED**

Bei fehlerhaftem Anlauf wird die rote Sammelfehler-LED (SF) eingeschaltet und, falls die TIM als CP in einer S7-300 bestückt ist, ein Diagnosealarm an die CPU abgesetzt. Außerdem wird eine Meldung in den Diagnosepuffer der TIM selbst eingetragen. In Band 2 des Systemhandbuchs finden Sie im Kapitel zum SINAUT Diagnose- und Servicetool alle Fehlermeldungen, bei deren Auftreten die Sammelfehler-LED (SF) eingeschaltet wird.

#### **Hinweis**

Nach dem Überspielen der SDBs auf die TIM geht die Sammelfehler-LED für etwa 10 Sekunden in Blinklicht über. Damit wird angezeigt, dass die TIM das Überspielen der SDBs registriert hat und nach weiteren 10 Sekunden automatisch einen Reset durchführt, bei dem die Parametrierung aus den neu überspielten SDBs übernommen wird. Danach verhält sich die TIM wie bei Netz "EIN".

#### **Rücksetzen durch erzwungenen Default-Anlauf**

Nach dem Rücksetzen der TIM über den Reset-Taster führt die TIM einen Default-Anlauf durch. Zum Auslösen des Default-Anlaufs und den damit verbundenen Auswirkungen siehe Kapitel Reset-Taster (Seite [50\)](#page-49-0).

#### **Automatischer Default-Anlauf**

Eine TIM 4R-IE, welche für den Betrieb zusammen mit einer CPU im Rack projektiert wurde, die aber im Stand-alone-Betrieb anläuft, führt einen automatischen Default-Anlauf durch.

Die TIM zeigt nach dem abgebrochenen Anlauf das LED-Bild von Zeile 13g der Tabelle.

Die TIM 4R-IE ist dann zwar zum Laden ansprechbar, führt aber keine weiteren Funktionen aus.

*4.6 Demontage*

# **4.6 Demontage**

# **WARNUNG**

## **Unsachgemäße Demontage**

Durch unsachgemäße Demontage kann in explosionsgefährdetem Bereich Explosionsgefahr entstehen.

Für eine sachgemäße Demontage beachten Sie Folgendes:

- Stellen Sie vor Beginn der Arbeiten sicher, dass die Elektrizität abgeschaltet ist.
- Sichern Sie verbleibende Anschlüsse so, dass bei versehentlichem Hochfahren der Anlage kein Schaden als Folge der Demontage entstehen kann.

# <span id="page-104-0"></span>Technische Daten<br> **5**

# **5.1 Technische Daten der TIM 3V-IE-Varianten**

## **Technische Daten der TIM 3V-IE**

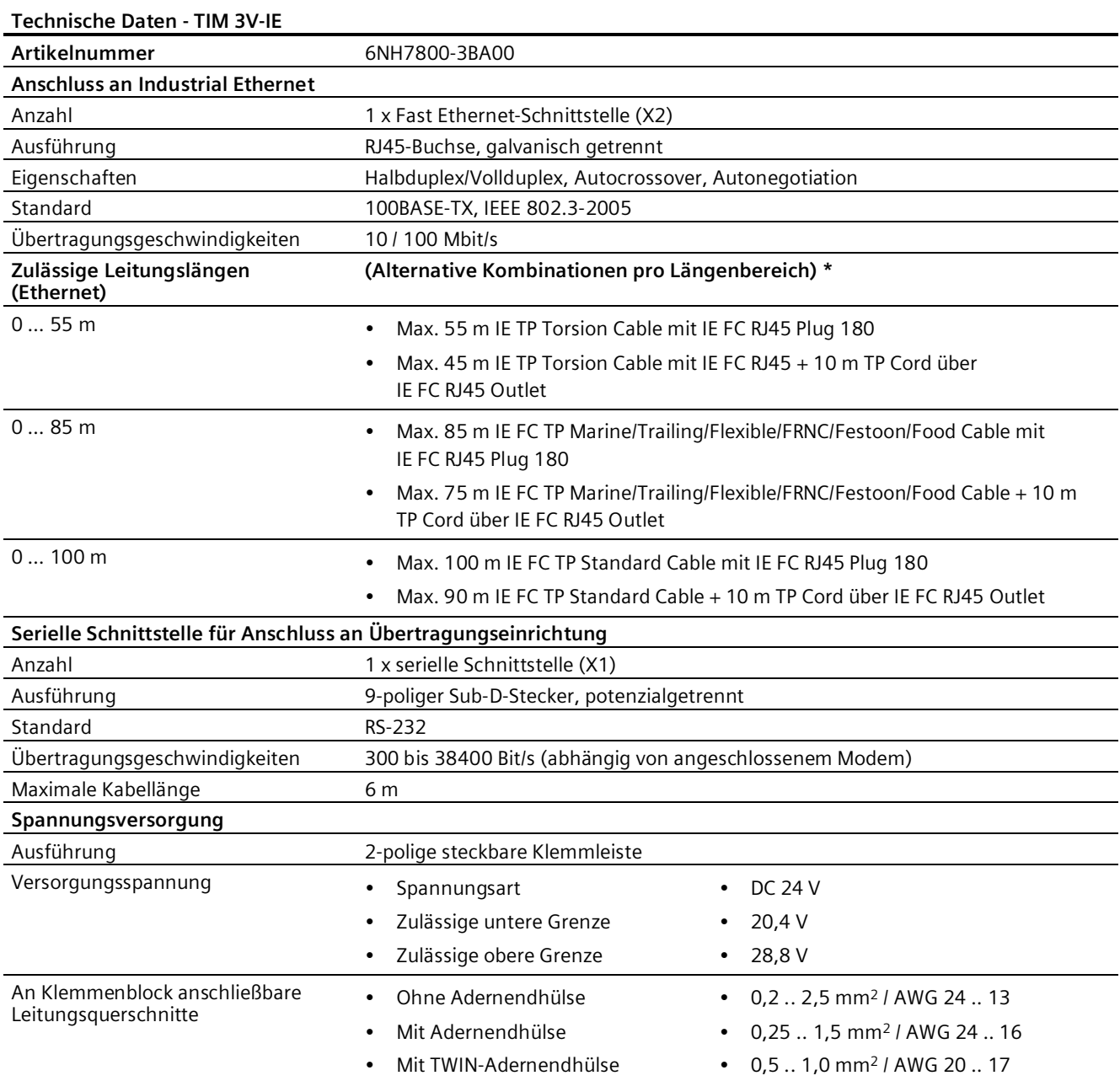

*5.1 Technische Daten der TIM 3V-IE-Varianten*

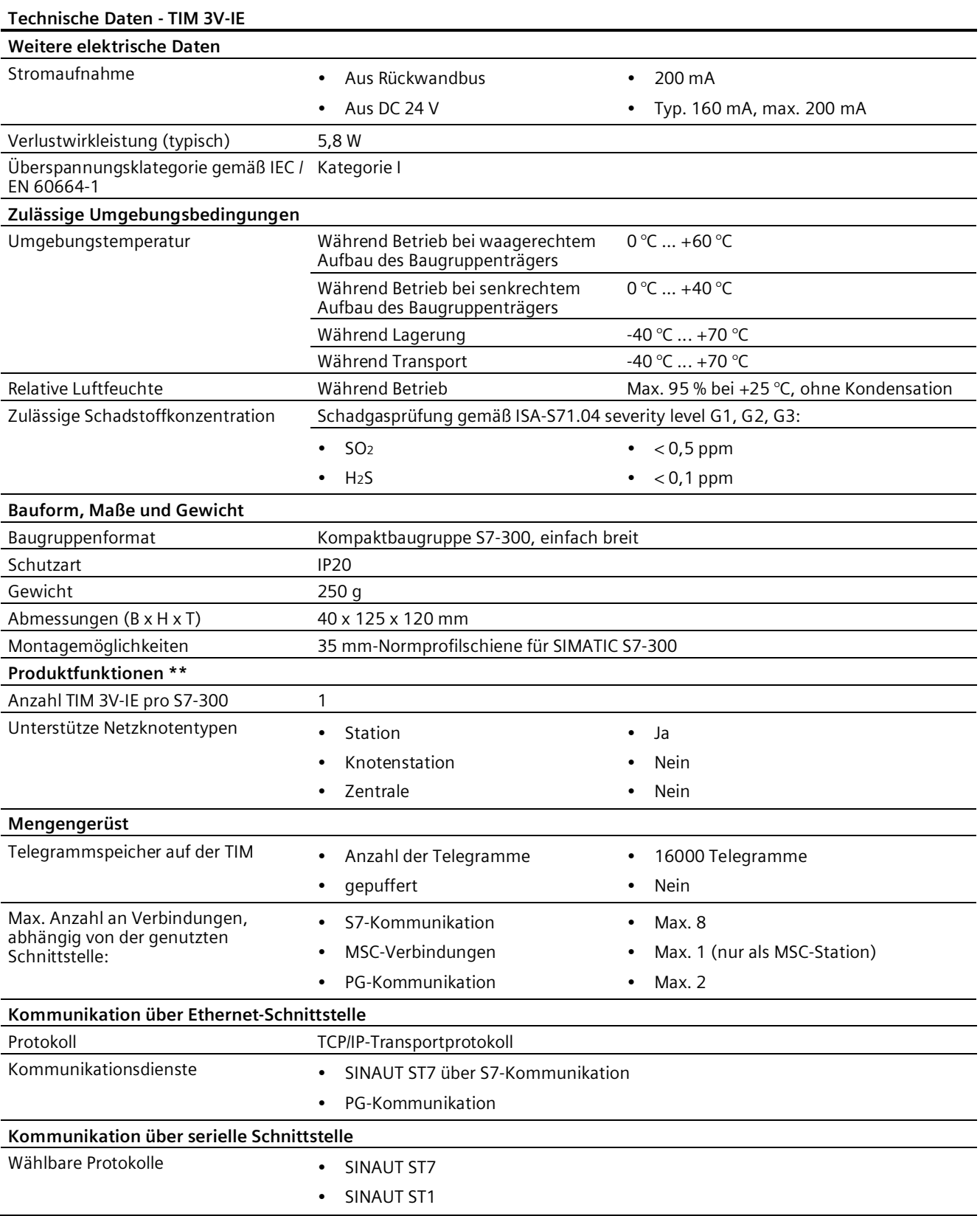

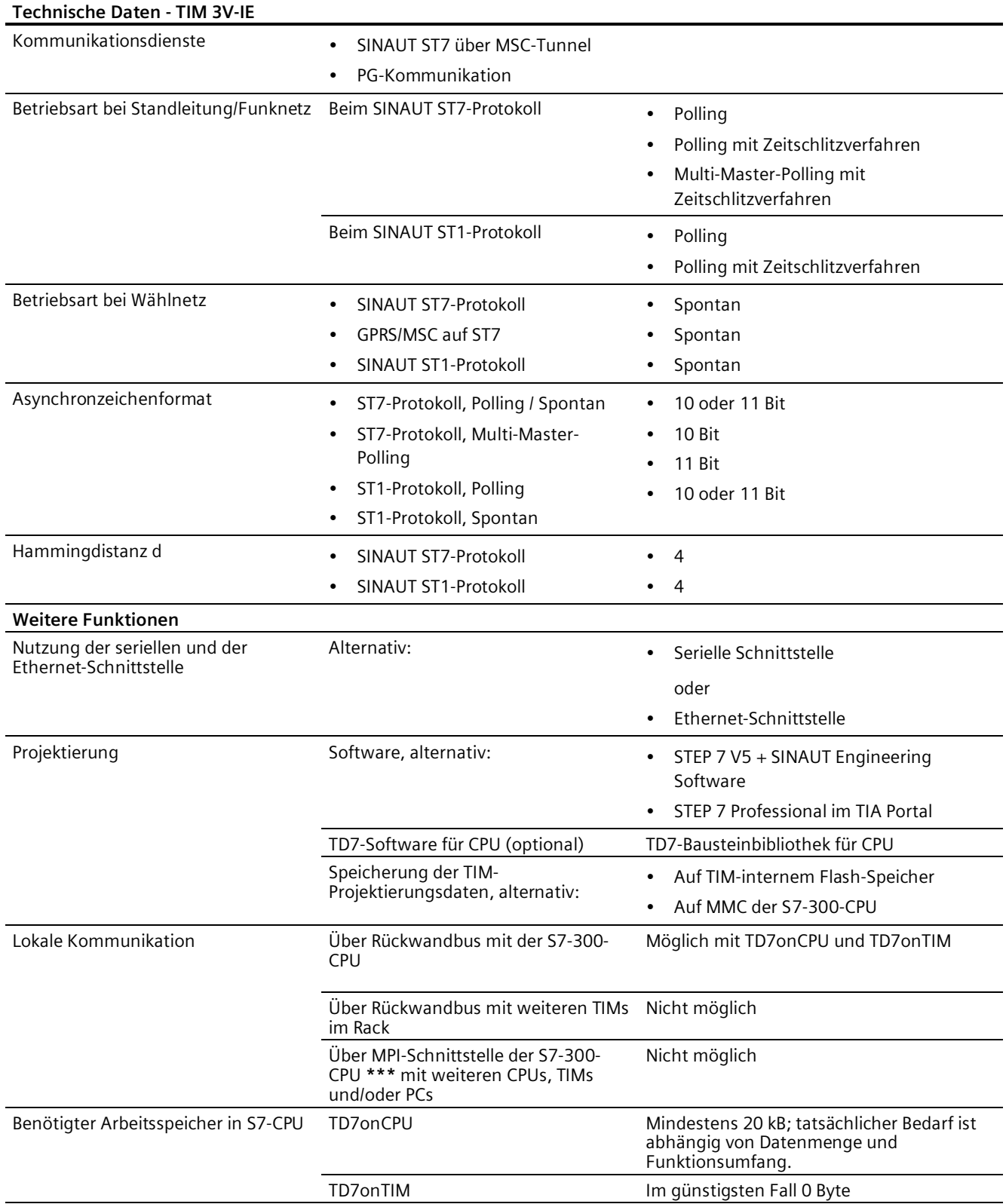

*5.1 Technische Daten der TIM 3V-IE-Varianten*

**\*** Zu Details siehe Katalog IK PI, Verkabelungstechnik

**\*\*** Weitere Eigenschaften und Leistungsdaten finden Sie im Kapitel TIM 3V-IE / TIM 3V-IE Advanced (Seite [40\)](#page-39-0).

**\*\*\*** Die Nutzung der MPI-Schnittstelle der CPU ist möglich bei S7-300-CPUs mit Partyline, siehe Kapitel Einbau der TIM 3V-IE-Varianten in eine S7-300 (Seite [63\)](#page-62-0).

## **Technische Daten der TIM 3V-IE Advanced**

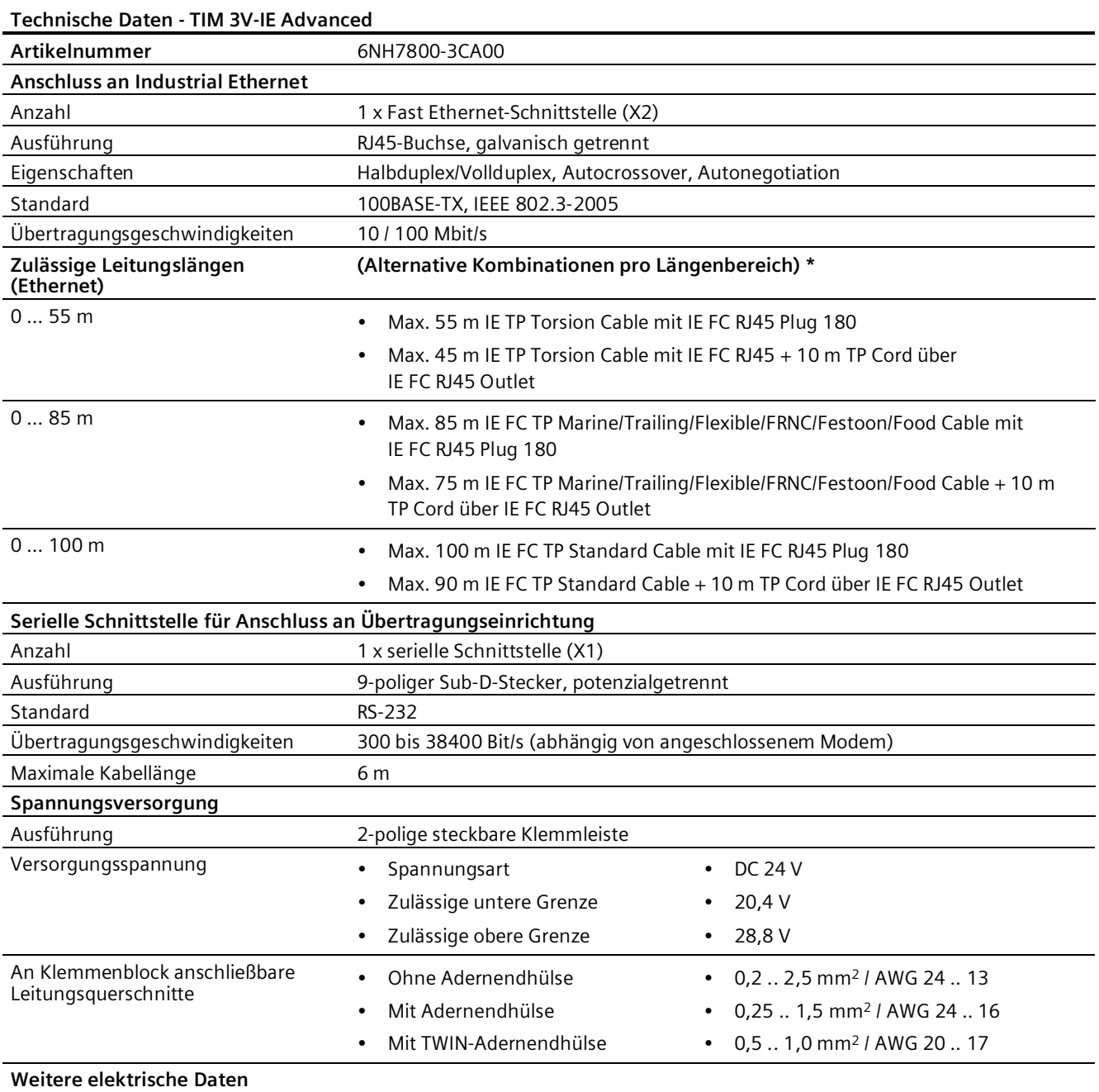
### *5.1 Technische Daten der TIM 3V-IE-Varianten*

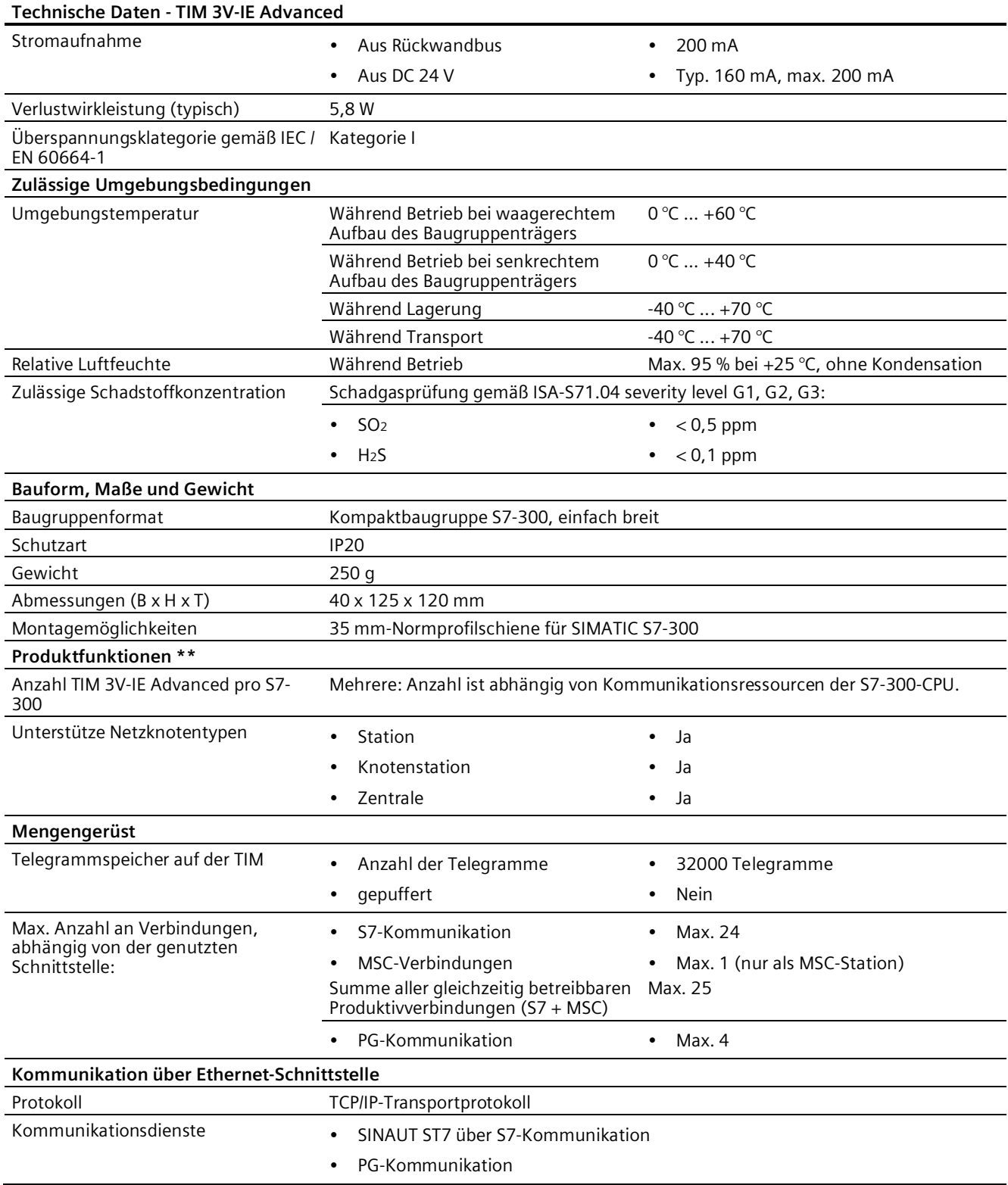

*5.1 Technische Daten der TIM 3V-IE-Varianten*

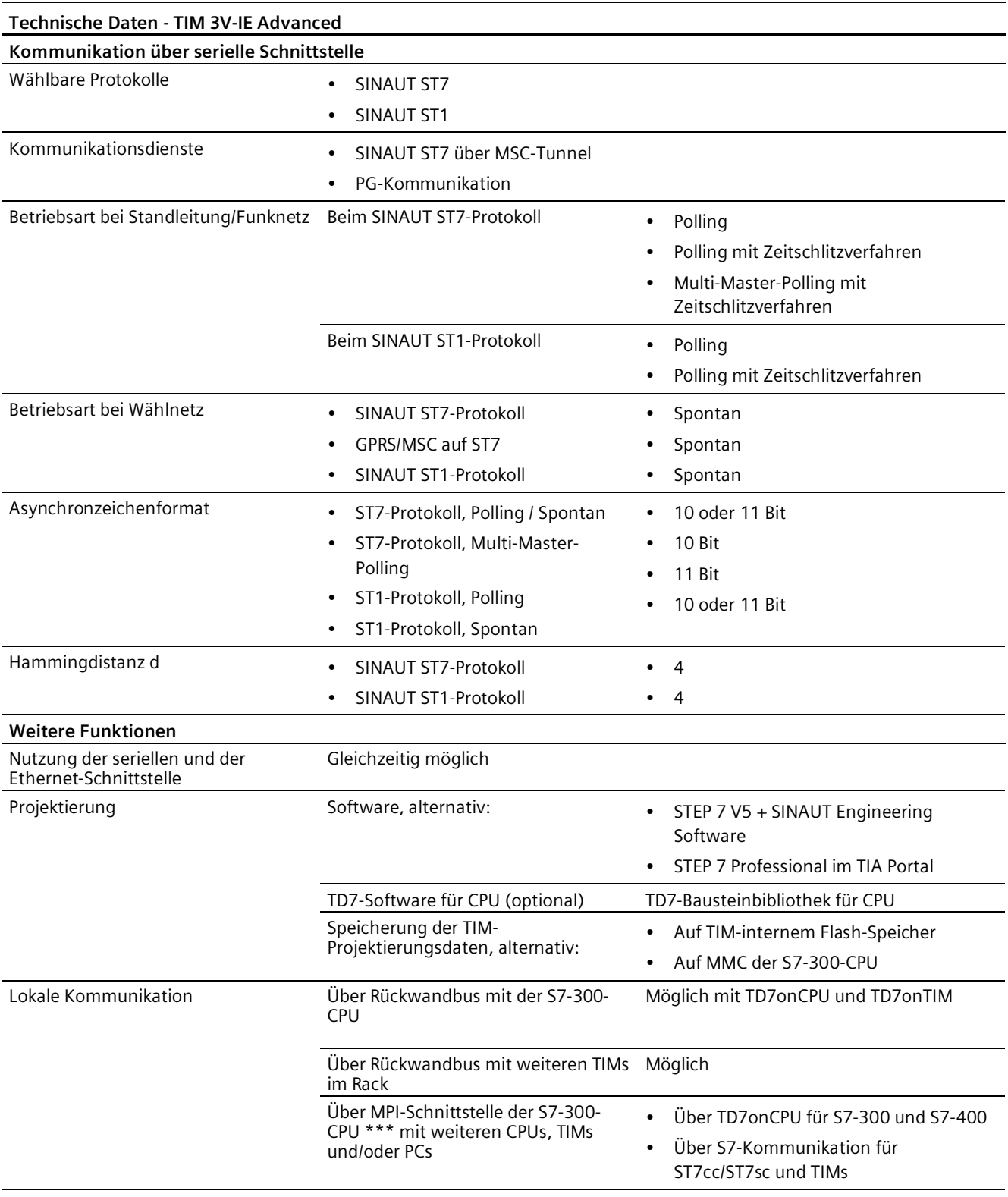

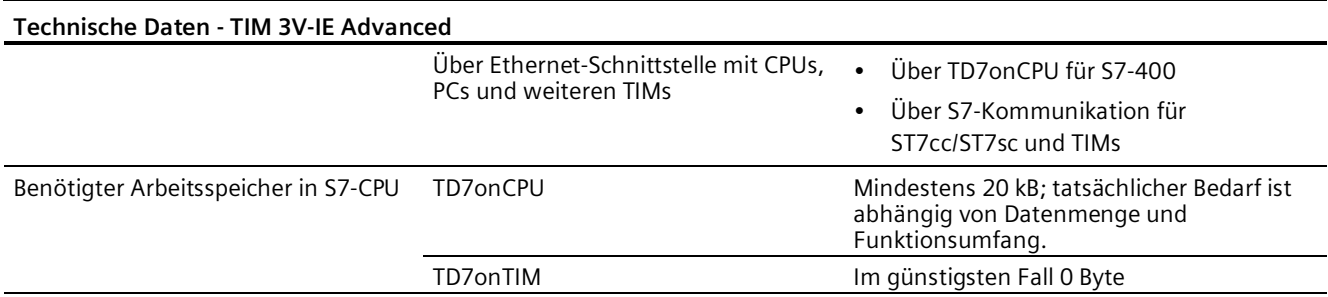

**\*** Zu Details siehe Katalog IK PI, Verkabelungstechnik

**\*\*** Weitere Eigenschaften und Leistungsdaten finden Sie im Kapitel TIM 3V-IE / TIM 3V-IE Advanced (Seite [40\)](#page-39-0).

**\*\*\*** Die Nutzung der MPI-Schnittstelle der CPU ist möglich bei S7-300-CPUs mit Partyline, siehe Kapitel Einbau der TIM 3V-IE-Varianten in eine S7-300 (Seite [63\)](#page-62-0).

### **5.2 Technische Daten der TIM 4R-IE**

### **Technische Daten der TIM 4R-IE**

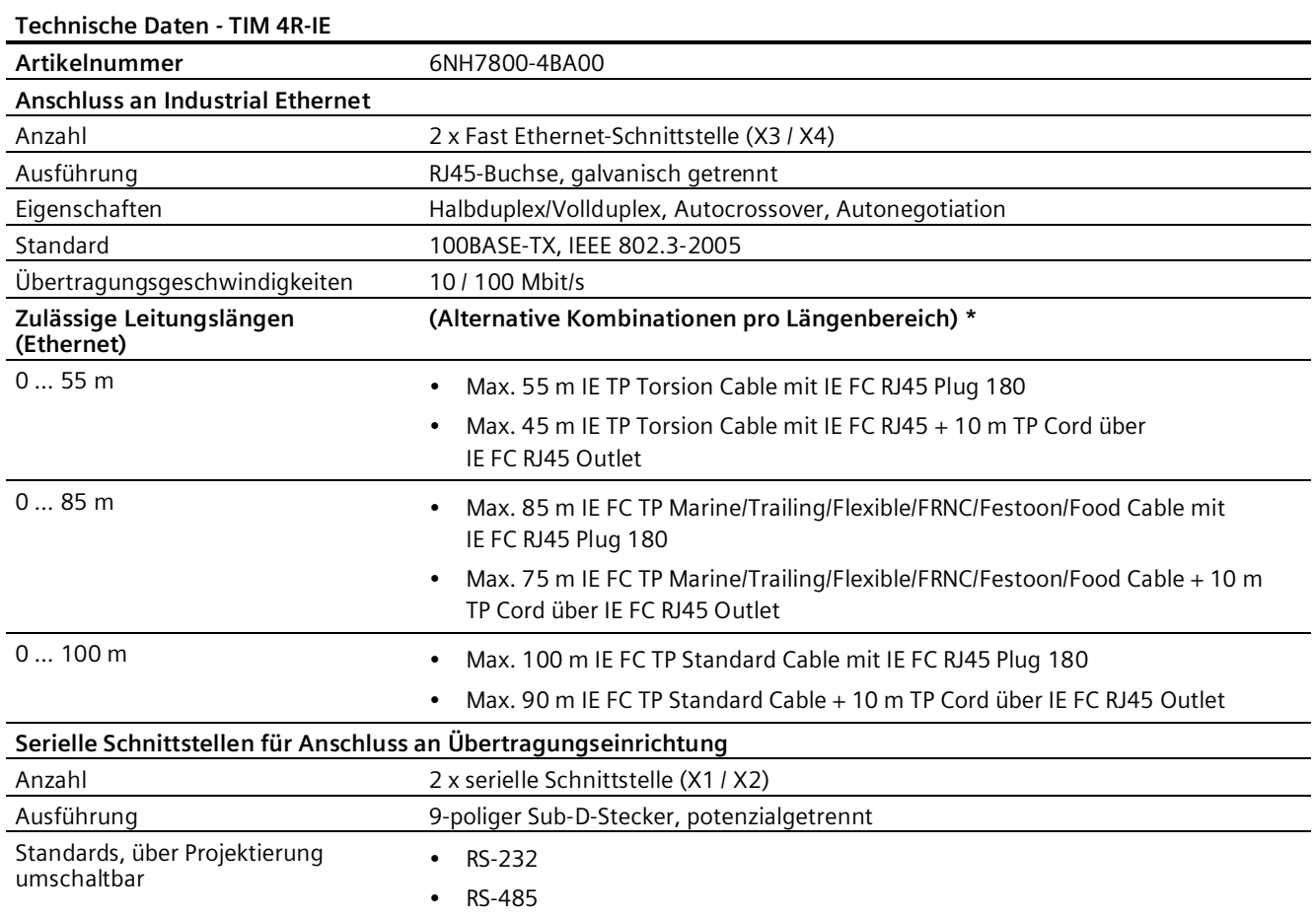

### *Technische Daten*

*5.2 Technische Daten der TIM 4R-IE*

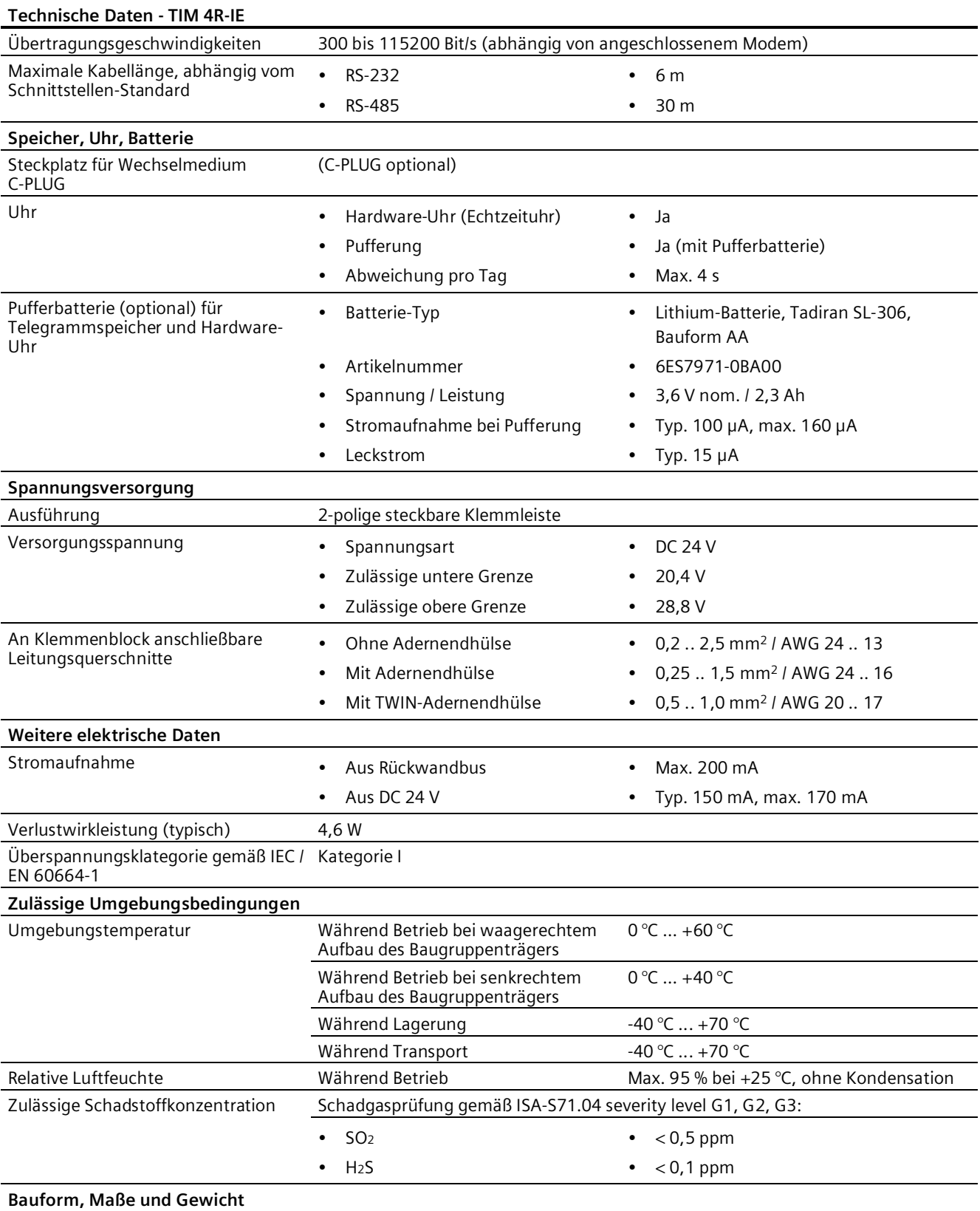

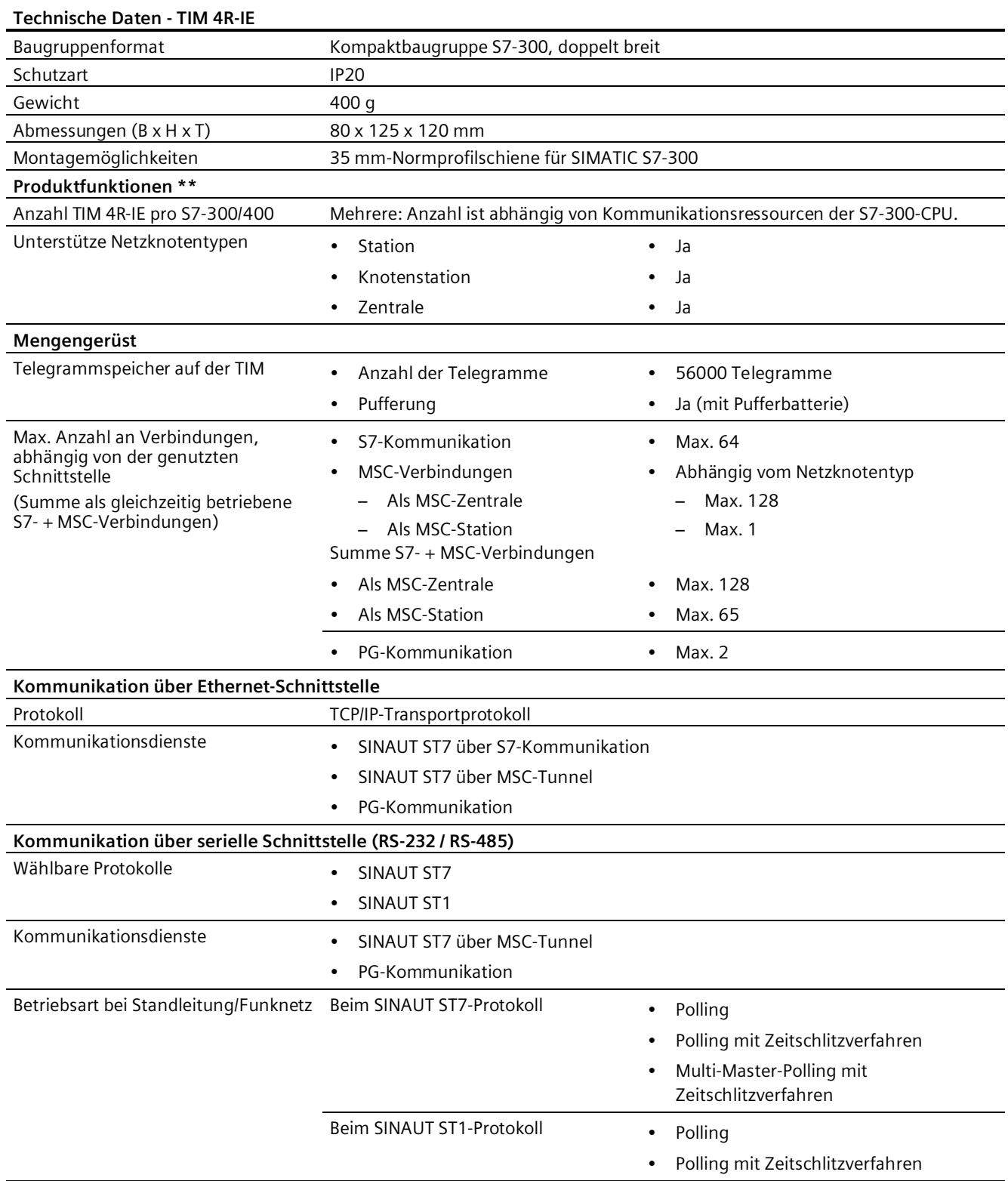

#### *Technische Daten*

### *5.2 Technische Daten der TIM 4R-IE*

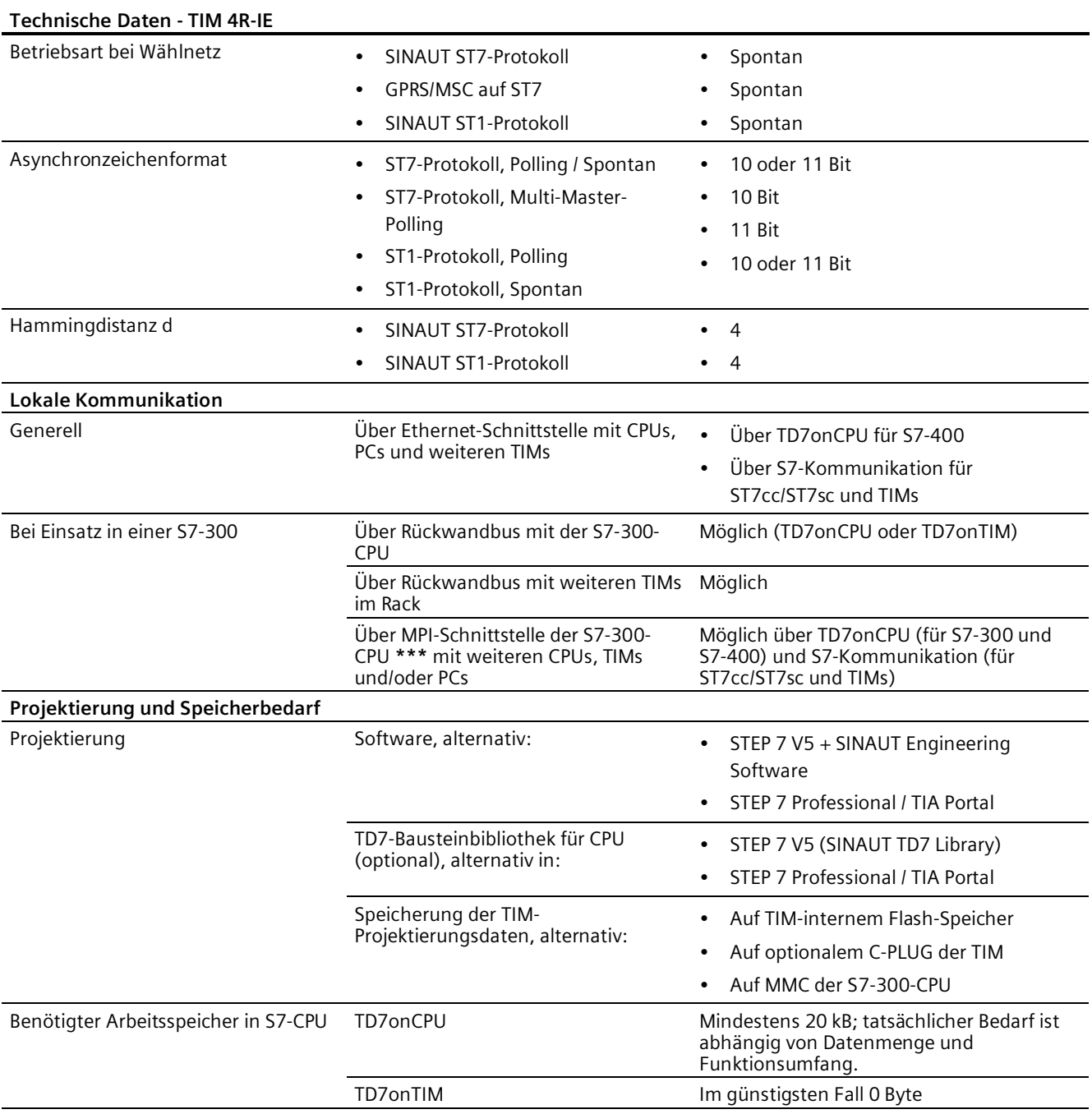

**\*** Zu Details siehe Katalog IK PI, Verkabelungstechnik

**\*\*** Weitere Eigenschaften und Leistungsdaten finden Sie im Kapitel TIM 4R-IE (Seite [45\)](#page-44-0).

**\*\*\*** Die Nutzung der MPI-Schnittstelle der CPU ist möglich bei S7-300-CPUs mit Partyline, siehe Kapitel Einbau der TIM 4R-IE in eine S7-300 (Seite [72\)](#page-71-0).

### **5.3 Stromaufnahme und Verlustleistung der SINAUT ST7- Komponenten**

### **Einleitung**

Die SINAUT ST7-Komponenten nehmen den für ihren Betrieb notwendigen Strom aus einer externen Lastversorgung auf. Wenn eine TIM in einer S7-300 eingebaut wird, dann nimmt sie zusätzlich Strom über den S7-300-Rückwandbus auf.

Die Angaben über die Stromaufnahme der SINAUT ST7-Komponenten aus der externen Lastversorgung und dem Rückwandbus benötigen Sie z. B. für die Projektierung des Schrankaufbaus eines SINAUT ST7-Stationsleitgeräts.

### **Stromaufnahme und Verlustleistung**

Die folgende Tabelle enthält die Stromaufnahmen und die Verlustleistung der Komponenten TIM und Modem.

| <b>Baugruppe</b> | Artikelnummer      | Stromaufnahme aus<br>Rückwandbus (max.) | Stromaufnahme aus<br>24 V-Lastversorgung | Verlustleistung<br>(Nennbetrieb) |
|------------------|--------------------|-----------------------------------------|------------------------------------------|----------------------------------|
| TIM 3V-IE        | 6NH7800-3BA00      | 200 mA                                  | 160 mA                                   | 5,8 W                            |
| TIM 3V-IE Adv.   | 6NH7800-3CA00      | 200 mA                                  | 160 mA                                   | 5,8 W                            |
| TIM 4R-IE        | 6NH7800-4BA00      | 200 mA                                  | 170 mA                                   | 4,6 W                            |
| MD <sub>2</sub>  | 6NH7810-0AA20      | $\overline{\phantom{a}}$                | 100 mA                                   | 2,4 W                            |
| MD3              | 6NH7810-0AA30      | $\overline{\phantom{0}}$                | 200 mA                                   | 4,8 W                            |
| M <sub>D</sub> 4 | 6NH7810-0AA40      |                                         | 100 mA                                   | 2,4 W                            |
| MD741-1          | 6NH9741-1AA00      |                                         | 137182 mA *                              | 4 W                              |
| MD720            | 6NH9720-3AA01-0XX0 | $\overline{\phantom{a}}$                | 135215 mA *                              | 3,4 W                            |

Tabelle 5- 1 Stromaufnahme und Verlustleistung verschiedener Komponenten

**\*** Abhängig von Betriebsart

### **Beispiel**

Ein S7-300-Aufbau soll beispielsweise aus folgenden Baugruppen bestehen:

- 1 Stromversorgung PS 307; 2 A
- 1 CPU 314
- 2 Dgitaleingabebaugruppen SM 321; DI 16 x DC 24 V
- 1 Relaisausgabebaugruppe SM 322; DO 8 x AC 230 V/5 A
- 1 Analogeingabebaugruppe SM 331; AI 8 x 12 Bit
- 1 Analogausgabebaugruppe SM 332; AO 2 x 12 Bit
- 1 Kommunikationsbaugruppe TIM 4R
- 1 Modem MD3

*5.3 Stromaufnahme und Verlustleistung der SINAUT ST7-Komponenten*

### **Berechnung der Strom- und Verlustleistungsbilanz**

In der nachfolgenden Tabelle finden Sie für obigen S7-300-Aufbau die Strom- und Verlustleistungsbilanz. Diese Strom- und Verlustleistungsbilanz berücksichtigt aber nicht die an die Ausgänge angeschlossenen Aktoren.

Tabelle 5- 2 Strom- und Verlustleistungsbilanz

| <b>Baugruppe</b>                                        | Stromaufnahme aus S7-<br>300-Rückwandbus   | Stromaufnahme aus 24 V-<br>Lastversorgung  | Verlustleistung                          |
|---------------------------------------------------------|--------------------------------------------|--------------------------------------------|------------------------------------------|
| Stromversorgung PS 307; 2 A                             |                                            |                                            | 10 W                                     |
| <b>CPU 314</b>                                          | $\overline{\phantom{0}}$                   | 700 mA                                     | 8 W                                      |
| 2 Dgitaleingabebaugruppen<br>SM 321; DI 16 x DC 24 V    | $(2 \times 25 \text{ mA}) = 50 \text{ mA}$ | $(2 \times 25 \text{ mA}) = 50 \text{ mA}$ | $(2 \times 3.5 \text{ W}) = 7 \text{ W}$ |
| 1 Relaisausgabebaugruppe<br>SM 322; DO 8 x AC 230 V/5 A | 40 mA                                      | 125 mA                                     | 4.2 W                                    |
| 1 Analogeingabebaugruppe<br>SM 331; AI 8 x 12 Bit       | 60 mA                                      | 200 mA                                     | 1.3W                                     |
| 1 Analogausgabebaugruppe<br>SM 332; AO 2 x 12 Bit       | 60 mA                                      | 135 mA                                     | 3 W                                      |
| 1 Kommunikationsbaugruppe<br>TIM 4R-IE                  | 200 mA                                     | 170 mA                                     | 4.6 W                                    |
| 1 Modem MD3                                             | ٠                                          | 200 mA                                     | 4,8 W                                    |
| Summe:                                                  | 410 mA                                     | 1580 mA                                    | 42,9 W                                   |

#### **Ergebnis**

Aus der vorherigen Tabelle lassen sich folgende Ergebnisse ableiten:

- Stromaufnahme aus dem S7-300-Rückwandbus: Die Stromaufnahme der Signal- und TIM-Baugruppen aus dem Rückwandbus beträgt insgesamt 410 mA. Sie übersteigt damit nicht die 1,2 A, welche die CPU 314 in den Rückwandbus liefern kann.
- Stromaufnahme aus der 24 V-Lastversorgung: Die Stromaufnahme der Signal-. TIM- und Modembaugruppen aus der 24 V-Lastversorgung beträgt ca. 1,6 A. Zusätzlich müssen Sie alle weiteren angeschlossenen Lasten berücksichtigen. Davon abhängig können Sie dann die Stromversorgung PS 307 auswählen. Die angenommene PS 307 mit 2 A Ausgangsstrom wäre in diesem Beispiel für die Steuerungskomponenten (ohne angeschlossene Aktoren) gerade ausreichend bemessen.
- Verlustleistung:

Die Verlustleistung des S7-300-Aufbaus beträgt insgesamt 42,9 W. Die Verlustleistung aller eingesetzten Komponeneten im Schrank darf die maximal abführbare Leistung des Schranks nicht überschreiten.

#### **Hinweis**

Achten Sie bei der Dimensionierung des Schrankes darauf, dass auch bei hohen Außentemperaturen die Temperatur im Schrank die zulässigen 60°C nicht überschreitet.

### **5.4 Schnittstellen-Belegung**

### **Serielle Schnittstellen (RS-232/RS-485)**

Die seriellen Schnittstellen sind als 9-polige Sub-D-Miniaturstecker (Stift) ausgeführt.

Als RS-232-Schnittstelle entspricht die Steckerbelegung einem standardisierten PC-Anschluss.

Bei der TIM 4R-IE ist der Schnittstellen-Standard in der Projektierung von RS-232 auf RS-485 umschaltbar und ist somit Teil der Projektierungsdaten. In der Vorbelegung sind die Schnittstellen auf RS-232 eingestellt.

| Abbildung            | Pin-Nr. | Signalname | Signalrichtung | <b>Bei TIM 4R-IE</b>                             |
|----------------------|---------|------------|----------------|--------------------------------------------------|
|                      |         | <b>DCD</b> | Eingang        |                                                  |
|                      | 2       | <b>RXD</b> | Eingang        | Umschaltung auf RS-485<br>über die Projektierung |
|                      | 3       | <b>TXD</b> | Ausgang        | Umschaltung auf RS-485<br>über die Projektierung |
| $\circ$ $\circ$<br>О | 4       | <b>DTR</b> | Ausgang        |                                                  |
| ۰<br>●               | 5       | <b>GND</b> |                |                                                  |
| Ο<br>$\circ$ $\circ$ | 6       |            |                |                                                  |
| $\bullet$            | 7       | <b>RTS</b> | Ausgang        |                                                  |
|                      | 8       | <b>CTS</b> | Eingang        |                                                  |
|                      | 9       |            |                |                                                  |

Tabelle 5- 3 Belegung des Steckers der seriellen Schnittstelle

### **Ethernet-Schnittstellen**

Die Ethernet-Schnittstellen sind als 8-polige RJ45-Buchse ausgeführt.

Tabelle 5- 4 Belegung der RJ45-Buchse der Ethernet-Schnittstelle

| Abbildung            | Pin-Nr. | Signalname | Signalrichtung |
|----------------------|---------|------------|----------------|
|                      |         | TXD+       | Ausgang        |
| 8.                   |         | TXD-       | Ausgang        |
| $6 -$                | っ       | $RXD+$     | Eingang        |
| $5\overline{\smile}$ | 4       | -          |                |
|                      | Е       | -          |                |
|                      | 6       | RXD-       | Eingang        |
|                      |         |            |                |
|                      | 8       | -          |                |

### *Technische Daten*

*5.4 Schnittstellen-Belegung*

# **Zulassungen 6**

### **Erteilte Zulassungen**

#### **Hinweis**

#### **Erteilte Zulassungen auf dem Typenschild des Geräts**

Die angegebenen Zulassungen gelten erst dann als erteilt, wenn auf dem Produkt eine entsprechende Kennzeichnung angebracht ist. Welche der nachfolgenden Zulassungen für Ihr Produkt erteilt wurde, erkennen Sie an den Kennzeichnungen auf dem Typenschild.

Zulassungen für den Schiffbau werden nicht auf dem Typenschild des Geräts abgedruckt.

#### **Gültigkeitsbereich der Zulassungen**

Die nachfolgend aufgeführten Zulassungen sind nur für die TIM-Baugruppe gültig.

Die Produkte des Zubehörprogramms besitzen eigene Zulassungen, die hier nicht aufgeführt sind.

### **Dokumente im Internet**

Die nachfolgend aufgeführten Konformitätserklärungen und Zertifikate des Produkts finden Sie im Internet unter den Adressen, die Sie am Ende des Kapitels finden.

Die aktuellen Fassungen der Normen können Sie im jeweiligen Zertifikat einsehen, das Sie im Internet unter der oben genannten Adresse finden.

#### **Anschrift für Konformitätserklärungen**

Die EU- und die UK-Konformitätserklärung stehen allen zuständigen Behörden zur Verfügung bei:

Siemens Aktiengesellschaft Digital Industries Postfach 48 48 90026 Nürnberg Deutschland

### **EU-Konformitätserklärung**

 $\epsilon$ 

Das Produkt erfüllt die Anforderungen und sicherheitsrelevanten Ziele der folgenden EU-Richtlinien und entspricht den harmonisierten europäischen Normen (EN) für speicherprogrammierbare Steuerungen, die in den Amtsblättern der EU aufgeführt sind:

### • **2014/34/EU (ATEX-Explosionsschutzrichtlinie)**

Richtlinie des Europäischen Parlaments und des Rates vom 26. Februar 2014 zur Angleichung der Rechtsvorschriften der Mitgliedstaaten für Geräte und Schutzsysteme zur bestimmungsgemäßen Verwendung in explosionsgefährdeten Bereichen; Amtsblatt der EU L96, 29/03/2014, S. 309-356

### • **2014/30/EU (EMV)**

EMV-Richtlinie des Europäischen Parlaments und des Rates vom 26. Februar 2014 zur Angleichung der Rechtsvorschriften der Mitgliedstaaten über die elektromagnetische Verträglichkeit; Amtsblatt der EU L96, 29/03/2014, S. 79-106

### • **2011/65/EU (RoHS)**

Richtlinie des Europäischen Parlaments und des Rates vom 8. Juni 2011 zur Beschränkung der Verwendung bestimmter gefährlicher Stoffe in Elektro- und Elektronikgeräten

### **UK-Konformitätserklärung**

Importer UK:

Siemens plc Sir William Siemens House Princess Road Manchester M20 2UR

Das Produkt erfüllt die Anforderungen folgender Richtlinien:

• UKEX Regulations

SI 2016/1107 The Equipment and Protective Systems Intended for Use in Potentially Explosive Atmospheres Regulations 2016, and related amendments

• EMC Regulations

SI 2016/1091 The Electromagnetic Compatibility Regulations 2016

• RoHS Regulations

SI 2012/3032 The Restriction of the Use of Certain Hazardous Substances in Electrical and Electronic Equipment Regulations 2012

### **ATEX / IECEx / UKEX / CCC-Ex**

Beachten Sie die Bedingungen für den sicheren Einsatz des Produkts gemäß Kapitel Hinweise für den Einsatz im Ex-Bereich gemäß ATEX / IECEx (Seite [88\)](#page-87-0).

Beachten Sie auch die Angaben im Dokument "Use of subassemblies/modules in a Zone 2 Hazardous Area", das Sie im Internet unter der folgenden Adresse finden: Link: [\(https://support.industry.siemens.com/cs/ww/de/view/78381013\)](https://support.industry.siemens.com/cs/ww/de/view/78381013)

Das Produkt erfüllt die nachfolgenden Anforderungen an den Explosionsschutz.

### **IECEx**

Klassifikation: Ex ec IIC T4 Gc, Zertifikat-Nr.: IECEx DEK 18.0019X

Das Produkt erfüllt die Anforderungen der Normen:

- IEC 60079-0 Explosive atmospheres Part 0: Equipment General requirements
- IEC 60079-7 Explosive Atmospheres Part 7: Equipment protection by increased safety 'e'

### **ATEX**

**UKEX**

Klassifikation: II 3G Ex ec IIC T4 Gc, Zertifikat-Nr.: DEKRA 18ATEX0027 X

Das Produkt erfüllt die Anforderungen der Normen:

- EN IEC 60079-0 Explosive atmospheres Part 0: Equipment General requirements
- EN 60079-7 Explosive Atmospheres Part 7: Equipment protection by increased safety 'e'

 $C \in \mathcal{E}$ 

Klassifikation: Ex ec IIC T4 Gc, Zertifikat-Nr.: A5E51122327A, REV. 001

Das Produkt erfüllt die Anforderungen der Normen:

- EN IEC 60079-0 Explosive atmospheres Part 0: Equipment General requirements
- EN 60079-7 Explosive Atmospheres Part 7: Equipment protection by increased safety 'e' Importer UK: Siemens plc (siehe oben)

**CCC** Klassifikation: Ex na IIC T4 Gc

Das Produkt erfüllt die Anforderungen folgender Normen:

• GB 3836.1

Explosionsgefährdete Bereiche - Teil 0: Betriebsmittel - Allgemeine Anforderungen

- GB 3836.3 Explosionsfähige Atmosphäre - Teil 3: Geräteschutz durch erhöhte Sicherheit 'e'
- GB 3836.8 Explosionsfähige Atmosphäre - Teil 15: Geräteschutz durch Zündschutzart 'n'

### **EMV**

Das Produkt erfüllt die Anforderungen der folgenden Richtlinien:

- EU-Richtlinie 2014/30/EU "Elektromagnetische Verträglichkeit" (EMV-Richtlinie)
- EMC Regulations SI 2016/1091 The Electromagnetic Compatibility Regulations 2016

Angewandte Normen:

• EN 61000-6-2

Elektromagnetische Verträglichkeit (EMV) - Teil 6-2: Fachgrundnormen - Störfestigkeit für Industriebereiche

• EN 61000-6-4

Elektromagnetische Verträglichkeit (EMV) - Teil 6-4: Fachgrundnormen - Störaussendung für Industriebereiche

### **RoHS**

Das Produkt erfüllt die Anforderungen der folgenden Richtlinien:

- EU-Richtlinie 2011/65/EU zur Beschränkung der Verwendung bestimmter gefährlicher Stoffe in Elektro- und Elektronikgeräten.
- SI 2012/3032 The Restriction of the Use of Certain Hazardous Substances in Electrical and Electronic Equipment Regulations 2012

Angewandte Norm: EN IEC 63000

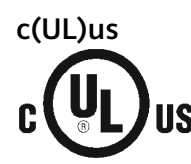

Angewandte Normen:

- Underwriters Laboratories, Inc.: UL 61010-1 (Safety Requirements for Electrical Equipmentfor Measurement, Control, and Laboratory Use - Part 1: General Requirements)
- ANSI/UL 508 (Safety requirements for electrical equipment for measurement, controland laboratory use. Particular requirements for control equipment)
- Canadian Standards Association: CSA C22.2 No. 142 (Process Control Equipment)

Certificate Number: NRAQ7.E85972

### **cULus Hazardous (Classified) Locations**

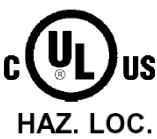

Underwriters Laboratories, Inc.: CULUS Listed E223122 IND. CONT. EQ. FOR HAZ. LOC. Angewandte Normen:

- UL 121201
- CSA C22.2 No. 213-M1987

APPROVED for Use in:

- Cl. 1 and 2, Div. 2, GP. A, B, C, D T4
- Cl. 3, Div. 1 and 2, Zone 2, GP. IIC T4

Ta: Siehe Temperaturklasse auf dem Typenschild

Certificate Number: NRAQ7.E85972

Beachten Sie die Bedingungen für den sicheren Einsatz des Produkts gemäß Kapitel Hinweise für den Einsatz im Ex-Bereich gemäß UL HazLoc und FM (Seite [89\)](#page-88-0).

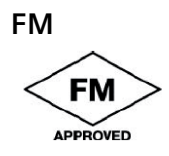

Factory Mutual Research (FM): Approval Standard FM Class Number 3600/3611/3810, ANSI/ISA-51010-1 APPROVED for Use in: Class I, Division 2, Group A, B, C, D, Temperature Class T4A; Ta =  $0^{\circ}$ C...60  $^{\circ}$ C Class I, Zone 2, Group IIC, Temperature Class T4; Ta =  $0^{\circ}$ C...60 °C

### **Australien - RCM**

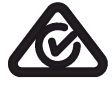

Das Produkt erfüllt die Anforderungen der Normen nach AS/NZS 2064 (Klasse A). Certificate Number: ABN 98 004 347 880

### **Kennzeichnung für eurasische Zollunion**

EAC (Eurasian Conformity)

Eurasische Wirtschaftsunion von Russland, Weißrussland, Armenien, Kasachstan und Kirgistan Deklaration der Konformität gemäß technischer Vorschriften der Zollunion (TR ZU)

### **KCC - For Korea only**

Registration Number: KCC-REM-S49-TELECONTROL

### **A급 기기(업무용 방송통신기자재)**

이 기기는 업무용(A급) 전자파 적합기기로서 판매자 또는 사용자는 이 점을 주의하시기 바라며, 가정 외의 지역에서 사용하는것을 목적으로 합니다.

### **Aktuelle Zulassungen**

SIMATIC NET-Produkte werden regelmäßig für die Zulassungen hinsichtlich bestimmter Märkte und Anwendungen bei Behörden und Zulassungsstellen eingereicht.

Wenden Sie sich an Ihre Siemens-Vertretung, wenn Sie eine Liste mit den aktuellen Zulassungen für die einzelnen Geräte benötigen, oder informieren Sie sich im Internet. Die Zulassungen der Geräte, inklusive der Zulassungen für den Schiffbau, finden Sie auf den Internet-Seiten des Siemens Industry Online Support:

• TIM 3V-IE

Link: [\(https://support.industry.siemens.com/cs/ww/de/ps/15932/cert\)](https://support.industry.siemens.com/cs/ww/de/ps/15932/cert)

• TIM 3V-IE Advanced

Link: [\(https://support.industry.siemens.com/cs/ww/de/ps/15933/cert\)](https://support.industry.siemens.com/cs/ww/de/ps/15933/cert)

• TIM 4R-IE

Link: [\(https://support.industry.siemens.com/cs/ww/de/ps/15935/cert\)](https://support.industry.siemens.com/cs/ww/de/ps/15935/cert)

# **Zubehör A**

### **A.1 IP-basierte Router**

### **Router für IP-basierte Kommunikation**

Für den Anschluss eines Kommunikationsmoduls an IP-basierte Infrastrukturnetze bietet Siemens verschiedene Router an.

Informationen zu den Geräten finden Sie auf den folgenden Siemens-Internetseiten.

Siemens Industry Online Support: Link: [\(https://support.industry.siemens.com/cs/ww/de/ps/15982\)](https://support.industry.siemens.com/cs/ww/de/ps/15982)

Siemens Industry Mall unter:

[\(https://mall.industry.siemens.com/mall/de/WW/Catalog/Products/10215915?tree=CatalogTre](https://mall.industry.siemens.com/mall/de/WW/Catalog/Products/10215915?tree=CatalogTree) [e\)](https://mall.industry.siemens.com/mall/de/WW/Catalog/Products/10215915?tree=CatalogTree)

### **A.2 MODEM MD720**

### **MODEM MD720**

Artikelnummer: 6NH9720-3AA01-0XX0

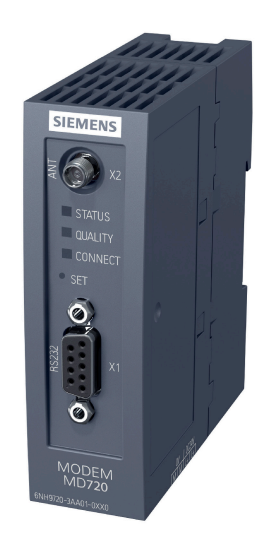

Einsatz in SIMATIC S7-Stationen, die Teil eines Fernwirk- oder Fernwartungssystems sind, und für die Kommunikation mit anderen Stationen im Netz oder einem OPC-Server in der Zentrale.

Das MD720 unterstützt folgende Kommunikationsarten:

- IP-basierte Kommunikation über GPRS mit der Zentrale mithilfe des MSC-Protokolls oder des gesicherten Protokolls MSCsec
- SMS von bzw. an ein Mobiltelefon
- CSD-Kommunikation zu Wartungszwecken und für Datenverbindungen

### **Technische Daten (Auszug)**

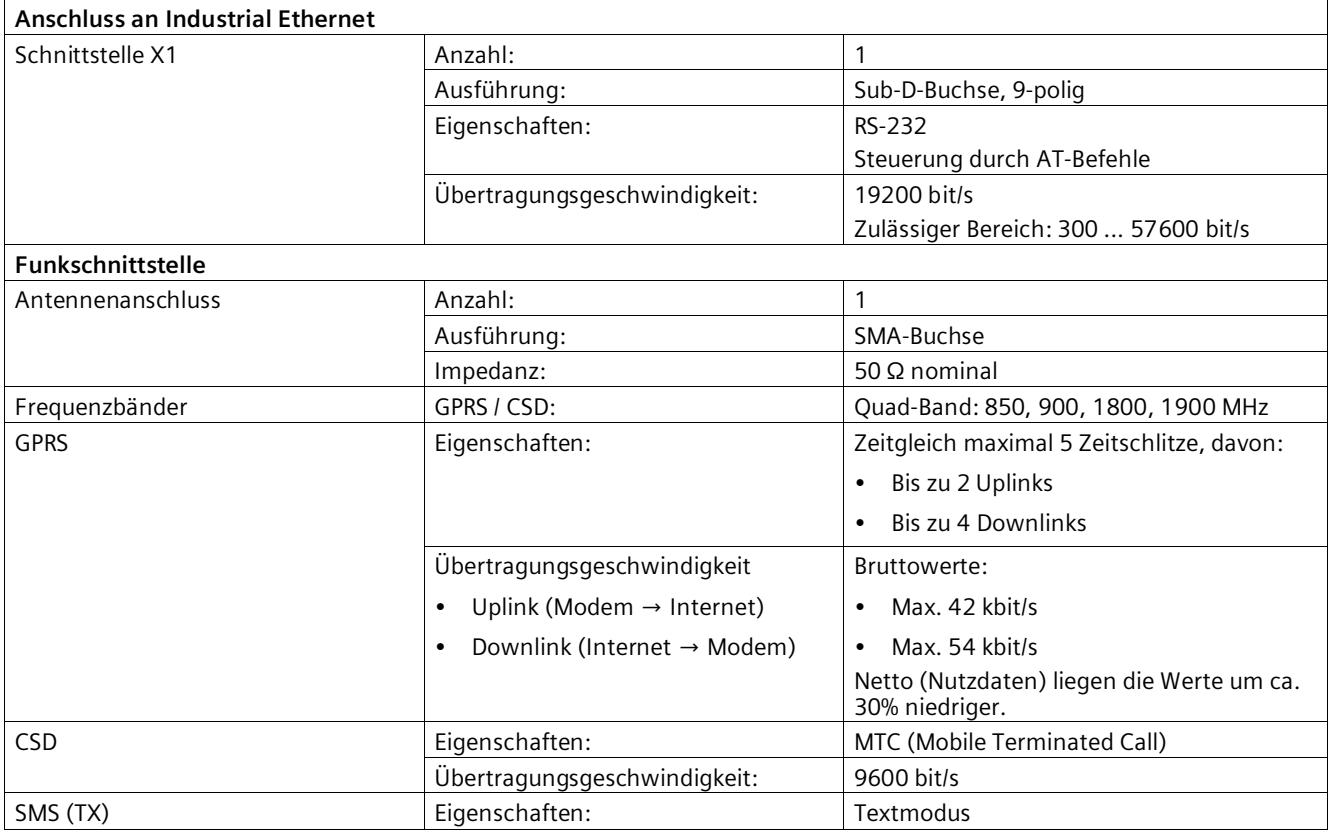

### **A.3 Mobilfunkantennen**

### **GSM/GPRS-Antennen**

Für den Einsatz in GSM/GPRS-Netzen stehen folgende Antennen zur Montage im Innen- oder Außenbereich zur Verfügung. Die Antennen sind separat zu bestellen.

### **Quadband-Antenne ANT794-4MR**

Detaillierte Informationen finden Sie im Handbuch des Geräts. Dieses finden Sie im Internet auf den Seiten des Siemens Industrial Online Support: Link: [\(https://support.industry.siemens.com/cs/ww/de/view/23119005\)](https://support.industry.siemens.com/cs/ww/de/view/23119005)

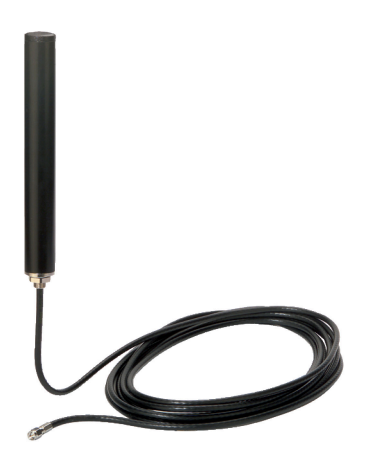

Bild A-1 GSM/GPRS-Antenne ANT794-4MR

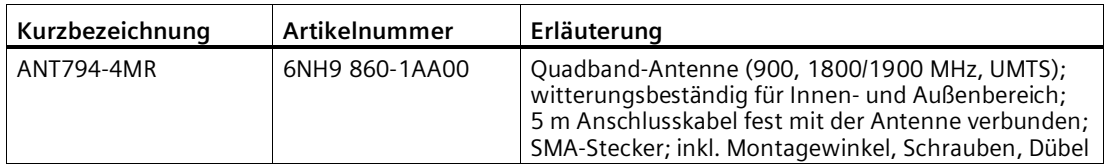

### **Flachantenne ANT794-3M**

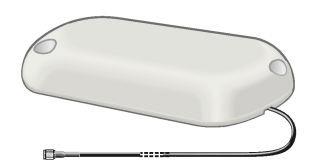

Bild A-2 Flachantenne ANT794-3M

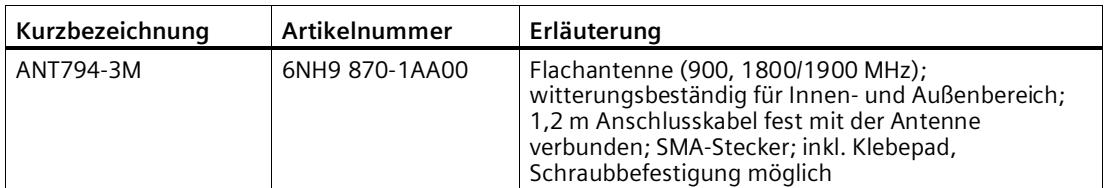

Detaillierte Informationen finden Sie im Handbuch des Geräts. Dieses finden Sie im Internet auf den Seiten des Siemens Industrial Online Support: Link: [\(https://support.industry.siemens.com/cs/ww/de/view/48729835\)](https://support.industry.siemens.com/cs/ww/de/view/48729835)

*A.4 Standleitungs- und Wählnetz-Modems*

### **A.4 Standleitungs- und Wählnetz-Modems**

### **Modems für Standleitung und Wählnetze**

### **Hinweis**

### **Auslauf von Baugruppen**

Folgende Produkte haben den Produktstatus "Typstreichung", können aber, sofern vorhanden, mit der Kommunikationsbaugruppe betrieben werden:

• Modem MD2 Standleitungsmodem Produktmitteilung im Internet: Link: [\(https://support.industry.siemens.com/cs/ww/de/view/109740149\)](https://support.industry.siemens.com/cs/ww/de/view/109740149) • Modem MD3 Modem für analoge Wählnetze Produktmitteilung im Internet: Link: [\(https://support.industry.siemens.com/cs/ww/de/view/109740148\)](https://support.industry.siemens.com/cs/ww/de/view/109740148) • Modem MD4 Modem für ISDN-Netze Produktmitteilung im Internet:

Link: [\(https://support.industry.siemens.com/cs/ww/de/view/67637816\)](https://support.industry.siemens.com/cs/ww/de/view/67637816)

Setzen Sie bei Verwendung der seriellen Schnittstelle für Standleitungs- und Wählnetze geeignete Produkte anderer Hersteller ein.

### **A.5 Steckleitungen**

Um die einzelnen SINAUT-Komponenten miteinander zu verbinden bzw. an das jeweilige WAN-Netz anzuschließen, gibt es eine Reihe von Standard-Steckleitungen. Die nachfolgenden Steckleitungen können je nach Bedarf geordert werden.

| Bestell-Nr. | Beschreibung                                                                                                    | Abbildung               |
|-------------|----------------------------------------------------------------------------------------------------|-------------------------|
| 6NH7701-0AR | Testkabel.<br>Steckleitung zur Verbindung zweier TIMs über ihre RS-232-<br>Schnittstelle ohne Zwischenschaltung von Modems (Null-<br>Modem).<br>Kabellänge 6 m | mu<br>חדו<br>TIM<br>TIM |
| 6NH7701-4AL | Steckleitung zur Verbindung einer TIM (RS-232) mit einem<br>SINAUT ST7-Modem MDx (RS-232).<br>Kabellänge 1,5 m                                                 | Modem<br><b>TIM</b>     |

Tabelle A- 1 Standard-Steckleitungen zur Verbindung von TIM- und Modem-Baugruppen

### *Zubehör*

### *A.5 Steckleitungen*

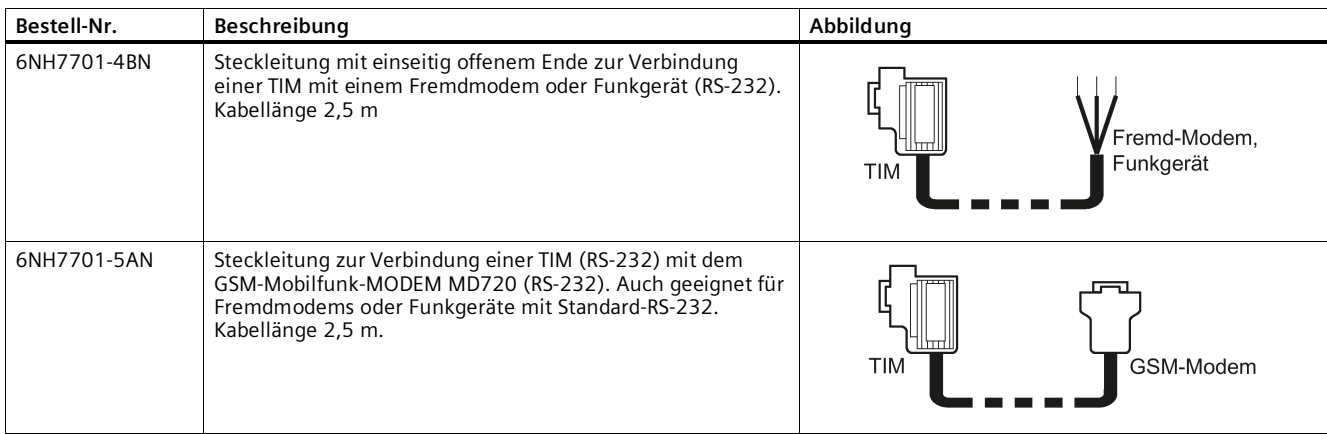

Die nachfolgenden Bilder zeigen Ihnen den Aufbau der Steckleitungen.

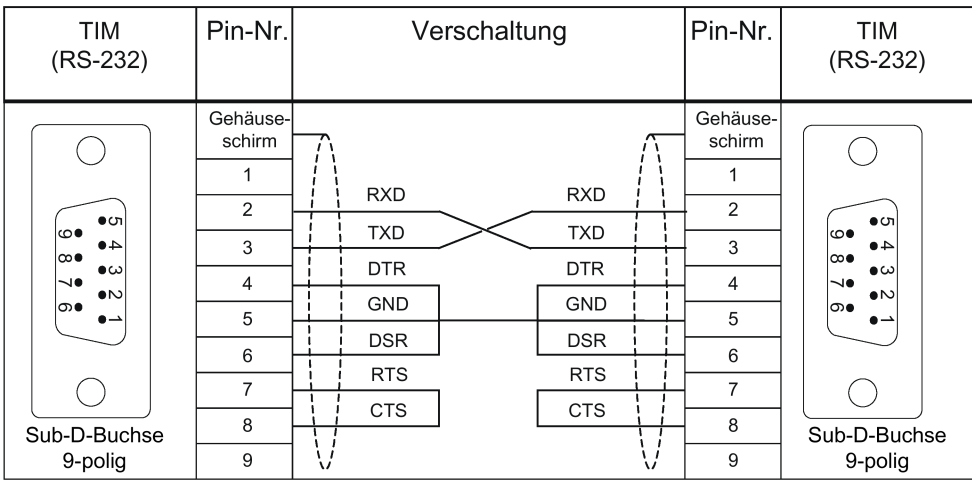

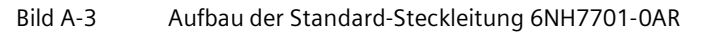

| <b>TIM</b><br>$(RS-232)$                                                                     | Pin-Nr.                                                                                                | Verschaltung                                                                                                    | Pin-Nr.                                                                                           | Modem MD2,<br>MD3, MD4<br>$(RS-232)$                                                                                               |
|----------------------------------------------------------------------------------------------|----------------------------------------------------------------------------------------------------|----------------------------------------------------------------------------------------------------|---------------------------------------------------------------------------------------------------|----------------------------------------------------------------------------------------------------|
| $\bullet$<br>అు<br>40<br>∞∙<br>●ယ<br>N●<br>$\bullet$<br>െ∙<br>د ه<br>Sub-D-Buchse<br>9-polig | Gehäuse-<br>schirm<br>1<br>$\overline{2}$<br>3<br>$\overline{4}$<br>5<br>6<br>$\overline{7}$<br>8<br>9 | <b>DCD</b><br><b>RXD</b><br><b>TXD</b><br><b>DTR</b><br><b>GND</b><br><b>DSR</b><br><b>RTS</b><br><b>CTS</b><br>RI/T<br>᠊ᢦ<br>᠊ᢦ | Gehäuse-<br>schirm<br>$\overline{2}$<br>3<br>$\overline{4}$<br>5<br>6<br>$\overline{7}$<br>8<br>9 | $\bullet$<br>$\circ$<br>40<br>$\infty$<br>$\bullet \omega$<br>$\rightsquigarrow$<br>$\bullet$<br>ை<br>∼<br>Sub-D-Buchse<br>9-polig |

Bild A-4 Aufbau der Standard-Steckleitung 6NH7701-4AL

### *Zubehör*

### *A.5 Steckleitungen*

| <b>TIM</b><br>$(RS-232)$           | Pin-Nr.            | Verschaltung     | Pin-Nr.            | Offenes<br>Kabelende |
|------------------------------------|--------------------|------------------|--------------------|----------------------|
|                                    | Gehäuse-<br>schirm |                  | Gehäuse-<br>schirm |                      |
|                                    | 1                  | <b>DCD</b>       | 1                  | weiß                 |
| $\bullet$ ch                       | $\overline{2}$     | <b>RXD</b>       | 2                  | braun                |
| ౹ఴ<br>40                           | 3                  | <b>TXD</b>       | 3                  | grün                 |
| ∣∞∙<br>$\bullet \omega$<br>$\lnot$ | $\overline{4}$     | <b>DTR</b>       | $\overline{4}$     | gelb                 |
| $\bullet$<br>∣တ●                   | 5                  | <b>GND</b>       | 5                  |                      |
| $\bullet$ $\rightharpoonup$        |                    | <b>DSR</b>       |                    | grau                 |
|                                    | 6                  | <b>RTS</b>       | 6                  | rosa                 |
|                                    | $\overline{7}$     |                  | $\overline{7}$     | blau                 |
| Sub-D-Buchse                       | 8                  | <b>CTS</b>       | 8                  | rot                  |
|                                    | 9                  | RI/T<br>᠊ᢦ<br>᠊ᢦ | 9                  | schwarz              |

Bild A-5 Aufbau der Standard-Steckleitung 6NH7701-4BN

| TIM<br>$(RS-232)$                                       | Pin-Nr.            | Verschaltung | Pin-Nr.            | <b>MODEM</b><br><b>MD720</b><br>$(RS-232)$     |
|---------------------------------------------------------|--------------------|--------------|--------------------|------------------------------------------------|
|                                                         | Gehäuse-<br>schirm | <b>DCD</b>   | Gehäuse-<br>schirm |                                                |
|                                                         | $\overline{2}$     | <b>RXD</b>   | $\overline{2}$     |                                                |
| $\bullet$<br>∣అ<br>40                                   | 3                  | <b>TXD</b>   | 3                  | மெ<br>၀တ<br>O                                  |
| ∣∞∙<br>$\bullet \infty$<br>$\mathbin{\rightsquigarrow}$ | $\overline{4}$     | <b>DTR</b>   | 4                  | $\circ$<br>O<br>$\circ$                        |
| $\bullet$<br>∣ത∙<br>$\bullet$ $\rightharpoonup$         | 5                  | <b>GND</b>   | 5                  | O<br>$0$ ( $\circ$<br>$\overline{\phantom{0}}$ |
|                                                         |                    | <b>DSR</b>   |                    |                                                |
|                                                         | 6                  | <b>RTS</b>   | 6<br>7             |                                                |
|                                                         | 7                  | <b>CTS</b>   |                    |                                                |
| Sub-D-Buchse                                            | 8                  | RI/T         | 8                  | Sub-D-Buchse                                   |
| 9-polig                                                 | 9                  | ᠊ᡳ᠌<br>᠊ᡳ᠌   | 9                  | 9-polig                                        |

Bild A-6 Aufbau der Standard-Steckleitung 6NH7701-5AN

### **A.6 Zubehör für RS-485-Anschluss**

### **Zubehör für den RS-485-Betrieb der seriellen Schnittstelle**

• **Kabel**

Auszug aus dem Siemens-Zubehörprogramm PROFIBUS bzw. RS-485-Betrieb:

– PROFIBUS FC Standard Cable GP, Busleitung 2-adrig, geschirmt, Spezialaufbau für Schnellmontage, Meterware

02YSY (ST) CY, 1x2x0.64 / 2.55-150 VI KF 40 FR

Artikelnummer: 6XV1830-0EH10

• **Abschlusswiderstand**

Bei einem Netz im RS-485-Betrieb wird der Abschlusswiderstand der Busleitung über die STEP 7-Projektierung des Kommunikationsmoduls zu- bzw. abgeschaltet.

• **Stecker**

Verwenden Sie Sub-D-Stecker mit Metallgehäuse oder metallisiertem Gehäuse, um die EMV-Richtlinien zu erfülllen.

### **Steckerbelegung im RS-485-Betrieb**

Beachten Sie die vom Modem-Hersteller angegebene Steckerbelegung.

Beim Anschluss der seriellen Schnittstelle an ein Siemens-Modem MDx im RS-485-Betrieb gilt folgende Belegung:

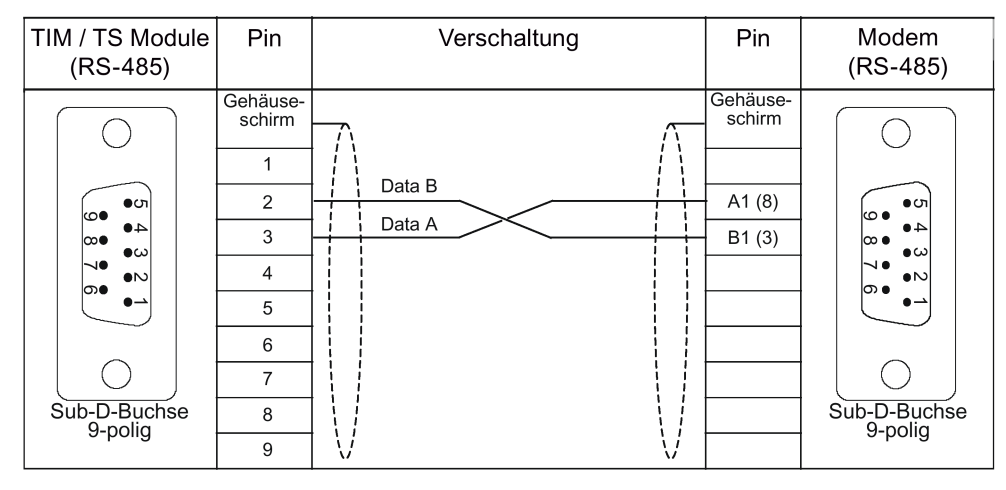

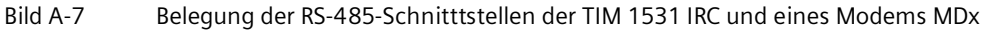

### **A.7 Ethernet-Leitungen**

### **Steckleitungen für den Ethernet-Anschluss**

Für den Ethernet-Anschluss der TIM ist im SINAUT-Spektrum keine Standard-Steckleitung verfügbar. Verwenden Sie aus dem SIMATIC NET-Produktspektrum (Katalog IK PI) die passenden Ethernet-Steckleitungen (z.B. IE TP Cord).

Das Kabel muss für die Ethernet-Spezifikation 10Base-TX oder 100Base-TX geeignet sein.

Wenn die TIM an einen Switch oder Router angeschlossen wird, dann ist es empfehlenswert, hierfür ein vollgeschirmtes Netzwerkkabel (Patchkabel) mit beidseitigem RJ45-Stecker und einer 1:1-Pinbelegung zu benutzen.

Der Anschluss zweier TIMs über Ethernet kann auch mittels einem gekreuzten Netzwerkkabel (Crossover-Patchkabel) mit beidseitigem RJ45-Stecker und der folgenden Pinbelegung realisiert werden.

| Pin-Nr. /<br>Signal |   | Verschaltung |                | Pin-Nr. /<br>Signal |
|---------------------|---|--------------|----------------|---------------------|
| $TXD (+)$           | 1 |              | 1              | $TXD (+)$           |
| $TXD$ (-)           | 2 |              | $\overline{2}$ | $TXD(-)$            |
| $RXD (+)$           | 3 |              | 3              | $RXD (+)$           |
|                     | 4 |              | 4              |                     |
|                     | 5 |              | 5              |                     |
| $RXD$ (-)           | 6 |              | 6              | $RXD$ $(-)$         |
|                     | 7 |              | $\overline{7}$ |                     |
|                     | 8 |              | 8              |                     |

Bild A-8 Steckerbelegung eines gekreuzten Ethernet-RJ45-Kabels

### **A.8 C-PLUG**

Die TIM 4R-IE kann mit einem C-PLUG betrieben werden. Ein C-PLUG ist nicht Teil des Lieferumfangs der TIM.

Empfehlung: Vermeiden Sie ein zyklisches Schreiben von Daten. Der Flash-Bereich lässt eine begrenzte Anzahl von Schreibzyklen zu.

Folgende C-PLUGs stehen zur Verfügung:

• **C-PLUG 32**

Artikelnummer: 6GK1 900-0AB00

Speicher:

- Gesamtkapazität: 32 MB
- Frei verfügbare Kapazität: 30 MB

Anzahl Schreibzyklen: Max. ca. 100000

• **C-PLUG 256**

Artikelnummer: 6GK1 900-0AB01 Speicher:

- Gesamtkapazität: 256 MB
- Frei verfügbare Kapazität: 126 MB

Anzahl Schreibzyklen: Max. ca. 200000

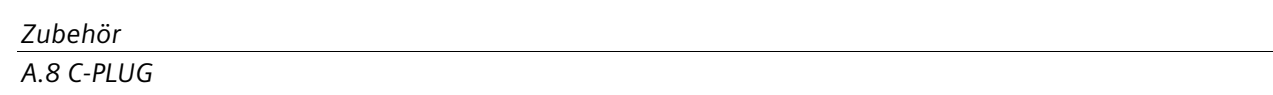

## **Literaturverzeichnis B**

### **Auffinden der Siemens-Literatur**

• Artikelnummern

Die Artikelnummern für die hier relevanten Siemens-Produkte finden Sie in den folgenden Katalogen:

- SIMATIC NET Industrielle Kommunikation / Industrielle Identifikation, Katalog IK PI
- SIMATIC Produkte für Totally Integrated Automation und Micro Automation, Katalog ST 70

Die Kataloge sowie zusätzliche Informationen können Sie bei Ihrer Siemens-Vertretung anfordern. Die Produktinformationen finden Sie auch in der Siemens Industry Mall unter der folgenden Adresse:

Link: [\(https://mall.industry.siemens.com\)](https://mall.industry.siemens.com/)

• Handbücher im Internet

Die SIMATIC NET-Handbücher finden Sie auf den Internet-Seiten des Siemens Industry Online Support:

Link: [\(https://support.industry.siemens.com/cs/ww/de/ps/15247/man\)](https://support.industry.siemens.com/cs/ww/de/ps/15247/man)

Navigieren Sie dort im Produktbaum zum gewünschten Produkt und nehmen Sie folgende Einstellungen vor:

Beitragstyp "Handbücher"

• Handbücher auf Datenträger

Handbücher von SIMATIC NET-Produkten finden Sie auch auf dem Datenträger, der vielen SIMATIC NET-Produkten beiliegt.

**/1/**

SIMATIC NET SINAUT ST7 Systemhandbuch - Band 1: System und Hardware - Band 2: Projektierung unter STEP 7 V5 - Band 3: Projektierung unter STEP 7 Professional Siemens AG Link: [\(https://support.industry.siemens.com/cs/ww/de/ps/21771/man\)](https://support.industry.siemens.com/cs/ww/de/ps/21771/man)

### **/2/**

SIMATIC S7 Automatisierungssystem S7-300 Siemens AG

- CPU 31xC und 31x Aufbauen: Betriebsanleitung Link: [\(https://support.industry.siemens.com/cs/ww/de/view/13008499\)](https://support.industry.siemens.com/cs/ww/de/view/13008499)
- Baugruppendaten: Referenzhandbuch Link: [\(https://support.industry.siemens.com/cs/ww/de/view/8859629\)](https://support.industry.siemens.com/cs/ww/de/view/8859629)

### **/3/**

SIMATIC NET MODEM MD720 Betriebsanleitung Siemens AG Link: [\(https://support.industry.siemens.com/cs/ww/de/ps/21820/man\)](https://support.industry.siemens.com/cs/ww/de/ps/21820/man)

### **/4/**

SIMATIC NET Mobilfunkrouter SCALANCE M870 (M873 / M874 / M875 / M876) Betriebsanleitungen Siemens AG Link: [\(https://support.industry.siemens.com/cs/ww/de/ps/15987/man\)](https://support.industry.siemens.com/cs/ww/de/ps/15987/man)

### **/5/**

SIMATIC NET SINAUT ST7cc Handbuch Siemens AG Link: [\(https://support.industry.siemens.com/cs/ww/de/ps/15927/man\)](https://support.industry.siemens.com/cs/ww/de/ps/15927/man)

### **/6/**

SIMATIC NET SINAUT ST7sc Handbuch Siemens AG Link: [\(https://support.industry.siemens.com/cs/ww/de/ps/15929/man\)](https://support.industry.siemens.com/cs/ww/de/ps/15929/man)

### **/7/**

SIMATIC NET Industrial Ethernet Security Security-Grundlagen und Anwendungen Projektierungshandbuch Siemens AG Link: [\(https://support.industry.siemens.com/cs/ww/de/ps/15326/man\)](https://support.industry.siemens.com/cs/ww/de/ps/15326/man)

### **/8/**

SIMATIC NET Industrial Ethernet Security SCALANCE S Inbetriebnahme- und Montagehandbuch Siemens AG Link: [\(https://support.industry.siemens.com/cs/ww/de/ps/15327/man\)](https://support.industry.siemens.com/cs/ww/de/ps/15327/man)

## **Glossar**

### **1-aus-8-Prüfung**

Mechanismus zur Verriegelung von mehreren gleichzeitigen Befehlen.

Bei der Eingabe von Befehlen wird geprüft, ob zum Zeitpunkt der Erfassung nur ein Befehl ansteht. Nur wenn gegenüber dem lezten Zyklus ein einziges geändertes Befehls-Bit im Befehls-Byte ansteht, wird eine Übertragung des Befehls-Bytes ausgelöst. Bei mehreren geänderten Bits innerhalb des Befehls-Bytes wird auf Fehler erkannt und das Befehls-Byte wird nicht übertragen.

Die Funktion wird durch das Datenpunkt-Typical "Cmd01B\_S" der Bausteinbibliothek TD7onCPU durchgeführt. Zusätzlich ist der Baustein "FC Safe" erforderlich.

#### **1-aus-n-Prüfung**

Mechanismus zur Verriegelung von mehreren gleichzeitigen Befehlen.

Bei der Eingabe von Befehlen wird geprüft, ob zum Zeitpunkt der Erfassung nur ein Befehl ansteht. Nur wenn ein einziger Befehl ansteht, wird eine Übertragung des Befehls an den Kommunikationspartner ausgelöst. Bei mehreren gleichzeitig anstehenden Befehlen wird auf Fehler erkannt und der Befehl wird nicht übertragen bzw. nicht vom Empfänger ausgegeben.

Die Funktion wird durch den Baustein "FC Safe" der Bausteinbibliothek TD7onCPU durchgeführt. Unterstützt wird die Funktion von den Datenpunkt-Typicals "Cmd01B\_S", "Par12D\_S" und "Set01W\_S".

### **Abbildspeicher**

Speicherbereich für das Prozessabbild in einem Telecontrol-Modul

Jedes Daten-Telegramm wird genau einmal im Abbildspeicher gespeichert. Neue Werte eines Datenpunkts überschreiben den bisherigen Wert im Abbildspeicher.

Vergleiche Sendepuffer

Kontext: TeleControl

### **Abbildspeicherprinzip / Sendepufferprinzip**

#### • **Abbildspeicherprinzip**

Im Abbildspeicher ist für jedes Daten-Telegramm, das der TIM zur Übertragung übergeben wird, ein fester Platz reserviert. Jedes neu übergebene Telegramm überschreibt grundsätzlich sein altes Telegramm im Telegramm-Abbildspeicher.

Beim Eintrag eines Sendetelegramms nach dem Abbildspeicherprinzip wird im Sendepuffer nur ein Verweis auf den Platz des Telegramms im Telegramm-Abbildspeicher eingetragen. Wenn die TIM das Telegramm noch nicht übertragen konnte und wenn das gleiche Telegramm nochmal an die TIM übergeben wird, dann wird das Telegramm nicht ein weiteres Mal in den Sendepuffer eingetragen, sondern nur das Abbild aktualisiert.

Zum Zeitpunkt der Übertragung wird das Telegramm mit seinem aktuellen Inhalt aus dem Abbildspeicher gesendet. Erst danach kann das Telegramm erneut in den Sendepuffer eingetragen werden.

Durch die Übertragung nach dem Abbildspeicherprinzip wird Folgendes bezweckt:

- Die Übertragungsstrecke wird entlastet, es werden weniger Telegramme übertragen.
- Der Sendepuffer der TIM wird geschont, ein Abbildspeicher-Telegramm ist höchstens einmal im Sendepuffer eingetragen.

#### • **Sendepufferprinzip**

Bei der Übertragung nach dem Sendepufferprinzip wird ein Daten-Telegramm jedesmal, wenn es an die TIM übergeben wird, komplett in den Sendepuffer eingetragen. Ein derartiges Telegramm kann daher, wenn es nicht sofort übertragen werden kann oder soll, mehrfach im Sendepuffer vorhanden sein.

Bei der Übertragung wird das Telegramm dem Sendepuffer komplett entnommen und übertragen.

#### **Abgefragte Telegramme**

Abgefragte Telegramme sind Daten-Telegramme einer Stations- oder Knoten-TIM mit einer speziellen Kennung, aus der hervorgeht, dass sie aufgrund einer Generalabfrage der Zentrale übertragen worden sind.

### **APN**

Access Point Name

DNS-Host-Name des Anschlusspunkts zu einem externen Netz (hier: Zugangspunkt im GPRS-Netz zum Internet).

### **Aufrufbetrieb**

Der Aufrufbetrieb ist eine Methode der Datenübertragung, bei der eine zentrale Instanz den Datenaustausch mit den Kommunikationspartnern steuert.

Mit einem Aufruftelegramm fordert die Zentrale-TIM die angeschlossenen Stations-TIMs der Reihe nach auf, ihre gespeicherten Daten-Telegramme an die Zentrale-TIM zu übertragen. Wenn eine aufgerufene Station keine Daten gespeichert hat, antwortet sie mit einem

Quittungstelegramm, wonach der Aufrufzyklus mit dem Aufruf der nächsten Station fortgesetzt wird.

Eine Station, die Daten gespeichert hat, sendet als Antwort ein einzelnes Daten-Telegramm oder, wenn Blockübertragung projektiert wurde, mehrere Daten-Telegeramme in einem Block.

Wenn die TIM noch weitere Daten gespeichert hat, kennzeichnet sie dies in dem Antwort-Telegramm. In diesem Fall wird die Station anschließend sofort wieder aufgerufen, bis die gespeicherten Daten übertragen sind.

#### **Bedingt spontanes Telegramm**

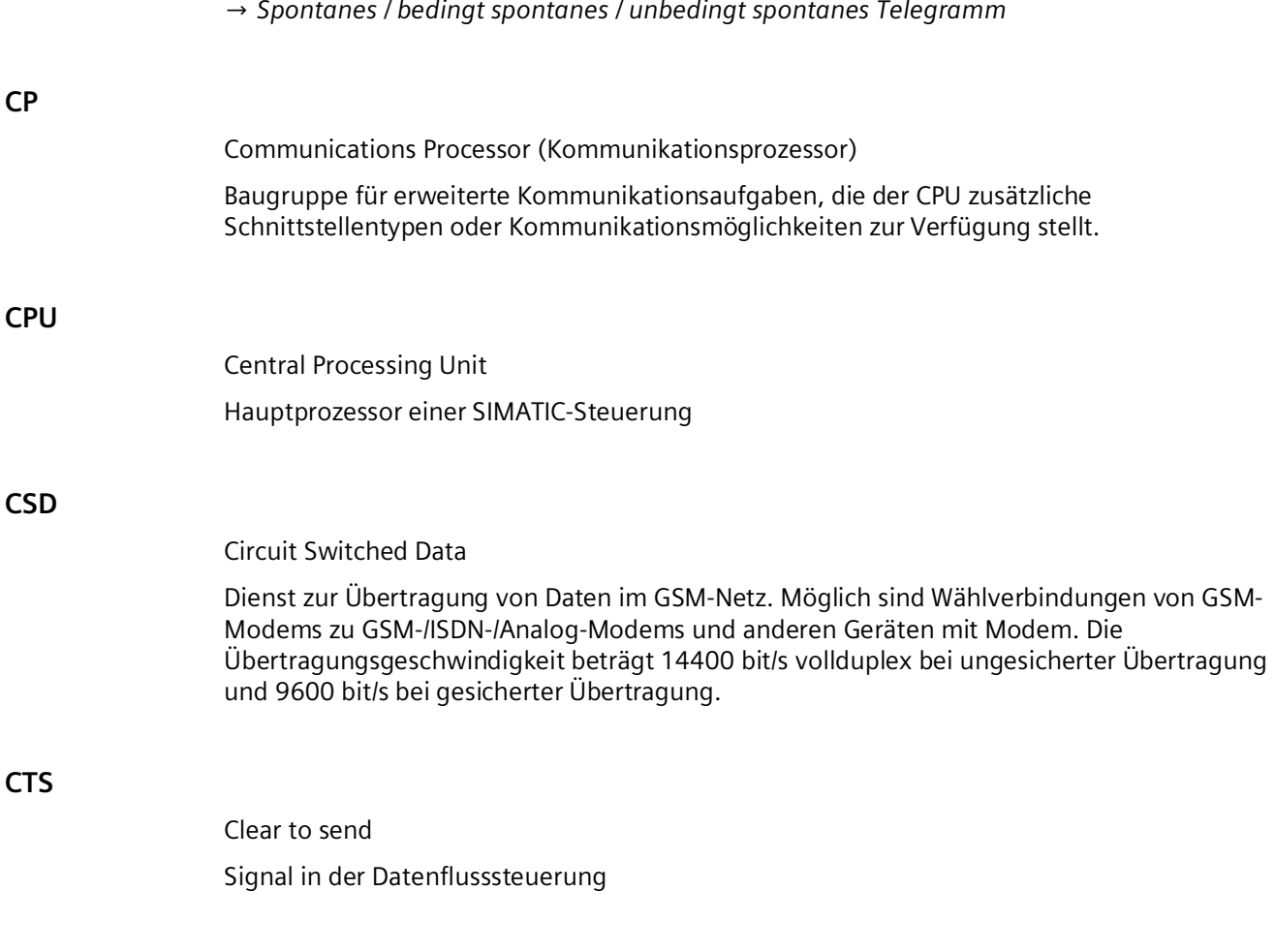

### **Daten-Telegramm**

Zwischen Kommunikationspartnern übertragene Dateneinheit. Bedeutung:

- Übertragene Dateneinheit auf der Applikationsschicht (OSI-Schicht 7)
- Allgemeine Bezeichnung für eine übertragene Dateneinheit unabhängig von der OSI-Schicht

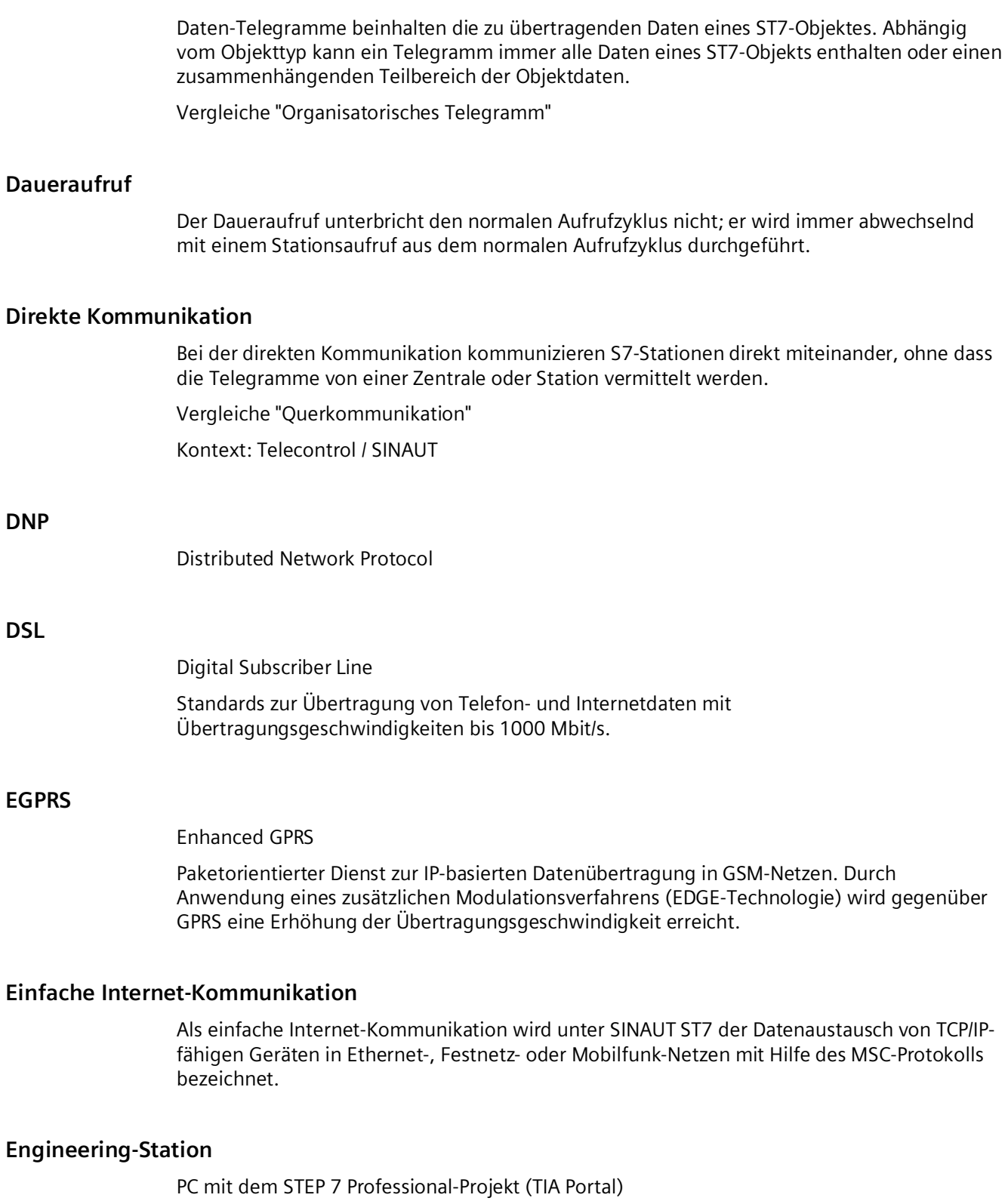

### **Generalabfrage**

### • **Generalabfrage (GA)**

Mit einer Generalabfrage fordert eine Zentrale-Station das aktuelle Prozessabbild von den angeschlossenen Teilnehmern an.

Abhängig vom verwendeten Telecontrol-Protokoll kann eine GA aus unterschiedlichen Anlässen gestartet werden.

Bei ST7 wird eine GA automatisch gestartet, wenn eine Verbindungsstörung behoben wird oder wenn ein ausgefallener Partner einen Neu-Anlauf meldet. Neben der automatischen Generalabfrage kann eine GA auch vom Anwenderprogramm oder durch die Leitstelle ausgelöst werden. TD7onTIM unterstützt keine Generalabfrage.

#### • **Vorgezogene Generalabfrage (XGA)**

Bei einer vorgezogenen Generalabfrage werden die Telegramme mit dem abgefragten Prozessabbild vorne in den Sendepuffer der TIM eingetragen, d. h. vor alle weiteren eventuell noch in der TIM gespeicherten Telegramme. Damit können Sie schneller über das aktuelle Prozessabbild verfügen.

#### **GPRS**

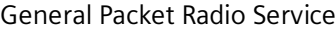

Paketorientierter Dienst zur IP-basierten Datenübertragung in GSM-Netzen. Die Daten werden über die Internet-Protokolle TCP/IP oder UDP/IP übertragen.

### **GSM**

Global System for Mobile Communication

Weltweiter Standard für Mobil-Kommunikation (2G).

### **Hauptzyklus / Unterzyklus**

Der Ablauf des Aufrufzyklus kann auf der Zentrale-TIM dadurch gestaltet werden, dass die einzelnen Stationen dem Hauptzyklus oder dem Unterzyklus zugeordnet werden.

Der Unterzyklus wird jeweils am Ende des Hauptzyklus aktiviert, nachdem alle Stationen aus dem Hauptzyklus aufgerufen worden sind. In einem Unterzyklus wird eine projektierbare Anzahl an Stationen aufgerufen.

Anschließend folgt wiederum der Aufruf aller Stationen aus dem Hauptzyklus. Daran schließt sich wiederum ein Unterzyklus an, in dem weitere Stationen aufgerufen werden, die dem Unterzyklus zugeordnet sind.

### **IRC**

Industrial Remote Communication SIMATIC NET-Produktgruppe für Telecontrol

### **ISDN**

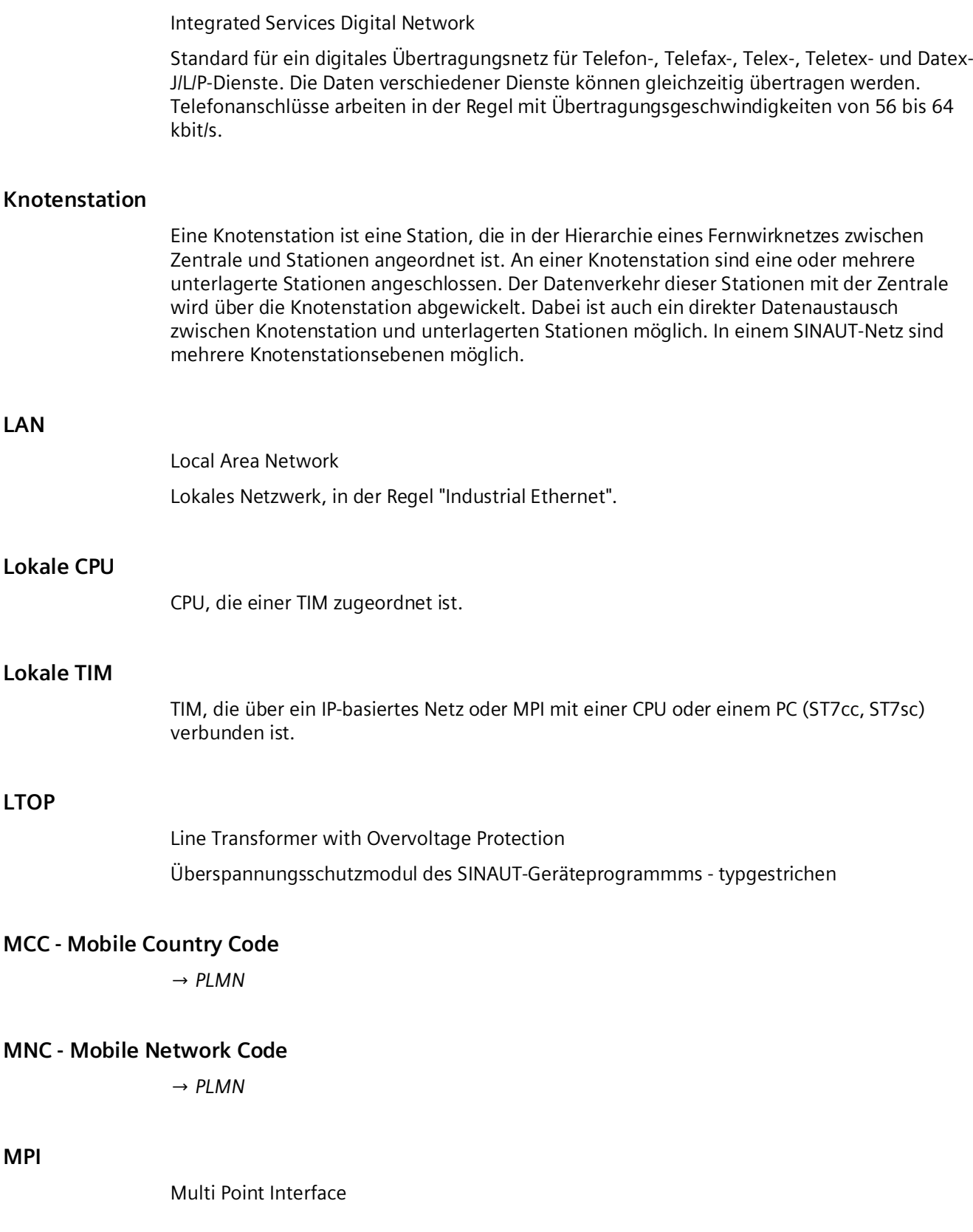
MPI ist die Programmiergeräte-Schnittstelle der SIMATIC S7-300/400. Über die MPI-Schnittstelle können Geräte wie (z. B. die TIM) miteinander kommunizieren. Siehe auch Partyline.

### <span id="page-144-0"></span>**MSC**

Das Übertragungsprotokoll MSC ist ein proprietäres Protokoll auf der OSI-Schicht 3 für die gesicherte Kommunikation unter SINAUT ST7 in Ethernet-, Festnetz- oder Mobilfunk-Netzen. Das MSC-Protokoll bietet ein Authentifizierungsverfahren und eine einfache Verschlüsselung der Daten.

Das Protokoll steht in den Varianten MSC und MSCsec (mit zyklischem Schlüsselaustausch) zur Verfügung.

# **MSCsec**

→ *[MSC](#page-144-0)*

# **Multi-Master-Polling mit Zeitschlitzverfahren**

Wenn Stationen im Standleitungs- oder Funkbetrieb mit mehr als einer Zentrale kommunizieren müssen, wird die Betriebsart MultiMaster-Polling mit Zeitschlitzverfahren verwendet. Pro Minute bekommt jede der angeschlossenen Zentralen einen oder auch mehrere definierte Zeitschlitze zum Abfragen der Stationen zugeteilt. Die Zentralen wechseln sich dann innerhalb einer Minute beim Polling ab.

# **Nachrichten**

E-Mails und SMS im Kontext TeleControl

Siehe auch Daten-Telegramm.

# **Organisatorisches Telegramm**

Organisatorische Telegramme werden für die Durchführung von organisatorischen Systemfunktionen eingesetzt, beispielsweise:

- General-Abfragen
- Uhrzeitsynchronisation
- Zählwertumspeicherung
- Koordinierter Verbindungsauf- und -abbau im Wählnetz
- Meldung von Stationsanlauf und Stationsausfall
- Anforderungen und Übertragung von Teilnehmerbuchführungsdaten

# **Partyline**

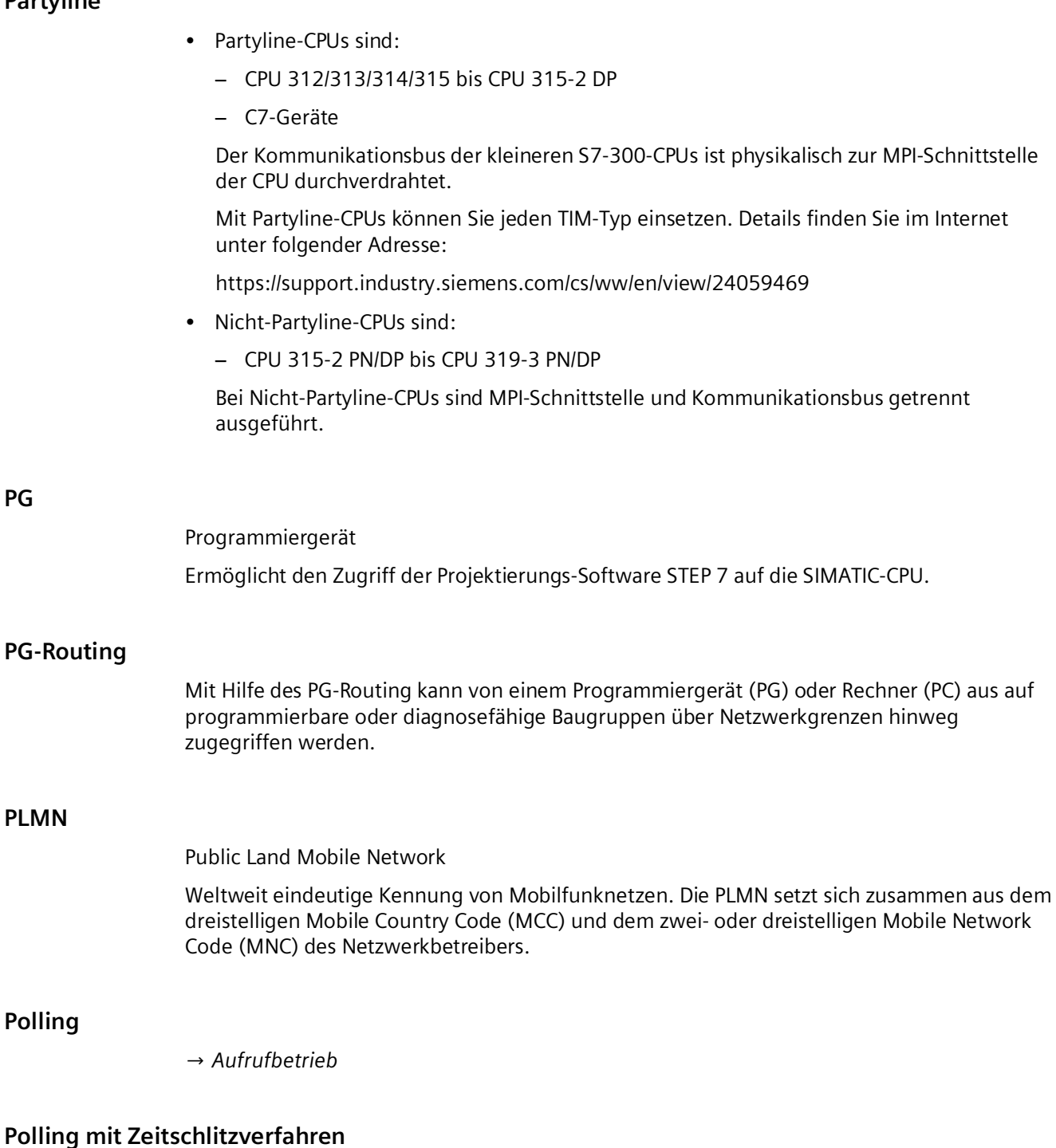

Die Betriebart Polling mit Zeitschlitzverfahren wird in einem Funknetz verwendet, in dem die Nutzung der von der Registrierungsbehörde zugeteilten Funkfrequenz mit anderen Betreibern geteilt werden muss. Jeder Betreiber bekommt typischerweise 6 Sekunden pro Minute Gelegenheit, Daten mit seinen Stationen auszutauschen. Danach muss die Frequenz für die anderen Betreiber freigegeben werden. Während des zugeteilten Zeitschlitzes funktioniert diese Variante des Pollings wie der normale Aufrufbetrieb.

# **Protokoll**

Ein Protokoll ist eine Vereinbarung für die kontrollierte Übermittlung von Daten. In Protokollen werden beispielsweise die Datenstruktur, der Aufbau der Datenpakete und die Codierung festgelegt. Protokolle können daneben auch Steuerungsmechanismen und Hardund Softwareanforderungen spezifizieren.

### **Querkommunikation**

Kommunikation zwischen zwei Stationen, die durch eine Telecontrol-Zentrale vermittelt wird. In Wählnetzen wird eine direkte Verbindung zwischen beiden Stationen aufgebaut. Vergleiche "Direkte Kommunikation"

#### **RS-232**

RS-232 ist ein Standard für eine serielle (bitweise) Datenübertragung mit +12 V- und -12 V-Signalen. RS-232 ist ein Recommended Standard der Electronic Industries Association. Für die RS-232-Schnittstelle sind 9- und 25-polige Verbindungen mit Sub-D-Steckern üblich, Sub-Miniatur-Stecker mit D-förmiger Grundfläche.

#### **RS-485**

RS-485 ist ein Standard einer seriellen Datenübertragung mit 5-V-Differenzsignalen. Die RS-485 Schnittstelle benutzt lediglich ein Adernpaar und wird halbduplex betrieben. Die Verbindung ist multipoint fähig d. h. es können bis zu 32 Teilnehmer angeschlossen werden.

### **RTS**

Request to send Signal in der Datenflusssteuerung

### **S0-Schnittstelle**

Basisschnittstelle von ISDN zum Anschluss von Endgeräten.

### **Sendepufferprinzip**

→ *[Abbildspeicherprinzip / Sendepufferprinzip](#page-139-1)*

### **SIM-Karte**

SIM - Subscriber Identity Module Die SIM-Karte ist eine Identifizierungskarte für den Teilnehmer eines Mobilfunkdienstes.

### **SINAUT**

Siemens Network Automation Stationsleitsystem bzw. Fernwirksystem auf Basis von SIMATIC S7. SINAUT ST7 arbeitet mit dem Fernwirkprotokoll SINAUT ST7.

#### <span id="page-147-1"></span>**SINAUT ST7**

Proprietäres Fernwirkprotokoll für SIMATIC NET Telecontrol-Module

# <span id="page-147-0"></span>**SINAUT ST7cc**

Auf SIMATIC WinCC basierendes Leitstellensystem für SINAUT ST7

#### <span id="page-147-2"></span>**SINAUT ST7sc**

System zur Vernetzung von SIMATIC-Stationen mit einer Leitstelle über WAN. Die Leitstelle kann ebenfalls eine SIMATIC-Station sein oder eine PC-basierte Leitstelle, z. B. WinCC mit dem Add-on SINAUT ST7cc.

#### <span id="page-147-3"></span>**SINAUT TD7-Bibliothek**

Software für die Steuerung der ST7-Kommunikation von Telecontrol-Modulen. Die TD7- Software sorgt in den Stationen für eine änderungsgesteuerte Prozessdatenübertragung zwischen den einzelnen CPUs und der Leitstelle, z. B. ST7cc. Ausfälle von Verbindungen, CPUs oder der Leitstelle werden angezeigt. Nach Störungsbehebung oder Anlauf von CPUs oder der Leitstelle werden die Daten automatisch aktualisiert. Daten-Telegramme können bei Bedarf mit einem Zeitstempel versehen werden.

Die TD7-Software gibt es in folgenden Ausprägungen:

• **TD7onCPU**

Programmbausteine im Anwenderprogramm der CPU

Die SINAUT TD7-Bibliothek besteht aus Programmbausteinen für die CPU. Sie stehen in folgenden Ausführungen zur Verfügung:

– Bibliothek für STEP 7 V5

Die Bausteine sind auf S7-300- und S7-400-CPUs lauffähig (außer CPU 400H). Es gibt nur wenige Bausteine, die speziell für die S7-300 bzw. die S7-400 vorgesehen sind.

– Bibliotheken für STEP 7 Professional

Für STEP 7-Projekte im TIA Portal steht eine globale Bibliothek mit zwei Ausführungen zur Verfügung:

- **-** Bausteine für die S7-1500
- **-** Bausteine für die S7-300 und S7-400

TD7onCPU wird bei Nutzung der Protokolle DNP3 und IEC 60870-5 nicht unterstützt.

### • **TD7onTIM**

Projektierbarer Teil der Firmware des Kommuikationsmoduls

TD7onTIM kann bei einer Ethernet-TIM alternativ zu TD7onCPU eingesetzt werden. TD7onTIM läuft auf dem Kommuikationsmodul ab und wird folgendermaßen projektiert:

- STEP 7 V5: In der SINAUT Engineering Software
- STEP 7 Professional: Über die Datenpunkte des Kommuikationsmoduls

TD7onTIM ist bei CPs (S7-1200 / ET 200SP) die einzig wählbare Variante.

Die gleichzeitige Verwendung von TD7onCPU und TD7onTIM in einer Station ist nicht möglich.

#### **SINAUT-Objekt**

Ein SINAUT-Objekt beinhaltet die Daten eines oder mehrerer Prozessgrößen, wie z.B. Analogwerte, Befehle, Rechenwerte, Statusangaben zu Motoren, Schieber usw.. Einem ST7- Objekt sind typspezifische Verarbeitungen und Änderungskontrollen zugeordnet, um das Kommunikationsaufkommen im WAN-Netz zu minimieren. Typspezifische Verarbeitungen sind z.B. die Schwellwertkontrolle oder die Mittelwertbildung beim Objekttyp für Analogwerte. Die Änderungskontrolle ist darauf ausgerichtet, nur dann eine Telegrammbildung zu veranlassen, wenn sich die Objektdaten gegenüber ihrer letzten Übertragung geändert haben.

#### **SMS**

Short Message Service

Der Kurznachrichtendienst im GSM-Standard dient der Übermittlung von kurzen Textnachrichten an Mobilfunkteilnehmer.

Bei der Übertragung der Kurznachrichten werden diese in einem Store-and-Forward-Verfahren zunächst zur SMS-Zentrale (SMSC) übertragen, dort zwischengespeichert und anschließend zum Empfänger weitergeleitet. Der Absender kann den Status der versandten Mitteilung in der SMS-Zentrale abfragen oder sich die Zustellung quittieren lassen.

# **SMSC**

Short Message Service Center - SMS-Zentrale

Beim Versenden einer SMS wird die Nachricht zunächst zum SMSC gesendet, dort zwischengespeichert und anschließend zum Empfänger weitergeleitet.

#### **Spontanbetrieb**

Der Spontanbetrieb ist eine Methode der ST7-Datenübertragung, bei dem Teilnehmer direkt miteinander Daten austauschen können. Hierzu wird keine zentrale Instanz wie beim Aufrufbetrieb in Form einer Zentrale-TIM benötigt (siehe "Aufrufbetrieb"). Der Spontanbetrieb ist für die Datenübertragung in Wählnetzen und für die Kommunikation über IP-basierte Netze vorgesehen.

Für die Übertragung im Wählnetz und in IP-basierten Netzen (z.B. GPRS) können die zu sendenden Daten bei der Projektierung unterschiedlichen Prioritäten zugeordnet werden ("hoch" / "normal").

Wenn Daten mit hoher Priorität zur Übertragung anstehen, wird sofort eine Verbindung aufgebaut.

Bei der Priorität "normal" werden die Daten zunächst im Kommunikationsmodul gespeichert. Sie werden bei der nächsten Verbindung, die mit dem Partner zustande kommt, übertragen. Dies kann beispielsweise sein, wenn Daten mit hoher Priorität zu übertragen sind oder wenn der Partner eine Verbindung aufbaut.

#### <span id="page-149-0"></span>**Spontanes / bedingt spontanes / unbedingt spontanes Telegramm**

#### • **Spontanes Telegramm**

In SINAUT-Netzen werden Daten-Telegramme grundsätzlich spontan übertragen, d. h. Daten werden nur bei Änderung eines Prozesswerts oder ereignisgesteuert zusammengestellt und übertragen. Diese Telegramme werden spontane Telegramme genannt.

#### • **Bedingt spontanes Telegramm**

Im Wählnetz kann für jedes Telegramm festgelegt werden, ob bei Änderung eine "bedingt spontane" oder "unbedingt spontane" Übertragung ausgelöst werden soll.

Bedingt spontane Telegramme werden zunächst nur im Sendepuffer der TIM zwischengespeichert. Sie werden erst dann übertragen, wenn aus irgendeinem Grund eine Verbindung zum Partner zustande kommt, z.B. weil ein unbedingt spontanes Telegramm zu übertragen ist oder weil der Partner anruft.

Auch bei der kostenpflichtigen Übertragung im GPRS-Netz kann die Telegramm-Priorisierung "bedingt spontan" genutzt werden. So ein Telegramm wird nicht sofort übertragen, sondern zunächst zwischengespeichert. Im GPRS-Netz sendet die TIM gespeicherte "bedingt spontane" Telegramme in folgenden Fällen:

- Die gesammelten Telegramme erreichen bzw. überschreiten einen Umfang von 202 Byte.
- Ein wichtiges Telegramm (Priorität "unbedingt spontan" oder "spontan") soll sofort übertragen werden.
- Die gesammelten Telegramme haben noch keinen Umfang von 202 Byte erreicht, aber das TCP/IP Keep Alive-Intervall läuft ab.
- Der Füllgrad des Sendepuffers hat 90 % seiner maximalen Kapazität erreicht.

#### • **Unbedingt spontanes Telegramm**

Im Wählnetz kann für jedes Telegramm festgelegt werden, ob bei Änderung eine "bedingt spontane" oder "unbedingte spontane" Übertragung ausgelöst werden soll.

Unbedingt spontane Telegramme führen zu einem sofortigen Verbindungsaufbau. Auch bei der kostenpflichtigen Übertragung im GPRS-Netz kann die Telegramm-Priorisierung "unbedingt spontan" genutzt werden, d.h. so ein Telegramm wird im Gegensatz zu einem "bedingt spontanen" Telegramm sofort übertragen.

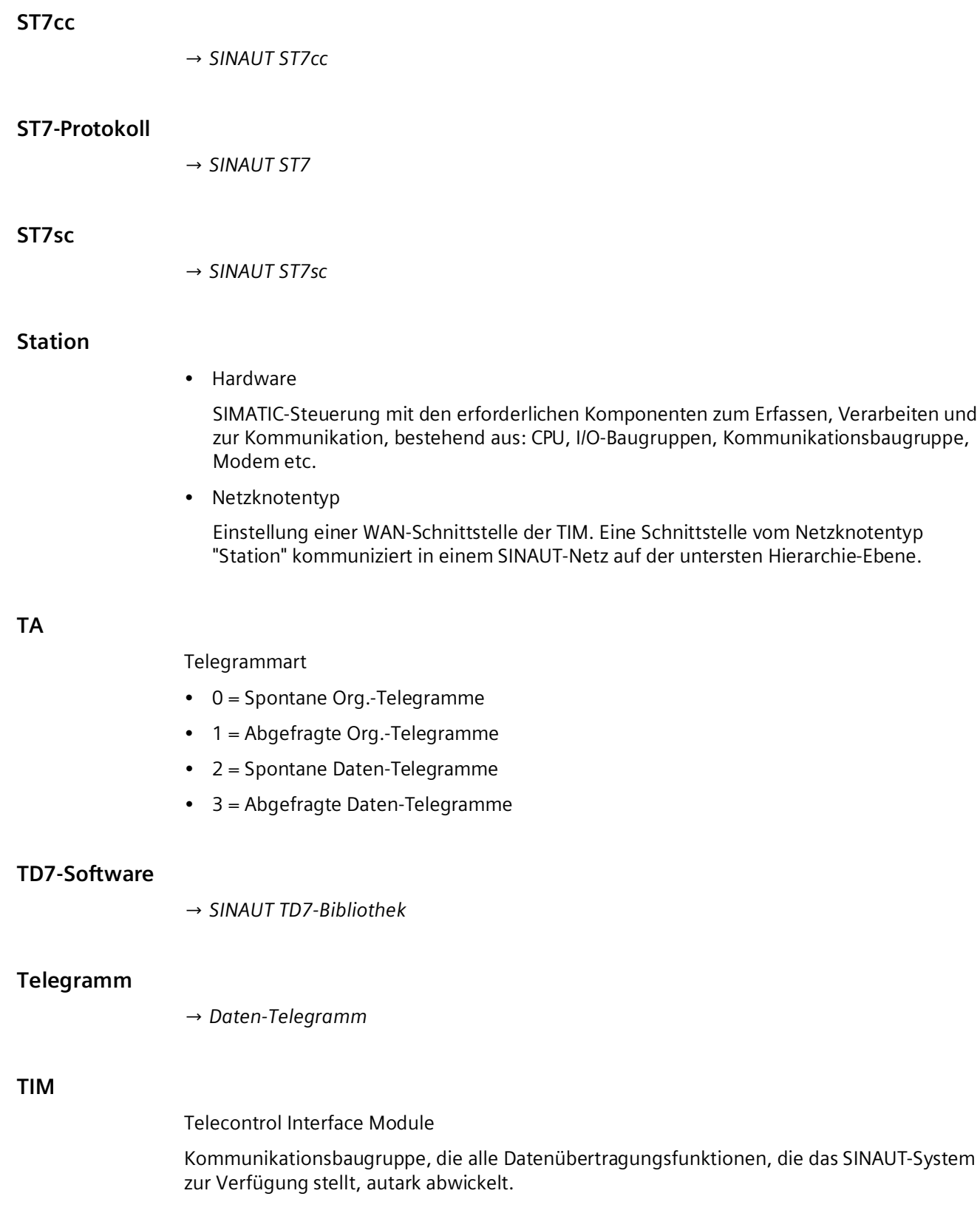

### **Unbedingt spontanes Telegramm**

→ *[Spontanes / bedingt spontanes / unbedingt spontanes Telegramm](#page-149-0)*

#### **Unterzyklus**

→ *[Hauptzyklus / Unterzyklus](#page-142-0)*

#### **Vorgezogene Generalabfrage**

→ *[Generalabfrage](#page-142-1)*

#### **VPN**

Virtual Private Network

Technologie für den sicheren Transport von vertraulichen Daten über öffentliche IP-Netzwerke, z. B. das Internet.

#### **WAN**

#### Wide Area Network

Datennetz mit großer geografischer Ausdehnung, wie z.B. Internet, Telefon- oder Firmen-Netzwerke. Folgende WAN-Netze werden unterschieden:

#### • **WAN, klassisch**

Umfasst Standleitungen (privat oder gemietet), private Funknetze, analoges Telefonnetz, digitales ISDN-Netz und Mobilfunk-Netze (ohne Internet).

Ein klassisches WAN wird über eine geeignete Übertragungseinrichtung (Modem) an eine serielle Schnittstelle der TIM angeschlossen.

#### • **WAN, IP-basiert**

Umfasst IP-basierte Netze mit Telecontrol-Kommunikation über Funk oder Lichtwellenleiter, öffentliche Netze und Internet mit Diensten wie DSL, GPRS, UMTS oder LTE oder über Breitbandsysteme wie OTN oder PCM30.

Ein IP-basiertes WAN wird in der Regel über ein Ethernet-fähiges Modul an eine RJ45- Schnittstelle eines Moduls angeschlossen.

#### **Zentrale-Station**

Station in der obersten Hierarchie eines Telecontrol-Netzes. Sie ist mit dem Leitsystem und den unterlagerten Stationen oder Knotenstationen verbunden.

Die Schnittstellen eines Zentrale-Moduls werden auf den Netzknotentyp "Zentrale-Station" eingestellt.

# **Index**

# **A**

Abkürzungen, [5](#page-4-0) Abschlusswiderstand, [96,](#page-95-0) [97](#page-96-0) Authentifizierung, [36](#page-35-0)

# **D**

Default-Anlauf, [51](#page-50-0) Default-Anlauf, automatischer (TIM 4R-IE), [103](#page-102-0) Direkte Kommunikation, [35](#page-34-0) Dokumentation - SINAUT, [4](#page-3-0)

# **E**

E-Mail, [35](#page-34-1) Entsorgung, [7](#page-6-0) Ersatzteile, [21](#page-20-0) Ersatzteilfall, [99](#page-98-0)

# **F**

Firewall, [37](#page-36-0) Firmware - Versionen, [3](#page-2-0)

# **G**

Glossar, [8](#page-7-0)

# **I**

IPsec, [37](#page-36-1)

# **M**

MSC, [36](#page-35-1) MSCsec, [36](#page-35-1)

# **P**

Produktbezeichnung, [5](#page-4-0)

# **Q**

Querkommunikation, [35](#page-34-2) Querverweise (PDF), [5](#page-4-1)

# **R**

Recycling, [7](#page-6-0) RS-485 Anschließen, [96,](#page-95-0) [97](#page-96-0) Kabel, [131](#page-130-0) Rücksetzen, [50](#page-49-0)

# **S**

Security Protokolle, [36](#page-35-0) Service & Support, [8](#page-7-1) SIMATIC NET-Glossar, [8](#page-7-0) SMS, [35](#page-34-1) Software - Voraussetzungen, [19](#page-18-0) STEP 7 - Version, [19](#page-18-0) Stromaufnahme, [115](#page-114-0)

# **T**

Taster, [50](#page-49-0) Training, [8](#page-7-1)

# **V**

Verlustleistung, [115](#page-114-0) Verschlüsselung, [36](#page-35-0) Voraussetzungen - Software, [19](#page-18-0) VPN, [37](#page-36-1)